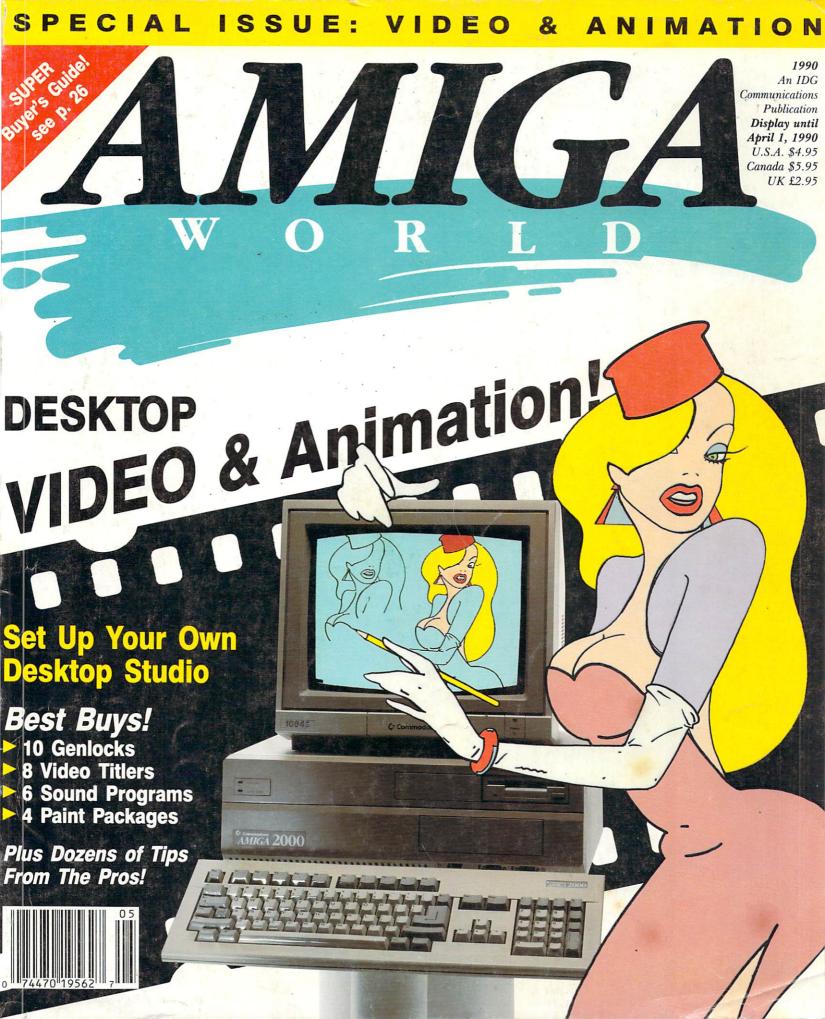

FROM THE CREATORS OF SUPERGEN," THE INDUSTRY STANDARD AMIGA GENLOCK & OVERLAY DEVICE

# SuperGen2000 =

THE FIRST TRUE Y/C GENLOCK & OVERLAY CARD FOR THE AMIGA 2000 SERIES COMPUTERS

- ▲ S-VHS, ED-BETA, Hi8 compatible

  ▲ broadcast quality NTSC RS-170A output
  - ▲ built in SC/H phase adjustability
  - ▲ built in sync generator ▲ dissolves

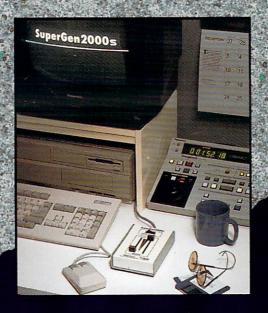

# DIGITAL

CREATIONS

Digital Creations 2865 Sunrise Boulevard Suite 103, Rancho Cordova CA 95742 Telephone 916/344-4825 FAX 916/635-0475

Coming Attractions in 89:

Living Color™System: Frame Buffer, Digitizer, Time Base Corrector, Digital Video Effects (DVE);

V Machine,™desk top video workstation

Circle reader response card, see your dealer, or call for more information © 1989 Digital Creations. Amiga is a registered trademark of Commodore Business Machines.

Circle 406 on Reader Service card.

# DESKTOP VIDEO

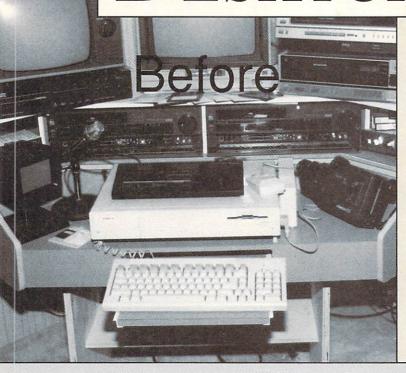

# After

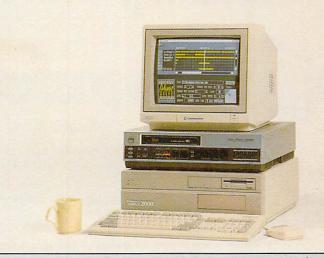

# ShowMaker

# The first Complete Desktop Video program

Up until now, making a "Desktop Video" with your Amiga meant you had a very crowded desktop. You needed editing VCR's, single frame controllers, and a lot of money and patience. It just wasn't possible to record a finished video straight from your Amiga. You could create the animations, stills, sound effects, and music, but there was no way to bring it all together, and most importantly, to easily synchronize audio and video. Until now...

**ShowMaker** is the Editing Suite for all your work, offering compatability with:

- DeluxePaint III
- Sonix
- Photon Paint II
- · LIVE!
- FrameGrabber
- MovieSetter
- · Deluxe Music
- ANIMagic
- · Music-X
- · and more

ShowMaker, the first with features like:

- Auto-sync of ANIMS and music \*
- Smart load of ANIM while playing another\*
- Built-in Video Titling for use over animation
- · Interactive playback

This should give you an idea of what the future holds for your Desktop Video productions. To get the full picture (and music and animation and titling), ask your Dealer for a demonstration of *ShowMaker*, or call Gold Disk for more information.

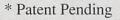

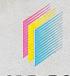

GOLD DISK
For more information,

visit your nearest Amiga Dealer today, or contact Gold Disk at 1-416-828-0913

# CONTENTS

# **Desktop Video and Animation**

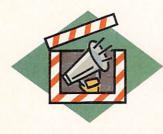

#### THE FIRST TAKE

A Brave New World of Applications

- Chief Concerns By Doug Barney
  In case you forgot, the Boss is going to remind you: Nobody does it like the Amiga when it comes to video and animation.
- Power and Price: Amiga vs. Mac and IBM By Doug Barney
  It's not just Barney's opinion (above); price and performance clearly point out the Amiga over the Mac and PC in the animation/video game.
- Glossary of Common Animation and Video Terms By Wayland Strickland From Anim Format to Waveform Monitor, here's a quick-and-easy reference defining 64 key terms you should know.
- Setting Up Shop: The Amiga-Based Studio By Geoffrey Williams
  Whether you're a beginner, intermediate, or advanced user, this scene-setting piece for our entire Special Issue gives you the lowdown on what you need and how to do it for building video, animation, 3-D, and sound facilities for your Amiga studio.
- Powerful Persuasion By Oran Sands III
  If making presentations is your shtick, innovative Amiga products and techniques can help you put animation-and-video punch into your productions.

#### **BEST BUYS**

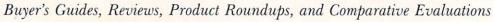

- Buyer's Guide to Amiga Animation/Video Products Compiled by Amiga World Staff
  Thumbnail sketches of Amiga animation/video software and hardware for every occasion. Over 200 products!
- Cutting the Red Tape By Geoffrey Williams
  What you need to know about videotape formats, with a select buyer's guide to VCRs and camcorders.
  Plus: High-end equipment for the advanced video studio.
- The Gang of Four By Roger Goode
  This in-depth evaluation of four "revolutionary" Amiga paint programs is definitely a "frame-up" for animators and it's guaranteed to put videophiles "behind color bars."
- Who's In Sync? By Joel Tessler
  The "Swami from Miami," who put on last year's Super Bowl XXIII video show, took 10 Amiga genlocks to training camp to see who does what best for how much.
- Say It With Style By Gary Ludwick
  Don't let the words get in the way: Try these eight video-titling programs that together can cover any job—from home movies to professional presentations.

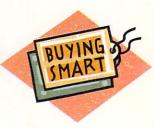

- Play It Together, Sam! By Dean Friedman
  Even if you're not mixing the next Casablanca in search of an Oscar, you'll want to know how these six programs can help you sync sound and music with your video creations.
- Something for Nothing By Graham Kinsey
  A select 15 from the Amiga public domain if you're looking for bargains in graphics/animation/video software.

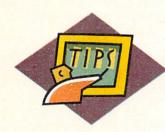

#### TIPS

#### Hints, Techniques, and Tutorials from the Experts

- How to Make a Fish Sneeze By Eric Daniels
  Well-known animation veteran Eric Daniels provides this very special 12-step tutorial for animating with DeluxePaint III.
- Putting a Shine on "Silver" By Louis Markoya
  Amiga artist Louis Markoya gives you the Master's Course in special-effects animation with Turbo Silver,
  plus a few credits toward a PhD in Sculpt-Animate 4D.
- Fine Art in Motion By Heidi Turnipseed
  Disney Studios graduate and professional animator Heidi Turnipseed shows you how animating in Photon Paint 2.0's HAM mode can bring the Amiga's 4096 possible colors a bit closer than "somewhere over the rainbow."
- LIVE! Performance By Michael Hanish
  Saturday Night, or any other time, A-Squared's LIVE! digitizer can do some powerful jamming with a variety of Amiga software and hardware to cook up some prime-time special effects.
- 2-D Or Not 2-D...A Good Question! By Harv Laser
  For those who aren't aficionados of complex ray-tracing and modeling programs, creating more traditional 2-D graphics and converting them to 3-D objects for rendering might be the solution you've been searching for.
- Global Operations By Roger Goode
  Amiga image-processing programs can sometimes give you a winning edge when you need to manipulate your images among different display modes, color correct them, or even color-separate them for presentation.
- Put a Trace on It! By Gene Brawn
  We'll teach some of you new dogs an old trick with rotoscoping—a time-tested technique you can use to produce very au courant video animations.
- Help Frames By Rick Rodriguez

  An Amiga video veteran provides helpful answers to frequently asked questions about video and animation.

#### THE WRAP

#### Final Frames in the AW Animation/Video Special

- Resources and References Compiled by Jan Jackson Books, tapes, and on-disk reference material for further study.
- 128 Company List Compiled by Jan Jackson
  The master list for Manufacturers' Addresses and Phone Numbers for all products cited in the Buyer's
  Guide and in all articles in this issue.
- You Ain't Seen Nothin' Yet By Louis R. Wallace
  The future of Amiga animation and video looks bright, colorful, and very much alive!

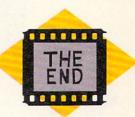

### "KARA FONTS" TAKE A QUANTUM LEAP... FONTS THAT MOVE!

#### **NEW**

For DPAINT III, DVIDEO III & other programs that use the Anim Brush format.

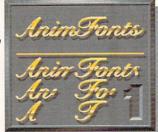

#### ANIMFONTS1

ChromeSCRIPT is an 8 color, formal, sophisticated roman style script in caps and lower case and comes both as a keyboarded and AnimFont. Each letter of the AnimFont appears to be hand written across the screen. A variety of looks can be achieced with the included optional palettes such as Chrome, reflective Gold, copper, bronze and other gold effects.

One Disk - Suggested Retail \$ 49.95.

#### NEW

For DPAINT III, DVIDEO III & other programs that use the Anim Brush format.

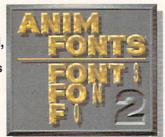

#### ANIMFONTS2

BULLION is a dimensional, beveled, highlighted, uppercase gothic font and comes in a keyboarded and AnimFont. The AnimFont rotates onto the screen 90 degrees on the "Y" axis to the left while a glint of light travels across the face from left to right. When used as instructed, the glint will travel continously across the whole word(s). Comes standard in Gold with additional palettes such as Metallic and Silver.

One Disk - Suggested Retail \$ 49.95.

THE ULTIMATE FONTS: 3 Exciting Professional Titling Packages.

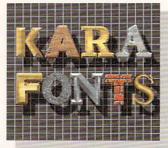

HEADLINES: 10 Hi-Res, up to 8 color, uppercase fonts in two sizes each (approx. 104 & 84 pts. high). Font styles in CHROME, MARBLE, BRICK and GRANITE are dragable for added 3-dimensional effects. Other styles are CHISEL, WOOD, BEVEL, CAST, CHISELserif and COLUMN. 3 Disk Set - Suggested Retail \$ 79.95.

SUBHEADS: The Same popular 10 fonts as in "HEADLINES", but in two smaller sizes each (aspprox. 72 & 55 pts. high). Now possible to use in lower resolutions at a workable size. 2 Disk Set - Suggested Retail \$ 69.95.

HEADlines2: 4 NEW 8 color fonts in 2 - 3 sizes each.

ChiselSCRIPT: Italic script in upper and lower case. GLASS: Transparent uppercase gothic face. ENGRAVED: Dragable, uppercase two-plane shiny font. EMBOSSED: Raised or sunken letters on a surface.

2 Disk Set - Suggested Retail \$ 69.95.

1 MEG (Keyboard), 1.5 MEG (AnimFonts) Required / 2 Disk Drives Advised.

KARA COMPUTER GRAPHICS

6365 Green Valley Circle, Suite 317, Culver City, CA 90230 (213) 670-0493

STEPHEN ROBBINS, Publisher

DOUGLAS BARNEY, Editor-In-Chief
DAN SULLIVAN, Executive Editor
SHAWN LAFLAMME, Managing Editor
LOUIS R. WALLACE, Senior Editor, Technology
LINDA J. BARRETT, Acquisitions Editor
BARBARA GEFVERT TYSON, Review Editor
JAN JACKSON, New Products Editor
TIM WALSH, Technical Editor
GENE BRAWN, BILL CATCHINGS, DAVID T. McCLELLAN,
MARK L. VAN NAME, Contributing Editors

HOWARD G. HAPP, Art Director
ANN DILLON, Designer
LAURA JOHNSON, Designer
ALANA KORDA, Production Supervisor

KENNETH BLAKEMAN, National Advertising Sales Manager
MICHAEL MCGOLDRICK, Sales Representative
BARBARA HOY, Sales Representative
HEATHER PAQUETTE, Associate Sales Representative,
InfoMarket Sales, 1-800-441-4403, 603-924-9471
MEREDITH BICKFORD, Advertising Coordinator
GIORGIO SALUTI, Associate Publisher, West Coast Sales 1-415-363-5230
2421 Broadway, Suite 200 Redwood City, CA 94063
SHELLEY HARMON, Associate Sales Representative,
InfoMarket Sales, 1-415-363-5230

WENDIE HAINES-MARRO, Marketing Manager
LAURA LIVINGSTON, Marketing Coordinator
MARGOT L. SWANSON, Advertising Assistant
LISA LAFLEUR, Executive Assistant to the Publisher

SUSAN KANIWEC, Customer Service Representative Publishers Assistant

PAUL RUESS, Circulation Director

PAM WILDER, Assistant Circulation Manager

800-365-1364

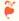

ROGER J. MURPHY, President
STEPHEN D. TWOMBLY, Executive Vice President/Publishing Director

DENNIS S. CHRISTENSEN, Vice President of Manufacturing/Operations

LINDA PALMISANO, Typesetting Manager

DEBRA A. DAVIES, Typographer

SUSAN GROSS, Corporate Production Manager LYNN LAGASSE, Manufacturing Manager

LINDA RUTH, Single Copy Sales Director

JOHN T. CHILDS, Single Copy Sales Manager 800-343-0728

DEBBIE WALSH, Newsstand Promotion Manager

WILLIAM M. BOYER, Director of Credit Sales & Collections

AmigaWorld is an independent journal not connected with Commodore Business Machines, Inc. AmigaWorld is published monthly by IDG Communications/Peterborough, Inc., 80 Elm St., Peterborough, NH 03458. U.S. subscription rate is \$29.97, one year; \$46.00, two years; \$64.00, three years. Canada \$38.97 (U.S. funds), one year only. Mexico \$38.97, Foreign Surface \$49.97, Foreign Airmail \$84.97 (prepayment is required on Foreign Surface and Airmail subscriptions in U.S. funds drawn on U.S. bank). All rates are one-year only. Phone: 603-924-9471. Entire contents copyright 1990 by IDG Communications/Peterborough, Inc. No part of this publication may be printed or otherwise reproduced without written permission from the publisher. Postmaster: Send address changes to AmigaWorld, Subscription Services, PO Box 58804, Boulder, CO 80322-8804. Nationally distributed by Kable News Co. AmigaWorld makes every effort to assure the accuracy of articles, listings and circuits published in the magazine. AmigaWorld assumes no responsibility for damages due to errors or omissions.

Professionals on

PROFESSIONAL PAGE

Bill Kidd Teaching Master George Brown College

Experts Choice **Best Desktop Publishing Software** -AmigaWorld, 1989

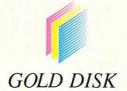

P. O. Box 789, Streetsville, Mississauga, Ontario Canada L5M 2C2 (416) 828-0913

Simply put, more professionals use Professional Page than any other desktop publishing program on the Amiga. And they use it for everything from creating simple flyers and brochures to producing full four color ads, and even publishing magazines.

Professional Page was the first desktop publishing program, on any computer, to offer true four color separations and it still leads the field. Professional Page's typographic and color controls are among the best in the industry and its level of production control is unparalleled.

And now, with the inclusion of AGFA Compugraphic's outline font technology, you can take advantage of Professional Page's capabilities without investing in a PostScript laser

printer - output your pages to any printer - dot matrix, ink jet, or laser - at the highest resolution with smooth fonts, jaggie-free lines, and brilliant colors.\*

controls, typography, importing data and speed.

When you combine these features with an intuitive user interface and a high reliability level, it is not difficult to see why *Professional Page* is the program of choice for the graphic professional.

So why not use the best? Call Gold Disk, today, at 1-800-387-8192 and order your copy of Professional Page, or stop in to see your local Amiga dealer.

\* Graphics will print in full color on color printers or as 16 level grey scaled images on black and white printers.

#### J. K. Steele,

The "pre-press courses of the PRINTING TECHNOL-OGY DIPLOMA PROGRAM" at George Brown Col-

lege use PROFESSIONAL PAGE to simulate pagina-

tion concepts as applied to the high-end electronic pre-

press systems used in the graphic arts industry. Bill Kidd, Teaching Master in the Graphic Arts Division, introduces students to importing text, graphics and bitmap images to Professional Page. Then, through Various assignments, "the students produce a 4-color Workbook including pages, covers and ads which are typical of Work that the George Brown graduate will encounter in the industry". Mr. Kidd praises the versatility of the software for cropping, positioning, colour

#### Freelance Graphic Designer

"Professional Page is opening doors for graphic designers and artists... especially free lancers like me. It cuts down layout time, keeps me out of the typeshop, and allows me to show my clients a greater variety of design options without costing a fortune."

#### Vel Evans, President, Vellum Print & Graphic

"After years of preparing black and white camera-ready art for color printing, we can now design and compose in color and produce plate ready film."

PAGESTREAM Owners: Upgrade for Only \$150 - Call 1-800-387-8192 For Details

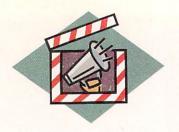

# Chief Concerns

The best in the business.

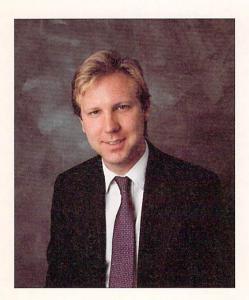

T'S FUNNY TO hear companies and pundits from the other side of the market (IBM and Apple, to name two) talk about video and animation. To them, these are brave new worlds. Eventually, according to these vendors, you'll be able to put together a complete, cost-effective solution for real video and animation. Oh, really?

To us in the Amiga market, this stuff is old hat. If you don't believe it, just talk to Rick Rodriguez, who runs a cable TV station in Miami. He started doing real video work on Amigas four years ago when the Apple Macintosh was still in diapers. Rick has been going strong ever since, using the Amiga for graphics, character generation, live broadcasts, animation, and more.

The Amiga got an early edge in these markets because it happened to have the most sophisticated technology in the business for driving graphics and handling video. It still does, at a price that makes competitors wince.

You Amiga aces can skim the next paragraph or two, which talk about why the Amiga is so hot in these areas. Put simply, the Amiga was built with video and animation in mind. At the system's core is a processor from the Motorola 68000 family, arguably the best general-purpose microprocessors ever built.

Surrounding this powerful chip (also used in supermicros, engineering workstations, and other sophisticated devices) are three custom chips designed to enhance graphics, sound, and video performance. These chips explain why the Amiga is snappy when processing graphics, while the IBM PC and Macintosh tend to be a bit sluggish.

The Amiga also has HAM (Hold and Modify), a special graphics mode that allows you to display 4096 separate colors simultaneously. This is what allows you to bring realistic video images into the machine, and create high-quality animations.

Another big advantage is the Amiga's inherent ability to produce NTSC signals, which are the same exact signals that television stations around the nation demand.

The biggest advantage is the inventive, committed, and sometimes bizarre group of third-party developers who have created a dizzying array of Amiga products. And of course, there are the users. These dedicated Amigans have used the machine to do things people thought were impossible, or at least unaffordable.

If you're new to the Amiga, this issue will help you to quickly become versed in the most sophisticated, fun products on computers today. And if you've been around the block a few times, our authors are sure to thrill you with tips and techniques that will make your videos and animations even more stunning.

Doug Bang

# The Essence of Platinum!

#### Scribble! Platinum Edition

- ☐ 104,000+ word Spellchecker
- ☐ Scientific and Technical Supplements
- ☐ Spell As You Type
- ☐ Full User Dictionary maintenance
- ☐ 470.000+ word Thesaurus
- ☐ Multiple windows
- ☐ Color, Interlace & Overscan support
- ☐ Cut and Paste among documents
- ☐ Mail Merge
- ☐ Print IFF Graphics
- ☐ Clipboard Compatible
- Cartridge Font support
- ☐ 512K Required
- □ Not copy protected
- ☐ Free Technical Support
- ☐ User Friendly Manual

#### The Works! Platinum Edition

- ☐ Includes Scribble! Platinum module
- ☐ Full featured spreadsheet module
- ☐ Lotus 123 wks file compatible
- ☐ Macro-language
- ☐ 40+ built-in functions
- 68881 math co-processor support
- ☐ 8 graph types
- ☐ Sideways print utility
- ☐ Flat file manager (database) module
- ☐ Extensive math capability
- ☐ Includes OnLine! Platinum module
- ☐ Clipboard Compatible
- ☐ 512K Required
- □ Not copy protected
- ☐ Free Technical Support
- ☐ User Friendly Manual

#### **OnLine! Platinum Edition**

- ☐ ARexx support
- □ New Sadie Protocol (simultaneous chat and 2-way file transfers)
- ☐ Color, Interlace & Overscan support
- □ VT-100, -52, -102, TTY, ANSI-
- BBS, Tektronics 4010 emulations □ X-, Y-, Z-, WX-Modem, CIS-B,
  - Quick-B, Kermit protocols
- ☐ 300 57600 bits per second
- Multiple Serial Ports
- ☐ Internal Modem support
- ☐ Full Script Language
- User defined Macro keys

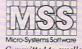

12798 Forest Hill Blvd., Suite 202 West Palm Beach, Florida 33414 407-790-0770 FAX: 407-790-1341

Committed to excellence since 1978

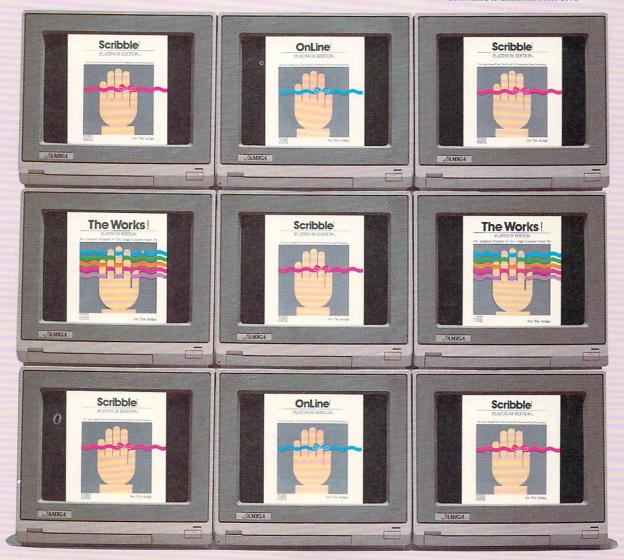

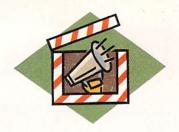

# Power and Price: Amiga vs. Mac and IBM

HEN WE DECIDED to do a price comparison of Amiga video and animation systems versus Apple's Macintosh and the IBM PS/2, we knew who would win. That's why we did it. The Amiga is, quite frankly, the bargain of the century and the only PC that is truly appropriate technically for sophisticated video and animation applications.

Price is just one advantage of the Amiga. Specialized graphics chips is another. Other pluses include the ability to use large amounts of RAM (the IBM PC is still largely restricted to 640K), true multitasking, and NTSC compatibility. The Amiga has had these features from the get go, while competitors work to cobble together more expensive systems.

The Amiga, by virtue of its four year history in these areas, has an impressive array of products. There are literally hundreds of software titles that can be used for video and animation, with most prices under \$100 (See our Buyer's Guide, p. 26). There are also dozens of hardware products—digitizers, genlocks, and frame buffers—at prices far lower than those of similar products in the IBM-PC or Macintosh markets.

We calculated how much it would cost to create a system capable of both video and animation. The prices listed are retail prices, so you should expect to pay far less, and the products chosen are all mainstream offerings.

A quick survey of IBM-PC-related products confirmed our initial suspicions. This stuff is expensive. Devices that allow PC-generated images to be put on videotape start at about \$495. On the Amiga, this generally comes standard with the genlock.

Genlocking is also more expensive on the PC. US Video, for example, sells a \$799 system for putting PC images on videotape. To genlock, you need that board plus the \$399 Genlock Overlay Module. Total price is \$1,198.

The IBM and Apple machines themselves are also more expensive. Many animators and video people can get away with using an Amiga 500, which starts at well under \$1,000. After talking with professionals who have also used IBM and Macintosh computers, it's clear that only their fastest and most expensive machines can do the job. For IBM, that means the Intel 80386-based PS/2 Model 70. For Apple, it means the 68020 and 68030 family of Macintosh IIs.

The Macintosh in particular has long had a reputation as a pricey box. For animation, you need a color system, which on the Macintosh means one of their most expensive models. 

—Doug Barney

#### **AMIGA**

Amiga 500, \$799

or

Amiga 2000, \$2199

A501 (512K memory upgrade), \$199.95 Commodore 1084 Monitor, \$400

Software (Animation): DeluxePaint III (Elec-

tronic Arts), \$149

Titling: Video Titler (Sparta), \$149

Genlock that also dumps images to video: SuperGen 2000S (Digital Creations), \$749.95

Total: \$2446.90-\$3846.90

#### MACINTOSH

Macintosh II, \$6,298\* Apple Color Monitor, \$999 Apple color graphics card, \$648 Genlock that also dumps images to video: Per-

sonal Vision board (Orange Micro Inc.), \$2599 Software (Animation): Super 3D 2.0 (Silicon

Beach Software), \$495 Titling: unable to locate

Total: \$11,039

\*Apple is apparently phasing out the cheapest of the Macintosh color systems.

#### IBM

IBM PS/2 Model 70, \$5495

VGA Monitor, \$750

Putting images on video: VGA NTSC Recordable Board\* (US Video), \$799

Genlock: Genlock Overlay Module\*\* (US Video), \$399

Software (Animation): Autodesk Animator,

Titling: Video Titler (Entrophy Engineering) (VGA), \$795

Total: \$8538

\*Includes VGA; outputs NTSC broadcast quality.

\*\*Requires the VGA NTSC Recordable Board.

# Simply The Best Amiga Hard Drive.

Before you buy a hard drive, look around. Look closely. Compare speeds, but also look at Interfaces...Software...Value.

We think you'll agree that SupraDrives are Simply The Best Amiga Hard Drives. Here's why ...

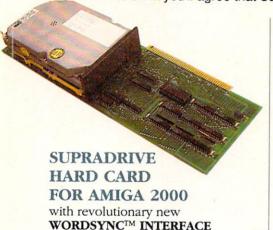

Each SupraDrive for the A500/A2000:
Autoboots directly from FFS partition •
Interface allows super smooth video,
sound, etc., with no rude interruptions
for hard drive access • Compatible
with Bridgeboard™, RAM, digitizers,
other boards • Supports MS-DOS disk
partitions with Bridgeboards • Installs
easily • Pre-formatted & ready to use
• Includes 2 floppy disks of software &
clear, thorough manual • Fine tuned
assembly language driver software •
Blind data transfers improve speed 3x
• Knowledgeable tech support •
Interfaces also available separately

#### SUPRADRIVE FOR AMIGA 500

with AMIGA BUS PASS-THROUGH
for unlimited expansion •
OPTIONAL 2MB RAM

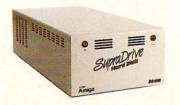

All Supra Products Are Made in the U.S.A.

#### Breakthrough Speed.

SupraDrives give you access times as low as 11 ms. and data transfer speeds of over 500K/sec. (Amiga® 2000) or 326K/sec. (Amiga 500).

Features like full support of Workbench™ 1.3, the Fast File System (FFS), and multitasking make these drives *FLY*.

#### State-of-the-Art Interfaces.

Supra's interfaces (included with every SupraDrive) give you innovative features no one else can match. The revolutionary WordSync™ Interface transfers 16 bits at once, which gives A2000 SupraDrives DMA speed without DMA hassle. The A500 interface passes the Amiga bus signal through to your other peripherals; without Amiga bus pass-through, your system is severely limited. And all Supra interfaces feature SCSI ports for easy daisy-chaining.

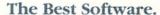

After installing the drive, you'll be glad you have Supra's full array of powerful, easy-to-use software. SupraFormat makes formatting a breeze and lets you use up to 30 partitions and various file systems — FFS, MS-DOS®, Unix, Macintosh™, and more! SupraEdit lets you access low-level Amiga system information, and other included programs make using a hard disk fun and easy.

#### Irresistible Value.

All this is available at a price you'll love. Look into it! Only Supra Corporation — an experienced company with a proven commitment to the Amiga and its potential — gives you such an attractive alternative: The SupraDrive. It's Simply The Best Amiga Hard Drive.

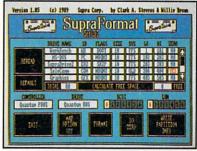

SupraFormat ™

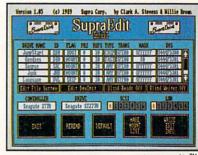

SupraEdit™

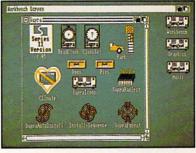

**Included Software** 

Ask your dealer for details, or call:

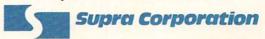

1133 Commercial Way Albany, OR 97321 503-967-9075

ORDERS: 1-800-727-8772 Circle 426 on Reader Service card.

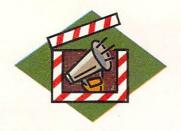

# Glossary

Common terminology of the animation

and video industry.

#### By Wayland Strickland

**A/B Editing** a type of video editing using two source recorders.

**ADO** (Ampex Digital Opticals) a device used in broadcasting to accomplish image transitions and special effects (page turns, mosaics, flips, and size variations) with video.

**Algorithm** a rule or procedure for solving a mathematical problem that involves the repetition of an operation.

**Aliasing** a common display problem with computer graphics, usually displayed as jagged or stair-stepped edges on diagonal lines.

**Anim Format** a standard format for storing animations that allows for almost real-time playback. Animations are compressed and only the elements that change from one frame to the next are saved. The current version is OPT 5.

Anti-Aliasing a technique that uses transparent pixels to hide or smooth jagged edges in computer graphics (such as around letters in character-generator programs or diagonal lines). The transparent pixels soften the transition between the foreground and background by interpolating intermediate shades of color between the two.

**Bit Mapping** a method for creating a graphic display by describing it in terms of pixels.

**Cel** a single frame (display screen) of an animation. The term originated in cartooning days when the artist drew each image on a sheet of celluloid film.

Character Generator (or CG) a dedicated hardware device that creates text for use with (or in) video productions. On the Amiga, software (also called video-titling programs) serves the same purpose.

**Chroma** the portion of a composite signal that provides the color.

Chroma Keying a widely-used process in film and video production, in which a subject (a person, for example) is filmed or taped in front of a blue or green screen. When the film is processed, the blue (or green) area is eliminated, leaving only the subject. The film then can be combined with another background, creating a singular image.

**Color 0** the color that was previously specified to become transparent when the computer graphic is overlayed on a video signal via a genlock. Everywhere in the image that color 0 appeared is now replaced with the video signal.

**Colorization** the tinting of black-and-white pictures with one or more colors.

Composite Video a single signal composed of chroma, luminance, and sync. It is currently the U.S. standard for television.

**Digitizer** a hardware device that takes the analog video signal from a camera or VCR and converts it into digitally-defined pixels that a computer can display and modify.

**Distribution Amplifier** an amplifier representing two types of signals: audio and video. Both types accept a single input signal and duplicate it to provide three or more identical output signals.

**Dithering** a method of rapidly displaying one or more colors on the same or adjacent pixels, thus creating the illusion of another color.

**Double Buffering** a method of computer-memory allocation that creates smooth animation by using two or more separate memory locations: While the first displays an image, the second loads the next animation cel.

**Encoder** a hardware device that takes the individual components of an RGB signal (red, green, and blue) and adds both horizontal and vertical sync to create a composite-video signal. The Amiga 1000 has a built-in encoder; the A2000 and A500 do not.

Extra\_Halfbrite mode the Amiga's 64-color mode, consisting of the shades in 32-color mode, plus one variant of each. You can access it from lo-res only.

**Extrusion** a method of creating a three-dimensional object from a two-dimensional shape. The edges of the shape are used to create side panels and a "back" side.

**Field** one-half of an interlaced video frame. The field display rate is 60 fields per second, twice that of video (30 frames per second).

Flying Erase Head a VCR and camcorder feature that combines the unit's erase head and the record head and provides cleaner edits. ►

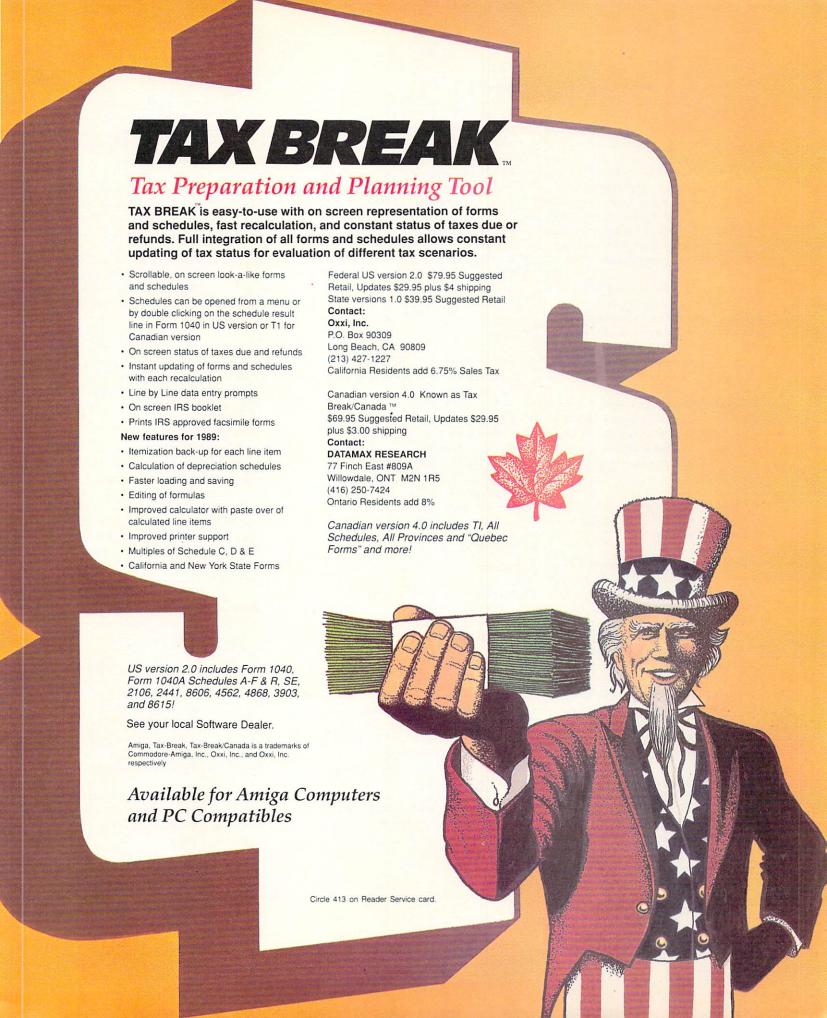

Frame a complete video picture made up of 525 scan lines that are refreshed every one-thirtieth of a second in a standard NTSC broadcast. Each video frame is composed of two fields.

Frame Buffer a device used to capture, display, and store a video frame. The displays of many frame buffers are pixel addressable, meaning that a graphics program can produce higher-resolution graphics with the buffer than normally possible with the host computer.

Genlock a hardware device that extracts synchronization signals from incoming video and locks the computer's sync generator with that of the incoming video's source. The word is also used as a verb to describe the syncing of video equipment.

Gouraud Shading a smooth-shading algorithm, developed by Henri Gouraud, that averages the light-reflectance values of the polygons that make up an object, creating the illusion of a smoothly curving surface.

**HAM Mode** an abbreviation for Holdand-Modify mode, which displays 4096 colors simultaneously.

Hidden-Line and Hidden-Surface Removal the process of deleting the lines and polygons of an object that are obscured by the parts of the object that face the camera. As these lines will no longer be computed, rendered, or saved, the image will display faster and consume less memory.

Hierarchical Motion the way in which the movement of one object (such as your shoulder) affects the movement of another, not necessarily adjacent, object (such as your hand).

IFF Interchange File Format; the Amiga's standard file format for graphics and sound. IFF/ILBM (InterLeaved BitMap) files store graphics, while IFF/SMUS files store sound.

**In-Betweening (or Tweening)** drawing the cels between the key frames of an animation sequence. Some programs use interpolation to do this automatically.

**Interlacing** a method of increasing video resolution in which the number of horizontal scan lines are doubled then refreshed alternately. NTSC-standard video is interlaced.

**Key Frames** the cels of an animation that depict the most important images or poses and serve as reference points.

**Key Signal** a black-and-white video signal used by broadcast or industrial switchers to "cut a hole" in the video. The hole is then filled with graphics (such as from a character generator) or other video. The key signal is often created by the genlock or a black-and-white camera.

**Keyer** a device (usually part of a genlock) that overlays the computer's graphics on top of video.

**Light Source** a theoretical point in three-dimensional space from where a light is to shine on the object or scene in a 3-D rendering program.

**Luminance** the portion of a composite signal that provides brightness.

**Motion Blurring** the deformation of an object in animation when traveling across the screen at great speed.

NTSC System the National Television Standards Committee's broadcast-video standard, used for television in the U.S. and Japan.

**Overscan** a feature (of hardware and software) that allows a graphics program to use the entire video display area, creating a borderless image on screen.

**Paint Box** a specialized hardware system that allows you to use a mouse or drawing tablet to create drawings for video or print.

PAL the broadcast-video standard for most of Europe (minus France, which subscribes to the USSR's SECAM standard). **Phong Shading** a smooth-shading algorithm, developed by Phong Bui-Tuong, that incorporates diffused reflections and specular reflections to create a smoothly-curving surface with light-reflecting highlights.

**Pixel (Picture Element)** a point of light that represents the smallest amount of displayable information in computer raster graphics.

Raster Graphics graphics based on the raster display, in which the electron beam of the CRT scans each line in turn, lighting only those pixels where information is stored.

Ray Tracing a method whereby one or more light sources are assigned to a specific point while the computer traces the path of each "beam" of light to its conclusion as viewed from the eye, complete with reflections and shadows.

**Real-Time Playback** the smooth display of an animation without delay (such as for disk accesses) at a logical speed for the on-screen action.

**Reflectance Mapping** an algorithm for causing the surface of an object to display a realistically distorted reflection of the background scene or any other texture map.

**Resolution** the number of pixels that can be displayed horizontally and vertically on a video screen.

**RGB** Red, Green, Blue; a computer's method of displaying colors as three separate signals instead of the combined form composite video uses.

**RS-170A** a video industry standard to insure proper synchronization and levels of video signals and components.

Single-Frame Animation Controller a device used with an industrial- or broad-cast-editing VTR that reads time code from the videotape and edits one or more frames when instructed to by the host computer. The editing VTR must have a controller port through which the single-frame controller or an editor may control its functions.

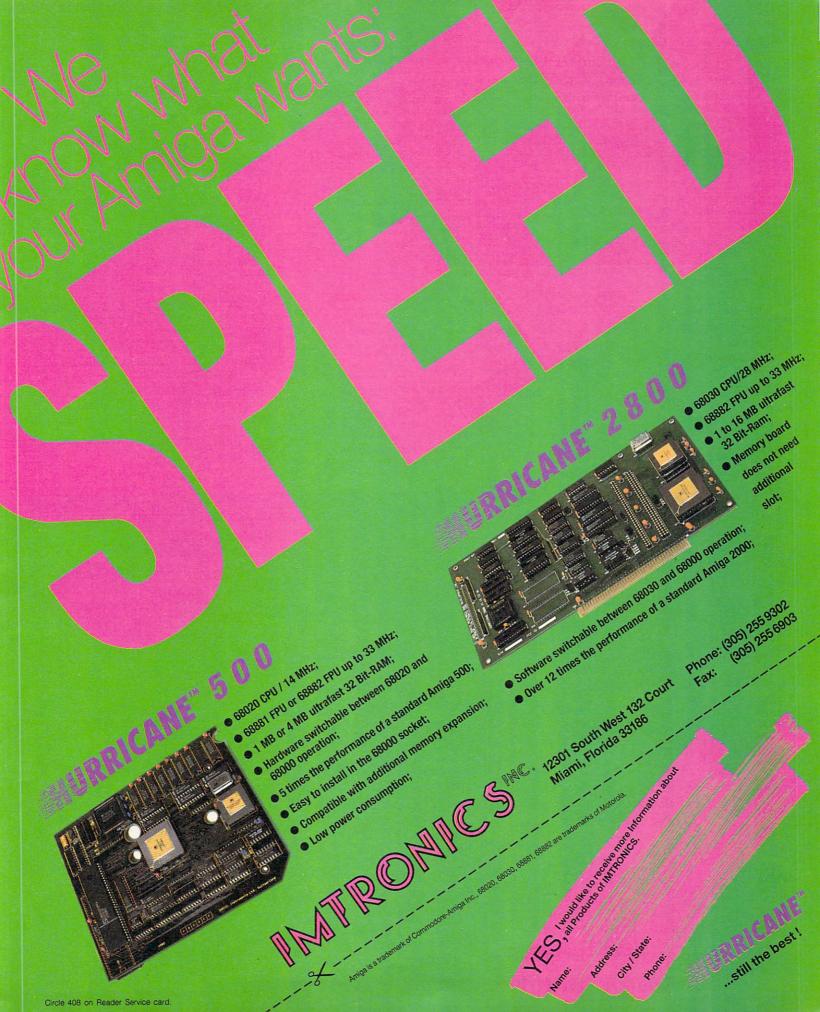

#### GLOSSARY

**SMPTE** Society of Motion Picture and Television Engineers; an organization comprised of engineers from the film and television industries that meets regularly to discuss improvements to the existing technology. SMPTE also publishes a monthly journal for its members.

**Subcarrier Phase** a control by which the chroma can be adjusted between zero and 360 degrees, similar to a television's Hue adjustment.

**Switcher** a device through which multiple video signals are sent, manipulated, and assigned.

**Sync Generator** a device that generates various types of video-synchronization signals, which are used to genlock (sync) video equipment together.

**Sync Signal** the portion of a composite-video signal that coordinates the transmitter's signal with the receiver's display.

Time Code a system of accurately numbering video frames. Probably the oldest version, SMPTE Time Code is an audio pulse recorded onto one of the available audio tracks of the videotape. The second type (and the most reliable) is called Vertical Interval Time Code (VITC) and is recorded with the images onto the actual video frame. VITC is also capable of identifying individual odd- and evennumbered fields.

**Vector Graphics** graphics based on a vector display in which objects are made up of a combination of lines and polygons.

**Vectorscope** a device designed to monitor chroma levels and subcarrier phase.

**VTR** Video Tape Recorder; the professional counterpart of a consumer VCR (video cassette recorder).

**Waveform Monitor** a modified oscilloscope that is designed to measure information (such as luminance, chroma, and

sync) contained within a composite-video signal.

**Wireframe** a way of rendering an object quickly. The object is displayed in a series of lines only, with no color or surface detail.

Y/C a term used to describe the separation of luminance and sync from chroma. In the near future, this method may eventually replace composite video. This is the same technique used to achieve a slightly better and cleaner picture in ED-BETA and Super-VHS (S-VHS). A variation of this technology has been used with ¾-inch U-MATIC VTRs for years.

Wayland Strickland is a producer, director, writer, and graphic designer of television presentations for WKCF-TV 68 in Orlando, Florida. Write to him c/o AmigaWorld, Editorial Dept., 80 Elm St., Peterborough, NH 03458.

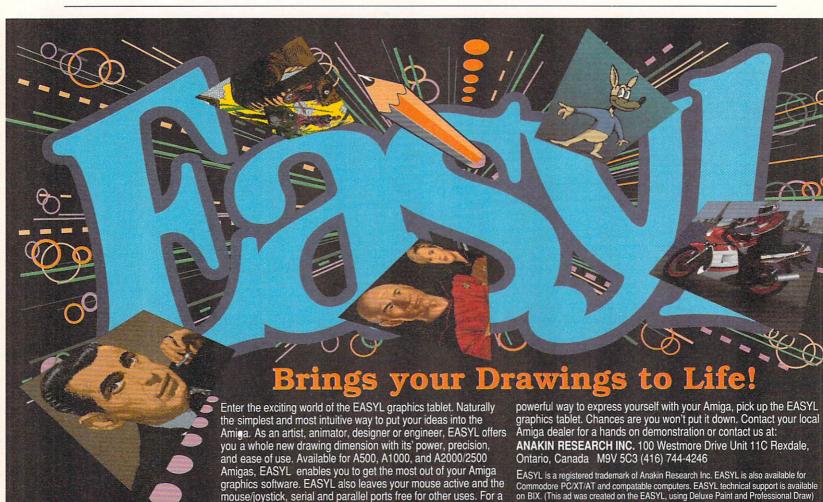

Circle 400 on Reader Service card

# IMAGINE

Lying on a beach somewhere in the South Pacific. . .

Imagine flying high above Mt. Everest. . .

Imagine being able to create the most powerful artwork on the Amiga.

In 16 Million Colors. With Unlimited Resolution.

Imagine 24 bit RAM animation, NTSC/PAL, RS178, Analog RGB/Composite video, 10 RISC MIPS/1.5/MFLOPS, 19 MB/S drawing speed, 8 MB BLIT Operations.

For more performance, the graphics board connects to our Transputer Processor Boards, each board capable of a max. performance of 120 RISC MIPS.

Each transputer chip is capable of addressing four gigabytes of memory. Unlimited Expandability.

So why limit your imagination? Let your talents soar to new heights with a Graphics Transputer Board from Digital Animation Productions.

For more information, contact:

Digital Animation Productions 10 Thatcher St., Ste. 116 Boston, MA 02113 (617) 720-2038 or (617) 720-2355

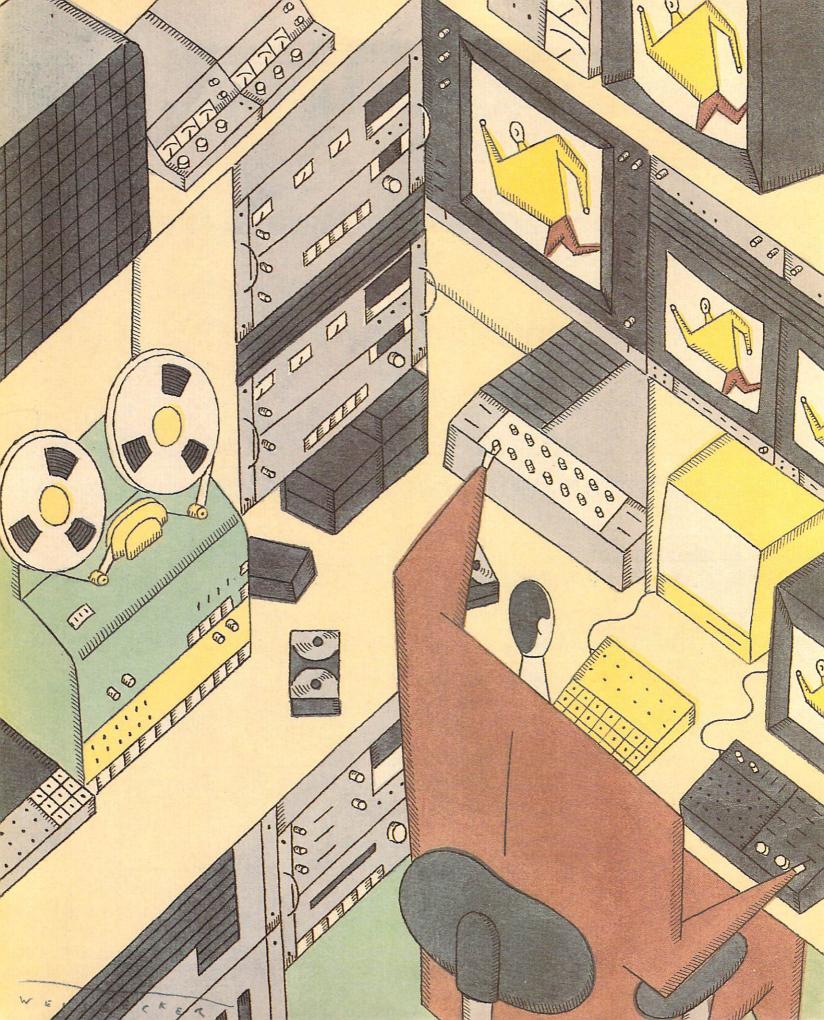

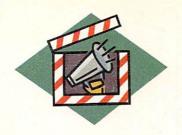

# Setting Up Shop: The Amiga-Based Studio

Whether you are a graphics artist, videographer, or simply a dabbler, we'll show you what you need to build a powerful and profitable studio around your Amiga.

#### By Geoffrey Williams

EYOND ALL THE hype, is the Amiga really a practical alternative to expensive video equipment? Unreservedly, yes. With the Amiga as the centerpiece of your studio, you will save money by not having to buy a lot of additional hardware. It can serve as a character generator, a special-effects generator, an editing controller, and as a graphics-and-animation workstation. It can also handle bookkeeping, word processing, and desktop-publishing promotional materials for your studio.

Even with all the money you will save, you can very quickly invest considerable amounts acquiring additional software and hardware, so you must carefully plan your purchases. The key to compiling the perfect system is to start with a minimal studio, and build it up over time to meet your more specific needs as they evolve.

#### CHOOSE YOUR SPECIALTY

You must decide first what you want to start doing with your studio that will generate revenue to buy more goodies. For an artist, one of the easiest ways to get into the business is to create graphics (credits, title animations, and so on) and record them on the beginning or end of a tape before or after the rest of the production is shot. Because you do not need to do any additional editing, this gives you a first-generation tape of your home movies or simple busi-

ness presentations for a low initial investment. If you want to get your hands dirty with the editing process, video titling, and animation, the cameras and genlocks you need will drive up the investment.

Besides your Amiga, the common component to all studios is a VCR. If you do not plan to copy from one VCR to another to edit or duplicate tapes, a four-head consumer VHS VCR will give you adequate results. If you do plan to do dubbing and editing, you will need much better quality; expect to pay \$1500 or more for a recorder.

ED-Beta, S-VHS, and Hi-8 are all good choices for an entry-level editing recorder. (For a thorough discussion of these machines and the basics of recording, see "Cutting the Red Tape," p. 42.) These recorders have many editing options and offer high enough quality so that multiple generations of a tape are possible. Call around to local editing studios to find one that has ED-Beta, S-VHS, or Hi-8 machines linked to a higher-end-format recorder such as Betacam. Known as interformat recording, this system enables you to use their facilities to copy your finished work to a better format (with minimal generational loss), and then edit it further on better equipment.

#### THE BASIC STUDIO

The simplest and least expensive way to start is with a Cuts Only studio, which will give you limited editing capabilities (from one VCR to another, or from the >

computer to a VCR). All you need is a good VCR, an encoder, and your Amiga. My suggestion would be to buy a transcoder instead of a straight encoder. A transcoder will translate the Amiga's RGB signal into both NTSC standard (composite) and Y/C (which encodes color and luminance signals separately) signals so that you can use it with S-VHS and other Y/C supporting formats. For software, start with a paint program, a HAM paint program, an image processor, and a character generator.

The paint program of choice, without a doubt, is DeluxePaint III (Electronic Arts, \$149.95). Its many features make it one of the most powerful videographics and animation tools available; master it and you will go far.

While many artists do not like to draw in HAM mode, it is great for assembling graphics created in other paint programs. Another advantage of HAM is that it adds an extra color between two very different shades—exactly what you need to overcome NTSC's inability to handle adjacent bright and dim pixels. I constantly use both Photon Paint 2.0 (MicroIllusions, \$149.95) and Digi-Paint 3 (NewTek, \$99.95). (For more details on Amiga paint programs, see "The Gang of Four," p. 48.)

An image processor, such as Butcher (Eagle Tree Software, \$37) or PIXmate (Progressive Peripherals

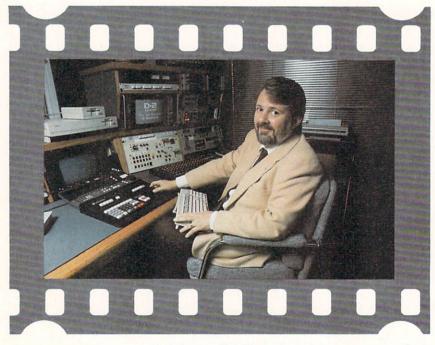

John Kohan-Matlick in his video IT studio, which boasts an A2000 hooked to D2 digital tape machines.

& Software, \$49.95), is the quickest way to tweak an image to make it look good on tape. These programs are tremendously useful for reorganizing color palettes and making global palette alterations. (For more information on their features, see "Global Operations," p. 112.)

Most of the video-production work done on the Amiga is for video titling. While DeluxePaint III is one of the best video titlers around, you also need a program with the capabilities of a traditional character generator (known as a CG). A CG lets you call up screens of text in random order, and preprogram each screen so that it appears in a specific way (spiraling on, fading in, wiping left to right, and so on). Because of their interactive nature and the ease with which changes can be made, they are much better for live studio work and last-minute changes. One of the main features to look for in a video-titling program is good anti-aliasing. All the characters in each font will have shades of a lighter color around them. This reduces the apparent jagginess of the font and makes the text look much smoother. (For a comparison of character generators, see "Say It with Style," p. 62.)

You should also have a large collection of video fonts. Fonts smaller than 20 pixels high or with single-pixel line widths are useless for video, so look for larger, bolder fonts for your video work. The Masterpiece Font Collection (AROCK Software, \$199) is a good investment, offering over 110 video fonts, along with clip art and ColorFonts. You should also have the Kara Fonts disk sets (Kara Computer Graphics, \$69.95 to \$79.95 each). Each font is finely crafted in eight colors and they look gorgeous on video. They come in styles ranging from granite and marble to glass and chrome. If you want very professional-looking text, get them.

#### THE ANIMATION STUDIO

If you want to do animation, I suggest you upgrade your system to at least three megabytes of RAM and add the new Super Agnus chip that supports one meg of chip RAM. Animation is memory-hungry, so more never hurts. You also need a hard drive, as animations can quickly become larger than what a single floppy will hold. New software is in the works that will let you use the megabytes of storage in your hard disk as memory, allowing you to play animations larger than the amount of available RAM.

The workhorse of this studio is the software. After testing many animation programs, DeluxePaint III came out the clear winner for its combination of ease of use, power, and animation-playback speed. (For a tutorial on using DPaint for animation, see "How To Make a Fish Sneeze," p. 82.) The absolute fastest hires animation player is Photon Video: Cel Animator (MicroIllusions, \$149.95), but it needs well over three megabytes of memory to perform to its full potential. For special effects and transitions, check out Page-Flipper Plus F/X (Mindware International, \$159) and ANIMagic (Sparta, \$279). Restricted to or best suited for lo-res, Fantavision (Broderbund, \$59.95), MovieSetter (Gold Disk, \$99.95), and Zoetrope (Antic, \$139.95) are all primarily tweening programs. They are not appropriate for most professional applications, but are great for quickly roughing out and testing ideas.

HAM programs come in handy, too. Although it seems contrary to logic, a HAM animation will run faster than a hi-res 16-color one. If an animation plays back too slowly, copy each frame into Photon Paint 2.0, which translates the hi-res images into HAM automatically. You will see no difference in the look of the animation, but it will play much faster.

If you need to manipulate drawings created outside the Amiga, such as a company's logo, you will need a video digitizer and camera to import the image. You can then load it into your animation program for manipulation. Digitizers can also save you a lot of drawing time; simply digitize a scene for the animation's background. I recommend the Digi-View system (NewTek, \$199.95). You cannot go wrong with its combination of low cost and great results.

Genlocks serve a similar, but more immediate purpose: They let you overlay graphics on live or prerecorded video. If you have an A1000 or A500 and are upgrading to an A2000, do not dispose of your original machine! Instead, buy a genlock and create more complex productions by overlaying one animation on another. Because both images are coming in live, you will not have any generational loss when dubbing to tape. You can combine HAM and hi-res images, make animations with different resolutions or different color palettes, and far exceed the limitations of a single machine. You could even genlock character animation on top of 3-D backgrounds. A slow 16-color animation will run considerably faster if separated into two eight-color animations genlocked together. (For advice on which of the available genlocks is right for you, see "Who's In Sync?," p. 54.)

The Anim format gets bogged down by a lot of action in your animation. When you have a hi-res 16-color Anim with many moving objects, it will play back at the speed of dripping molasses. If you want to play back your animation as fast as possible, the only way to dub it to tape is with single-frame recording. You will need an animation controller that lets your Amiga talk to the VCR, software to drive the controller, and a VCR capable of single-frame recording—a pretty serious investment.

While some 3-D rendering programs can access specific animation controllers, for general use you will need Photon Video: Transport Controller (MicroIllusions, \$299.95). The software has hooks into several Amiga programs, such as Photon Video: Cel Animator, to control the display and transfer of each image automatically. It also has its own display program to animate individual frames of an animation.

The best animation controller I have seen is the V-Lan from VideoMedia. It supports standard SMPTE time code (most others use a proprietary format), and can also be used as an edit controller. A basic V-Lan system will cost you around \$2500. You must also have a V-Lan supported VCR, so add another \$3000 plus to your bill.

#### THE 3-D ANIMATION STUDIO

Be prepared to pack in even more megabytes of memory for 3-D animation, as rendering eats memory rather quickly. You should also have a 68020 or 68030 accelerator board with a 68881 or 68882 coprocessor and at least two megabytes of 32-bit RAM to speed up your machine. Commodore, Great Valley Products, and IMtronics all make likely canidates that cost between \$2000 and \$4000. 3-D rendering on a slow machine is fine for hobbyists, but not when you are trying to meet a deadline. With an accelerator, projects that might take days to render on a stock machine can be done in hours.

You should also look at the Syquest removeable-media hard-drive system. You can buy additional cartridges for about \$100, each of which will hold 20 megabytes. When one fills, simply insert another; you can inexpensively upgrade limitlessly. The cartridges also make good disaster insurance. During the rendering process, the system accesses your hard drive periodically for hours. If something crashes the drive, you can pop in another cartridge, restart your rendering, and worry about fixing the crashed one later. Both Great Valley Products and Supra Corporation make controllers for the Syquest drive.

To create something to render, you need software. The two leading 3-D modeling programs—Sculpt-

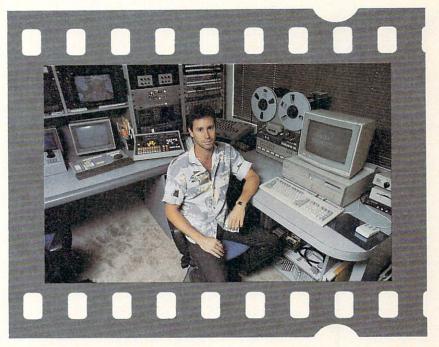

Animate 4D (Byte by Byte, \$499.95) and Turbo Silver 3.0 (Impulse, \$199)—stand out in different areas. Turbo offers more light sources, flexibilty, and better rendering, but Sculpt counters with a thorough manual, a more accessible interface, and simpler animation controls. A common solution is to buy both packages, render your objects in Turbo Silver, then import them to Sculpt-Animate via InterChange

Editor Dave Weiss from Masters Communications pairs an A2000 with Betacam and ½-inch recorders. (Syndesis, \$49.95) for animating. An interformat translator, InterChange is invaluable. To save designing time, you can use it to import sets of 3-D objects available commercially and in the public domain. By the same token, InterFont (Syndesis, \$119.95) lets you exchange three-dimensional fonts among programs, or design fonts of your own.

#### THE VIDEO EDITOR

To edit video, you must copy the sections you want to use from the working tape onto a master tape. In traditional editing studios, a specialized computer called an edit controller helps synchronize this copying process. You can spend from a few hundred to a few thousand dollars on an edit controller for your studio or use your Amiga. The Amiga's multitasking environment is well suited to the purpose, as you can run music and animation software as you edit.

There are several methods of editing. In a cutsonly studio, you simply copy sections from one tape onto a master. In an A/B roll editing environment, you control two source VCRs that are recording onto a third recorder. This makes editing much easier. and lets you genlock animation recorded on one VCR with live footage onto a second VCR. You can also use special-effects generators to add dissolves and wipes between the two source VCRs. Control-track editing uses the control track recorded with the video to monitor the tape's position and to help guide the heads during playback. This is accurate within a few frames, but tape-stretching and other factors can cause it to drift. The only way to know exactly where you are on a video tape is to use SMPTE time code, which is usually recorded on an audio channel. Time code gives each frame a specific number.

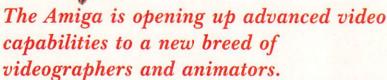

While time code is the most accurate way to edit, it can be expensive because you must have a high-quality, time-code compatible VCR, and you need a time-code reader/generator. The TCRG 102 (Micro-Illusions, \$799) with its software driver generates a time-code display in several sizes that can be gen-locked over recorded video (called a window dub). The software also has an ARexx port, and macro keys that let you insert the current time code into a word processor or edit list automatically.

The least expensive editing system currently on the market for the Amiga is the MediaPhile system (Interactive MicroSystems, \$195). It works with consumer-level VCRs by using the infrared remotecontrol signals to control the recorder. (Call the manufacturer for the current list of compatible VCRs.) You teach the software the remote-control codes of your VCR by pointing your remote controller at a special sensor that transmits the codes to the computer. To install the system, you have to open your VCR and solder in place three wires from a cable that allows the Amiga to keep track of the tape position.

One of MediaPhile's unique capabilities is a low-cost form of single-frame recording for Videoscape 3D (Aegis, \$199.95) and Sculpt-Animate 4D animations. The system records about 30 frames of each cel of your animation. After each cel, the recorder rewinds a tiny bit, and records the next animation cel for 30 frames. The software lets you adjust the rewind timing for your recorder, and you can come very close to single-frame accuracy. It also has configurable keymaps to make keyboard commands compatible with the program (such as DeluxePaint) with which you are multitasking.

The MediaProcessor software (\$149) that accompanies MediaPhile allows you to create an edit list detailing the start and end points of sequences on the working tape you want to record to the master. You can save, print, and edit the list, which can contain up to 1000 entries. You can preview your edits before actually recording them, automate an entire series of edits, and even adjust the preroll for very smooth edits.

Because the MediaPhile system works with anything that operates from an infrared controller, your Amiga can control laser disks, CD players, special-effects generators, and audio equipment. You can also control two VCRs for live presentations, showing the images from one as the other cues up automatically. While the software is mouse-based and easy to use, the manual is less than helpful. Considering the low cost, however, it is worth the extra trouble to figure it out.

For professional work, you may need to consider an industrial-quality VCR, which generally offers better picture quality and advanced features, such as time-code capability. For editing on industrial-level machines such as the Panasonic AG-7500, you should invest in RGB Computer & Video Creations' AmiLink (\$1995) software, which uses the V-Lan from Video-Media as the controller. AmiLink gives you such features as A/B roll, GPI burst, and switcher control, along with all of the traditional editing capabilities. It has an edit list, and is compatible with Micro-Illusions' Edit Decision List Processor (\$499.95). The editor is able to control three VCRs on line, and the system can drive up to 32 devices. You can even access the jog and shuttle controls via the mouse or joystick.

If your budget will not expand to accommodate professional-quality machines, you can have the best of both worlds by using the Edit Decision List Processor (EDLP). It keeps track of all of the edits you

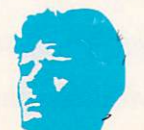

make on your equipment in an editable list. You can then transfer the list to a professional editing system at a local studio to duplicate exactly the edits you made at home. Choosing your edit points is the most time-consuming process of editing. Because renting time in these studios is expensive, planning ahead with an edit-decision list can save you a lot of money.

While easy to use, EDLP was written with professionals in mind, offering many powerful and unique features. It has a word processor, automatic and manual renumbering of the edits, on-line help, and the ability to work with time-code generator/readers with RS-232 ports. The unique automatic edit-list generation option reads an edited cuts-only tape and logs all of the In and Out points automatically. It also comes with a collection of utilities, such as Timecalc, which calculates time-code values, and Time Manager, which keeps track of up to 20 different pieces of equipment and the hourly rental fee charged on each. Time Manager is a great help in monitoring costs while in an editing studio.

#### THE AUDIO RECORDING STUDIO

No production is complete without sound effects and music, and you can do both on the Amiga very inexpensively.

While many disks of digitized sound effects are available, your best bet is to buy a sound digitizer and a compact disc player. Compact discs full of special-effects sounds recorded at very high quality are readily available, and a single disc can hold over 70 minutes of sounds. Choose the ones you need for a project, digitize them, and adjust them with a sample editor such as AudioMaster II (Sparta, \$99.95). You can change the pitch of the sound, and lengthen, shorten, or manipulate it in countless ways. Check any of the major electronic-music magazines for sources of sound effects on compact discs.

Several animation programs allow you to sync digitized sound effects to animations. The cheapest alternative is View version 1.3 from Mike Hartman. A public-domain program, View also allows you to sync digitized sounds to specific frames of an Anim file. Animation:SoundTrack (Hash Enterprises, \$119.95) is a mini-sound studio and a fully-multitasking animation player with intertask communication, all in one package, letting you very accurately synchronize sound to animation.

The traditional way to add music to videos is to use a music-library service. You buy several compact discs of production music for which you pay a licensing fee to use in your productions. Fees can vary from a couple of hundred dollars to several thousand dollars. Most video magazines will have ads for these services.

With a complete MIDI setup, the Amiga is perfectly capable of creating entire scores for video projects. With Music-X (MicroIllusions, \$299.95) you can even sync to time code and incorporate sound effects cre-

ated by AudioMaster.

If you do not want to invest in all the extra MIDI equipment, your options are rather limited. Most music-composition programs that use Amiga-generated sounds follow the IFF instrument standard, which offers mediocre-sounding instruments. Sonix (Aegis, \$79.95) bypasses the IFF standard, however, and offers very high-quality instruments, while with AudioMaster you can even make your own instruments. Although Sonix is a very limited composition tool, Music-X supports Sonix-format instruments, so you can mix and match the functions. (For more information on combining sound and animation, see "Play It Together, Sam!," p. 68.)

#### Now You're In Business

The future looks bright for the Amiga as a video-editing tool. In a recent survey, the Amiga had already captured almost 25% of the video-titling market, and an astounding 75% of the 3-D-rendering market (even over dedicated systems). With the promised introduction of advanced graphics boards with higher resolution and more colors, and sophisticated special-effects devices coming from NewTek (Video Toaster) and Digital Creations (V-Machine), the Amiga is opening up advanced video capabilities to a new breed of videographers and animatiors who would

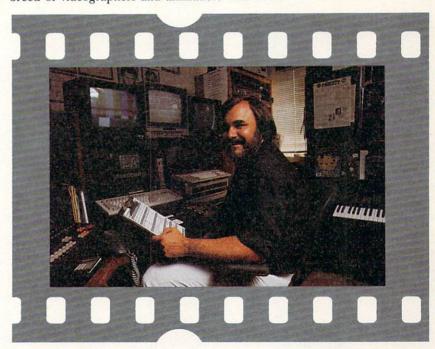

otherwise be priced out of the marketplace. (For addresses and phone numbers of companies mentioned in this article, see the Company List on p. 128.)

Geoffrey Williams is Executive Producer for Creative Business Communication and head of the Amiga Video-Graphics Guild. Write to him c/o AmigaWorld Editorial Dept., 80 Elm St., Peterborough, NH 03458.

Larry Rosen surrounds his A2000 with a Betacam recorder, Magni genlock, and MIDI equipment in his L.A. Videograms studio.

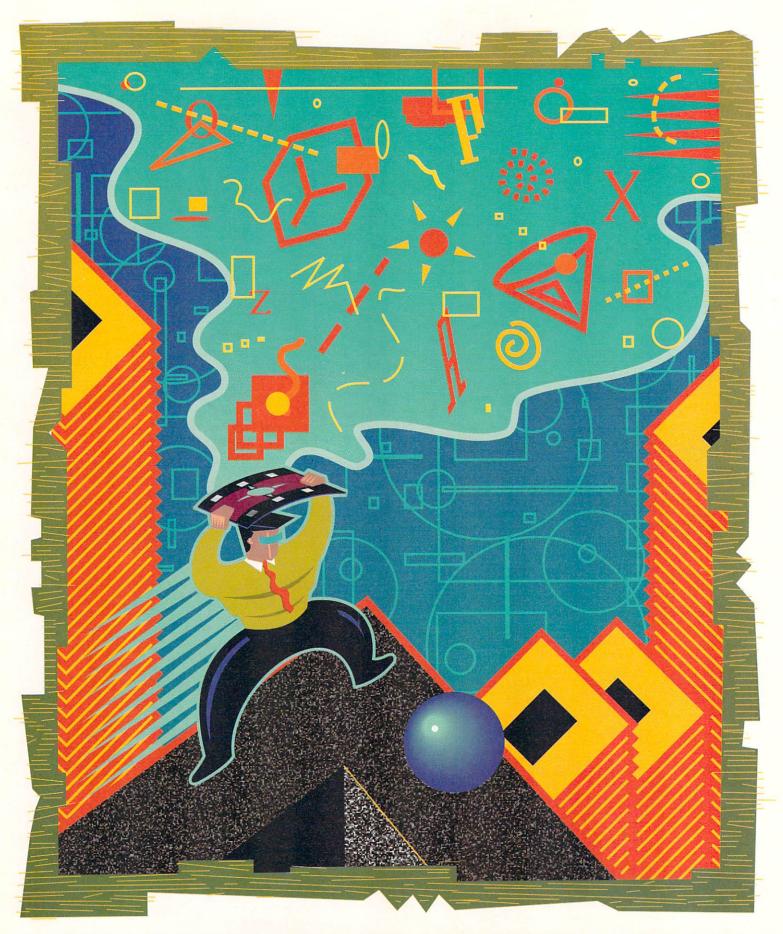

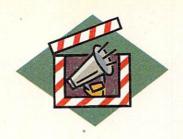

# Powerful Persuasion

# Putting Animation and Video in Your Presentations

Innovative Amiga products and techniques are taking presentations out of the boardroom and away from the static slide-projector mind-set responsible for their dullness.

#### By Oran Sands III

HINK OF THE word "presentation." Does your mind concoct images of darkened and smoky corporate boardrooms with executives nervously fidgeting with their Cross pens? How about a lone expert holding forth from a podium, droning on incessantly while occasionally changing his stale slides? If the answer to either question is yes, you probably do not use an Amiga. Yet.

Amiga users have an entirely different notion of presentations. In fact, there are precious few Amiga software packages designed to produce standard "business" graphics as in the IBM world. Fortunately, not all of us need to produce these sorts of boring pie charts and bar graphs. The Amiga, with its ability to handle animation, video, and sophisticated color images, is a more active presentation system.

#### Presentation Scenarios

LET'S LOOK AT a few scenerios to see how we might use the Amiga for more non-traditional styles of presentation. After that, we will make a brief survey of some Amiga software that can help us get the job done.

The shopper put down her shopping bag, hoisted her child into her arms and began to read the TV screen. After glancing over the selections, she pressed a button and began to view the sale items for the day, which were combined with a video showing how they can be prepared. She then asked for a printed list of all of them and walked off into the

Our young shopper was probably intrigued by the color graphics and music that came from the kiosk. Most importantly, she was captivated by the video pertaining to products she selected.

The Amiga can admirably perform this sort of task. Its graphics, video, and music can easily entertain the most jaded viewer. Putting together an interactive slide show or video system has never been easier with all the authoring/slide-show/hypermedia programs now being offered.

The professor cleared his throat and began to draw a diagram to explain the point he'd just made. He diagrammed the chemical process and then simply cycled the picture's colors to show the flow. Almost magically, the entire class began to stir with enthusiasm.

Unfortunately, our professor is a rare breed. The most common lecture tools in schools are still the overhead projector or the blackboard. These tools remain popular because they are cheap, and allow the teacher to improvise. But think what that teacher could do with an Amiga and DeluxePaint III (Electronic Arts, \$149.95)! He could not only write his material but also create movement with color cycling to further enhance the lesson. Animations with mov-

ing brushes, prepared the night before, could also be shown at the appropriate time to give the students a better chance at grasping the concepts. And even better, all this can be saved to be used again for the next class or the next semester as well.

The real estate agent scanned his client's wish list and then clicked the mouse pointer on "split-level" and "Meridian-Kessler neighborhood." Instantly his client saw there were three listings corresponding to his desires. The agent clicked the mouse pointer on the red house and was presented with a digitized image along with the information regarding its square-footage, number of baths, and other household specifications.

This presentation indicates how the Amiga can help people in making choices. Although there are numerous programs that could be used in the above example, my choice would be Superbase Professional 3.0 (Precision, \$349.95). Yes, it is a database, but its ability to sort data, use IFF images, and to customize user interfaces makes it a perfect choice for this application. And you won't find it in the presentation software section of your computer store.

# Some Amiga Presentation Software

THE BEST THING about Amiga-based presentations is that they can be immensely interactive.

Here's a run down of some of the packages that make the Amiga unmatched for active and exciting presentations. (See the Company List on p. 128 for addresses and phone numbers of companies mentioned in this article.)

Lights! Camera! Action! (Oxxi, \$79.95) combines both graphics and sound with movement for an effective presentation. It is capable of using all of the resolutions the Amiga offers, as well as incorporating Anim files. You can change images with a variety of transitions and variable timing. You can also buffer them for smooth changes and less waiting. You can run sequences automatically or manually. Sonix (Oxxi, \$79.95) scores or sounds may also be triggered by the program at predetermined times for a presentation with that touch of class.

PAGEflipper Plus F/X (Mindware International, \$159) is an extremely capable program originally designed for compiling complex animations, but it is very suitable for presentations. It operates with a fast, easy interface that uses very little chip RAM in order to leave more room for your presentation imagery. It automatically generates a script file that can be edited manually or changed via the user interface. Numerous transitions are available or can be customized. You can run animations forwards or backwards, and loop or step through them manually as desired. You can even combine animations to run simultaneously if properly designed (and the manual has

excellent tutorials for all features). There is a lot of power in this small package.

Elan Performer (Elan Design, \$59) has got to be the premier package for giving live presentations. This is the only package designed for actual live performance using the Amiga. Unlike with many other programs, you can randomly access images and animations or run them in sequence. You can also randomly access partial sequences. Every key on the keyboard can be assigned to an image, an animation, or an environment (a group of assigned keys), which allows you to "nest" topics in your presentation. As a presenter, you can show your animations and step through them frame by frame, forwards or backwards, or design them as stand-alone presentations. This is one of the best presentation tools I've ever used.

TV\*Show (Zuma Group/Brown-Wagh, \$99.95) is incredibly easy to use and allows you to make selections by mouse and requesters to choose images, transitions, and timing intervals. You can activate picture changes manually or by setting dwell times for a presentation that runs automatically. The new TV\*Show 2.0 is due out soon and promises even more features.

If money is a constraint, the public domain holds several top-notch programs for presentation work. (See "Something for Nothing: Video/Graphics Software in the Public Domain" on p. 76 for details.)

Titling or character-generation programs can be very useful for creating presentations. These programs excel at displaying text, usually combined with IFF pictures. Almost all titlers and character generators will allow movement of the text or transitions between the "pages" of information, which can go a long way in holding the interest and attention of your audience. (See "Say It With Style" on p. 62 for a thorough discussion.)

Interactive presentations require the ability to randomly access information or at least direct the viewer along specific, predetermined pathways. "Authoring" programs provide the answer. Used primarily by educators to prepare computer-assisted instructional modules, such programs also lend themselves to preparing other, less lofty types of presentations such as our shopper's mall guide. Until recently, most authoring programs were very expensive and ran on computers that provided only screen text and extremely primitive graphics. Given the Amiga's excellent graphics capabilities, it is difficult to imagine why it has taken so long for someone to write an authoring program for the Amiga.

In its own way, **The Director** (Right Answers Group, \$69.95) has been filling that void for the past two years. Billed as an animation program, it is really a programming language with heavy emphasis on graphics and sound. It allows for user input via mouse and keyboard and its BASIC-like language allows for conditional branching. These two features are the basis for any authoring package. While many used

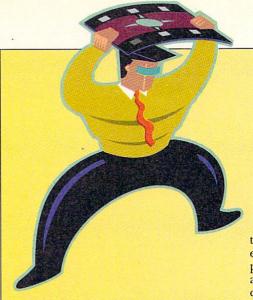

Presentation
Tips and Techniques

PREPARING PRESENTATIONS IS a large part of my job. In fact, my department creates over 40,000 slides per year. I wish I could say that all those presentations were lively, witty, and informative, but I'm sure a good many were temporary cures for insomnia. The difference between a good presentation and a bad one is forethought and proper execution. Here are some hints and tips to help you create more effective and active presentations.

#### COLOR AND VIDEO

The Children's Television Workshop, the producers of *Sesame Street*, did a great deal of research on the effect of color on viewers. They found that green is reassuring, red alerts the viewer, and orange is good for preparing the way for new information. A well-prepared graphic should not detract from the message; it should bolster it.

When preparing Amiga pictures for use with television monitors or projectors, take care not to put tiny detail into the picture. The Amiga's graphics can easily exceed the bandwidth of many display devices. Make your images cleanly and try not to use any fully saturated colors (i.e., colors exceeding 12 on a scale of 0–15). Red is a horrible color to use with video. In composite it will smear terribly.

If your video projector has RGB or component (S-VHS) input options, then use them! If you are using a video projector, though, avoid pure blue colors; they don't project well. If you already have graphics that contain blue, change the blue to cyan by adding some green, which projects very well. Many projectors can handle non-interlace images, which will appear to have more vivid colors.

#### **AMIGA HINTS**

There are many ways to conserve your chip RAM, thus allowing for more animation or pictures. Create your images with as few colors as possible. A new bitplane is allocated every time you double the number of colors in your palette: One plane for two colors, two planes for four colors, three planes for eight, and so forth. HAM and Extra\_Halfbrite mode images also create a bitplane drain, using a total of six, so consider your needs

carefully before using these more highpowered color options. Also, if you use higher levels of resolution, you will eat up your chip RAM more quickly. The memory used to display one 16-color, 640 × 400 image is equivalent to that used for 16 lo-res, two-color pictures. Using overscanned images will also aggravate the memory problem and possibly slow or limit transitions and animations.

#### PRO VIDEO GOLD HINTS

My favorite presentations program is Pro Video Gold (Shereff Systems, \$299.95). A randomly accessible character generator, it allows you to create over 100 pages (screens) of hi-res, anti-aliased text with graphics and several hi-res IFF pictures for backgrounds. The 90-plus transitions are both the fastest and, without a doubt, the most varied. IFF images used for backgrounds will transition in the same manner as the text. If you use images only-no text-you can create a slick slide-show program with excellent transitions. You can run displays in sequence or select pages at random by page number. The demo disk from Shereff Systems shows the possibilities.

The Director for pageflipping and manipulation of graphics, others discovered its ability to prepare interactive presentations of all sorts. The release of The Director Toolkit—sporting such new features as MIDI output, a text displayer, new wipe routines, and a chart generator—has enhanced the program's capabilities, and a videotape tutorial makes it easier to operate. Responding to user feedback, the developers are preparing The Director 2.0 with even more interactive features.

New offerings in the authoring field include VIVA (MichTron, \$199.95), an authoring language that includes the ability to control CD-ROM and laser-disk devices. VIVA uses a Workbench interface to help you program your applications, and provides for storyboarding to assist in program design.

Another newcomer in interactive presentations,

UltraCard (Intuitive Technologies, \$49.95) by Mike Lehman, resembles HyperCard but uses the Amiga's superior multitasking and graphics capabilities to surpass the Macintosh-based system. You can program an application combining sound, graphics, and text from a database, and then direct the viewer to proceed further along any line of questioning. UltraCard is the glue with which to assemble what would otherwise be stray pieces of mixed media.

If you own an Amiga, you no longer have an excuse for slapping together boring presentations. Use your imagination, choose the right tools, and give your ideas the life and color they deserve.

Oran Sands is a video producer and engineer for Methodist Hospital of Indiana. Write to him c/o AmigaWorld, Editorial Dept., 80 Elm St., Peterborough, NH 03458.

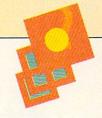

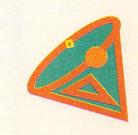

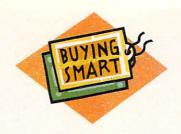

# Buyer's Guide

# Amiga Video and Animation Products

Compiled by AmigaWorld Staff

Before you get out your checkbook, do a little window shopping. Browse through our listing of animation and video software and hardware. Only products scheduled to be on the market by January 1990 are included. If a manufacturer had decided upon a release date but not a price, we marked it TBA (to be announced). For more information, contact the manufacturers. All addresses are listed starting on page 128.

### **Software**

## 2-D PAINT PROGRAMS AND GRAPHICS PACKAGES

Amiga Graphics Starter Kit Oxxi \$99.95

Complete set of painting, animations and drawing programs. The four-disk set—Aegis Images, Animator, Draw, and ArtPak—provides a comprehensive set of graphics tools and includes a selection of clip art, and a game.

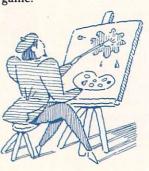

#### Animator

Oxxi

\$99.95

Polymorphic animation program that includes a paint system.

#### **B-Paint**

Finally Technologies

\$39.95

Lets you create IFF graphics in lo-, medium-, or hi-res. Full-screen palette also acts as a sound synthesizer.

### ChromaPaint Designing Minds

\$44.95

Paint program with color cycling and animation capabilities. Supports Extra—Halfbrite mode, plus NTSC and PAL formats.

#### DeluxePaint III Electronic Arts

\$149

A professional graphics tool that paints animation. Create and paint with multi-frame animated brushes. Supports Extra-Halfbrite, wrap, and tint modes, and overscan.

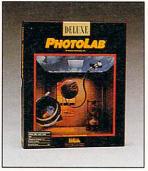

Deluxe PhotoLab Electronic Arts \$149.95

A paint program that lets you create and manipulate images in eight resolutions. The package also includes a poster printing and image processing program.

### Diamond Impulse

\$79.95

Paint program and image processor that supports all graphics modes, including HAM. The program gives you various region, blending, smoothing, brush, and batch tools. ▶

# EXPERIENCE 3D POWER...

With the Sculpt-Animate series of 3D products!

# Design ...

Create three-dimensional worlds of haunting reality with Sculpt-Animate 4D, Sculpt-Animate 4D Jr., and Sculpt 3DXL! Our easy-to-use interface. the Tri-View, allows you to build 3D objects from scratch or with primitives (pre-drawn geometric shapes). Once you've built the object, use any of our powerful editing tools such as spin, grab, extrude, expand, contract, rotate, helix, and many more. Give color and texture to your creation, add light sources, and then proceed to...

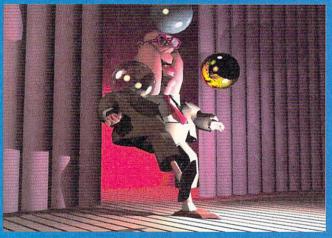

Add movement to your 3D world with Sculpt-Animate 4D and Sculpt-Animate 4D Jr.! Powerful animation features such as hierarchical motion control and motion blur let you duplicate real world movement with uncanny accuracy. You can preview your animation in real-time wireframe mode, and Sculpt-Animate supports RAM playback and single frame controllers, too. Only Sculpt-Animate makes designing, rendering, and animating your personal 3D world this easy!

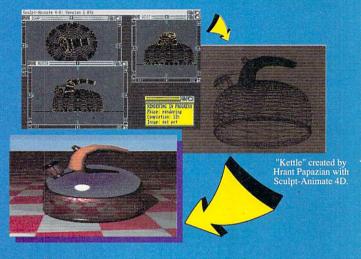

# Render...

The photo-realistic scanline or ray tracing modes in Sculpt 3DXL and Sculpt-Animate 4D make your images come alive with light and color, even shadows and reflections! View 3D scenes from any perspective, and use variable lenses and exposure control for photographic special effects. Render IFF, HAM, overscan and 24bit images, suitable for use on frame buffers or even in desktop publishing (requires additional software). For those of you on a low budget, Sculpt-Animate 4D Jr. produces stunning wireframe and polygonally shaded 3D images and animations, "Juggling Clerk" image created by Bruce Granofsky with Sculpt

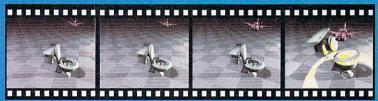

Frames from "Mission", created by Bruce Granofsky with Sculpt-Animate 4D, rendered in HAM

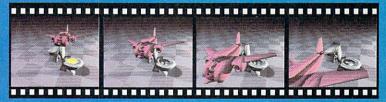

Suggested Retail Prices:

Sculpt-Animate 4D Sculpt-Animate 4D Jr. \$149.95 Sculpt 3DXL

Centaur Software, Inc. P.O. Box 4400 Redondo Beach, CA 90278 \$179.95

(213) 542-2226 Sculpt-Animate 4D, Sculpt 3DXL, and Sculpt-Animate 4D Jr. are trademarks of Byte by Byte Corp.

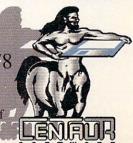

For U.S. and Canadian orders, call Centaur Software @ voice (213) 542-2226 or FAX (213) 542-9998.

Circle 445 on Reader Service card.

# Digi-Paint 3 NewTek \$99.95

HAM paint package that features blending, tinting, and smooth shading modes, lasso cut and paste, special effects, and 4096-color dithered gradient fill and softening modes.

#### Direct Animation Skyles Electric Works \$49.95

A cel animator that lets you place animations over backgrounds.

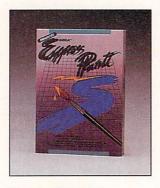

# Express Paint 3.0 PAR Software \$139.95

Paint program that lets you transform any 2-D brush into a 3-D creation; create pictures of any size with any number of colors without running out of chip memory.

#### Fantavision Broderbund \$59.95

Produces animations out of your single frame pictures. Provides tweening and transformation automatically. The program supports all display modes and comes with synchronized sound effects that work with IFF files.

#### Graphics Studio Accolade \$49.95

The package supports virtual screens and a programmable color cycling tool for producing animations.

#### Images Oxxi \$39.95

Paint program that offers pattern and brush editors, mirroring, airbrushing, smearing, wash and transparency, effects, color cycling, grids, zooming, gradient fills, dithering, and anti-aliasing.

#### LightBox R & DL Productions

\$189

This drawing tool lets animators automatically pencil test their projects.

#### MovieSetter

Gold Disk \$99.95

Animation program that lets you create sequences with IFF graphics. Supports overscan and lets you sync sounds to your animations.

### Photon Paint 2.0 MicroIllusions

\$149.95

HAM paint program with special effects. The program features contour mapping, colorization, gradient color spread, and stencil.

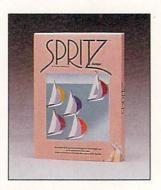

# Spritz PAR Software \$79.95

Paint utility with multiple active brushes: features six-range color cycling, color changing for brushes, double arc curves and loops. ColorFont support, 64-color Extra\_HalfBrite mode, and large canvas sizes.

#### **3-D GRAPHICS PACKAGES**

#### 3-Demon Mimetics \$99.95

3-D object modeler that lets you spin, flip stretch, slice, merge, divide, multiply, and build objects with the mouse in a

single 3-D environment. Compatible with most 3-D programs.

#### ACAD Translator Access Technologies \$179.95

Converts DXF files to Sculpt-Animate format. The program includes translation tools that provide control over block and layer selection, colors, textures, as well as circle and arc subdivisions.

#### Animate 3-D Byte by Byte \$150

Animates ray-traced images. Control object rotation, camera movements, timing, and action through a graphical interface or script language. Link individual objects to orchestrate complex hierachial movements that simulate live action.

# Animator: Apprentice Hash Enterprises \$299.95

3-D rendering and animation program featuring surface mapping and object representation that lets you overlay pictures onto animations.

# Caligari Octree Software \$249.95

Consumer version: conceptual 3-D design and animation software.

# Caligari Professional Octree Software \$1995

3-D design and animation software. Features an intuitive real time interface that takes you through four phases in developing animation: designing or selecting objects, setting a scene, developing a choreography, and rendering the images to a video tape recorder. Supports single-frame controllers.

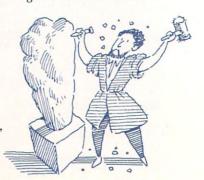

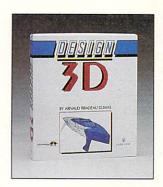

#### Design 3D Gold Disk \$99.95

Model in wireframe with six line types. For solid modeling, the program offers 16 colors, four light sources, dithering, and flat shading.

#### Forms in Flight 2 Centaur Software

\$119

A 2-D and 3-D drawing and animation program.

#### Modeler 3-D

Oxxi

\$99.95

3-D object generation and modeling. Three adjustable windows display top, side, and front views.

#### Mondo Stereo A-Squared

TBA

Stereoscopic 3-D image construction kit for use with X-Specs or red/blue 3-D glasses (included).

#### PageRender 3-D Mindware

\$159.95

3-D modeler with Anim generation, stereo vision, and ARexx support. The program comes with tools for building and restructuring your own objects and built-in special effects.

#### Sculpt 3-DXL Byte by Byte \$99.95

3-D solid modeling and ray tracing. Create a 3-D picture with shadows, reflections, and smooth shading.

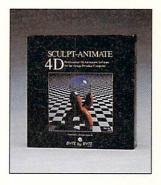

#### Sculpt-Animate 4D Byte by Byte \$499.95

A professional integrated 3-D design, rendering, and animation package. Supports all graphic modes plus ray tracing, dithering, and anti-aliasing.

# Sculpt-Animate 4D Jr. Byte by Byte

\$150

Consumer version of Sculpt-Animate 4D that automatically adjusts for perspective, illumination, and in-betweening.

#### Terrain Impulse

\$49.95

Fractal topography generator.

#### Turbo Silver 3.0 Impulse

\$199

Ray tracing and rendering program that functions in all resolutions. Features include IFF and texture mapping, stencil creation, looping, true reflection and refraction, and color wire frame mode.

#### VideoScape 3-D

Oxxi

\$199.95

3-D video animation that supports HAM.

#### CLIP ART, OBJECTS, AND BORDERS

#### 3-D Design Disks

Antic

\$29.95 each

Future Design's set of objects helps you build spacecraft, space stations, bases, ve-▶

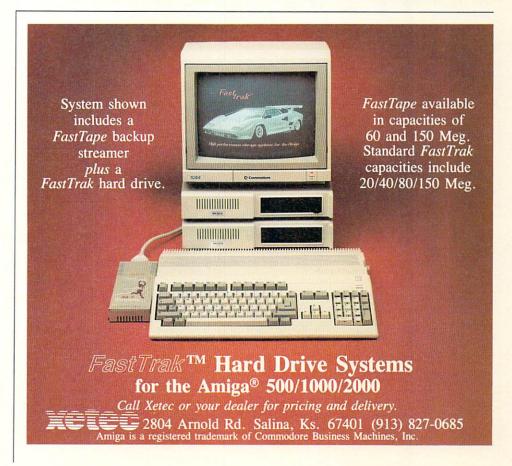

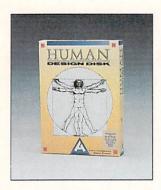

hicles, robots, and androids. Human Design's human prototypes in skeletal form provides the tools to create a variety of forms. Microbot Design features robotic designs and components. Interiors and Architectural Design come with components for interior or exterior design.

Aircraft Pics Tangent 270 \$49.95

A variety of aircraft images in 16 colors and 16-level gray scale.

## Art Companion Series MicroSearch

\$29.95 each

Data disks: For banners and borders, brushes & screens, holidays & sports, people & technology.

#### Art Gallery I & II Unison World \$29.95

Clip art of different subjects.

#### Art Gallery—Fantasy Unison World \$29.95

140 sword and sorcery graphics.

### Artistic Expressions Volume I & II PCM Industries

\$49.95 each

Volume I themes include holidays, cowboys, business, and Olde English monograms. Volume II themes include home, music, flowers, stylized monograms. Both come with borders and graphics.

#### Art Parts Volumes I & II Electronic Arts \$29.95

Clip art data disks of various themes for DeluxePaint.

#### Bird Pics Tangent 270

\$29.95

Contains ten screens of over 50 species of birds.

#### Borders

The Dragon Group

\$34.95

Over 50 borders: Amiga Coloring Book.

#### Brummbar's Backgrounds Software Sensations

\$79.95

A collection of IFF-compatible backgrounds, brushes, objects, and palettes. Tips on using DeluxePaint III are also included.

#### Build 'Em

The Picture Box

\$23.50

Includes all the necessary parts to help you construct human figures. Features a drawing system that lets you rotate, cut, and paste over 500 parts.

#### Charles Voner Clip Art Charles Voner Designs

\$24.95 each

MiniVol.1:Backdrops (\$16.95) MiniVol.2:Borders (\$16.95) VV2:The 3D-Animator VV3:The 2D-Animator VV4:The Videographer VV5:The Broadcaster VV6:The Educator VV7:The Advertiser VV8:The Videomaker

#### Clip Art Disks 1-8 Magnetic Images

\$39.95 each

100+ hi-res images per disk covering different subjects.

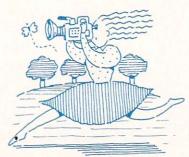

#### Deluxe Maps Vol. I Computer Arts

\$25

US regional and state maps in IFF format.

### Media Line Animation Backgrounds Free Spirit

\$39.95

A selection of 30 animation backgrounds on two disks. Both NTSC and PAL versions available.

#### Media Line Clip Art Collection Free Spirit

\$34.95

Selection of over 200 pictures with holiday, party, sports, computer, and scenery themes.

#### Movie Clips Gold Disk

\$34.95

Collection of animation sequences, for use with MovieSetter.

#### Oriental Desktop Art Volumes I-III Software Integrations

\$29.95 each

Data disks: Marshal arts, Oriental desktop art, and folk art.

#### **Photon Paint Expansion**

MicroIllusions

\$29.95 each

A set of two disks containing variety of wood and marble surfaces for use with Photon Paint.

#### PIC-MAGIC

Joe's First

\$85

Ten disks of over 250 images of plants, animals, borders, food, cars, sports, people, and more. Many are virtual screens of 1000 × 1000 pixels.

#### Sampler

The Dragon Group

\$34.95

Assorted IFF clip art.

#### Seasons & Holidays Electronic Arts

\$29.95

Clip art with holiday themes for throughout the year.

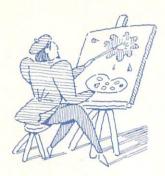

#### Starships 2050 Polar Arts

\$39.95

Library of 3-D space-age models of starships, moonbases, fighter craft, probes, satellites, and weapons machinery and includes digitized NASA photographs.

# The Backgrounder Philadelphia Video Lab

TBA

Backgrounds for HAM paint programs. Colors are adjusted for best appearance on videotape.

#### TV Graphics Slide City \$49.95

Two disk set of interlaced, overscanned video backgrounds and borders.

### VFX Animated Art VisionFX

\$49.95

Collection of animation brushes for use with DeluxePaint III.

#### VidGen

Microft

\$149.95

Creates embossed backgrounds.

#### **FONTS**

#### AlohaFonts Series AlohaFonts

Versions 1-3: \$19.95

Fonts from 16 to 99 points; available with dingbats.

#### C Ltd. Fonts Sets

C Ltd.

\$49.95

BoardWalk Font Set Borders Font Set Business Font Set Celtic Font Set Commercial Font Set (\$99.95) Headline Fonts
Jet Set Font Set
Olde English Fonts
Pyre Script Font Set
Simple Script Font Set
Symbols Font Set
Unity Roman Font Set

#### CalligraFonts: InterActive Softworks

Asha's: \$89.95

16-color and monocolor fonts

Andre's: \$46.25

Newsletter fonts sized for dot-matrix

presentations. Lion's: \$89.95

Four disks of 150 fonts for presentations.

Novelty: \$69.95

Ice, Pencil, Skyline, Swiss Cheese, Jade, and Stars.

#### Calligrapher InterActive Softworks

\$129.95

Font editor with ColorFonts and Font-Mover lets you enhance or change size, color, pattern, shape, position, style, kerning, and spacing. The graphics editor comes with brushes.

# Clip Art Volume IV Software Integrations

\$29.95

Chinese fonts.

### Fancy 3-D Fonts Access Technologies

\$79.95

A two-disk set of three proportionally sized fonts: Bold, Ital, and Fanc. These emulate the font sets known as Helvetica bold, Bookman Italic, and Clarendon Medium. These are available in either Sculpt-Animate or Turbo Silver versions.

#### Font Enhancer

Innovision

\$99.95

For Broadcast Titler, anti-aliases fonts.

#### Fonts & Borders

Unison World

\$34.95

20 fonts of varied sized, 20 borders. ►

#### The Neriki Image Master™Genlock.

# It works with the Amiga. Not in it.

That means no expansion slots are wasted, no added load on the power supply, and none of the keyboard commands that have to be used with internal genlocks.

More important, the Neriki Image Master meets NTSC standards. It encodes at 5.5 mHz and delivers full 500 line resolution. Even third generation tapes are broadcast quality. It works with any Amiga computer and all Amiga text, graphics, paint and animation software. It genlocks to any video source—including S-VHS—and puts out high

quality composite or R-G-B baseband video for flawless productions. It can be used up or down-stream. And it gives you simple and instant front panel controls.

The RS-179A approved Neriki Image Master is available now—with a full one-year limited warranty. More information is yours for the asking. Just call or write.

See us at SMPTE Booth 1612

TELMAK INC. P.O. Box 54 Plainview, New York 11803 Phone 1-800-637-4540.

 InterFont

Syndesis

\$119.95

Create fonts for use with 3-D animation. InterFont Add-On Module \$79.95

Font-creation add-on for Interchange.

Jet Master C Ltd.

\$79.95

Font editor that lets you lets you edit and interchange Amiga fonts. Allows use of fonts designed for use on laser printers.

Kara Fonts Sets Kara Computer Graphics

Kara Fonts AnimFonts1

\$49.95

Each character in an animation appears to be handwritten across the screen. Chrome, reflective gold, copper, bronze effects are included.

Kara Fonts AnimFonts2 \$49.95

Features an eight-color font called Bullion, a dimensional, beveled, highlighted, uppercase gothic font that rotates 90 degrees with a glint of light traveling left to

right across the character.

Kara Fonts Headlines

\$99.95

Hi-res, textural, uppercase, ColorFonts. Styles include chrome, marble, brick, granite, wood, cast, column, chisel, bevel, and chisel serif.

Kara Fonts Headlines2

\$99.95

Eight-color fonts in two and three sizes each. ChiselSCRIPT (flowing italic with linking letters), Glass (gothic, transparent, uppercase), and Engraved (shiny, two plane, gothic) are included.

Kara Fonts Subheads

\$99.95

Includes scaled-down Headlines as Subheads in two smaller sizes: 72 and 55 points.

Lons Fonts
Micro Momenturm

\$29.95

Interfont compatible font sets for use

with 3-D rendering packages. Includes East, Euro, Radout, Stencil, Coup.

Masterpiece 3-D Font Set Rock

TBA

Set of 3-D fonts, InterFont format.

**Masterpiece Fonts** 

ARock

\$199

Professional 20-disk set of fonts includes two disks of brushes. Includes 110 different font styles with most over 100 points high (can be resized), and 141 hi-res Dpaint II pages of objects and examples. In addition, has four disks of ColorFonts.

Media Line Font Disk 1 & 2

Free Spirit

\$34.95 each

Disk 1 contains nine different bitmap fonts designed for professional use in video presentation, graphics, animation. Disk 2 is a collection of structured fonts for use with 3-D programs.

Professional Font Library Classic Concepts

\$74.95

Includes approximately 200 styles, 60 artist-designed fonts, from seven to 80 lines high, and Monochrome and specialty multi-color fonts.

**ProVideo CGI Fonts** 

Shereff Systems

\$99.95

Pacific, europa, and computer fonts.

**ProVideo Fonts** 

Shereff Systems

\$49.95

11 typefaces in three sizes each.

SuperFont Sampler 2

Classic Concept

\$34.95

Two-disk set of small/medium fonts.

Tate Fonts Volumes I and II Byte by Byte

\$49.95 each

3-D fonts for use with Sculpt-Animate series. Slot, Tube, and Prism or Bevel, LCD, and Premier.

**VFX Fonts** 

Vision FX

\$49.95-\$69.95

Three sets of fonts sold separately. Two sets of AnimFonts.

Video & Headline Fonts

Classic Concept

\$44.95

Set of large monocolor fonts.

VV1:The Titler Charles Voner Designs

\$24.95

Two disk set of fonts, ColorFonts, scenery, and backdrops for video titling.

Zuma Fonts Volumes I-IV

Zuma Group

\$34.95

A selection of fonts in three typefaces and sizes ranging from 12 to 100 points on each disk.

#### SPECIAL EFFECTS

ANIMagic Sparta/Oxxi

\$279

Animation editing and special effects generator. Works with most paint and animation programs.

Animation:Flipper Hash Enterprises

\$59.95

Lets you pencil test (preview) your animations for continuity. Flipper works with any resolution of IFF pictures including overscan, PAL, and HAM. Load a series of pictures together on a disk then the program will play them back as animated sequences.

CanDo INOVAtronics

\$149.95

Create multimedia presentations via icons and menus. You can combine

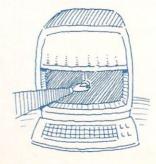

graphics, Anims, sounds and speech, text, menus, and on-screen hotspots.

#### Deluxe Productions Electronic Arts \$199.95

Hi-res presentation creation program, includes more than 40 wipes and three art and font disks.

#### DeluxeVideo III Electronic Arts \$129.95

Lets you create interactive presentations, animations, and video projects. You can sync sound effects and MIDI samples to your graphics. The program supports all Amiga resolution modes (even HAM), virtual screens, and MIDI output.

# Director Right Answers Group \$69.95

A script-based sequencing program that lets you combine IFF pictures, fades, dissolves, wipes, Anim files, page flipping, and operator interaction into one presentation.

#### Director Toolkit Right Answers Group

Enhancement for the Director.

#### Elan Performer Elan Design \$59

Presentation program that snips up animations into single frames, combines single frames into animations, and converts among formats. You can step through your presentations forwards or backwards via the mouse or arrow keys or let the program sequence through automatically.

# Interactor Vivid Produce

\$79

Interactive graphics presentation system.

#### Invision Plus Elan Design \$299

Real-time video effects and animation that works with LIVE!, A-Squared's video digitizer.

### Lights! Camera! Action! Sparta/Oxxi

\$79.95

Slide-show and special effects generator. Combine files, graphics, sound, and music in one presentation.

### Media Line Animation Free Spirit

\$39.95

Collection of structured fonts.

# MindLight 7 Visual Aural Animation \$198

Generates real-time animated graphics from audio input. Includes an oscilloscope and a frequency counter. The program's MIDI player and recorder works with IFF files and is compatible with Dr. T's products.

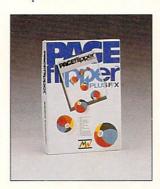

#### PageFlipper Mindware International \$29.95

Cel animation utility that scripts IFF images (including HAM and overscan) into a sequence.

#### PageFlipper Plus F/X Mindware International

\$159

Cel animation editor/compiler that supports all resolutions and a library of transitional effects.

#### PageSync Mindware International \$99.95

Allows external MIDI devices to drive animations in PageFlipper Plux F/X and animations to drive MIDI devices.

#### Photon Video: Cel Animator MicroIllusions

\$149.95

This professional cel animation program

lets you store drawings on disk so each frame can be called up repeatedly and manipulated within a sequence. A twocolor preview, Pencil Test, lets you check on how your sequences are performing.

#### ShowMaker

Gold Disk

TBA

Combines animations, stills, live video, titling, music, and sound effects into long-playing productions. Features asynchronous loading for interruption-free productions.

#### Talking Animator JMH Software

\$49.95

Cel animator with overscan that incorporates speech.

#### TV\*Show Zuma Group

\$99.95

Helps you produce animated presentations with your Amiga and video tape. Supports all IFF graphic formats including HAM, overscan, NTSC, and PAL.

#### UltraCard Intuitive Technologies

\$49.95

Via a combination of menu and script commands, the program lets you integrate sound, graphics, and text into interactive presentations. Create on-screen hotspots to branch to new information or programs, The UltraTalk language can automatically launch ARexx scripts.

#### Video Effects 3D InnoVision Technology \$199.95

Create 3-D special effects for your 2-D IFF graphics. You control the graphic's path for tumbles, turns, spins, and zooms, as well as its speed. As a bonus, you can extrude 2-D text into solid 3-D form.

#### VIVA MichTron

\$199.95

Icon-driven multimedia program that lets you combine animation, sound, ▶

graphics, video, and text in a single presentation. Can control laser disks and

#### Zoetrope

Antic

\$139.95

A full-color animation system with the ability to create 2-D animations or to animate 3-D images. The program lets you create or import images to paste over frames and print a ghost image of previous changes to subsequent frames. A digital optical printer can make a logo or picture spin, twist, and glide across the screen.

#### TITLING

#### Animation: Titler Hash Enterprises

\$79.95

Professional video titler that scrolls color text and wipes. Includes a built-in text layout tool and operates in real time.

#### **Broadcast Titler**

InnoVison

\$299.95

Anti-aliased character generator. Font enhancer available for \$99.95.

#### Titler

Charles Voner Designs

\$24.95

Art borders and backdrops for use with titling programs.

#### TV\*TEXT

Zuma Group

\$99.95

Character generator that lets you create lettering for presentations graphics or live video via a genlock. Supports overscan, IFF, NTSC, and PAL.

#### TV\*TEXT PRO Zuma Group

\$169.95

Text creation package that works with its own fonts or Amiga fonts or ColorFonts. The program lets you modify and manipulate text strings and create custom backgrounds.

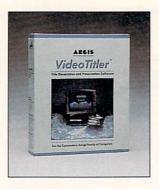

#### VideoTitler Sparta/Oxxi

\$149

Presentation graphics and titling for lowend video post production. Includes character and effects generation.

#### Video Visions:Titler Charles Voner Designes

\$79.95

Package of Volumes I-IV.

#### UTILITIES

#### 3-D Options Rainbows Edge

\$89.95

Auto-traces bitmapped pictures and converts them to 3-D objects. Supports VideoScape 3D, PostScript, AutoCAD, and many more formats.

#### Animation:SoundTrack Hash Enterprises

\$119.95

A sound-animation synchronizing and editing progam. Features include digitize, copy, echo, cycle, volume, cut and paste, and mixing. The program lets you synchronize your soundtrack to an animation in progress.

#### Animation:Stand Hash Enterprises

\$69.95

Emulates an animation camera stand and pans, zooms, or distorts accordingly. The program works in IFF resolutions including overscan, PAL, and HAM.

#### **Animation Station** Progressive Peripherals

\$99.95

Anim editor with storyboard interface that allows cutting and pasting of cels. You can over- or underlay IFF images into an animation, combine a sequence of IFF pictures into an animation, link or overlay multiple animations, add special effects such as mosaic tiling, and define motion paths for IFF brushes in the foreground or background.

#### Butcher

Eagle Tree

\$37

An image processing program that lets you convert all resolutions and modes. Includes some special effects.

#### **DataPlot**

Bytes and Bullets

\$15

Plots curves of data generated by other programs.

#### Demonstrator Meridian Software

\$39.95

Record key strokes, mouse movements, etc. for future playback. Allows you to add speech and text windows and control presentation speed.

#### DigiWorks 3-D Access Technologies

\$129.95

Converts digitized images and clip art into 2-D and 3-D objects for rendering and animating. Auto-traces bitmapped pictures.

#### DPaint Art & Utility

Electronic Arts

\$29.95

Includes slideshow program.

#### Eye Play 2

Silver Software

Build computer art; 36-graphic routines.

#### Focus Video A-Squared

\$159

Image acquisition and processing software. Features color control, filters, convolutions, contrast enchancement, and histograms.

#### Forms In Flight Conversion Module Syndesis

\$19.95

Add-on module for InterFont and InterChange. Converts to and from the Forms In Flight 1.0 format.

Grabbit

Discovery Software

\$29.95

Print and save screens.

Graphics Transformer IMSI

\$89

Converts graphics file formats.

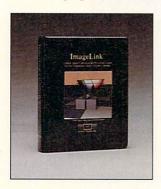

# ImageLink Active Circuits \$299.95

A full-color imaging and graphic-conversion system. Supports IFF, Sculpt-Animate, PICT, PICT2, Targa, and Turbo Silver formats. Additional modules for GIF, Sun Rasterfile, and TIFF formats are also available.

#### Impact

Oxxi

\$39.95

Business presentation graphics management. Create charts that can be manipulated, printed or saved as slides, or combined with tables, icons, or structured objects.

#### InterChange Syndesis

Synaesis

\$49.95

Modular system for sharing objects between 3-D modeling programs. Includes modules for Sculpt 3D and VideoScape 3D formats.

#### InterFont

Syndesis

\$119.95

Automatically create text objects for 3-D modeling and desktop publishing programs. InterFont includes InterChange

and modules for Sculpt 3D, VideoScape 3D, Aegis Draw Plus, and Pro Draw.

#### K-Graph3

Kuma Software/MichTron

\$99.95

Graphic displays for presentations. Autoaxis scaling, statistics, math, and logical expressions.

#### MediaBase

Interactive Microsystems

\$149

Interactive A/V presentations from video, etc.

#### MediaProcessor

Interactive Microsystems

\$149

Video production program, controls genlocks.

#### PhotoSynthesis

Escape Sequence

\$149.95

Image processing software.

#### Photon Video: EDLP MicroIllusions

Micronusi

\$499.95

(Edit Decision List Processor) Lets you create your edit decision lists off-line to reduce on-line costs.

#### Photon Video: Transport Controller MicroIllusions

\$299.95

Allows frame-by-frame and continuous segment recording of animation sequences and video time lapse sequencing.

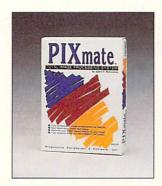

#### **PIXmate**

Progressive Peripherals

\$49.95

Image processor, converts any resolution and mode, color and pixel manipulation.

#### Programmer's ToolKit

Interactive MicroSystems

\$149

Gives you the capability to control infrared devices.

#### RTV

Pangolin Laser Software

\$495

Raster-to-vector conversion program that lets you transform IFF images into projected laser graphics via a standard laser scanner projector.

#### Turbo Silver Module Pack

Syndesis

\$119.95

Add-on modules for InterChange and InterFont, including modules for both Turbo Silver 2.0 and 3.0 formats, Scale, GridSnap, PointReduce Tool, and Statistics Converter.

## Video Visions: The Program Charles Voner Designs

\$34.95

Animation and still graphic editing and display program.

#### Video Wizard

Intracorp

\$29.95

Identifies blank spaces on video tapes.

#### VIDI-Mice

Tensor Productions

\$85

Transforms real-time video into mouse and button events. For use with LIVE! from A-Squared.

### WindowPrint II T & L Products

\$34.95

Screen capture and dump save and print.

# **Hardware**

#### COLOR SPLITTERS/FILTERS

Auto Droid MicroSearch

\$59.95

Servo motor that attaches to Digi-View color wheel. Uses the second mouse port ▶

and Digi-View software to automatically turn the filter for color digitizing.

# Color Splitter SunRize Industries

\$99.95

Replaces color wheel for digitizers.

#### Digi-Droid *NewTek*

\$79.95

Automatic motor-driven filter wheel for Digi-View Gold.

#### DRAWING PALETTES

#### Amiga Light Pen & Driver Inkwell Systems

\$129.95

High-resolution light pen and software designed for painting, drawing, and CAD work. Features include single-pixel precision, variable sensitivity, Zoom mode, and button toggle. Includes a pen hook.

#### **AProDraw**

#### R & DL Productions

9×6 inches: \$499 12×12 inches: \$599 18×18 inches: \$999

Includes drawing tablet, power supply, software, and a four-button cursor. You supply the serial cable.

#### EasyL Anakin Research

\$499

Pressure sensitive drawing pad for use with with DeluxePaint III, Aegis Images, or EasyL's own IFF software. All resolution levels are supported.

#### **IS Penmouse**

#### Kurta

\$395

Cordless drawing pad with remote stylus and controlling software.

#### GENLOCKS AND ENCODERS

#### 4003RCU

Amicore International \$499

Remote control for Magni Genlock.

#### 4004 Genlockable Video Graphics Encoder

#### Magni Systems Inc.

\$1695 (\$1995 with Remote Control)

Genlock system for the A2000 that provides video/graphics fades with adjustable rates, luminance keying, and color zero keying.

#### 4004S Genlockable Video Graphics Encoder

#### Magni Systems Inc.

\$1695.00 (\$1995 with Remote Control) Genlock system for the A2000 supports Y/C output.

#### A1300 Genlock

#### Commodore

\$299.95

A1000-only genlock system that synchronizes Amiga graphics with video signal.

#### A2300 Genlock

#### Commodore

\$399

A2000 genlock overlays Amiga graphics on both NTSC and PAL video.

#### AmiGEN

#### Mimetics

\$199.95

NTSC genlock for all Amiga models. Overlays any Amiga image over any video image generated by external video source.

#### ENC-1

#### Communications Specialties

\$395

Converts RGB signals to composite NTSC video. Color burst is locked to sync.

#### GEN/ONE

#### Communications Specialties Inc. \$895

A genlocking encoder featuring S-VHS Y/C and RS-170A outputs, control over RGB input and video output levels, and variable control over the computer timing relative to the video. Two comb filters are used to filter unwanted chroma signals without degrading the luminace bandwidth.

#### Image Master Pro-Genlock

#### Neriki

\$2195

Encodes and syncs RGB output to com-

posite video signal. Supports S-VHS, MII, and Betacam formats, among others.

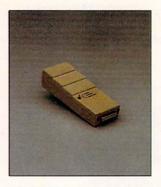

#### **MiniGEN**

#### Progressive Peripherals and Software \$229.95

Broadcast-quality genlock with a threeposition toggle switch for graphics, video, and a mixed display.

#### Omni-Gen 701 Amiga Computer Genlock System

Omicron Video

\$1595

NTSC genlock for all Amigas. Produces composite or Y/C 358 video signals. Fade-to-black controls are included on a remote control panel. PAL version available.

#### Omni-GEN 711

#### Omicron Video

\$2495

S-VHS/NTSC genlock system that provides separate Y/C circuitry. A500, A1000, A2000, and A2500 compatible. PAL version available.

#### **ProGEN**

## Progressive Peripherals and Software \$449.95

Genlock with software that offers five display modes.

#### Scanlock VSL-1 VidTech International

\$995

Genlocks from VHS, S-VHS, MII, or Betacam formats. Compatible with all Amigas. PAL version also available.

## SuperGen Digital Creations

\$799

Genlock with RGB loop through, faders ►

# Standards rds

As an Amiga owner you've invested in a machine that has set the highest standards of excellence for all facets of creative computer applications. You have patiently waited for music software that lives up to those standards. Now, at last that level of achievement has been reached.

|     | File Edit     |    |          |      |      |        | spl   | ay Utilities HPE Pink |
|-----|---------------|----|----------|------|------|--------|-------|-----------------------|
| ΤK  | INSTRUMENT    | CH | NAME     | SOLO | HUTE | GROUP  |       | COMMENTS              |
| 2   | PROTEUS       | 5  | DREAM    |      |      |        |       | SPACEY DREAM          |
| 1   | EMAX2         | 1  | E-BASS   |      |      |        |       | FAT ALBERT BASS       |
| 4   | KUR2VEIL      | 2  | STEINWAY |      |      |        |       | CREAT PIAND SAMPLE    |
| 5   | 0-110         | 10 | DRUMS    | 1    |      |        |       | GATED SET 1           |
| 6   | D-118         | 4  | SEMSITIU |      | -    |        |       | SAHLE 20FO MILH WOD   |
| 7   | *RECORD*      |    |          |      |      |        |       |                       |
| 8   |               |    |          |      |      |        |       |                       |
| 9   |               |    |          |      |      |        |       |                       |
| 18  |               |    |          |      |      |        |       |                       |
| 11  |               |    |          |      |      |        |       |                       |
| 12  |               |    |          |      |      |        |       |                       |
| 12  |               |    | -        |      |      |        |       |                       |
| ۲.  | Torr.         | 1  |          | -    | 1    |        |       | GROUP CUE             |
| ۷   | EULI          |    | <u> </u> | _    |      |        | _     | OKOUP COL             |
|     |               |    |          | 777  | 03:  | -      | 1:    | 1:128 X-REC ( 1)      |
| -   |               |    |          | 777  | na:  | 0      | 1:    | 1:120                 |
| 'n. | THE RECESSION |    |          |      |      | J=128  |       | CA (15)               |
| и   | 3 PH 415 P    |    |          | CIMI |      | BIH SE | 0.000 | Con Train             |

Dr.T's growing catalog of over 23 Amiga titles for both professionals and amateurs include: TIGER Cub and T.I.G.E.R. interactive sequencing and graphic editing programs; the Level II and KCS sequencers; Copyist Apprentice and Professional scoring and transcription programs; Caged Artist editor/librarians; the Model-A MIDI interface; and others. They give you all you've waited for...and more!

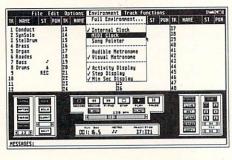

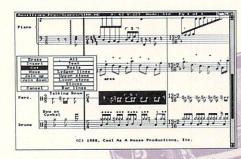

Features such as the exclusive Velocity Stems in TIGER and TIGER Cub, the Level II "Algorithmic Editing", the incomparable music printing of Copyist, or the acclaimed Mouse-Play function in the Caged Artist editors all make Dr. T's the products of choice of serious Amiga musicians. And if you take the accuracy of your sequencer seriously, how about rock-steady timing at a resolution of 240 Pulses Per Quarter Note! We've solved problems other companies are still struggling with.

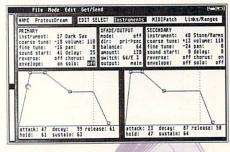

Whether you play music for fun, or music is your life, we have the music software tools that will help you make music faster and easier than you ever dreamed. Try us and see why thousands of Amiga users chose Dr.T's for their software. Call or write for our free catalog, or send \$5 for a Demo disk.

# Dr. T'S MUSIC SOFTWARE

#### **Products:**

#### **SEQUENCERS**

LEVEL II KCS V1.7 TIGER Cub MRS V1.1

#### **EDITOR/LIBRARIANS**

CASIO VZ-1 VZ-RIDER
CZ RIDER
DX HEAVEN
EMU Proteus
ESQ'apade ESQ-1 SQ-80
4-OP DELUXE (Yahama)
KAWAI K-1
KAWAI K-5
KORG M-1
LEXICON PCM-70
OBERHEIM MATRIX 6/1000
ROLAND D-110
ROLAND D-50
ROLAND MT-32
X-OR (UNIVERSAL EDITOR)

# COMPOSITION/ SCORING COPYIST APPRENTICE COPYIST PROFESSIONAL TIGER (GRAPHIC EDITOR)

MISCELLANEOUS

MODEL-A MIDI INTERFACE

#### Music Software of the Year, 1988

#### **Commodore Magazine**

"Our hands-down favorite new piece of software, TIGER...is a music composition program whose elegance is simply stunning. Finally, a program that bridges the gap between cold, hard technology and the creative musician."

#### **Keyboard Magazine**

"The most powerful and dependable of MIDI sequencers for the Amiga is KCS..." Amiga World

"(Copyist is) A composer's delight that provides score editing, file conversion capability, and custom printing all in one package."

#### **Amiga World**

"(MRS)...compared to other sequencers, it is a great value." Amigo Times

"...(Level II) is a powerful collection of MIDI recording and editing tools that works well, is responsive, and is designed with the high-end user in mind."

#### Amiga SENTRY

220 Boylston Street Suite 206 Chestnut Hill, MA 02167 U.S.A.

(617) 244-6954 FAX (617) 244-5243 for computer and video, two video overlay outputs, a key output, notch filter, and more.

SuperGen 2000S Digital Creations \$1595

S-VHS-compatible genlock and overlay system for the A2000/A2500. Allows upgrade paths to a frame buffer with timebase correction and color digitizing through Living Color expansion products.

VI-2000 VI-500

Creative MicroSystems Inc.

\$79.95 each

Provides composite, chroma, and luma outputs. Also available with RF Modulator (\$99.95).

#### MONITOR ADAPTORS

A-Video Akron Systems \$49.95

Use Amiga with color composite monitor.

C-View Series C-Ltd

\$39.95 each

The four available adaptors let you connect your Amiga to an NTSC or PAL composite monitor or an NTSC or PAL color composite monitor via the chroma and luma inputs.

flickerFixer MicroWay \$595

Card and video port for the A2000/ A2500 that completely eliminates interlace flicker and visible scan lines. Works with multi-scanning monitors.

flickerFixer Genlock Compatibility Option MicroWay

Piggyback module that allows the flickerFixer to be used in conjunction with external NTSC genlocks.

S-View:The Connection Software Sensations \$79.95

S-Video cable for recording on S-VHS

and ED-BETA. Eliminates cross-color.

#### TOUCH SCREENS

Future Touch
Amigo Business Computers
\$795

Touch-screen system for 13-inch analog RGB monitors that accepts finger- or stylus-presses on the screen in place of mouse clicks. Includes software, controller, power supply, and cabling.

#### VIDEO DIGITIZERS AND FRAME BUFFERS

Digi-View Gold NewTek \$199.95

HAM and IFF color digitizer. Available with Digi-View 4.0 software that supports ARexx, 24-bit IFF color, and 68020 and 68030 accelerators.

Frame Buffer Mimetics \$549.95

Frame buffer for all Amiga models. Can only display images; to capture video you must use it in combination with AmiGen.

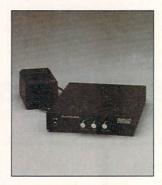

FrameGrabber
Progressive Peripherals and Software
\$669.95

Real-time (1/60 second) video digitizer for all Amiga models.

FrameGrabber 256
Progressive Peripherals and Software
\$724.95

Real-time 8-bit video digitizer. Captures interlaced 256-shade monchrome images in 1/30th of a second.

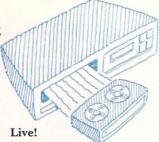

A-Squared

A1000: \$295, A500: \$399, A2000: \$450

Real-time video digitizer with HAM support. A500 model includes a power supply. A2000 card offers additional video effects, such as tiling and mirroring.

Perfect Vision
SunRize Industries
\$219

Grabs black-and-white video frames in real time. Can capture color images with a color splitter.

VD-1 Impulse \$1000

Real-time video freeze frame with 24-bit frame buffer. Captures any NTSC video signal from color or black-and-white camera, videotape, video disc, or broadcast tuner.

Video Digitizer
Datel Computers
\$139.95

Captures video images in a 16-level gray scale in 1/60th of a second. Also includes controls to edit the resulting IFF graphics.

#### VIDEO EFFECTS BOXES

Video Toaster NewTek \$1595

A video computer with four VLSI custom chips. Includes frame grabber, frame buffer, title generator, fast frame store for storing up to 2000 frames, and the ability to create real time geometric effects.

#### VIDEO WORKSTATIONS

AmiLink
RGB Computer & Video

Video editing workstation that controls up to 32 video devices. ►

# SEE THE WORLD

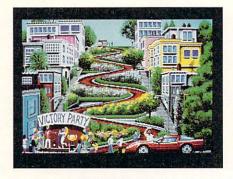

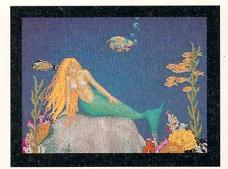

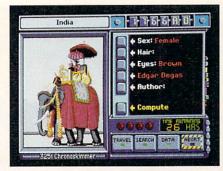

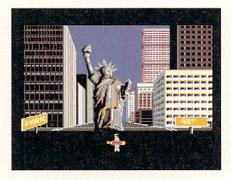

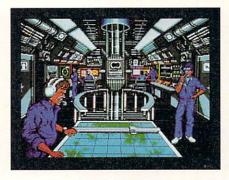

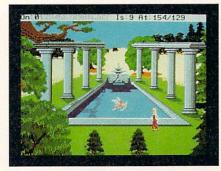

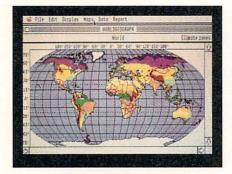

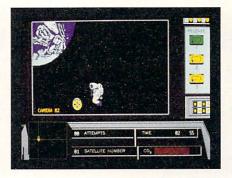

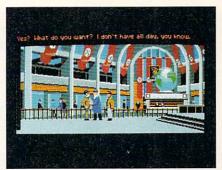

# AND NEVER LEAVE HOME

Discover a world beyond word processing and spread sheets. Let your computer take you to new lands. Take flight! Spread your wings and travel to exotic places. Let your computer thrill you with new experiences.

FREE BROCHURE! 1-800-333-3944

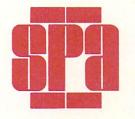

Software Publishers Association
1101 Connecticut Ave. NW, Suite 901
Washington, DC 20036

To learn more about home software, call for our free colorful brochure, "The Other Side of Computing".

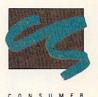

of Computing".

It describes the variety of software you can use on your computer.

Let your computer entertain and

Let your computer entertain and educate you!

#### MediaPhile Broadcast ED-BETA System Interactive MicroSystems \$14,999

Complete broadcast system including an A2500, Sony EDC-55 camcorder, Sony EDV-9500 deck, 1084S monitor, Digital Creations' 2000S Genlock, Sony RM151KA remote control, and software including DeluxePaint III.

#### MediaPhile Consumer VHS Video Production System Interactive MicroSystems \$2499

Complete video-editing system including an A500, Sony SLV-50 deck, 1084S monitor, Digital Creations' SuperGen, MediaPhile 1.3 MP Infared controller, and software.

#### MediaPhile Hi-8 Personal Video Production System Interactive MicroSystems \$6199

Video-creation and editing system including an A500, Sony CCD V99 8mm Camcorder, Sony EV-S900 deck, 1084S monitor, VidTech's Scanlock Genlock MediaPhile 1.3 MP Infared controller, and software.

# MP\_1.3MA Interactive MicroSystems \$99

Interface that provides one Sony S-port output and the MediaPhile utility software disk.

#### MP\_1.3MP Infared Controller Interactive MicroSystems \$195

Controller that plugs into game and parallel ports to provide S-VHS, VHS, Beta, or ED-BETA video-deck counter input. Also provides two Sony S-port outputs. Includes a Sony RMT-E1S infared remote control and software.

# TCRG-102 MicroIllusions \$799.95

Reads and generates time-code (a standard system for numbering video frames) for syncing videotape and sound.

# The Directory Economy Amigo Business Computers \$4607

A500 with 20MB hard disk, MichTron's VIVA, and Future Touch.

#### The Directory Laser Disk System Amigo Business Computers \$8483

A2000HD with A2300 Genlock, Pioneer Model 4200 Laser Disk, MichTron's VIVA, and Future Touch.

#### The Directory without Laser Disk Amigo Business Computers \$6562

A2000HD with MichTron's VIVA, and Future Touch.

# The Exhibitor Amigo Business Computers \$12.442

A2000HD with Neriki Genlock, Pioneer Model 4200 Laser Disk, MichTron's VIVA, MicroWay's flickerFixer, FTHA3905 Multi-Sync monitor equipped with Future Touch. ■

# You've seen the rest... now try the BEST!

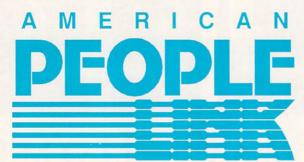

#### "THE KING OF THE HILL"

For the Amiga, <u>Plink is by far the largest and most active</u> <u>network</u>... offering something for everyone. Its public domain library is one of the best around with thousands of files ready for downloading. Of the four networks discussed...Plink has the lowest signup fee and some of the lowest hourly rates. <u>Plink offers a lot for your money</u>.

Lou Wallace, Amiga World, May 1989

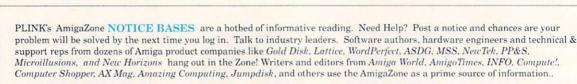

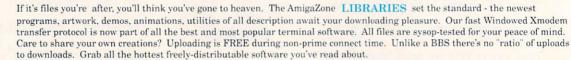

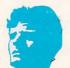

People/Link is PEOPLE oriented. The AmigaZone's LIVE CONFERENCES are where you can meet your friends or make new ones live on line. Every evening is devoted to a special topic like Music & MIDI, Programming, Graphics & Video, Games, and every Sunday night it's "AmigaMANIA" - dozens of fellow Amigans online with you. Chat with those famous folks you've always wanted to meet! Bill Hawes helps ARexx users in a special class each month. It's a cozy atmosphere with a lot of friendly people who can help you get the most out of your Amiga experience.

Sign up NOW or for more info, call People/Link two ways: BY VOICE: (800)-524-0100, or (312)-648-0660, 9:00am to 5:00pm, Mon-Fri, Central Time. BY MODEM: (800)-826-8855, 24 hours a day at 300/1200/2400 baud.

PEOPLE/LINK is a service mark (sm) of American Home Network.

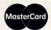

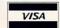

# CHOOSE THE RIGHT PATH! INVEST IN THE SUPERBASE SYSTEM

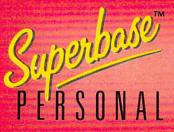

#### AS EASY TO USE AS A VCR

- Fully multi-file relational power
- VCR style control panel gives easy access to data
- 3 ways of viewing data to cover entry, review and comparison
- Set up and change file definitions quickly using point and click controls
- Define and print multi-file reports with Superbase Query function
- Include images, sound and text as external files within your database record

Superbase Personal: Multi-file relational power at a flat-file price

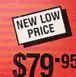

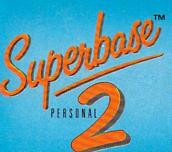

#### POWERFUL FILE MANAGEMENT WITH BUILT-IN TEXT PROCESSING

All the features of Superbase Personal PLUS

- Text Editor for creation of letters and documents; editing options include cut and paste
- Improved data handling facilities including batch entry of data and cross-file lookup.
- Keyboard controls for easy editing
- Time field type and additional validation options
- Mail-merge facility for producing personalized letters
- Built-in telecommunications for swift data transfer
- Superbase Personal 2: Full-featured file management at your fingertips

UPGRADE PATH

offers more power and sophistication than do most non-programmable databases

'Personal 2's LOOKUP command. gives the program a decided advantage over most of its competitors." AmigaWorld July '89

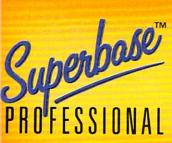

#### THE MOST POWERFUL DATABASE FOR THE AMIGA COMPUTER

- Database management language (DML), Superbase's own 4GL programming language. Over 250 high-level commands, and other powerful features such as arrays, looping constructs and branching
- Create sophisticated custom programs and applications
- Report generator for ease of set-up and output of reports
- Intelligent Forms Editor enables you to generate multi-file applications without the need for programming
- Automatic transaction processing lets you reproduce standard business forms.
- Extensive programmable telecommunications facilities
- Superbase Professional: World Class programmable database that's easy to learn and use!

PATH

**UPGRADE** 

Version 3

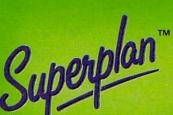

#### SPREADSHEET • BUSINESS GRAPHICS • TIME MANAGEMENT

- Full featured spreadsheet environment that tracks time, resources and money to give a complete picture of your project plans
- Print wall planning charts, Gantt charts; do critical path analysis
- Graphics facility to visually portray your data in over 100 different graph styles and options "The program's abilities are limited
- Sideways printing, full color output to extensive range of printers and plotters

Circle 423 on Reader Service card.

- Fully programmable, Lotus 1-2-3 and dBase file compatible
- Works stand alone or with Superbase to provide superb productivity environment

Superplan: The Fourth Dimension

SUPERBASE **PROFESSIONAL** AND SUPERPLAN **NOW SUPPORT ARexx** 

only by your imagination and in-genuity, and you will likely never outgrow Superplan's capacity.

AmigaWorld August '89

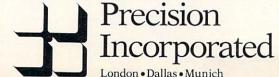

Precision Incorporated 8404 Sterling Street, Suite A Irvina, TX 75063 Tel: (214) 929-4888. Fax: (214) 929 1655 Available from your dealer or call Precision Tel: (214) 929-4888

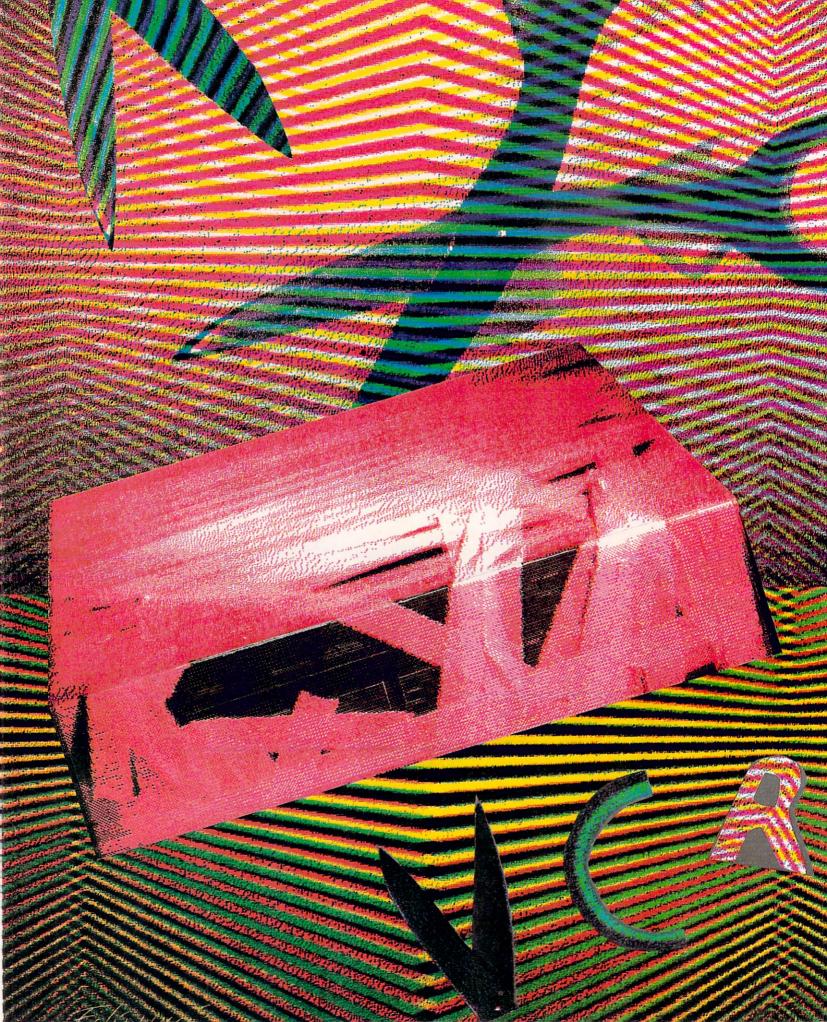

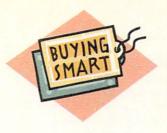

# Cutting the Red Tape

Super VHS, ED-BETA, VHS-HQ, or Hi-8? Panasonic,

JVC, or Sony? We'll help you sort out the videotape formats

and select the right VCR for your Amiga video system.

#### By Geoffrey Williams

OU CAN CREATE an Oscar-caliber animation or genlock together the next Roger Rabbit, but your Amiga productions will be only as good as the VCR they are recorded on. Fortunately, new consumer models now offer improved recording formats and professional features that were once found only in expensive studios. While powerful, the range of possibilities can be daunting to the uninitiated shopper. The first step is to decipher the choices—VHS, Beta, VHS HQ, S-VHS, ED-BETA, or Hi-8.

#### FEAR OF FORMATS

The format wars began with Beta versus VHS. While Beta offered superior picture quality, a combination of better marketing and longer playing time gave VHS the edge. The next round pitted Super Beta against VHS HQ. Super Beta increased resolution by about 20 percent, but lost again: VHS HQ is the current standard, outselling all other formats by a considerable margin. (HQ simply means that the VCR has picture enhancement circuitry, although the quality and type of this circuitry can vary. An HQ picture is not actually higher in resolution, it just appears to be because of noise reduction and edge sharpening.)

Going one step further, the newest slew of competitors—ED-BETA, Super VHS, and Hi-8 VCRs—offer twice as many scan lines (or more), which significantly

improves the picture resolution and more accurately records high-resolution Amiga graphics. To cut down on dot crawl and other NTSC problems (see the sidebar "Making the Most of NTSC"), the machines separate the chroma and luma signals and send them to monitors and other VCRs via Y/C (or S) connectors. The other advantage to these three is that you can edit onto another tape, as they have greatly reduced generational loss. Because all three are advancements on an earlier format, they can play and record in their previous format. The older machines cannot, however, play the advanced format tapes.

For overall quality, ED-BETA is the winner. It can record more than 500 horizontal lines of resolution, which is very close to the Amiga's theoretical maximum of 540 lines. Its tape stabilizers not only reduce jitter and color smear considerably, but also provide more glitch-free audio on the linear tracks—making it the best choice for recording sound as well.

If you like small and lightweight, the new Hi-8 cassettes are much more compact than Beta or VHS. You can record more than 420 lines of resolution, and the new metal videotape offers high picture quality and much less picture noise. With sales of camcorders booming, Hi-8's small tape size could make it a very popular format with consumers.

Super VHS (S-VHS) offers about the same resolution as Hi-8 (although the Hi-8 picture quality might be a little better). One of its major drawbacks, however,

is poor linear audio fidelity. There can also be a problem with chroma shift on copied tapes, although some machines have a luminance-delay circuit that corrects this. Of the three, S-VHS is quickly becoming the machine of choice for industrial non-broadcast applications, partly because you can make a VHS final copy on an S-VHS machine so that the majority of VCR owners will be able to view your tape.

Choosing the right format depends on what you want to do with your video recorder. If you just want to record first-generation Amiga graphics for your personal use, a good-quality VHS HQ recorder will be fine. If higher-quality or editing to another tape is important, you would be better off with ED-BETA, S-VHS, or Hi-8. Hi-8 may be preferred if you want a lightweight camcorder, ED-BETA is the choice for the best quality multiple-generation copying, and Super-VHS is the way to go if you want compatibility with most consumer recorders or want to add industrial-level equipment.

#### THE UNADORNED DECK

Your recorder should have at least four recording heads; fewer than that will not stand a chance of cleanly recording Amiga graphics. Flying Erase heads, which until a short time ago were found only on very expensive equipment, are also a must. These recording heads will back up to the end of the previous signal and start recording at that point, thus erasing any noise that might have been recorded as you hit the stop or pause buttons. Without this feature, every time you stop and restart recording (make an edit), you will get noise or picture disturbance.

If you want to do editing, you might also look for Control-L and Control-S connectors, which allow you to control the machine via an edit controller or VCR with external edit control capabilities. You can also sync the deck to a second VCR with synchronized edit capabilities for very accurate editing. You may not use this now, but I guarantee that it will be helpful as you acquire more equipment. Another handy editing feature is a real-time counter (as opposed to an

arbitrary number counter) to keep track of hours/minutes/seconds.

#### THE DECKED-OUT DECK

While a little more expensive, VCRs with digital special effects open up many interesting possibilities for enchancing Amiga graphics. Most offer digital noise reduction, which can give you a much cleaner picture. They can hold a still frame of video in memory and manipulate it, eliminating the need for a digitizer. Many time-lapse and slow-motion effects are also available. Digital effects vary widely from machine to machine, but here are some must haves:

PIP (Picture in Picture) holds a still image in memory, shrinks it, and overlays it on the incoming live video. This can also be reversed, with a tiny live picture on top of the larger frozen image. More sophisticated machines can overlay images from two live sources. With PIP, you can reduce an Amiga graphic and display it over the shoulder of an announcer, just like on the network news.

Nine Picture Strobe shows a matrix of nine tiny images on the screen. Its most common application is to show stills by scanning available channels, but it could be useful for montage effects.

Digital Dissolve fades from a previously captured image into the incoming live video. Producing this type of effect on the Amiga is not easy, and in traditional video it requires two sources and a switcher to control the dissolve. It is a much more effective way to change between screens than fading to black and then fading up on the next image.

Split Screen divides the screen in half with one side live video, one the captured image.

Several other features come in handy for specialized applications. Sound-on-sound overdubbing lets you record additional sounds without losing existing audio, while PCM digital audio gives overall high-quality sound. Insert editing provides the ability to

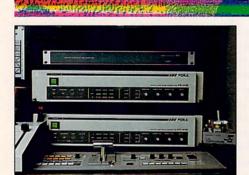

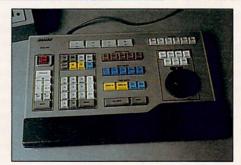

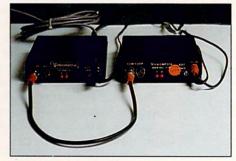

High-powered productions benefit from high-powered equipment. From left: a Time-Base Controller, an Edit Controller, and a Single-Frame Animation Controller.

# More Equipment, Better Quality

AS YOUR VIDEO studio prospers, you should investigate some additional devices that will increase the quality and professionalism of your videos. The cost of this equipment is coming down as consumers are pushing for higher-quality video.

#### TIME BASE CORRECTOR (TBC)

The signal from prerecorded video is inherently unstable. To stabilize the video signal when you are editing or making video dubs, connect a TBC between the two VCRs. The time-base errors will worsen in succeeding generations, so TBCs are very helpful for multigeneration editing. S-VHS' third-generational quality improves greatly if you edit with a TBC connected. TBCs are also necessary if you create video effects from a prerecorded tape with devices such as the Video Toaster, which require more stable signals (although they work fine with the much more stable live signals from video cameras).

The bad news is that TBCs are expensive. Expect to spend \$1200 to \$6000. S-VHS TBCs currently start at about \$3000. The good news is that Panasonic has released the first consumer video recorder with a built-in TBC. The PV-S4990 S-VHS retails for \$1599 and includes a jog/shuttle dial, among other features.

#### **EDIT CONTROLLERS**

If you purchased a VCR with Control-L

or Control-S ports, you can use a compatible edit controller to drive it. Costing as little as \$300, they make editing much easier as both machines are controlled from one device. An edit controller is a necessity when doing A/B Roll editing (editing from two source VCRs onto one master tape). Some newer VCRs have built-in edit-controller features. IVC's HR-S10000U S-VHS editing machine (\$3000) comes with an eight-scene editing controller, plus such niceties as preview editing and automatic preroll. For those short on cash, use your Amiga as an edit controller (see "Setting Up Shop," p. 16) with the proper cabling and software.

#### SINGLE-FRAME

Animations composed of complex hi-res, overscan images that require large updates from RAM tend to be jerky when played directly to videotape. To get the smoothest movement, you need to record the animation one cel at a time. This is still an expensive option, requiring a single-frame controller, software to drive it, and a compatible VCR. The controller alone will cost at least \$2000. A first in the consumer market, JVC's forthcoming GR-S707 S-VHS-C Camcorder should support single-frame recording.

#### FILM RECORDERS

For the highest quality, film recorders are the standard for producing broadcastlevel computer images on videotape.

Film recorders, such as the Polarioid Motion Picture Recorder (about \$6000), transfer your computer images frame by frame onto motion picture film. As with single-frame recording, the length of the animation is not limited by computer memory. With film as the medium between computer and videotape, you can capture everything on your RGB monitor, even images with high contrast, extreme color saturation, and non-interlaced resolutions, to get the full richness of the signal. You transfer the film to videotape using a high-density CCD (charged coupling device) with a minimum of image degradation. Several film production houses now offer this service by mail. Using a film recorder will give you much better quality than even an expensive RGB encoder because the camera is creating a new signal, not trying to convert an exsisting one.

If you have an entrepreneurial spirit, you could buy a BOLEX 16mm motion picture camera and an animation motor (about \$1600 for the set), and do your own film recording off the monitor. You can zoom in and out or crop borders to customize the production. After the initial investment, costs are low: \$15 to have the film developed and \$20 or so to get the images transferred to videotape.  $\Box$ 

-Geoffrey Williams and Joseph and Paul Conti

insert new video into previously recorded video without a noticeable glitch at the end. A jog (or shuttle) wheel makes it easier to find the exact point you want to edit from, while synchronized editing lets you control other VCRs.

You do not need character-generator or videotitling features. While they eliminate the need for a genlock if you want to overlay text on live video, their quality is too low for most applications. If you really want text over video, get a genlock and use one of the many video-titling packages available for the Amiga. (For more information see "Say It With Style," p. 62.)

#### FORMATS OF THE RICH AND FAMOUS

If you have the budget, consider an industrial-quality machine. Industrial equipment provides better out-

put, supports more sophisticated editing features (such as time-code and frame-accurate editing), and holds up better with continued use. They start at about \$2400 for an S-VHS recorder/player. A very popular recorder that I have used with considerable success is the Panasonic AG-7500A. With improved Amorphous heads, it can go to three generations with very little loss, especially with an attached time-base corrector (see the sidebar "More Equipment, Better Quality"). It is available for under \$5000.

The most widely used recorder for professional applications is Sony's U-Matic ¾-inch format. With its 19-year track record, it has a lot of staunch adherents, but also several problems. U-Matic machines are large, heavy, and difficult to transport (there is no such thing as a U camcorder). They can record only an hour on a tape. They have color ringing

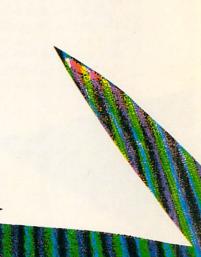

# Making the Most of NTSC

WHEN TELEVISION WAS introduced, the National Television Standards Committee (NTSC) created a standard video format for broadcasting. With the development of color TV, the NTSC standard was modified to include the new color information yet remain fully compatible with the black-and-white standard—enter the current RS-170A standard.

NTSC's RS-170A combines the luma (brightness, as used in black and white to determine shades of gray) and the chroma (the color information) into one signal. Chroma and luma can interfere with each other, however, creating color smear and unsteady edges in graphics. Most troublesome for Amiga owners, NTSC is very inferior to the quality of an image you can display on your RGB monitor.

The Amiga can display about 70 pixels per inch in hi-res mode. A color television can display only about 30 to 50 pixels per inch, and a VHS or Beta VCR has only about 25 pixels per inch. You usually do not notice this very low resolution because NTSC supports millions of colors, allowing for smooth shading. NTSC has a hard time, however, displaying fine detail (notice how narrow stripes or venetian blinds flicker). Many images that look fine on the Amiga monitor, such as those with single-pixel-width lines, will not look good when translated to video. Many of these low-resolution problems are exacerbated by NTSC's interlaced mode (the same mode as the Amiga's). While you can record Amiga graphics in a non-interlaced mode, you will not be able to edit that tape onto another, nor will you be able to make good quality copies of it.

NTSC also has difficulty with colors. The glorious and carefully selected colors on your Amiga monitor may look like they came from Mars when you play back the videotape. Highly saturated colors

tend to bleed and smear. You can take precautions: When adjusting palette colors especially reds and blues in your paint program, keep the sliders below 14 and above 1. When creating highly saturated colors, adjust the S slider to reduce the saturation. Dot crawl, which is a shimmering around the edges of colors, is often caused by abrupt changes in brightness. When bright and dim colors are adjacent to each other, the chroma and luma signals battle for dominance. Smooth color transitions from bright to dark can reduce this problem dramatically. You will also find that many colors look washed out.

Unfortunately, there is no direct correlation between RGB and NTSC. Colors look different depending upon the encoder and VCR you use, meaning your selection of a VCR will have a lot to do with how much loss of quality you want to put up with. More expensive VCRs that go beyond the limitations of NTSC may well be worth the cost if you want a better-looking video. These recorders offer higher resolution and separate luma and chroma signals to reduce picture distortion. Your choice of a VCR will also effect the type of encoder you will need to translate the Amiga's RGB into NTSC. For professional use, \$1000 is a typical price for a very good quality encoder. One of the best price/performance values is the CMI encoder (under \$100), which you can make Super-VHS compatible through Software Sensations's S-View adaptor (\$79.95).

To preview your images in NTSC, hook up a composite monitor (a color television will do) to your Amiga through your encoder. The only way to eliminate all surprises, though, is to play the images back after recording them. You will soon learn what works and what does not.

-GW

(ghosting) problems on successive generations, as well as some chroma shift. They are also expensive, starting around \$8000. The even more expensive SP U-Matic recorders do offer a better picture, but many of the problems remain. Also, they do not have Y/C connectors, which makes them difficult to connect to consumer S-VHS, Hi-8, and ED-BETA recorders and to high-end Betacam and MII recorders. Some peo-

# **VCR**

#### Recommendations

THE VCRS AND camcorders below have been rated highly by magazine reviews, owners, and technicians. All VCRs have flying erase heads, four heads, and are available for under \$2000:

#### VHS Camcorder

#### Panasonic PV-430

\$1700

Digital effects include wipe, tear, overlap, strobe, split-screen, and dissolve. 8:1 zoom lens, auto date/time generator.

#### S-VHS

#### Panasonic AG-450 Camcorder

\$1950

Insert editing, audio dubbing.

#### Panasonic PV-S4880

\$1300

PIP, strobe, and up to 16 segment preview digital effects. MTS/SAP.

#### Panasonic PV-S4990

\$1599

First consumer VCR with built-in timebase corrector. Jog/shuttle dial.

#### JVC HRS-5000

\$1200

Faroudja Y/C licensee for high quality S-VHS, real-time counter, insert editing, audio dubbing.

#### Hi-8

#### Hi-8 Camcorder

\$2200

Control-L connector, real-time counter, insert editing.

#### Sony EV-S900

\$2000

PCM stereo audio, Control-L and Control-S connectors, jog/shuttle dial, insert editing.

#### ED-BETA

#### Sonv EDU-7500

\$1950

Still, freeze, slow motion effects. Control-L and Control-S connectors, insert editing, jog/shuttle dial, MTS/SAP sound, real-time counter.

-GW

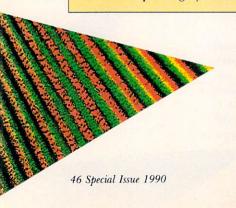

# **Special Effects Wiz**

AFTER JUST ABOUT two years working with the Amiga, it seems that Joseph Conti has already done it all. But really, he is just getting started.

Conti hit the Amiga ground running in 1987 when he hooked up with Boss Film Corp. and its owner Richard Edlund, multiple Academy Award winner in special effects. Edlund's credits include Star Wars, The Empire Strikes Back, Ghost Busters, and Raiders of the Lost Ark. At the same time, Conti gave up on his expensive IBM PS/2 Model 50, which was "useless for making money."

Under Edlund's tutelage, Conti and his Amiga gained tremendous responsibility. The pinnacle was Conti's work on the film *Diehard*, an immensely popular adventure that starred Bruce Willis, the wise-cracking star of *Moonlighting*. While Willis got top billing, Conti's Amiga played a key supporting role in the area of special effects.

One of Conti's real strengths is the building of miniatures for special effects. After all, you can't very well blow up a real building, now, can you? Instead, filmmakers blow up or set fire to miniature models built by the likes of Conti.

That's the easy part. The trick is to combine the real action film (real people doing real things) with the film of the miniature. If this is not done properly, the result looks like those old Godzilla movies, a look no longer acceptable to the demanding American film audience.

This is where the Amiga comes in. For *Diehard*, Conti suggested using the Amiga to synch the two sets of film. No one knew if it would work, but Conti was given a shot at it. Both the Amiga and Joe came through with flying (and flaming) colors.

Without giving away too many trade secrets, here's how he did it. The crux of the problem was to start out looking at the model of the burning building, and then end up looking at a live action set. And it had to be seamless.

Enter the Amiga, a genlock, and the LIVE! digitizer and software. The basic concept is to have the computer precisely control the motion of the camera as it pans. Conti digitized several frames from the pan down, and then used a live action camera to match the two shots. Using LIVE!, Conti digitized frames from the film that had already been taken, and matched it with photos of the original. He then used a SuperGen genlock to superimpose the miniature video feed. "It worked out great!" Conti said.

Conti then met production designer John Decuir Jr., and moved into a new line of work. Joe and John started work on a variety of concepts for theme parks. Contistarted by using the Amiga to put together video presentations of

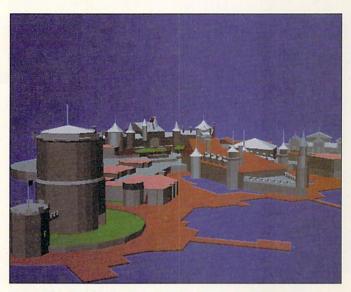

Joseph Conti and Sculpt-Animate 4D design a new theme park.

their ideas, which included titling and animation.

Then Conti introduced Decuir to 3-D graphics and began doing 3-D wire-frame illustrations to show the scope of their projects. In fact, Conti has been able to sculpt entire buildings and do video walk-throughs of the parks using the machine's animation capabilities.

Conti begins with a top-notch illustration or blueprint of the park. This includes a side view and a view from above. These are digitized and shuffled into Autocad for the IBM PC. Using the Acad translator, the file is converted to AmigaDOS format and put into a Sculpt-Animate 4D scene. Then Conti creates every building by hand and begins to add detail. If he needs a fully shaded rendering, but not the animation, Conti will put the image into Turbo Silver using Interchange.

Conti now serves as a consultant for Cinematics Design Inc. of Glendale, California, and consults out of Los Angeles with individuals and corporations on maximizing the power of the Amiga.

-Doug Barney

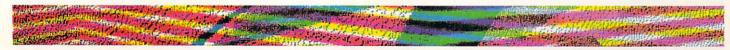

ple claim that third-generation recordings look better than S-VHS, but I think this is debatable, especially with the color-comb and noise-reduction circuitry found on newer S-VHS recorders. My feeling is that the newer Y/C machines will catch on rapidly and that the U-Matic format will slowly fade away.

For very high quality, you can choose between Sony's very popular Betacam or Panasonic's MII, both of which offer picture quality comparable to one-inch tape (the broadcast standard). You can go up to ten generations with minimal loss of picture quality. Of course, you need \$30,000 to start.

If your bankroll exceeds \$80,000, you can choose D2 format and enter the exciting realm of digital

video. D2 is almost indestructible, and you can record and edit it an unlimited number of times. Eventually, all video will be digital. For now, it is a very expensive option.

With the right VCR and your Amiga, you will have in your hands one of the most powerful combinations of tools available. With a little imagination, you can create videos that will astonish even seasoned professionals.

Geoffrey Williams is Executive Producer of Creative Business Communications and head of the Amiga Video-Graphics Guild. Write to him c/o AmigaWorld Editorial Dept., 80 Elm St., Peterborough, NH 03458.

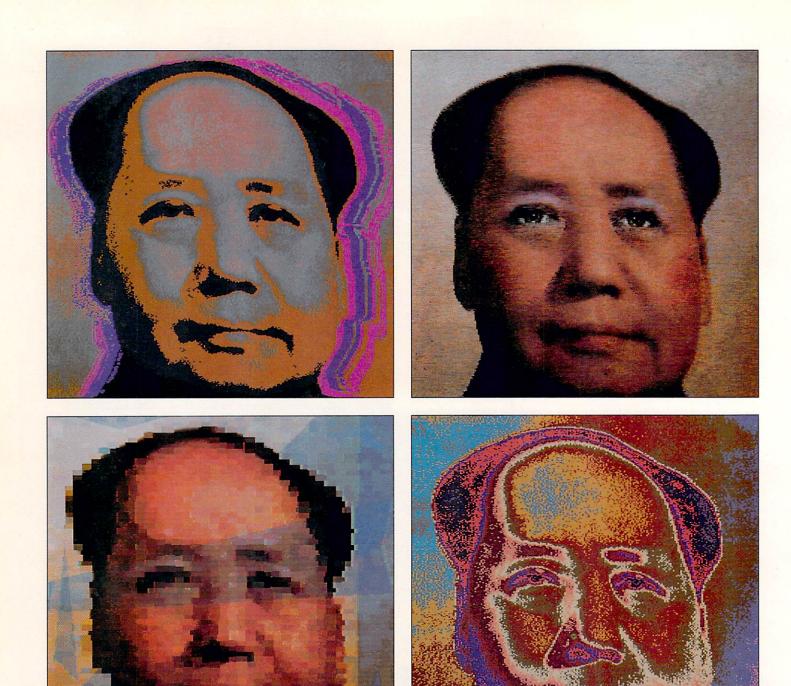

Although the only painting Madame Mao and her three counter-revolutionary cohorts probably got to do was whitewashing out-of-favor slogans off public walls, this "Gang-of-Four" Amiga paint programs should provoke a cultural revolution of graphics possibilities to use in your animation and video creations.

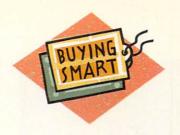

# The Gang of

#### By Roger Goode

OUR AMIGA PAINT programs have emerged as the best of the bunch: Deluxe-Paint III, DigiPaint 3, Photon Paint 2.0, and Deluxe PhotoLab. Which one should you buy? It depends. What are you going to use it for? How much additional memory and equipment can you afford? And, are you really serious about owning only one paint program?

Once you have considered these questions, it's time to take a close look at each of the four.

#### DELUXEPAINT III: GRAPHICS WORKHORSE

Although it may seem like comparing apples and oranges by lumping DeluxePaint III (Electronic Arts, \$149) in with three HAM (Hold-and-Modify) programs, it does more than just hold its own. DeluxePaint has long been the program of choice for most Amiga artists, and whether it employs Hold And Modify or not, it still sets the standard for speed, workability, and ease of use by which all other programs are judged. Currently in its third incarnation, DPaint's basic tools have been greatly refined; it now supports true Overscan mode painting and Extra\_Halfbrite mode colors, and it provides marvelous animation features through its new Animation module.

DeluxePaint is my graphics workhorse. Whether I'm creating a picture from scratch, making an animation, retouching a digitized picture, or doing any number of other graphics projects, I reach for DPaint. It is particularly helpful when used in conjunction with other graphics packages—perhaps to begin a picture that may be completed later in a HAM program, where additional effects may be added or elements combined whose colors together may exceed DPaint's limit of 32. DeluxePaint is also excellent for creating titles and special effects for videos (it supports overscan and color zero), textile design, editing (cleaning and enhancing) digitized pictures created in 32 colors or in black and white, concept sketches, creating or editing pictures for use with desktoppublishing programs. . just about anything you might put your mind to.

With DPaint III, "Anim painting" provides an astonishingly easy way to create animations, while "Animbrushes" used with the Pick Up option offer a neat way to add special animation effects. A full range of other animation tools allows you to manipulate sequences in detailed, frame-by-frame fashion. Now, as well as creating backgrounds and objects for use in animations, you can create the animations themselves, and for purposes of video, do storyboards and add dynamic title sequences. (For a thorough discussion of animating with DeluxePaint III, see "How to Make a Fish Sneeze," p. 82.)

The only major drawback to DeluxePaint III is that it won't do HAM mode. While 4096 colors is an

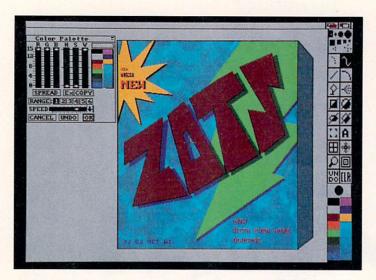

DeluxePaint III's color palette makes it easy to adjust colors.

attractive proposition, DPaint's numerous special features and ease of use add up to some great-looking images and effects from a mere 32 colors.

#### DIGI-PAINT 3: FAST AND FRIENDLY

NewTek's Digi-Paint was the first of the HAM paint programs, and the new version, Digi-Paint 3 (\$99.95), is the one to beat for speed, versatility and professional applications. Its user interface is clean, well

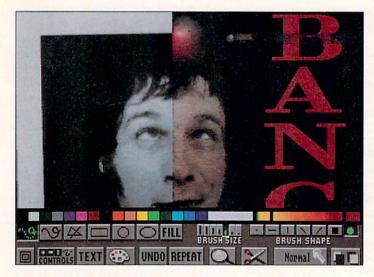

A black-and-white digitized picture is colorized with Digi-Paint.

thought out, and fast. In fact, where speed is concerned, Digi-Paint 3 is the only HAM package that can rival DeluxePaint. It is written entirely in assembly language and supports 68020 processors.

Digi-Paint 3 comes with four separate but fully integrated toolboxes that allow you to switch from

one set of operations to the next with ease. Its default toolbox has all of the tools you would expect to find, save Flood fill, which I sorely miss at times. A smartly designed Text Rendering toolbox delivers a chosen text string as a brush attached to the mouse pointer, ready to be stamped down or further manipulated as any brush might be. The Text tool supports a variety of fonts and sizes, including the ColorFonts (InterActive SoftWorks) standard, and can be set in bold, italic, and underlined as well. If you're looking for a powerful title-screen generator, this would be a great place to begin.

The real power of Digi-Paint 3 is in its professionallevel Controls toolbox and Modes menu. Whether you're creating an image from scratch, working with text, enhancing an imported image or a digitized picture, there is some tool or combination of tools here to make your life easier. The Transparency tool can do anything from colorizing black-and-white pictures (or vice versa if need be), to seamlessly blending elements of different pictures together. I'm impressed with how well Digi-Paint blends edges. By adjusting the outer extremes of a brush to high transparency and leaving the center opaque, you can stamp a brush down on any part of a picture and it will look as though it's always been there. The real joy in using the transparency controls in Digi-Paint 3 is in the subtleties that it allows in putting just the right finishing touches to an image.

There is also a Texture-Mapping control here that provides the same sort of ease and finesse as the Transparency control. Although a lot of distortion is often the result of texture-mapping (where an image is warped into a different size or shape), Digi-Paint 3 minimizes this distortion, and with careful use, it can yield some pretty impressive effects. I find it particularly useful for resizing elements of one picture to match scale with another picture. I've used it to enlarge some objects by a fairly large factor with surprisingly little loss in apparent resolution.

Perhaps my favorite design feature of Digi-Paint 3 is the combined use of the Undo and Repeat tools that are provided as buttons in every toolbox, as well as in keystroke commands. Using these two buttons and the space bar, which halts any current operation in midstream, will greatly speed up any painting session. You begin by drawing a shape or an operation to the screen once, then apply the Undo command and change a setting or mode, or any combination of settings, and then hit Repeat to see a variation of your last operation without having to redraw. If the operation is a lengthy one and you see that it's not producing the desired results, simply hit the space bar to terminate the operation and use Undo again to start over. You can do this as often as you like, and you can layer one effect over another if you wish

(as long as you don't actually use a different tool before using the Repeat command again). There are other programs that employ these tools, but the way they're set up in Digi-Paint 3 elevates them to a sophisticated working environment.

Finally, Digi-Paint 3 comes with a second program disk called Transfer 24 (many will recognize this as the Controls section of the driver program of NewTek's Digi-View digitizer). Transfer 24 is a simple image-processing program that will allow you to perform a number of powerful, overall operations to your picture files and to change the display mode they're in. (See "Global Operations," p. 112.)

#### PHOTON PAINT 2.0: THE "SPECIAL-EFFECTS MACHINE"

When MicroIllusions' Photon Paint was introduced, it was heralded as the program that would take the place of DeluxePaint, Digi-Paint, and all the others. While it didn't quite live up to such exaggerated advance billing, Photon Paint did make its mark at the time by setting new standards for cleaner HAM images and offering an impressive array of tools of its own. With the release of version 2.0 (\$149.95), Photon Paint has found its niche as a graphics tool with certain advanced features and options not found in any other HAM package. Of the four programs discussed here, it is the one most geared toward creating special graphics effects.

Aside from the standard paint tools, Photon Paint also sports a wide selection of paint modes for blending, tinting, colorizing, and adding a variety of offbeat color effects to your graphics. The 2.0 release adds separate menus that allow you to control independently the mode settings for each of the two mouse buttons. So while the left button is set on one function, the right button can be set for another, eliminating the need to go to the menus as often.

Photon Paint's most outstanding feature is its version of surface and contour mapping. Photon Paint takes an entirely different approach from that of Digi-Paint 3 by incorporating a form of ray tracing. For surface mapping, Photon Paint presents you with a set of standard shapes onto which you can map a brush. You can also set the degree and direction of a light source for your object. While this feature can produce some impressive effects, the amount of distortion and resolution breakup makes the overall result a little disappointing.

With the contour-mapping feature, you design the shapes and surfaces onto which you will then map your brushes. You begin by creating a sort of gray-scale topographic map that the program then transforms into a wire-frame object you can twist and turn about in three-dimensional space. Once you are satisfied with your object, it can be hit with a light source

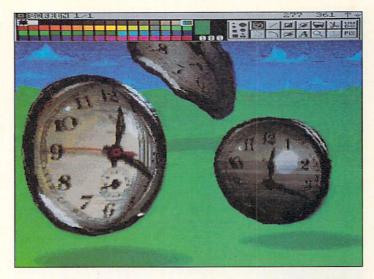

Photon Paint's contour mapping was used to wrap clock face into different shapes.

before "draping" your picture brush over it. You'll need a lot of practice with this tool before it will yield controllable results, and the computing time required calls for some patience, but the finished effects can be remarkable.

Photon Paint also offers other interesting tools and effects, including: Stencil (a masking feature that allows you to define an area of the screen that won't be affected by painting operations); Pantograph (works like its namesake by allowing you to duplicate parts of a picture from one area of the screen to another by simply tracing over them, which is especially useful for touching up sensitive problem areas); and Shadow (automatically drops in a shadow beneath a brush or drawn object according to your specifications). There is also a Cycle draw option that works like the one found in DeluxePaint, but is unusual in a HAM program.

Photon Paint is the first HAM program to offer an Animation module for creating and editing HAM animations—a feature that will undoubtedly prove popular. The module also functions as multiple spare pages for storing loads of clip art that can be used in the creation of complex paintings. (For tips on creating better HAM animations, see "Fine Art in Motion," p. 96.)

Overall, Photon Paint offers quite a lot in one package, but it should be noted that a lot of its functions are extremely memory-intensive, and therefore very time-consuming. Lengthy operations can become frustrating and distracting when you're trying to keep your creativity flowing.

**DELUXE PHOTOLAB:** AN ALL-IN-ONE PACKAGE
On the face of it, Deluxe PhotoLab (Electronic Arts, ▶

\$149.95) could be the most likely answer to the big "If I could only buy one..." question. But let's take a closer look. PhotoLab's main claim to fame is that it houses three separate graphics programs under one roof: Posters (a flexible, easy-to-use print utility capable of organizing and printing out projects as large as ten square feet); Colors (a full-featured image-processing program); and Paint (in itself, arguably, two paint programs rolled into one). (For a detailed discussion of Colors, see "Global Operations," p. 112.)

Perhaps Paint's greatest virtue is that it operates in all of the eight display modes currently recognized by the Amiga: Lo-Res, Hi-Res, Extra\_Halfbrite, HAM, and Interlace in each of the four. If you work in any of the standard paint modes, you benefit by their greatly increased speed. Working in HAM mode

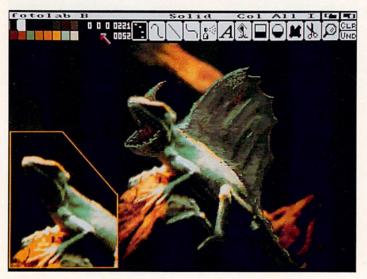

A lizard (inset) is turned into a prehistoric beast using PhotoLab's tools.

will slow things down considerably, but it offers many of the special color options found in other HAM packages. In order to switch from one mode to the other, however, you must first exit the program. Thus, the programs may as well be on separate disks.

When you first start up Paint, you can choose your graphic mode and resolution, as well as determine the number of bitplanes and colors you'll be using. In the 32-color (or less) mode, you'll find that Photo-Lab shares a number of operating conventions with DeluxePaint (naturally enough, since they're both Electronic Arts products). Unfortunately, PhotoLab doesn't share DPaint's huge resource of special tools and paint modes. Basically, what you get here is a standard 32-color paint package: fast, dependable, but not powerful enough to compete on its own.

The same is true when you switch over into HAM mode. All of the basic tools are there, as well as many

of the special modes for colorizing, enhancing, and manipulating HAM images. When compared to either Digi-Paint or Photon Paint, however, there's a lot that is conspicuously absent. Also, when compared to its counterparts on either side of the HAM barrier, PhotoLab doesn't compare very well in terms of speed.

None of this is to say that PhotoLab isn't a good program—it is. Yet, when matched up in a head-to-head comparison with the competition, it simply does not offer the same power, special features, and effects. On the other hand, it is the only program that offers so many basic tools in so many working environments on one disk.

#### RECOMMENDATIONS

The first consideration in choosing a paint program is ease of use. A program's interface shouldn't get in the way of the artist. No matter how fancy the tools are, if they're difficult to use, or too slow, they're going to hinder good work. The two programs that take the honors for speed and usability are Deluxe-Paint III and Digi-Paint 3.

For designing logos, product labels, and package comps, DeluxePaint III is the best bet. A strong, simple flat graphic works best for any of these purposes, so work in high resolution for the cleanest line, and don't worry about the loss of colors. Once you have a satisfactory design, you can use the palette requester to try an endless number of color combinations until you've hit on just the right one.

Desktop-video users have their choice of all four of these packages, because they all support interlace, overscan, and color zero. If you wish to add graphics and special effects to your video projects, you should use the same basic considerations for choosing a package as you would for any of your other graphics needs. Which is the easiest to use? Which has the combination of tools you want? If all you want to do with your videos is add titling and text, I recommend either DeluxePaint or Digi-Paint for their ease of use and highly sophisticated results. Also, DeluxePaint can provide animated title sequences. Photon Paint has the animation capability as well, but it's more complicated to use; 32 colors is plenty for a title screen, anyway.

Animators have a clear choice in DeluxePaint, with its stable of great painting tools, and an animation module that is so easy to use that you'll be making simple animations in a matter of hours. If you want to produce animations in HAM mode, then any of the other three will work for making background pictures and for creating the objects and characters that will move across them. Of course, Photon Paint has an animation module as well, but because about 90 percent of animating involves creating the drawings that make up the individual cels, you should

# **Dissolving the Barriers**

I DO A lot of scene transitions in my animations. Fades, wipes, and dissolves are a big part of my style. Any of the animation programs I use do a great job on the fades and wipes, but the quality of the dissolves have always bothered me. A real dissolve is simply the process of slowly fading one picture into another by varying the brightness of the two images. What we get on the Amiga is not a real, but a pixel, dissolve. Instead of superimposing both pictures on the screen, the software replaces the pixels of the foreground picture with those of the off-screen image. This is a nice effect, but not what I want.

In vain, I waited for a dissolve feature to show up in a mainstream animation program. Finally, I gave up and devised a way to achieve this effect with almost any paint program.

Because you are mixing together two pictures with different palettes on the same screen, you will need the full complement of your Amiga's 4096 colors in order to create this effect. Fortunately, the current generation of Amiga HAM paint programs provide all the necessary tools. Digi-Paint 3 and Photon Paint 2.0 are particularly well-suited to this project. Regardless of which program you decide to use, the procedure is essentially the same, only the names of the tools vary. For Digi-Paint 3, use the Transparency mode; for Photon Paint 2.0, the Blend selection.

To create the dissolve you must create an animation. The animation

is simply a frame-by-frame representation of the transition from one picture to the other. I have found that a range of three to twelve frames to be effective, depending on the speed you want to apply to the effect.

The process is simple but tedious. The first step is to create two separate sequences—a fade-out for the source image and a fade-in for the destination. The procedure is the same for both pictures, but you will reverse their order later. Load the image as a brush. Select the Transparency or Blend mode from the brush menu. Now stamp the brush on a blank screen, once for each frame of the dissolve. For example, the first frame is solid, the second about 90% solid. the third

75% and so on until the last frame is blank (or 0%). Save each frame as a new picture and clear the screen, ready for the next frame.

To combine the two parts, leave the program in the Transparency mode with the level set to 50%. Load the first frame of the source image as a picture and the last frame of the destination image as a brush. Stamp the brush on the picture and save it as your first completed frame. Repeat the process for each frame of the dissolve, progressing from first to last for the source image and last to first for the destination. Load the completed frames into your favorite HAM animator and create a short Anim sequence to see the results.

-Gene Brawn

consider using the faster Digi-Paint to create the bulk of your graphics and then enter them into Photon Paint to animate them.

If you want to give Ted Turner a little competition and try your hand at colorizing black-and-white pictures, then you're definitely talking about a HAM package. All of the HAM programs have a selection of tools and modes for colorizing and a variety of other color-modification techniques, but my favorite by far is Digi-Paint 3. Here is a tool that is easy enough for a beginner to use, but sophisticated enough for the professional.

There is no reason why you couldn't use the tools provided with any of the HAM programs to start a picture from scratch, but the working limitations imposed by the complexity of manipulating HAM images makes many operations terribly cumbersome (in comparison with DPaint). Even worse, they can disrupt the all-important creative flow. For this reason I tend to think of HAM paint programs primarily as tools for editing digitized pictures and creating special effects; I find myself being gradually swayed, however, by the friendly working environment and quick response of Digi-Paint's array of tools.

One very nice thing about HAM programs, and this includes all three discussed here, is that they'll accept images from virtually any source, as long as it uses the IFF standard. For instance, Digi-Paint 3 will allow you to work on image files created in Sculpt-Animate 4D (Byte by Byte, \$499.95) or Turbo Silver

3.0 (Impulse, \$199), as well as any paint program. This includes HAM images, digitized pictures in any number of colors or black and white. You name it.

All four of these programs work best with additional RAM. An extra meg will do for most, but don't stop there if you can afford more. Also, you'll want to consider purchasing a digitizer. Whether you're a trained artist or not, digitized images will provide an endless source of raw material for you to work with. With your own digitizer you can put anything within reach (that doesn't bite) onto your Amiga screen.

If you're really serious about owning only one paint program, I would have to recommend Digi-Paint 3. It supports HAM mode but still offers the speed and intuitive feel that make using it a pleasure. Its Transfer 24 image-processing utility provides the additional advantage of being able to change your finished graphic to any mode or resolution you may need.

If you can afford to buy more than one, do yourself a big favor and get DeluxePaint III as well. With Digi-Paint and DeluxePaint both working for you, you'll have the ultimate in sophistication, power, and speed for the creation of 2-D Amiga graphics. (See the Company List on p. 128 for addresses and phone numbers of companies mentioned in this article.)

Roger Goode is Art Director of inCider magazine. He uses Amigas extensively for graphics work. Write to him c/o AmigaWorld, Editorial Dept., 80 Elm St., Peterborough, NH 03458.

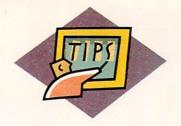

# Who's In Sync?

# Comparative Reviews of 10 Amiga Genlocks

Find out who does what best for how much when it comes to combining

Amiga graphics with external video.

#### By Joel Tessler

HEN GENLOCKING GEAR first became available for the Amiga, things were simple. You hooked up the genlock, and it didn't work! Thankfully, things are different today. There are a number of reliable, high-quality genlocks on the market, ranging in price from under \$200 to over \$2000. You want the best, no doubt, but will that put you immediately in the \$2000 + category? Not necessarily. Considering the diverse user base in the Amiga video community, there are numerous bests.

In testing ten Amiga genlocks, I recommended each for at least one of the following applications: Home, Industrial, or Broadcast video. Although the differences between these categories are beginning to blur as technology advances, they will give you an idea of whether a unit is appropriate for your needs. (In the product headings for each genlock, the recommended use is given as H, I, and B, respectively. The Amiga system—A500, A2000-series, etc.—supported by the genlock is included, as well as the broadcast-signal standard(s)—the American NTSC [National Television Standards Committee] or the European PAL.)

To help determine which category each genlock was suited for, I used standard EIA (Electronic Industry Association) color bars to test the units on a waveform monitor for their handling of lunimance, sync, and burst, and on a vectorscope for hue and color saturation. (See the sidebar "Let's Get Technical" for photographs of the test results, and an explanation of how to interpret the readings.)

I did not use the waveform and vectorscope test results alone to determine the appropriateness of a genlock for an application, however. I also put each through its paces in real-world VHS, S-VHS, and ¾-inch edit systems (where the genlock interfaced to

both a player and a recorder VCR). In each edit suite, I used Broadcast Titler (InnoVision Technology) to see how well Amiga graphics held up over source video.

To give you a further indication of my opinions, I gave each unit an award based on its unique characteristics. (See Company List on p. 128 for addresses and phone numbers of companies mentioned in this article.)

## 4004, 4005 Genlockable Video Graphics Encoder Magni Systems

\$1695 (\$1995 with remote-control unit) Recommended Use: B, I System: A2000-series

Signal: NTSC, PAL

The Magni name carries a certain air of credibility in video circles, and the company's genlocks, 4004 (NTSC) and 4005 (PAL), were built by professionals for professionals. Each unit consists of two boards: One installs into the A2000 video slot and the other into an IBM slot. My only complaint with this setup is that it precludes the use of other hardware designed for the video slot.

The vectorscope proves that the Magni's signal is as clean as a whistle. The Magni funtions well in upstream and downstream switcher configurations because of its built-in system-timing controls. A separate control box features large buttons and fader bars, making it convenient to punch in and fade out graphics. For industrial use, the Magni shines because editing does not affect the source video, and Amiga videographics remain clean and sharp through generations of dubs from the edited master. It's also ideal for a broadcast studio or a direct-to-post edit suite.

Unfortunately, Magni genlocks do not support the increasingly popular S-VHS format. Maybe an up-▶

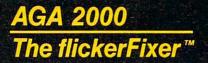

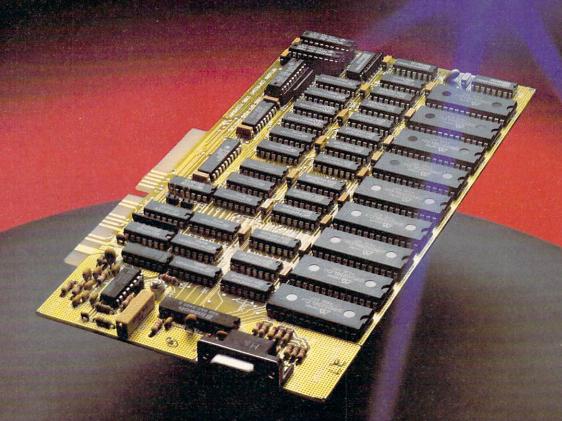

# UNLOCK THE GRAPHICS POWER OF YOUR AMIGA 2000!

flickerFixer is an advanced graphics adaptor that eliminates your Amiga 2000's interlace flicker and visible scan lines. The result: superior quality color or monochrome graphics and text — for such demanding applications as CAD/CAM, Desktop Presentation, Graphic Design, Animation, 3D Modeling, Video, and Word Processing.

flickerFixer upgrades the Amiga 2000 with a flicker free 4096 color palette, has an overscan mode that features a screen size of 704 x 470 pixels and drives most of the popular PC Multiscan and VGA monitors, including the NEC Multisync and Mitsubishi XC1429C.

Accolades include: **Best of 1988 Award,** Commodore Magazine (12/88); **#1 Reader's Choice Award,** AMIGAWORLD (12/88); **"The display is fantastic... It is the best display we have ever seen on any computer system."** Amiga GURU (5/88)

flickerFixer fits into the Amiga video slot, is fully compatible with all software, and does not modify the standard Amiga video signals. For more information or to order, call MicroWay Sales at (508) 746-7341 or your Amiga Dealer. Priced at \$595, flickerFixer is made in the USA and is FCC Class B approved.

MicroWay... Respected throughout the industry for high quality engineering, service and technical support.

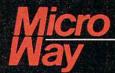

#### World Leader in PC Numerics

P.O. Box 79. Kingston, MA 02364 USA (508) 746-7341 32 High St., Kingston-Upon-Thames, UK, 01-541-5466 USA FAX 617-934-2414 Australia 02-439-8400

## Let's Get Technical

A VECTORSCOPE TESTS a genlock's output of color saturation and phase (hue). The vectorscope display looks like a pie cut into eight pieces. Six of these pieces represent different colors. Within each slice is a large box (outlined in four corners) with a smaller box inside. If the line representing the signal falls within the smaller box, saturation is considered correct. If the signal falls outside the small box, but within the large box, saturation is acceptable (the nearer to the small box, the better). When the signal line lands outside the large box, as with the AmiGen, you have trouble.

A line runs from the center of the pie through the small box to the edge of the scope. The closer this line is to the edge of the pie, the greater the color's saturation level. The closer it is to the center of the circle, the lower the saturation. Ideally, this line should fall on the target in the small box. Oversaturation causes "hot" video (blurry images with white edges) and "blooming" (curvature at the edges of the screen), among other problems. Undersaturation, on the other hand, can cause color washout, and a total loss of color when making dubs. Finally, the lines connecting the chroma dots should be straight. Curved lines indicate poor differential gain, which causes sync problems.

Phase accuracy is determined by the distance of the signal line to the small box, in a clockwise or counter-clockwise direction. As with the tint control on your television set, the direction of the signal line's displacement indicates color shift. If the line is to the left of the small box, you will get a reddish tinge; to the right, green.

A waveform monitor will provide readouts testing output of luminance and sync/burst. The luminance stairway's steps should be of equal size—the thinner the better. The top step, which represents the white peak, should be centered on the 100 IRE line. If it is higher than that, the signal is too hot. The bottom (or "pedestal") step, which shows the black level, should be centered on the dotted 7.5 IRE line. If the pedestal step is too low, you lose detail; if it is too high, blacks look gray and everything is a bit washed out.

The sync/burst reading is the U-shaped signal flanked on both sides by zig-zag lines. Where the signal drops and flattens out, you should look for a clean, straight, horizontal line at -40 IRE. Any waviness or jiggling indicates ringing, which results in scan lines on your picture and noticeable degradation of the image. To the right, the signal enters a 3.58 MHz reference oscillation. The peaks of the oscillation should run between the +20 and -20 IRE lines. Deviation from this indicates a "rolling off" of the signal, and is manifested in a poor high-frequency response curve.

I would like to thank MPCS of Hollywood, Florida for letting me have complete run of their video lab in testing these genlocks. 

—JT

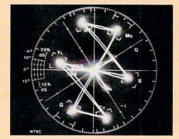

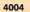

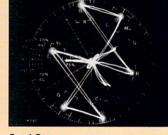

Omni-Gen

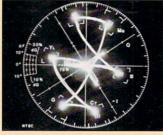

A2300

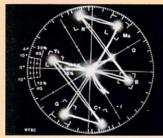

**ProGEN** 

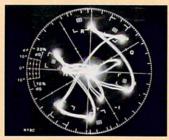

AmiGen

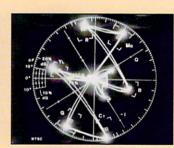

Scanlock VSL-1

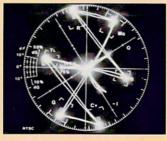

Image Master

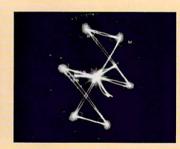

SuperGen

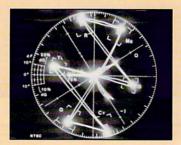

miniGEN

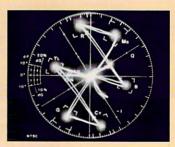

SuperGen-2000S

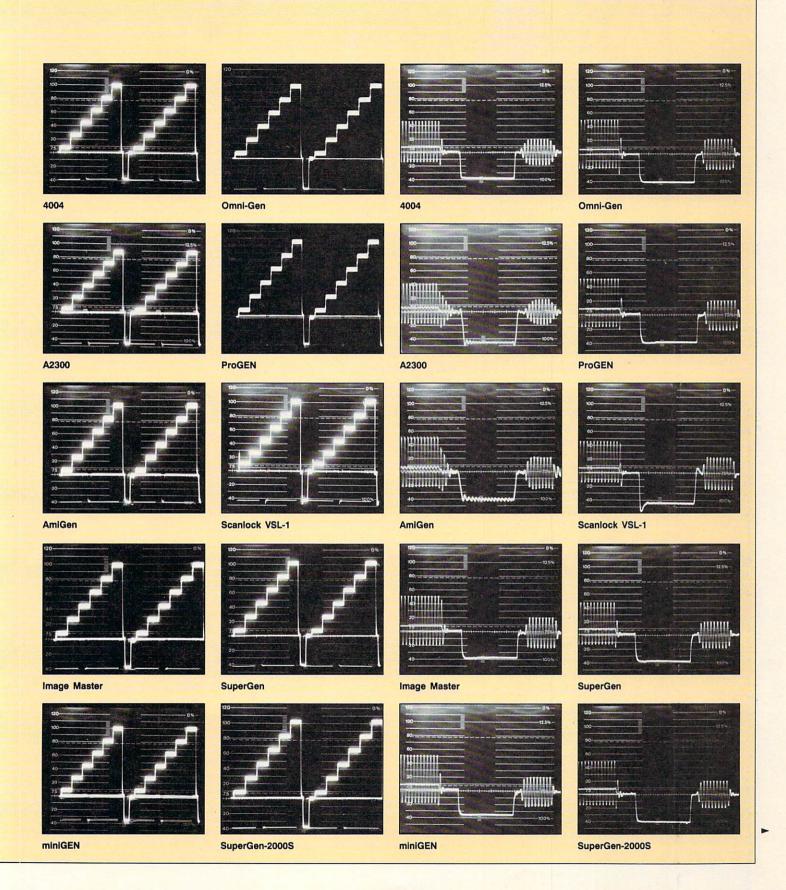

grade will take into account more of the Amiga's architecture and get the price tag down. Magni gets the "Squeaky Clean" award.

#### A2300

Commodore Business Machines

Recommended Use: H, I System: A2000-series Signal: NTSC, PAL

The A2300 installs into the video slot of an Amiga 2000: There are no dangling wires, power supply, or special boxes. Its ability to feed an external video signal (video tape, laser disk, video camera) directly to the RGB monitor in combination with RGB Amiga graphics makes it well suited to interactive video.

The A2300's problems became apparent when I tested it with the vectorscope and waveform monitor. The sync was too "hot," the luminance far too low, and the burst was completely fallen off and ringing. Running videotape through the A2300 and overlaying text produced acceptable results, but when I displayed a full graphics screen, signal instability proved overwhelming. The manual contains extensive documentation on internal adjustments and procedures, which just might correct some of these problems—but don't hold your breath. This genlock is suitable only for home use or for low-end interactive applications. Commodore gets the "Nice Try But No Cigar" award for the A2300.

#### AmiGen

Mimetics

\$199.95

Recommended Use: H

System: Any Signal: NTSC

With its built-in RGB loopthrough, separate hue and level controls, and attractive, compact, and intelligently designed case, AmiGen appears impressive. Unfortunately, its beauty is only skin deep. I fed it a perfectly coherent video signal in a variety of settings, and in every case got back some of the most bizzare output I have ever seen. With a little work on the electronics, AmiGen might fly, but for now I cannot recommend it. AmiGen gets the award for "Special Defects."

#### Image Master Pro

Neriki

\$2195

Recommended Use: B, I

System: Any

Signal: NTSC, PAL

Neriki's Image Master has received high ratings from the broadcast press and the Amiga video community. Its design takes into account the needs of broadcast, direct-to-post, and high-end industrial facilities. The Image Master comes in a 19-inch rackmountable housing. An assortment of connectors on the rear panel allows for Video In with loopthrough and termination toggle, Composite Out, RGB Out, and separate Sync Out. There are also RGB Amiga connectors allowing for monitor loopthrough. There are switches for 180-degree chroma phase, fine chroma phase, and power. I am not clear why a rotary luminance keyer is provided for graphics control, but with it you can key in Amiga graphics. You can bypass the keyer, but doing so locks out the ability to perform dissolves except via a switcher or special software.

The vectorscope readings were good, chroma saturation was a little high, phase was dead on, the stairway was solid, and the burst was clean. In editing, the Image Master performed well except for once refusing to accept a video-tape signal (which worked fine with the other genlocks). Perhaps the Neriki is finicky about the incoming signal quality. At a price of \$2200, the lack of an internal sync generator and dissolve faders has me slightly confused. Two years ago when little else was available, the Image Master was a great buy. Now, however, some of the newer genlocks offer a better value. Neriki is said to be coming out with a new line of genlocks, and I look forward to seeing not only the features but the price tags as well. The Image Master gets the "Quality Equals Cost" award for its high performance and equally high price.

#### miniGEN

Progressive Peripherals & Software

\$229.95

Recommended Use: H, I

System: Any Signal: NTSC

In direct contrast to AmiGen, miniGen proves small can be beautiful. Housed in a plastic case and sporting one RGB connector, a three-way toggle switch, and a pair of female RCA plugs, this little jewel doesn't look like much—but it sure can perform (especially considering its price)! In vectorscope and waveform tests, luma stairway looked good, the burst was hot, and the hue was right on. Color saturation was a bit high and the signal a little too hot, but in the edit suite, source footage looked good running through miniGEN and titles held up well. Some colors, including red, were unstable, but by reducing the graphics' overall saturation in DeluxePaint III (Electronic Arts), I was able to achieve better results.

Although this unit will not produce the super-clean results of high-end genlocks, if you light your scenes carefully, your footage will have a cleaner signal. Also, I recommend using a composite display when working up the graphics for your edit. With composite mode, what you see is what you will get. miniGEN is not for broadcast applications, but for home and industrial video it's fine. miniGEN gets the "Genlock for the Rest of Us" award.

#### AMIGA HERO

# **Keeping Busy**

IF YOU WATCHED last year's Superbowl, you saw Joel Tessler's national debut—not on the field, but rather, above it. That is where Tessler's innovative scoreboard animation system, used for all Miami Dolphins home games, really hit the big time. (See "Move Over, Fridge!", Notepad, in the Nov. '88 issue, p. 10.)

You may be one of the many Amiga enthusiasts who have heard of Tessler, but there are things that few people know about him. He played drums with Jim Stafford ("Spiders and Snakes") and toured with the band for a year. He also did some underground radio work.

Even fewer know that Tessler created a 60-second commercial for a popular flashlight that got loads of play on a variety of cable stations. Mini Maglight is both a miniature flashlight and the name of the company that makes it. Working with independent producer Stephanie Sladon, Tessler created a piece of animation in which the flashlight appears, with its individual components highlighted separately. To show the dif-

ferent types of beams, Tessler used color cycling, a trick at which the Amiga and Tessler are particularly adept. The products that Joel used for the project are almost standard fare for Amiga video and animation pros: an Amiga 2000 with a robust eight megabytes of RAM, DeluxePaint III (Electronic Arts), Zoetrope (Antic), PIXmate (Progressive Peripherals), and the original SuperGen (Digital Creations).

Tessler also created an animated logo used by Ryder Truck Rental that is used in ads and corporate industrial videos.

Tessler recently filmed jazz greats Freddie Hubbard and Dizzy Gillespie in concert, did the post-production work with the Amiga, and is now negotiating to send the product over to Europe, where jazz is still immensely popular.

A true ball of fire, Tessler's ambitions exceed his past accomplishments. His Amiga plans include setting up a service bureau for cable stations, finishing a rock video called Background Radiation (it happens to be about television), and acting as an adviser for a cable TV show called *Ocean* 

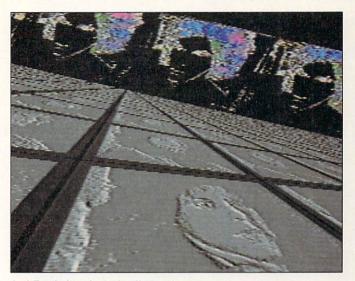

Joel Tessler's animated self-portrait.

Walk that is to be done completely by teenagers.

Besides creating on the Amiga, Tessler is a staunch advocate and teacher. "People look at animations done with Sculpt-Animate 4D and say they could never do that." Tessler doesn't buy it. Instead, he brings them into Deluxe-Paint III and has them do a thing or two to gain some confidence.

The result may be a new generation of animators and video pro-

ducers who base their work on the Amiga. For Tessler, the power of the Amiga, combined with its low price, opens up unimagined opportunities. "The Amiga breaks down entry barriers to the video and animation industries," Tessler said.

We just may have to do another profile of this busy *AmigaWorld* author again next year!

-Doug Barney

#### Omni-Gen 701 Omicron Video

\$1595

Recommended Use: B, I

System: Any Signal: NTSC, PAL

Aimed squarely at broadcast, direct-to-post, and high-end industrial facilities, Omni-Gen is loaded with features including internal sync generator, separate Y-C for S-VHS Out Only, comb filtering, and 360-degree subcarrier-phasing adjustments for the Amiga. The Omni-Gen is packaged in a standard 19-inch rack mount, and its unique pull-off front panel allows for easy access to a variety of trim potentiometers and DIP switches. A separate remote-control box with key-fade, fade-black-to-program, key-on, program-video, and Amiga-video buttons is supplied.

When I first tried out the unit, I had a problem with horizontal stability. Omicron's technical support representative suggested making a slight adjustment. This took care of the problem, and thereafter, Omni-Gen performed well in all tests. Graphics overlays

were super clean, and the incoming video was totally unaffected by the Omni-Gen. Vectorscope readings were good, although chroma was a bit oversaturated. The Omni-Gen's components are durable and of high quality; this genlock should be able to handle any broadcast studio configuration. Although S-VHS is not fully implemented (S-VHS inputs are not supplied), Omni-Gen is one of the finest Amiga broadcast genlocks available. Omni-Gen gets the "Heavy Duty Broadcast" award.

#### ProGEN

Progressive Peripherals & Software

\$449.95

Recommended Use: H, I

System: Any Signal: NTSC

ProGen's simple design features RGB loopthrough and Video In and Out. It is powered by the Amiga, and using it with an A1000 requires a slight modification. Although ProGEN does not provide faders, you can select Video Only, Computer Only, Com-

# In winning presentations, we play the title role

Create winning titles with TV-Text-Professional™. It's the ideal program for producing eye catching lettering and graphics for video titling and desktop presentations on the Amiga®.

With TV-TextProfessional you can create:

#### **Exciting Stylistic Effects** Automatically

- · Outlines, shadows, metallics, strobes, edges, extrusions (3D) and more.
- · Color animated glows, glints, sheens, and cycles.
- · Apply to text, shapes, and IFF images.
- Two degrees of overscan in all resolutions.
- · Dozens of preset rendering styles included.
- · Create your own styles with built in editor.
- . Compatible with TV-Show™ special effects slide show program.

#### Backgrounds In The Blink Of An Eye

- · Eight different color gradient background patterns.
- · Wallpaper, Tile, & Grid.
- · Imported IFF images.

You'll be surprised how quick and easy it is to turn those tired titles into attention getting graphics with

TV-TextProfessional. It's at your Amiga dealer now!

Amiga is a registered trademark of Commodore Busi-ness Machines Inc. TV-Text, TV-Show, and Zuma Fonts are trademarks of Zuma Group, Inc.

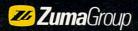

Zuma Group, Inc. 6733 N. Black Canyon Hwy. Phoenix, AZ 85015 TEL: 602.246.4238 FAX: 602.246.6708

Circle 421 on Reader Service card.

puter and Video with the software—either via menus or function keys. In the S-VHS edit suite, I had to disable a servo switch on the VCR in order for the recorder to tolerate ProGEN's video signal.

ProGEN delivered above-average performances in all testing environments, although displaying a full graphics screen in Computer-Only mode produced some tearing and bleeding. I was able to reduce these effects by adjusting the graphics' saturation in DeluxePaint III. A year ago I would have recommended ProGEN heartily, but in light of recent advances, I suggest looking at what else is available. Even though it is double the price, ProGEN performs no better than Progressive's other genlock, miniGEN. ProGEN gets the "Early Bird" award because it was one of the Amiga's first genlocks.

SuperGen Digital Creations \$799 Recommended Use: I, B System: Any Signal: NTSC

Digital Creations was one of the first companies to consider the Amiga's operating system in the design of a genlock. The resulting SuperGen has become a standard for affordability and high performance, and it is no accident that other developers have designed products to support it specifically. The unit is simple to use: Just plug the SuperGen into your Amiga's RGB port and loop the RGB cable to the monitor. SuperGen has built-in faders for computer and video, with two separate video-overlay outputs, a key output, a video loopthrough, some internal adjusters for fine-tuning, and a notch filter switch to quiet shaky edges. I have used it extensively in professional settings (including for a commercial that appeared on CNN, and on the Sony JumboTron during Super Bowl XXIII) with excellent results. Vectorscope tests prove the quality of SuperGen. If you want to meet more than the minimum requirements for clean signals in industrial and broadcast settings without spending big bucks, give this genlock a shot. SuperGen gets the "Best Value" award.

SuperGen-2000S **Digital Creations** \$1595

Recommended Use: B, I System: A2000 series

Signal: NTSC

The 2000S is a next-generation device—the first Amiga genlock to allow direct signal processing using a software-based multitasking control panel. The panel contains gadgets for adjusting a number of parameters: color saturation, chroma phase, horizontal position, vertical delay, and RGB termination, to name a few. If you are editing a video and find that your subject's face is purple, just double click on

the Settings icon to summon the video controls to Workbench. Select the chroma phase button and adjust the slider gadget to change the hue.

The 2000S fits into the A2000 video slot. In the rear of the unit are a network of BNC connectors and two sets of S-VHS In and Out connectors. A remote-control box with an S-VHS/Composite rocker switch is supplied for background and graphics dissolves. Waveform and vectorscope tests showed that chroma was right on, and burst and luminance were both good. The unit performed well in all phases of the edit session. The 2000S may change the way people think about video, not only in the Amiga community, but also industry wide. This S-VHS-ready studio-on-a-card gets the "Innovation" award.

#### Scanlock VSL-1 VidTech International \$995

Recommended Use: I, B

System: Any

Signal: NTSC, PAL

The Scanlock's simplicity is one of its strong features. Installation is a simple matter of plugging a cable into the Amiga's RGB port; an RGB loop-through allows easy connection to your monitor. The Scanlock has one input and two output connectors with loopthrough for S-VHS, plus one Composite Video In and two Out with loopthrough, and a key output. On the front panel is a three-way power switch for Amiga, bypass, or external. There are other switches for NTSC or S-VHS mode, Composite Video Only, Amiga Video Only, Amiga and Composite, Fade In Amiga, Fade In Composite, Reverse Key, and more. You can also fine-tune the Scanlock internally.

In the edit suite, problems appeared directly on the monitor. I was especially puzzled by the degradation in video: Edges in the source video were ragged, but the Amiga video looked good. The vectorscope readings showed ringing, luminance readings were low, and sync and chroma were hot. Although the Scanlock's design is ideal for S-VHS edit suites, I cannot recommend it for broadcast applications. It might do well, however, in industrial applications. Scanlock gets the "S-VHS Ready" award.

#### IN FOR GOOD

If you have felt locked out of video because of high prices, one of the new low-cost genlocks can solve your problem. If you had doubts about whether the Amiga could deliver a signal clean enough to function in a broadcast environment, it's just a matter of choosing one of the professional models that fit your facility. For industrial work, the choices are many. The commitment from heavy hitters like Magni, Neriki, Omicron, and others indicate that Amiga video will take off in the 1990s. And with innovations such as Digital Creations' software-based signal-processing panel, there seems to be no limit to how far we can go.

## Graphics, Animations, Sounds? Good Show!

With TV-Show™ you can showcase your graphics and animations with just a few clicks of your mouse. Using TV-Show's mouse and menu driven Script Editor, choose from a wide variety of exciting image transition effects. Grab your audience by the ears with sound effects and computer generated speech. Experiment all you want. You can play any portion of your script anytime during your editing session.

#### All Image Formats

- IFF screen formats include HAM, Extra Halfbrite, & Overscan
- Use any combination of image formats in the same script

#### Over 40 Variable Speed Transition Effects

- Fades, pushes, reveals, checkerboards, blinds, splits, zig-zags
- Use with screens, brushes, & animations
- Manual forward/reverse, self-timed, looping, & hot key playback

#### **Animation & Sound**

- ANIM format from DeluxePaint® III & other programs
- Fly any brush on or off over screen backgrounds
- · Color cycling
- IFF sampled sounds & speech with control of playback rate & volume
- Synchronize sound with screen event or animation frame

**TV-Show** is the complete special effects slide show for you and your Amiga®. Version 2 is at your Amiga dealer now.

TV-Show is a trademark of Zuma Group, Inc. Amiga is a registered trademark of Commodore Business Machines, Inc. DeluxePaint is a registered trademark of Electrical Attr

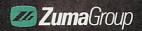

Zuma Group, Inc. 6733 N. Black Canyon Hwy. Phoenix, AZ 85015 TEL: 602.246.4238 FAX: 602.246.6708

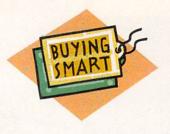

# Say It With Style

Eight ways to get words-edgewise,

diagonally, or vertically—into your videos.

#### By Gary Ludwick

S RECENTLY AS ten years ago, the only way to get computer type on a screen was to scrounge up a teletype keyboard and a television set, and get to work with a copy of Don Lancaster's "TV Typewriter" article from *Popular* 

Electronics. Now there are a number of video-titling packages, each with its own distinctive ways of flashing, spinning, and sweeping text onto your Amiga screen. This assortment contains something for everybody, from the novice Amgia 500 owner to the video professional. Your choices are limited only by your bank account and requirements. (See Company List on p. 128 for addresses and phone numbers of companies mentioned in this article.)

#### LOW-COST ENTRY

Leading off the entry-level group is one of the Amiga's first titling programs, **TV\*Text** (Zuma Group, \$99.95). While TV\*Text lacks some of the bells and whistles common in newer programs, it is ideal for non-professional use. Offering six screen resolutions (from 640×200 to 704×480) and 10 built-in type-faces, it provides very good-looking screens, although the fonts and effects are somewhat dated.

In a full-blown review in the February, 1989 issue, I panned Easy Titler 1.0 for being simple to the point of near uselessness. With the release of Easy Titler 2.0 (JMH Software, \$49.95), I don't have a titling program to kick around anymore. Sporting a new graphics-oriented interface, Easy Titler 2.0 not only generates titles, but also provides 17 transition effects (wipes, scrolls, dissolves, and so on), making it a slideshow program as well. Other neat features include the ability to toggle high-resolution and interlacing on and off, a provision for changing the number of lines per page, and an easy-to-use script-editing (slide-show) facility that allows you to shuffle screens. Easy Titler even lets you import IFF hi-res pictures for use as backgrounds—a nice touch. JMH has made some impressive changes in Easy Titler, and 2.0 is a great deal for the money. >

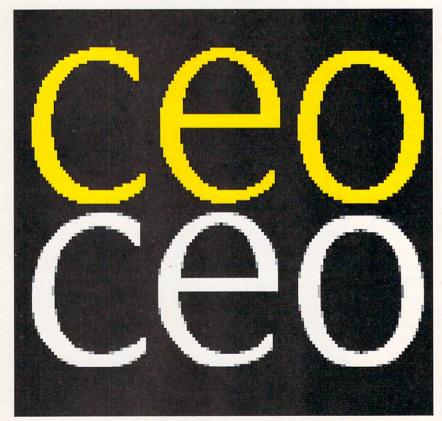

In normal resolutions, edges appear jagged (top); Broadcast Titler's super hi-res mode (bottom) smooths them.

# Virtual Reality Delivered

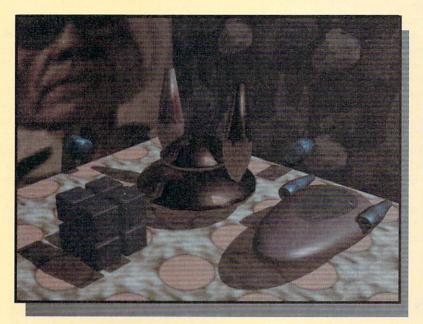

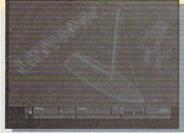

CONCEPTUALIZE
Move around in 3D
environment with real
time response. Move
objects, rotate them,
copy them, shape
them.

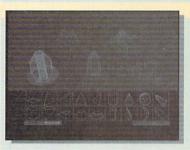

BUILD
Draw your own shapes in extruder or choose from a set of 3D primitives. Glue them together to make a hier-

archical object.

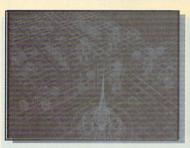

COMPOSE & ANIMATE Save your objects, then create a scene. Animate it and preview the animation (as long as you wish) in real time.

# CALIGARI

#### 3D Conceptual Design and Animation.

BE CREATIVE - Design in perspective 3D space which looks like the physical world of our everyday experience. Interact with objects, not with menus or the keyboard.

BE FAST - Work in real time. If it doesn't move, it's not 3D.

BE PRECISE - Position complex objects with total precision in perspective or orthogonal views. (No, you still don't need a keyboard.) Render your image in 16.7 million colors in video resolution (NTSC or PAL) or up to 8000 by 8000 pixels for slide output.

BE PRODUCTIVE - Design video animations, corporate presentations, educational or training videos better and faster. Do conceptual product design, architectural design, or fine art with transparent ease. This is possible because you don't have to learn any new skills. Your actions in Caligari will resemble those in a real 3D world.

BE VIRTUAL - Enter the virtual reality with us. It's just about to happen.

#### Octree Software Inc.

311 West 43rd Street Suite 904 New York, NY 10036 (212) 262-3116

Caligari runs on an Amiga with an optional Targa/Vista board. Amiga is a trademark of Commodore Inc. Targa and Vista are trademarks of Truevision Inc.

Circle 412 on Reader Service card.

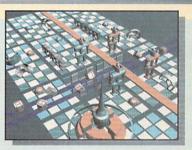

RENDER
Adjust the lighting and render the scene in seconds. Color the objects in real time.

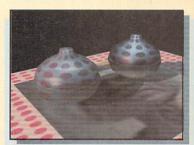

RENDER AGAIN...
...with 16.7 million colors in minutes. Use anti-aliasing, transparency, texture maps, shadows, global and local lights.

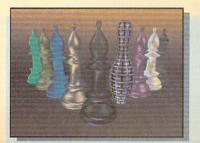

VIRTUAL BISHOPS From left to right: flat, facet, Gouraud and metal shaders, texture map, Phong shader, 2D and 1D environment.

#### ADVANCED SOLUTIONS

An import from Israel, **Video Page** (Microshuki/Impulse, \$199.95) does things a little differently. It comes with four font disks and begins with a unique font-loading screen that shows examples of each font on the disk in dfl: in four sizes. From those 16 choices, you select four for loading into memory. There is no provision for importing other fonts or IFF background pictures, and no way to change resolution, which appears to be hi-res overscan (the documentation makes no mention of it). In Video Page, many functions are controllable via key combinations; a keyboard template or quick-reference card would be appreciated. Finally, Video Page can function as a slide-show operator, with (like Easy Titler) a choice of 17 transition effects.

Video Page's interface is well designed, with hi-res, 3-D buttons and gadgets. Likewise, the fonts (four typefaces, 64 variations in size and style) are nicely done, but several system crashes indicate there are

some bugs to be ironed out. Coupled with its limitations in resolution choice and importing fonts and IFF screens, this keeps Video Page at the low end of the advanced group.

In the middle of the advanced pack is **Animation:Titler** (Hash Enterprises, \$79.95), a solid performer. It works in most resolutions, imports IFF graphics, and works well with ColorFonts-standard characters and other fonts. Plus, it provides a slideshow mode with a half dozen standard scroll and wipe transitions, and displays Anim 3-5, Hash, and IFF animations.

Animation:Titler also offers flexibility in terms of borders, outlines, shadows—both cast and extruded—even special line or word backgrounds. And just in case animated titles are on your list, Animation:Titler is one of the few programs of its kind that can create and output Anim-compatible files. The program's only negative is its key-disk copy protection scheme, which requires you to boot with the

### Of Features and Fonts

IF YOU'RE GETTING the itch to buy a video-titling program, chances are good that our overview didn't make the choice for you. It would be different if there were some real dogs in the group, but there aren't. You need some decision-making criteria.

Money is a great leveler for many of us, and the price spread of titlers should eliminate at least a few from consideration. Keep in mind that if you are not producing video presentations for broadcast or professional distribution—and I'm talking high-dollar video studio work here—you could wind up paying a big premium for capabilities beyond your needs. Broadcast Titler, Pro Video Gold, and even TV\*Text Professional are loaded with features non-professionals might be able to use, but will not really benefit from.

Then there's memory. If you have less than a megabyte, your choices really get limited. Of our profiled eight, only TV\*Text, Easy Titler, and Animation:Titler work with 512K of RAM.

Once past bucks, bytes, and bells and whistles, fonts are really the foundation of any titling program. A character generator without a wide variety of fonts might just as well be a word processor—a throwback to the TV Typewriter—and an inability to import ColorFonts-stan-

dard (up to 16 colors) or two-color Amiga fonts severely limits a program's usefulness. Sure, the publisher may offer additional font disks compatible with its particular titling program, but what happens if the company goes bankrupt, deserts the Amiga, or does not offer the font that fits your project? Whether you are putting titles on a homemade animation or designing the opening for a local television news show, you need access to the typefaces the job requires.

Worth particular note among Color-Fonts packages is the Kara Fonts line from Kara Computer Graphics. These beautifully rendered 3-D fonts, in eight colors each, are just about mandatory for amateurs and professionals alike. Only Pro Video Gold, Easy Titler, and Video Page will not accept these or any other ColorFonts.

Prioritizing remaining features and benefits is a very individual matter. For some the ability to import IFF pictures is crucial. Others need a wide range of resolutions. Even copy protection can be a deciding feature. One thing I look for is a straightforward interface. With videoediting suites renting for \$300 an hour and up in my area, I don't have time for finicky, esoteric modes of operation. I need a program that not only delivers high-quality video images, but is also easy

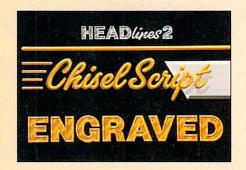

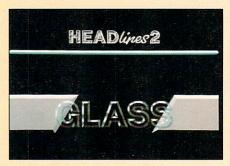

ChiselScript, Engraved, and Glass are three fonts available in the Kara Fonts lineup.

to learn and use.

When you have your list down to two or three picks, take it to a dealer who will let you spend a little time using your video-titling candidates. You can't make a bad mistake with any of the programs profiled, but if you can settle on a great program and save money too, then your prioritizing and homework will have paid off.  $\Box$  — *GL* 

original floppy. (For an extra \$10, however, you can get an unprotected disk.)

Video Titler's (Sparta/Oxxi, \$149) claim to fame is its ability to alter fonts instantly. At the touch of a key, standard faces can take on a chiseled, embossed, or neon (thick or thin) appearance, or flash starburst highlights. There are up to 20 different effects for each font! Make no mistake, this is a powerful feature and one not seen in any other titler program to date.

Video Titler accepts all Amiga fonts as well as Zuma fonts (Zuma Group) and those created with Calligrapher (InterActive Softworks). Resolutions range from 320 × 200 to 768 × 480 overscan, and each can be used with interlace. You can import IFF graphics, invert them, mirror, and otherwise distort and change them. Even Extra\_Halfbrite mode is supported.

Finally, Video Titler's slide-show capability offers 12 transitions and allows Anim-format animations. Day in and day out, this is the one I reach for, and its placement in the advanced as opposed to the pro category is based more on price than performance. For most professional applications, Video Titler will deliver the goods.

#### PROSE FOR PROS

Two of the three packages that bill themselves as professional back up that billing with their price tags...if not necessarily their performance.

From Zuma Group comes **TV\*Text Professional** (\$169.95). A wholly different product than TV\*Text, TV\*Text Professional is also different from other titling programs because of its extension into the graphics area. For instance, it allows you to generate backgrounds through wallpaper, dithering, and tile techniques. It also provides a full range of resolutions, ColorFonts, and IFF capabilities, lets you import ob-

jects (brushes) created in other programs, and lets you save screen sections as objects.

TV\*Text has a unique Preferences section that provides great flexibility in designing and specifying such things as drop shadows, type borders, and out-

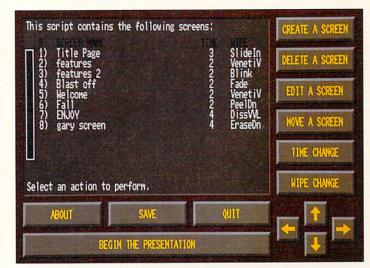

A new generation generator: Easy Titler 2.0

lines. Special rendering effects can give a new look—brushed gold, for instance—to standard fonts, and you can edit and change effects as your skills grow. These features are just the tip of a very powerful professional program.

Pro Video Gold (Shereff Systems, \$299.95), an upgrade to Pro Video Plus from the former JDK Images, works in only one resolution (720 × 480) and takes little advantage of the Amiga in terms of interface. There are no gadgets, no graphics, no pull-▶

#### Quick Fix #2

## The "Rub-On" Method

IN THE OLD days, before computerized character generators made their way into America's television control rooms, a video program's titles were created manually.

At first, the titles were painted by hand. Later, pressure-sensitive (rubon) typefaces made the job somewhat easier. Either way, the procedure was the same. Each title was supplied on a black card with white type, usually one screenfull of type per card. The cards were then placed on a stand in front of the studio's titling camera. After the camera focused and framed the text, the title was electronically super-

imposed over the program's video.

Need some titles in a hurry and don't want to buy more software? Why not use the rub-on method, modified a bit for the computer age. Buy transfer sheets in the style you like from an art-supply store and digitize them. Once you have the typeface in the computer, use a paint program to cut and paste the letters to form the words of the title. It is easier to understand if you think of this as the digital equivalent of rub-on type.

I always use the Amiga's high-resolution mode ( $640 \times 400$ ) to capture the typeface. This way, it is

easy to resize the type or to change its resolution without losing too much quality. Be sure to set the software to digitize in Black-and-White mode (16 shades of gray.) Next, set the software's contrast and brightness controls as high as you can without washing out the image.

Adjust the camera's position so that the letters are about 1/2-inch high on your monitor. This is big enough for most titling requirements, and you can reduce the size later without losing detail. If, after you capture an image, there is a lot of "noise" in your picture, try to adjust the lights to remove the hot

spots. Your lighting must be as flat as possible to assure a clean image. If you continue to have problems, try reversing the image so that the letters are white on a black background; most digitizers have a "neg/pos" setting for this purpose. Keep in mind that this just hides the problem; the noise is still there, you just cannot see it as well.

To use your new font, simply load it into your paint program and cut and paste the letters to form the words. Just like rub-on type, but without the elbow grease!

-Gene Brawn

down menus—even the mouse is useless with Pro Video Gold. You control the program via the function keys, both alone and shifted (thank goodness for the keyboard template). Pressing one of these keys summons a menu to the bottom of the screen; use the arrow keys to select functions. Pro Video Gold reminds me—in terms of working style—of the Chyron units in use at many TV stations. It's not pretty or fancy, but it does the job.

While Pro Video Gold can import IFF pictures for use as backgrounds, it is not compatible with ColorFonts. It does not allow fonts from other publishers, either, although the program comes with four fonts in various sizes and styles, and additional Pro Video Gold fonts are available separately. Transitions are allowed on a page-by-page and line-by-line basis. With 32 page and 60 line transitions, no other program comes close to Pro Video Gold's flexibility in this area. It also provides Auto programs such as those used on cable-access channels, whereby a program of pages and lines repeats over and over. Pro, Video Gold is not the easiest program to use, and it is copy protected, but it deserves the pro designation.

What sets **Broadcast Titler** (InnoVision Technologies, \$299.95) apart from all the others is a programming technique that yields an effective resolution of 2160×1440 (nine times sharper than standard Amiga high resolution), which virtually eliminates the dreaded "jaggies." The secret is in font design, as Broadcast Titler in all other respects works in normal hi-res mode. The program is completely compatible with ColorFonts and other Amiga fonts, and provides a utility for converting those characters

to the Broadcast Titler standard. Converted fonts are not as sharp in resolution as resident fonts, but InnoVision plans to release an add-on utility capable of improving the resolution of imports.

Super hi-res is not Broadcast Titler's only strength. Its scrolls and transitions are extremely smooth—perhaps the best I have seen. It offers a variety of transitions, creates 3-D color font extrusions, supports color cycling, and offers a choice of up to 320 colors in high resolution. Broadcast Titler is also the only titling program that provides internal software control of Digital Creations' SuperGen genlocks. Even its copy protection is unique: The program asks for the key disk only one in every eight or so starts.

#### ROLL CREDITS

If you skipped to the end looking for firm recommendations, you missed some good reading. Even the least of these programs is pretty good and the best is outstanding. As many of the programs' technical details and capabilities are similar, your choice boils down mainly to dollars and needs. (See the sidebar "Of Features and Fonts" for help on deciding which is the right program for you.) It's a tribute to the Amiga's inherent abilities that there are so many good video-titling packages to choose from.

Gary Ludwick is president of The Creative Department, a Charlotte, NC-based advertising agency. The Amiga has been an essential part of his company's video, graphics, and presentation capabilities for the past three years. Write to him c/o AmigaWorld, Editorial Dept., 80 Elm St., Peterborough, NH 03458.

# Amiga Video-Titling Programs At A Glance

| PROGRAM          | PRICE    | MINIMUM<br>MEMORY | SUPPORTS COLORFONTS? | # OF FONTS SUPPLIED | COPY-<br>PROTECTED? | RESOLUTIONS SUPPORTED* | IFF COMPATIBLE? | TRANSITIONS? |
|------------------|----------|-------------------|----------------------|---------------------|---------------------|------------------------|-----------------|--------------|
| Easy Titler 2.0  | \$ 49.95 | 512K              | No                   | 7                   | No                  | L,H,I,O                | Yes             | Yes (17)     |
| TV*Text          | \$ 99.95 | 512K              | Yes                  | 4                   | No                  | M,H,I                  | No              | No           |
| Video Page       | \$199.95 | 1MB               | No                   | 2                   | No                  | н                      | No              | Yes (17)     |
| Animation:Titler | \$ 79.95 | 512K              | Yes                  | 6                   | Yes                 | L,M,H,I                | Yes             | Yes (6)      |
| Video Titler     | \$149.00 | 1MB               | Yes                  | 5+                  | No                  | L,M,H,O                | Yes             | Yes (12)     |
| TV*Text Pro      | \$169.95 | 1MB               | Yes                  | . 9                 | No                  | L,H,I,O                | Yes             | No           |
| Pro Video Gold   | \$299.95 | 1MB               | No                   | 4                   | Yes                 | Н                      | Yes             | Yes (92)     |
| Broadcast Titler | \$299.95 | 1.5MB             | Yes                  | 4                   | Yes                 | H,O,S                  | Yes             | Yes (70+)    |

<sup>\*</sup> Resolutions: L-Low; M-Medium; H-High; I-Interlace; O-Overscan; S-Super Hi-Res

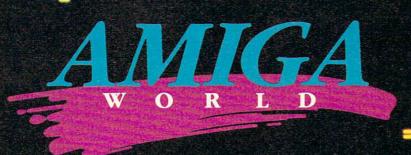

## STEP INTO THE WORLD OF AMIGA...

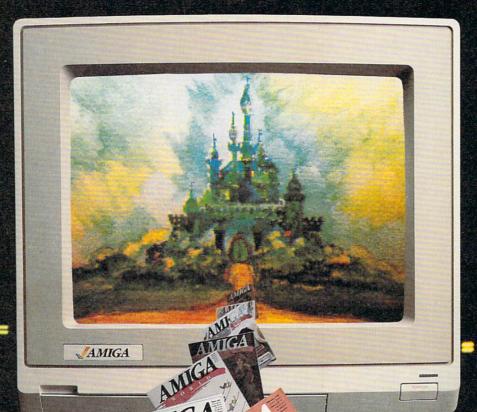

#### The Pathway To Your Imagination

For a computer as extraordinary as the \{\bar{K}\}
Amiga™, you need a magazine that can match its excellence, AmigaWorld.

AmigaWorld is the only magazine which provides you with ideas and information to get maximum performance from the Amiga's tremendous power and versatility.

Each issue gives you valuable insights to boost your productivity and enhance your creativity.

Whether you choose the Amiga as a serious business tool for its speed and multitasking capabilities. . . or for its superb graphics, drawing, color (over 4,000 colors), and animation. . . or for its state-of-the-art music and speech. . . or for its scientific and CAD abilities, AmigaWorld can help you achieve superior results.

With its timely news features, product announcements and reviews, useful operating tips and stunning graphics, AmigaWorld is as dynamic as the market it covers.

Don't wait! Become a subscriber and save nearly 37% off the cover price. Return the coupon, or for immediate service, call toll-free 1-800-258-5473. In U.S.A.

#### Save 37% YES!

I want to discover the full potential of this powerful machine. And save 37% off the cover price. Enter my one year subscription to AmigaWorld for the low price of \$29.97. If I'm not satisfied at any time, I will receive a full refund—no questions asked.

| ☐ Payment Enclosed | ☐ Bill Me |       |
|--------------------|-----------|-------|
| Name               |           |       |
| Address            |           | wheel |
| City               |           |       |
| State              | _ Zip     |       |

Canada & Mexico \$38.97, Foreign Surface \$49.97, Foreign Airmail \$84.97 (U.S. Funds drawn on U.S. Bank). Prepayment is required on foreign orders. All rates are 1 year only. Please allow 6–8 weeks for delivery.

AmigaWorld 4WAB8
PO Box 58804, Boulder, CO 80322-8804

Amiga is a trademark of Commodore-Amiga, Inc.

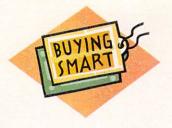

# Play It Together, Sam!

Synchronizing Amiga sound and video.

#### By Dean Friedman

UPPOSE THE PLAINTIVE strains of "As Time Goes By" didn't mesh with the smoothly gliding fingers on Sam's keyboard. Bogey's boozy brooding would be pretty unconvincing, and Warner Communications would be many millions poorer today. But Hollywood knew its stuff when it came to synchronizing sounds and pictures-even back in 1943.

Alas, the union of sound and video has not always been so sweet or smooth for Amiga users. Recent software, however, has made significant headway in

providing synchronization of these two essential components of a good video production. We will take a long look, and lend a sharp ear, to six programs that can help you get the job done. In addition, I'll share a few tips and techniques that should help you add sound and music more effectively to your Amiga video creations.

At least a half dozen programs can trigger audio via video and vice versa: The Director (Right Answers Group), Lights! Camera! Action! (Oxxi), MovieSetter (Gold Disk), Photon Video: Cel Animator (Micro-Illusions), Animation: SoundTrack (Hash Enterprises), and DeluxeVideo III (Electronic Arts), Not all of them work the same way, though, and some allow sound sources that others do not.

The IFF 8SVX file format, which is supported by commercial digitizer.

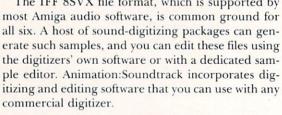

#### HERE'S LOOKING AT SMUS

In addition to letting you trigger IFF samples, both Lights! Camera! Action! and DeluxeVideo III can play entire music scores written in SMUS (pronounced "smooze") format. SMUS (Sonix Music Utility System), now a standard Amiga sound format, derives from the Sonix (Oxxi) music-sequencing program and is supported by many others. A SMUS file contains eight tracks of note events that trigger IFF samples as instruments, providing a polyphonic (multi-channel) musical soundtrack for your video. Only four samples can play simultaneously on the Amiga, however, because the computer has just four digital audio channels.

To reach beyond the Amiga's sampling voices and employ the sound-making power of synthesizers and samplers, you need a small piece of hardware: a MIDI ►

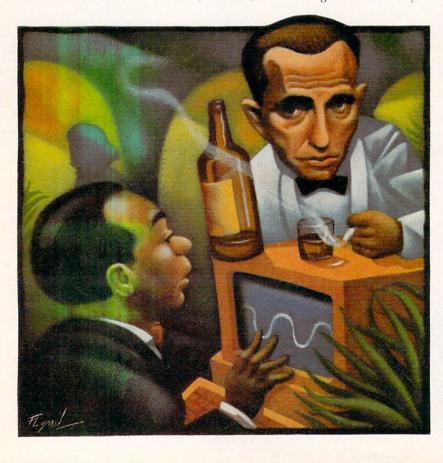

ILLUSTRATED BY FRED LYNCH 68 Special Issue 1990

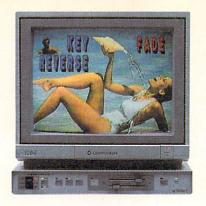

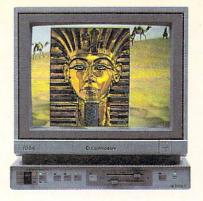

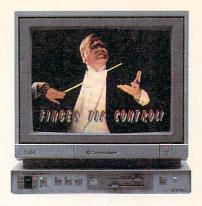

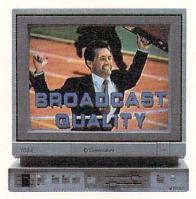

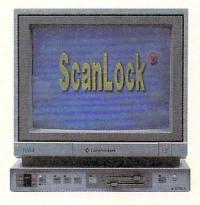

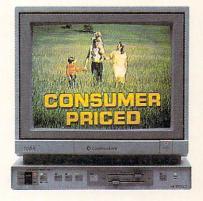

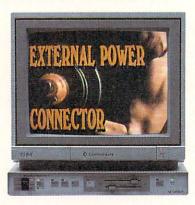

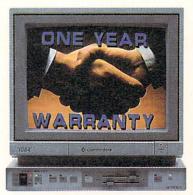

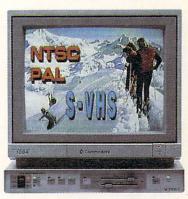

# Coming To A Screen Near You.

If you're ready to become your own studio producer, there's only one desktop video system that will bring NTSC and S-VHS to your Amiga's screen. The Scanlock system by VidTech. Other systems give you a genlock that's "either-or." They either support NTSC or S-VHS. But not both.

#### **Two For One**

With Scanlock, you get two genlocks for the price of one. So you can migrate from NTSC to the newer S-VHS format without investing in another system. We also offer a Scanlock model that is compatible with the International PAL TV format, including its new S-VHS version.

Scanlock's dual-genlock system gives you broadcast-quality video at consumer prices. And our system offers all the bells and whistles, including front-panel fingertip controls, multiple monitor connections for viewing and editing, and independent fade controls for both reference and Amiga videos. If your Amiga is supporting a load of peripherals, we provide a connection that lets you use an optional external power supply.

Scanlock is a breeze to use. A "glitch-free" vertical interval switch lets you insert, reverse and remove reference video and Amiga graphics at the touch of a finger. And you can switch between NTSC, S-VHS and analog RGB formats without moving cable connectors. When you're done editing, you can resume normal Amiga operation with the flip of a switch.

#### **Don't Get Locked Out**

So if you're ready to become your own producer, choose the desktop video system that doesn't lock you into one genlock — the Scanlock system by VidTech. Coming to a screen near you.

Call or write us today: VidTech International, Inc., 2822 NW 79th Ave., Miami, Florida 33122. Telephone 800-727-2261 or 305-477-2228. Fax 305-591-1651. Prices:NTSC-\$995, PAL-\$1,095. Distributed by Southern Technologies, Dallas, Texas.

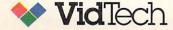

(Musical Instrument Digital Interface) interface. MIDI is a standard through which all synthesizers and music-sequencing software can converse. Because SMUS tracks represent eight channels of MIDI information, DeluxeVideo III can trigger up to eight dedicated synthesizers or samplers through the interface via a SMUS file.

Also through the SMUS format, you can start nonstandard synthesized sounds (as opposed to standard IFF 8SVX samples). Generated in real time using algorithms, such sounds bypass the DMA (Direct Memory Access) portion of the Amiga's sound-generating chips, thereby conserving chip memory. One program, Lights! Camera! Action!, can play these sounds alternately.

Keep in mind that a sample does not have to be just one note; it can be a fully orchestrated 10-second sequence consisting of many instruments and hundreds of notes. Therefore, you can achieve virtually the same effect using one long sample as you can triggering a SMUS sequence. The main difference between sample and sequence is the relative demand on memory: a SMUS score, because it reuses sampled material, is more memory efficient. Whether

# **Memory Matters**

THE PROGRAMS UNDER consideration fall into two main categories. The Director and Lights! Camera! Action! are script based, meaning that you operate them by entering commands via a scripted language similar to BASIC. The remaining packages are controllable via gadgets and menus.

Regardless of interface, the strategy for synchronizing sound to video is the same for all these packages. You program or load a slide show or animation (Anim or RIFF format) into the program, decide where you want the sounds to occur, and then enter commands to trigger the sound at the selected frame numbers.

Unfortunately, the process is not necessarily as easy as you might think. The Amiga uses a set of dedicated chips to perform the bulk of its graphics and audio tasks and to free up the main processor for governing the rest of the system. Because these chips are also responsible for such chores as displaying the Workbench screen, there is never more than 300 or 400K of chip memory available at a time. To accommodate memory-intensive audio and video (a 20second animation can eat up a meg or two), the Amiga employs a system of buffering whereby data is loaded from disk either into fast RAM and then into chip RAM, or directly into chip RAM. To provide a continuous display, the animation is output from one section of chip memory as new data is loaded into another portion.

Script-based packages require that before you give a command to play a sampled sound or SMUS score, you load it into the chip memory's buffer. Because the act of accessing data from a disk drive can slow down an animation or sample, you must consider the complexity of both elements. Your goal is to schedule the loading of sound data during portions of an animation or slide show in which very little is going on, and thus avoid interrupting the flow of the presentation.

In MovieSetter, Cel Animator, Animation:SoundTrack and DeluxeVideo III, this system of buffering and memory management is transparent; the program does it for you automatically. Even so, it's important to be aware of these limitations so you can plan the sizes of your animation and audio segments accordingly. While these packages can typically manage 20 seconds of animation and 10 seconds of 8K-sampled audio before flashing "Low On Memory" messages, it is difficult to estimate chip capacity because the amount of memory graphics, animations, and sound samples consume varies greatly according to complexity, resolution, and length. By employing very careful memory management, you can run a simple lo-res, non-overscan slide show with recurring audio samples for half an hour or more.

Here are some rule of thumb for conserving memory:

 Use lower resolutions, and fewer colors, and avoid overscan. The worst culprits for stealing memory are high resolutions, many colors, and overscan mode.

- Use short sound samples digitized at low (5 to 8K) rates.
- Get variety from a single sample. By drastically altering the playback speed, you can get two or three sounds for the price (in memory) of one.

There are a couple of options that can save you from having to manage memory so strictly. By adding Commodore's new Fat Agnus chip to your system, you can increase chip memory to one meg, and chop your memory-management concerns in half. I recommend this replacement for serious audio and videophiles.

A solution that holds even more promise for our application is the ability to transfer both audio and video data from a hard drive to chip RAM in real time. This effectively blows the lid off memory restraints, and frees you from having to work with short segments of video and audio.

At the last New York AMI-EXPO, Xetec fascinated visitors by playing continuous animations simultaneously with a single one-hour stereo audio sample, directly from a hard drive in real time. The demonstration system consisted of Xetec's FastCard SCSI interface driving a Micropolis 1674-7 150-meg hard drive on a stock one-megabyte A2000. A pair of custom player modules helped show off the drive and controller speed.

Now that hardware maunufacturers have demonstrated an ability to operate at the necessary speeds, it's up to software developers to provide buffering schemes that can address this capacity.  $\Box$  -DF

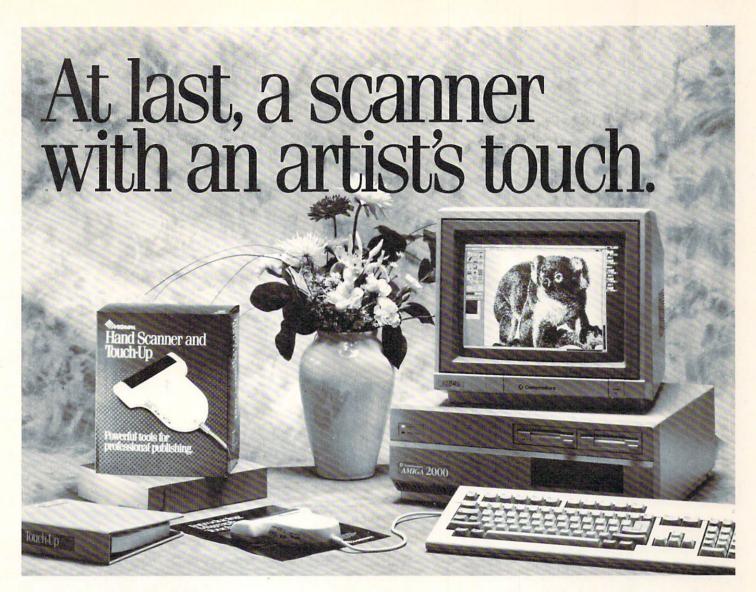

With the Migraph Hand Scanner and Touch-Up™ you can now produce professional-quality high-resolution scanned graphics from start to finish—without changing programs.

This unbeatable hardware-software team lets you scan, edit, and enhance images until they're exactly right for all your desktop publishing projects.

#### Start with quality hardware.

The Hand Scanner has all the features you need: A scanning window over 4" wide. Four scanning resolutions— 100, 200, true 300, and true 400 dots per inch. Adjustable contrast. Three dither settings for scanning photographs. Plus a special setting for line art.

You can build your own library of images from logos, photographs, books, and illustrations. And that's just for starters.

### Finish with software that won't quit.

With Touch-Up, Migraph's complete design tool for high-resolution monochrome images, you can put the finishing touches on every image you scan. Its powerful editing functions include standard

commands plus extras like rotate by degree, slant, stretch, outline, and bolding. A complete paint program.

A full array of drawing tools.

Not to mention special effects and scalable outline fonts. When your images are pixel-perfect, you can import them into your

favorite Amiga publishing programs like Professional Page™ and Page Stream™. A variety of load/save formats also lets you use images on the PC, Mac, and ST. Last but not least: The Migraph Hand

Last but not least: The Migraph Hand Scanner and Touch-Up are easy to learn and easy to use.

See you dealer today for more details or call Migraph toll-free.

The Migraph Hand Scanner and Touch-Up. Powerful tools for professional publishing.

For Amiga 500, 1000 and 2000 systems with 1MB memory. A hard disk is recommended.

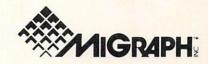

Migraph, Inc.

200 S. 333rd, Suite 220

Federal Way, WA 98003

(800) 223-3729 (10 to 5 PST)

(206) 838-4677

Copyright, 1989 Migraph, Inc. The Migraph logo and Touch-Up are trademarks of Migraph, Inc. All other products named are trademarks of their respective companies.

or not they support SMUS format, memory management is a primary concern for all of these programs (see the sidebar "Memory Matters" for a discussion of audio-video memory demands and some tips on how to conserve valuable memory).

### Six Ways to Whistle

To help you determine which of these programs best suits your needs, I will outline the major features of each. Except for Animation:SoundTrack, they focus primarily on editing, displaying, and manipulating video and animations, with audio abilities generally treated as added features.

#### THE DIRECTOR

The Director is a good, reliable display program that supports all resolutions of IFF images and Anims and can send audio samples through all four Amiga channels. It lets you attach sound to individual frames, and using its EXECUTE command, you can trigger AmigaDOS commands from within the script. Thus, even though The Director does not support SMUS

scores or sequences directly, it can control musicsequencing software. The Director is purely script based, but its commands are logical and straightforward. BASIC programmers will be perfectly comfortable with The Director, and even nonprogrammers will not find it difficult to learn.

#### LIGHTS! CAMERA! ACTION!

While Lights! Camera! Action! is also script based, it alleviates some of the drudgery inherent in this approach by providing requesters to help you organize the flow of commands and effects. These requesters require both mouse and text input, and though they still force you to think in script-programming terms, they provide a relief from pure script. The program offers a variety of snazzy effects and wipes, and like The Director, it supports all graphics resolutions and provides tremendous control over video and audio.

In addition to letting you trigger individual IFF sound samples on all four channels, Lights! Camera! Action! supports SMUS scores directly. It can also play Sonix files, which makes it unique among these packages. Because Lights! Camera! Action! uses Sonix

#### AMIGA HERO

### Getting into the Game

IF YOU'RE OVER 21, you probably haven't heard of *Total Panie*. Our hearty crew of younger readers, however, are apt to be familiar with the weekly Nickelodeon show in which participants get smeared with slime, gunk, and goop.

That's only part of the fun. A new addition to the Total Panic lineup is perhaps the most interactive video game ever created. It's called Eat a Bug, and it's the creation of Dean Friedman.

Total Panie has long been linked to the world of computers. In addition to celebrity guests, movie reviews, and of course, slime, the show includes video-game reviews. Eat a Bug takes this a step further and puts the kid right in the center of the game. The game made its nationwide television debut last August.

Friedman hatched Eat a Bug after seeing what the Amiga, coupled with the Mandala interactive system, was capable of doing. Dean talked to a Nickelodeon official, got some interest, and then went off to New York University to learn Mandala and prepare a demo. Nicke-

lodeon representatives were more than impressed. "It blew them away," Friedman said.

More important was the reaction of the kids, who were also more than impressed. "They freaked out. They loved it," noted the relieved and happy Friedman.

The game is quite a bit more simple than the technology needed to produce it. The object is to hit the bugs that buzz across the screen, while avoiding the spiders and caterpillars. The player stands in front of a large green backcloth with a camera pointing at him. That image is sent into the Amiga and Mandala for collision detection. The output is transferred to a Neriki Genlock used as an encoder to a video switcher where the images are combined.

The result of this fancy computer footwork? The kid sees a true mirror image of himself, playing the game, on a TV monitor.

Friedman uses two inexpensive Amigas (an A1000 and an A500). Although technically one Amiga could handle it all, Friedman uses an Amiga A1000 for the graphics,

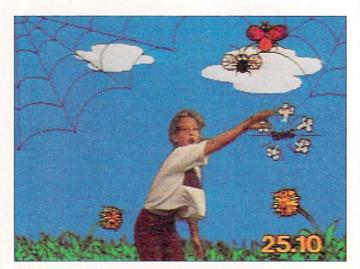

Lori, a Total Panic contestant, smashes Amiga bugs.

and the A500 for sound. The A1000 sends MIDI note messages to the A500, which is running Music X. These messages trigger samples for the sound effects and soundtrack. This way, when a kid hits a bug, the A500 makes a beep. The soundtracks are two long samples created with the A.M.A.S. digitizer and AudioMaster II.

Not many of us are able to produce innovative new segments for national television, but if you happen to be one of the few consid-

ering a similar project, Friedman has one key piece of advice: Find a genlock that will take an external sync. "No one will let you drive \$3-million-worth of equipment with an Amiga," Friedman said. In fact, the engineers just laughed when he suggested it.

After a few more Friedman projects, we're sure no one will be laughing.

-Doug Barney and Linda Barrett

### Toward State of the Art

ALTHOUGH THE SMUS format provides a means of accessing MIDI sequences, it falls short of realizing MIDI's full potential.

The MIDI standard can transmit not only note-on and -off commands, but also a variety of continuously changing performance values such as pitch bend, modulation wheel moves, key velocity, aftertouch, volume pedal change, and program (patch) change commands. Of these values, the SMUS format can interpret only note ons and offs. And while MIDI can handle up to 16 channels simultaneously, SMUS accommodates just eight at a time.

MIDI sequencing is a technological breakthrough that has literally changed the course of modern recording. Only when we can tap its power fully will we realize truly dynamic and expressive audio on the Amiga. With PageFlipper Plus

F/X 2.0, Mindware International intends to grant further access to MIDI. An update to the original PageFlipper Plus F/ X, a script-based animation display and editing tool, 2.0 promises not only to support IFF samples and SMUS scores, but to incorporate a MIDI event module. This module will allow you to trigger any MIDI event: a note, a program change message, or a series of continuous controller events such as those used in a pitch bend wheel. One way a MIDI note event could help you is by triggering an external sequencer. (You can accomplish this using the SMUS format as well.) Also, you could run sequencing software through a second Amiga by connecting the computers with a MIDI cable. (You cannot yet do this within a single machine because current Amiga sequencers can receive MIDI data only from the external MIDI port.) MicroIllusions' Music X is

one sequencer perfectly suited to this task. You can design a Music X filter page to trigger a given sequence once it receives a specific MIDI note number. The same effect could be achieved by sending a MIDI start command.

Another solution might come with the continued acceptance of ARexx, a protocol through which various software packages (regardless of their application) can communicate. With the help of ARexx, you can set off any number of events from within one program. From your video program, for instance, you could send an ARexx message to start a sequence on a MIDI sequencer.

Whether via MIDI or ARexx, the future of audio and video synchronization on the Amiga lies in the ability of software to take advantage of high-end music sequencers. 

—DF

player source code, it can output sound synthesized by the main processor in real time. Sonix files, which you can create only with the Sonix program, are synthesized according to algorithms, and thus tend to sound one-dimensional and static. They do not sound as good as sampled instruments nor are they suitable for dialog, but they also do not have the memory limitations of ordinary sampled sounds.

#### PHOTON VIDEO: CEL ANIMATOR

Cel Animator's main function is to allow you to quickly pencil test animation sequences before you commit to full renderings. The program is menu driven and provides for flexible interaction with animation and sound while you edit. It allows you to analyze a segment of animation frame by frame, to tag each frame with fragments of dialog or effects, and then to print out an exposure sheet-a standard form animators use to list the pertinent details of a scene, including the frame location of phonemes and effects. Cel Animator lets you attach a single audio sample to a start frame and automatically divides and assigns the segments of the sample to subsequent frames. This means that when you repeat a frame, the corresponding sound segment repeats as well. The program provides for very precise control over synchronizing sound to video, but while the other packages make use of the Amiga's ability to play four samples simultaneously, Cel Animator can handle only one sample at a time. Also, it is the only one of these packages that does not let you control pitch,

octave, volume, and channel assignment.

#### MOVIESETTER

MovieSetter is an extremely powerful animation editor and display package with an integrated paint program. It is fun to use and it handles animation construction simply and fluidly. The program treats sound as single events attached to individual frames. Assigning an IFF sound sample is a simple matter of clicking the right mouse button a few times. MovieSetter lets you control stereo panning, that is,

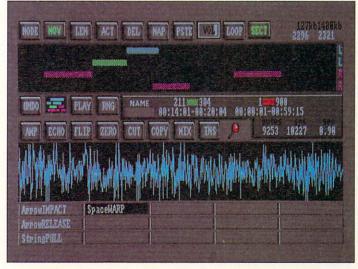

Animation:Soundtrack offers powerful audio-editing tools.

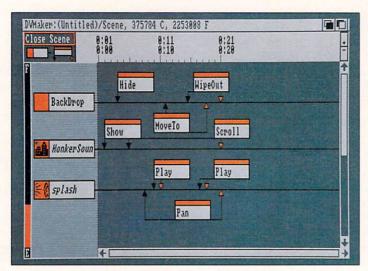

DeluxeVideo III's logical interface makes it a joy to use.

the relative volume mix between the left and right channels. Its interface is graphics oriented and icon driven, and its only real drawback is that it supports low resolution to the exclusion of all others.

#### ANIMATION: SOUND TRACK

Unlike the others, Animation:SoundTrack has no animation-editing abilities, but provides a complete

set of extremely powerful audio-editing tools, including flip (reverse), copy, mix, insert, cut, and echo. The program's sound-digitizing module can generate samples by driving any commercial Amiga sampling hardware. SoundTrack can play completed animation segments in all graphics resolutions including HAM and overscan.

Of all these packages, Animation:SoundTrack employs the best graphic interface for synchronizing sound and video. You can store up to 15 audio samples, each of which (or portions thereof) can be defined as nodes. Time in each of the Amiga's four audio channels is represented by a track, upon which you can place the rectangular nodes. You can duplicate or resize the nodes. Attaching a sound to a frame of video is as easy as clicking and dragging on a node with the mouse. A SMPTE (industry standard time code) frame counter displays the location of your current node for absolute frame accuracy.

Animation:SoundTrack does not support the SMUS format, but because it provides such an easy means for editing multiple samples while viewing your animation, it is a strong contender for being the audio-synchronizing package of choice.

#### DELUXEVIDEO III

All around, the most powerful of these programs is DeluxeVideo III. Its extremely logical graphics-ori-

### QUICK FIX #3

### Endlessly Looping. . . Looping. . . Looping. . .

HOLLYWOOD COMES TO the rescue again, this time with a technique called looping. Simply, dialogue looping is the process of rerecording the actor's lines in a studio after the fact. The actor watches a playback of the film or tape shot earlier and tries to repeat the lines in sync with the original while an editor records the new dialogue on audiotape. The two pieces are then reunited later, during editing.

Looping is normally done in a special studio designed for the process, but you can easily do it at home. You can use your Amiga to create an animation, and then add a voice-over or dialogue for your character. Or you could create custom sound effects that are perfectly in sync with the computerized action. Here's how you do it.

#### THE SETUP

You will need an audio digitizer and two Amigas (or one Amiga and

a VCR). First, set up one of your Amigas with the animation playing in an endless loop. If the animation is not designed to loop, simply take the first two frames of your animation and add them to the end, after the last frame. Many Anim programs can do this automatically. Any Anim player, such as the public-domain program PlayAnim, will then be able to play this back as an endlessly looping animation.

If you do not have two Amigas, you can use a home VCR in place of the second machine. Simply record your animation 10 or 15 times in succession on videotape. Then, play this back on the VCR to simulate the Anim's endless loop.

Connect your digitizer to the other Amiga and run the sampling software. I use AudioMaster II (Oxxi, \$99.95), but almost any Amiga audio digitizing software will do. Allocate as much memory to the digitizer as possible, because you will be re-

cording an extremely long sample.

Of course, you will need a microphone of some sort in order to record your actor's dialogue. The most important thing is to get the best sound quality possible. You don't want so much echo that your actor sounds like he's in an empty room, especially if the animated character is strolling outside. I have found that microphones that clip to a collar or hang on a short cord around the subject's neck work best. Regardless of the style, do not let the actor hold it; place a floor or table stand as close as possible to him instead. Keep the microphone below his chin and somewhat away from his mouth, so that he will not breathe into it or pop his p's.

#### RECORDING SESSION

Now you are ready to record the dialogue. Set the monitor that will display the animation so the actor can see it clearly. Begin the ani-

mation looping on the first machine and let the star rehearse a little. Once he syncronizes what he is saving with what he sees on screen, begin your audio digitizing. Record as much as you can in one sample. The results are much better if the speaker does not have to stop and start each time. When you are satisfied with the results, you can review the samples the same way in which they were recorded: Play the animation on one machine and the audio on the other. Pick the best samples and save them as separate files. To "marry" (another film-world buzzword) the video and audio tracks, you will need a program with sound synchronization tools. I recommend DeluxeVideo III (Electronic Arts, \$129.95) or Photon Cel Animator (Microlllusions, \$149.95).

-Gene Brawn

ented interface makes it a joy to work with. Videos are depicted graphically as time lines, to which you can attach Effects and Scenes modules by clicking and dragging the mouse. A double click opens a requester containing a host of easy-to-understand menu options.

Sound is represented either as an Audio or Tune Track. An Audio track triggers IFF samples within a Scene. You can define a variety of parameters for your sample, such as frequency, number of repeats, stereo pan, and volume. A Tune track can play a SMUS score at any point, and lets you control such features as tempo, volume, number of repeats, and stereo pan.

In addition, DeluxeVideo III can output MIDI note information derived from SMUS scores to external synthesizers or samplers, yielding real-time synchronization to high-end musical instruments.

Whether in the form of dialogue, special effects, or music, the role of sound is critical in video presentations. The Amiga, with its polyphonic digital audio, broadcast-quality video, and multitasking abilities, is ideally suited to integrating sound and video. While software that allows linking of these components has been slow in coming, these programs are evidence that the issue is no longer being neglected. The fact that these two media can work cooperatively in a single

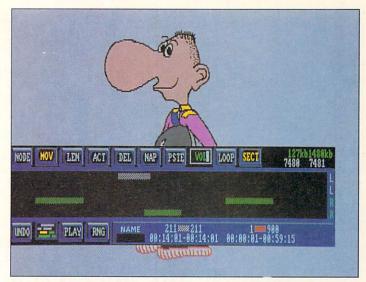

Sync samples (rectangular nodes) with frames in SoundTrack.

Amiga makes us Saturday morning cartoon fans storry eyed. After all, what's a pie in the face without the SPLATT? What's an interplanetary attack without the WHOOOSH, ZINGGG, and KABOOOM? Without sound effects and some majestic music, even a full-scale alien invasion would seem dull!

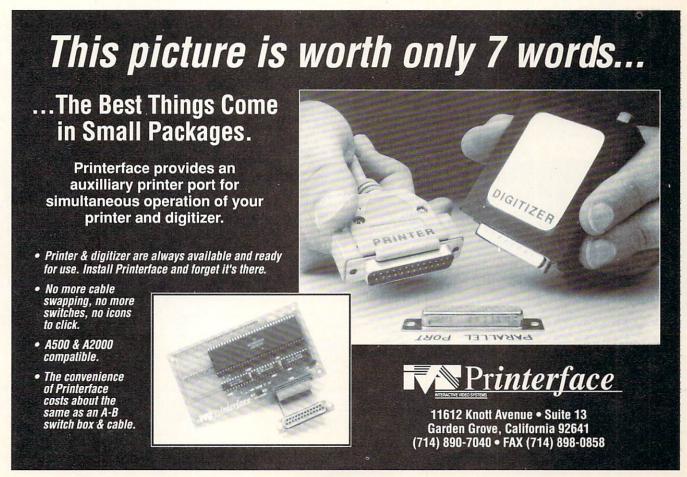

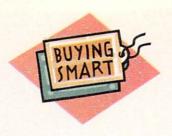

# Something for Nothing:

## Video/Graphics Software in the Public Domain

You don't need the budget of a Hollywood studio to outfit your Amiga workstation with top-notch software.

### By Graham Kinsey

F YOU'RE LOOKING for the best tools to produce high-quality video and graphics work on the Amiga, don't overlook the *other* realm of Amiga software: the public domain. Many PD programs rival the quality of their commercial counterparts, and they are virtually free.

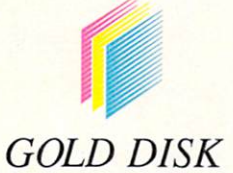

Scenery generates natural landscapes.

Some public-domain programs duplicate features found in commercial software packages, but there are also many that offer features that you just can't obtain in the commercial arena at any price. Listed below are some of the most

valuable tools that Amiga video and graphics professionals could wish for.

For each program, I give the author's name, if known, and a PeopleLink's AmigaZone file number or Fred Fish series disk number so you can find it. Some of these programs are "shareware" (a public-domain program in return for which the author requests a small donation); for these, I have listed the suggested donation, if the author has given one.

### Scenery Brett Casebolt Fred Fish disk #155

Scenery can be a lifesaver if you aren't artistically gifted, but need to create a natural landscape for a background and can't find suitable surroundings or pictures to digitize. Scenery not only creates mountain scenes complete with vegetation, but also gives you control over many variables in the scene, including the view angle, mountain height, and direction of the light source. Because Scenery is a fractal-generating program, landscape created near the front of the image can look too triangular, although

keeping the water level of lakes and rivers high can help to reduce this. Also, if you're not pleased with the results, simply start over; Scenery takes only a couple of minutes to generate a picture. Unfortunately, there's no way to save a work in progress so you can fine-tune it later. Once you've saved it to an IFF file

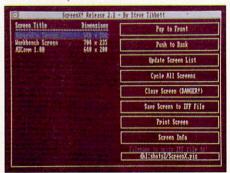

ScreenX saves images from any program as an IFF file.

and quit the program, you have to use a paint program for further modifications. Despite these shortcomings, Scenery can be a big help when you need a realistic backdrop.

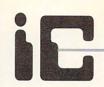

### InterComputing, Inc. 2100 N. Hwy 360, Suite 2101

Grand Prairie, TX 75050-1015

FAX: 1-214-660-3695 Customer Service & Order Status: 1-214-988-3500

In business since 1984 Amiga support since 1985

COMPLETE PRODUCT LISTING AVAILABLE Order line: 1-800-622-9177

We are a service oriented business offering discount prices

### **CUSTOM A2000** PERIPHERALS

| 2nd Disk Drive     | 99.00  |
|--------------------|--------|
| 2MB Memory         | 349.00 |
| 4MB Memory         | 529.00 |
| 6MB Memory         | 699.00 |
| 8MB Memory         | 899.00 |
| Multisyne Monitor  | 540.00 |
| RGB Analog Monitor | 280.00 |
| 40MB Hardcard      | 690.00 |
| 80MB Hardcard      | 999.00 |
| Internal Modem     | 110.00 |
| Flicker Fixer      | 459.00 |

In Germany call; In Deutschland erreichen Sie uns unter 0202/755239

Create your own . . .

### AMIGA 2000 CUSTOM PACKAGE

Purchase an Amiga 2000 with

Kickstart 1.3 1MB RAM

Fat Agnus Chip 6 Month Warranty

Add any of these specially-priced peripherals & we will include

Free Installation

1399.00

Prices pertain to purchase of Amiga 2000 computer and peripheral. Amiga is a registered trademark of Commodore-Amiga, Inc.

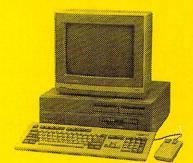

Online Platinum Power Windows 2.5

Project D

Prowrite 2.5 Ouarterback Scribble Platinum Super Base Pro. 3.0 Superplan The Works-Platinum Ed.

Trumpcard A500

68882 Math-Coprocessor 25Mhz

A500 Replacement Power Supply Amtrac Trackball

GVP 68030/68882 GVP 68030/68882 GVP 68030/68882

GVP 68030/68882 4MB/40MB Drive GVP 68030/68882 4MB/80MB Drive

4MB

Spirit Inboard A500 1.5MB A1000 1.5MB Supra 40MB Quantum

A500

A1000

A1000

Supra SCSI Card A500

MORE **HARDWARE** 

69.95 56.95 32.95 72.95

109.95 169.95

349.95

99.95 69.95 1199.95

849.95

2599.95

2999.95 3499.95

> 349.95 349.95

769.95

769.95

179.95

219.95

### MEMORY

| • M501 A500   | 99.95  |
|---------------|--------|
| Starboard 1MB | 379.95 |
| Starboard 2MB | 499.95 |
| • 2MB A2000   | 379.95 |
| • 4MB A2000   | 579.95 |
| • 6MB A2000   | 749.95 |
| • 8MB A2000   | 949.95 |
|               |        |

### DISK DRIVES

| • Master 3A   | 139.95 |
|---------------|--------|
| • Air Drive   | 139.95 |
| • Cal. Access | 139.95 |
| • FDATA-10    | 119.95 |
| • FDATA-20    | 249.95 |
| Unidrive      | 124.95 |
|               |        |

### HARD DRIVES

| EXTERNAL | A500   | A1000  |
|----------|--------|--------|
| 20 MB    | 479.95 | 549.95 |
| 30 MB    | 599.95 | 649.95 |
| 45 MB    | 699.95 | 769.95 |
| 60 MB    | 849.95 | 899.95 |
| 80 MB    | 979.95 | 999.95 |
|          |        |        |

### INTERNAL

| Hard Card 20 MB | 549.95  |
|-----------------|---------|
| Hard Card 32 MB | 599.95  |
| Hard Card 40MB  | 699.95  |
| Hard Card 80MB  | 999.95  |
| Hard Card 105MB | 1099.95 |

2 MB MEMORY CARD (For use with A500 & Hard Drive) 299.95

### VIDEO/GRAPHICS

| Animagic                                  | 69.95           | Audioma             |
|-------------------------------------------|-----------------|---------------------|
| Animate 3D                                | 99.95           | Dr. T's I           |
| Artistic Expressions I                    | 39.95           | Dr. T's I           |
| Artistic Expressions II                   | 39.95           | Dr. T's N           |
| Broadcast Titler                          | 199.95          | Dr. T's N           |
| Caligari Consumer                         | 199.95          |                     |
| Calligrapher 1.05                         | 87.95           | M                   |
| Comic Setter                              | 66.95           | Master T            |
| Deluxe Paint 3.0                          | 109.95          | Music M             |
| Design 3D                                 | 69.95           | Music-X             |
| DigiPaint 3.0                             | 69.95           | Soundsc             |
| DigiWorks 3D                              | 89.95           | Doundse             |
| Director                                  | 44.95           | Texture 1           |
| Fantavision                               | 39.95           | VoRecO              |
| Fine Print                                | 32.95           | renceo              |
| Forms in Flight II                        | 77.95           |                     |
| IMG-Scan                                  | 109.95          | 5                   |
| Innvision                                 | 169.95          | A-Talk I            |
| Intro Cad 2.0                             | 49.95           | A/C Bas             |
| Kara Fonts                                | 52.95           | A/C Fort            |
| Kurta 12 X 17                             | 32.93           | Analyze             |
|                                           | 599.95          | Arexx               |
| Graphics Tablet<br>Magni Genlock with rem |                 |                     |
| 4004 or 4004S                             | 1799.95         | Aztec C<br>Aztec C  |
| Mouio Cotton                              |                 | Aztec So            |
| Movie Setter                              | 69.95           | Debu                |
| Newsletter Fonts                          | 29.95           | BAD                 |
| Pageflipper Plus FX                       | 99.95<br>109.95 | BBS-PC              |
| Pagerender 3D                             |                 | Benchma             |
| Pagestream                                | 139.95          | Benchma             |
| Pagestream Fonts                          | 20.05           | Benchma             |
| #1-13 each                                | 29.95           |                     |
| Panasonic                                 | 222.05          | Benchma<br>CLI Mate |
| 1500 camera                               | 329.95          |                     |
| Pen Pal                                   | 109.95          | Critic's C          |
| Photon Paint 2.0                          | 99.95           | Cygnus I            |
| Pro Board                                 | 379.95          | DOS-2-D             |
| Pro Net                                   | 379.95          | Demonst             |
| Pro Video Gold                            | 199.95          | Disk Me             |
| Professional Draw                         | 139.95          | EZ-Back             |
| Professional Page                         | 249.95          | Encore              |
| Sculpt 3D                                 | 69.95           | Excellen            |
| Sculpt 4D                                 | 399.95          | Face II             |
| Shakespeare                               | 149.95          | Flow                |
| Studio Fonts                              | 29.95           | GFA Bas             |
|                                           |                 |                     |

62.95 54.95

129.95

AMAX Package AMAX, 128 ROM Set & 3.5' Mac-compatible drive

Supergen 2000 TV Show NTSC/PAL TexEd Plus

Turbo Silver Window Print II Zoetrope

439.95

### MUSIC

| MUDIC                |        |
|----------------------|--------|
| Audiomaster II       | 69.95  |
| Dr. T's KCS 1.6      | 166.95 |
| Dr. T's KCS Level II | 229.95 |
| Dr. T's MT-32 Lib.   | 99.95  |
| Dr. T's MIDI         |        |
| Recording Studio     | 44.95  |
| M                    | 154.95 |
| Master Tracks Pro    | 269.95 |
| Music Mouse          | 49.95  |
| Music-X              | 199.95 |
| Soundscape           |        |
| Pro MIDI Studio      | 124.95 |
| Texture II           | 169.95 |
| VoRecOne             | 129.95 |
| MORE                 |        |
| SOFTWARE             |        |

| SOFTWARE                |        |
|-------------------------|--------|
| A-Talk III              | 67.95  |
| A/C Basic Compiler      | 129.95 |
| A/C Fortran (AB Soft)   | 179.95 |
| Analyze 2.0             | 62.95  |
| Arexx                   | 32.95  |
| Aztec C Developer       | 219.95 |
| Aztec C Professional    | 159.95 |
| Aztec Source Level      |        |
| Debugger                | 59.95  |
| BAD                     | 32.95  |
| BBS-PC                  | 99,95  |
| Benchmark Amiga Lib.    | 64.95  |
| Benchmark C Library     | 64.95  |
| Benchmark IFF Library   | 64.95  |
| Benchmark Modula-2      | 134.95 |
| CLI Mate                | 27.95  |
| Critic's Choice         | 159.95 |
| Cygnus Ed. Professional | 69.95  |
| DOS-2-DOS               | 42.95  |
| Demonstrator            | 24.95  |
| Disk Mechanic           | 56.95  |
| EZ-Backup               | 32.95  |
| Encore                  | 44.95  |
| Excellence              | 189.95 |
| Face II                 | 22.95  |
| Flow                    | 59.95  |
| GFA Basic 3.0           | 99.95  |
| Lattice C 5.0           | 219.95 |
| Lattice C ++            | 395.95 |
| Lint                    | 69.95  |
| Maxi Plan 500           | 99.95  |
| Maxi Plan Plus          | 129.95 |
| Microfiche Filer Plus   | 112 95 |

### GVP 3001 PACKAGE

25 MHz 68030 25 MHz 68882 4 MB of 32-bit memory 2599.95 with 40 MB hard drive 2995.95 with 80 MB hard drive 3499.95

Mitsubishi

FLICKER FIXER 499.95

59.95

Money Mentor 2.0

FLICKER FIXER plus Multisync Monitor

As always we have the most 'customer friendly' terms: S/H \$3.95 in cont. USA; \$30.00 min. order; MASTERCARD & VISA with NO credit card fee; in Texas add 7% Sales Tax. \$12.00 shipping to APO addresses. RMA# required on all returns. 18% restocking charge. All prices subject to change.

# Video Animation One Frame After the Other

By BCD Associates

It's easy with film. Just click the shutter to expose a couple of frames. Video animation requires precision VTR control and that used to be difficult and expensive. Not any more!

The BCD-5000 Animation Controller lets your software define the edit type, search speeds, as well as edit in and out points. Because it listens to commands from your serial port, the BCD-5000 is compatible with animation software for PCs,

Macintosh, Amiga and high-end workstations.

Naturally, the BCD-5000 is frame accurate because SMPTE time code

generators and readers are built-in.

Plug us into your computer and editing VTR to try your own metamorphosis.

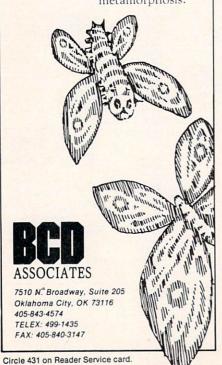

### P U B L I C D O M A I N

#### ScreenX

Steve Tibbett AmigaZone file #12151

There are plenty of paint programs these days for manipulating images on the Amiga, but you can't alter something if you can't first save it as an IFF picture. That's where ScreenX can help. While there aren't many graphics programs for the Amiga that won't save an image as an IFF file, what if you need to grab an image from a spreadsheet or database program? ScreenX makes this easy in most cases, especially because it never requires you to bring the screen you want saved to the front. You never even have to touch the screen in question; just select its name from the current list that ScreenX provides. Other ScreenX features, such as a screen information option and the ability to "go to sleep" (in the form of a title-bar memory/clock program), make it easy to live with.

#### Capture

Hash Enterprises
AmigaZone file #14563

Capture is a program that will convert any number of frames from virtually any animation to IFF Anim format. (To be technically correct, Capture will convert them to Hash Enterprises' variant of the IFF Anim format.) While this could work with any format, the main virtue of this program is to convert ray-traced animations created with Sculpt-Animate 4D (or images converted to an animation via Byte-by-Byte's Movie program) to IFF Anim format. This is very important, because no program I know of-not even ShoWiz (see below)-can modify or interact with Sculpt animations other than Sculpt-Animate and its Movie player.

#### DFilter

Author unknown AmigaZone #11149

#### StrpAnim

Author unknown
AmigaZone file #16939

While IFF specifications should be standard among all programs, problems occasionally arise when a graphics program varies from that standard. DFilter and StrpAnim are designed to fix such incompatibilities. DFilter alters IFF images saved by Photon Paint (with the possible

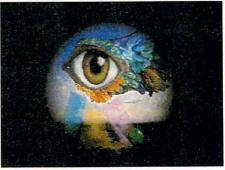

Planet wraps images around 3-D objects.

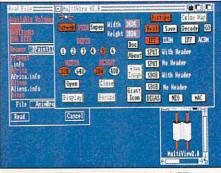

MultiView can display Mac and Atari ST pictures.

exception of Photon Paint 2.0) and PIXmate so that a program expecting IFF images can read them without deviations from the IFF standard. StrpAnim alters animations created with Photon Paint 2.0 so that they can be played from The Director, which cannot handle IFF-format animations with multiple color palettes.

#### Planet

Russell Leighton
AmigaZone file #10072

### Cube

Andy Lochbaum

AmigaZone file #10894

Here are two programs for those who don't have Photon Paint, but would like to wrap an image around a 3-D object. Planet will load any IFF image (including HAM) and output an illuminated 3-D globe, while Cube will take three 320 × 200 IFF images and wrap them on a 3-D cube. Both programs let you control how the image will appear.

### ShoWiz v. 2.0

J. L. White

AmigaZone file #17386 (Shareware: \$10)

More that just a fancy slide-show program, ShoWiz is a true presentation program. ShoWiz supplements its 26 built-in

wipes with capabilities for displaying text files in multiple colors and playing sound files. The program not only supports scripts, but also includes a number of very handy script commands, including looping, time delays, receiving user input, and displaying requesters.

ShoWiz is also capable of running other programs via the AmigaDOS EXECUTE command. While the author merely suggests that the EXECUTE command gives ShoWiz the capability, via Display or ShowAnim, to display animations, a clever user can do things with ShoWiz that nobody has ever dreamed of. In addition, because you can execute ShoWiz (and its scripts) from the CLI, you can start up ShoWiz itself via an ARexx script. While ShoWiz is not exactly The Director, its capabilities are almost as extensive.

#### SuperView

David Grothe

AmigaZone file #14510 (Shareware: \$10)

While the latest update to ShoWiz has made it top dog in the IFF slide-show arena, SuperView is still worth considering because it includes many features not found in ShoWiz, including color cycling, scrolling support for a superbitmap, and support of the IFF Author chunk. SuperView also will display Amiga Basic ACBM pictures, and allow you to alter their display sizes.

In addition, the program offers such features as auto-overscan, turning off the mouse pointer, and batch files. You can toggle many of the program's features on and off, and also set different batchfile options for each picture. Just as with commercial software, competition in the public-domain arena is always beneficial for the user.

### MultiView

Wayne Houge AmigaZone file #12346

As an IFF picture displayer, MultiView is inferior to ShoWiz and SuperView. But when it comes to handling picture formats other than IFF, MultiView is the best. In addition to displaying Amiga Basic ACBM pictures (plus specialized formats for Amiga Basic BOBs and PUTs), MultiView can also display Macintosh and Atari ST pictures (in both Neo-

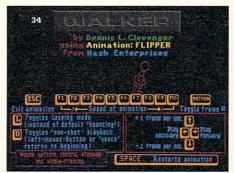

Display is the best available animation-display program.

Chrome and Degas formats). The most important feature of MultiView is that it can convert pictures in any supported format to IFF format. Therefore, if you can't find a particular graphic image you need in the Amiga community, get MultiView and borrow graphics from other computers.

Display v. 3.29 Martin Hash AmigaZone file #19380

Without a doubt the premier animationdisplay program, even before its recent update (version 3.29), Display is an indispensable tool for any videographer who deals with IFF Anim format animations. Display's older features, like the file requester, Workbench support, speed control (via the function keys), and many keyboard-control options (such as oneshot, single-stepping, and frame counter) have been supplemented by new capabilities. The update can drag the screen on which the animation is playing (i.e., you can now access the Workbench screen while playing an animation!), and it has a new interface that allows sound synchronization via Hash Enterprises' Animation:SoundTrack program. In addition, the file requester's device gadgets are no longer hard-coded, which means that many users (including those who have an A2000HD/A2500 with the default hard-drive partitions) no longer have to drag out the keyboard to load an animation via Display. Unless you absolutely must "ping-pong" (move forward and backward through your slide show), which it does not support, Display should be your prime choice for an animation-display program. ▶

MCP OFFERS TRAINING, INSTALLATION, SALES AND REPAIR SERVICES. PLEASE WRITE, CALL, OR FAX FOR DETAILED INFORMATION.

### COMMODORE-AMIGA **VIDEO SYSTEMS**

### PECIA

### BASIC SYSTEM:

MIGA NEW! AMIGA 2500/30 68030, 32 bit CPU, 3MB ram, 40MB (19ms) Hard Drive, 3.5" Drive. A1084 RGB Color Monitor (640 x 400) plus

**NEW! SUPERGEN S GENLOCK** Pro Video Gold or Broadcast Titler **Deluxe Paint III** 

Complete System from \$6499.95 other systems / configurations available

TOTAL SYSTEM SOLUTIONS AT AFFORDABLE PRICES.

MCP ASSOCIATES 28-21 ASTORIA BLVD. **ASTORIA NY 11102-1933** FAX: 1-718 956-9028

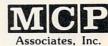

1-718 956-9000

Authorized Dealer ■ Retail Showroom ■ Parking Available

Circle 441 on Reader Service card.

### emplici

100 Ready-made **Templates for Your** Amiga Spreadsheet!

Available for Analyze!, MaxiPlan, Superplan, and VIP Professional

Personal Financial Planning Home Office and Small Business New! 1989 Federal Income Taxes Real Estate and Loan Analysis Home and Business Budgets Accounting and Bookkeeping

Save Time and Money

Many other unique worksheets included! Full User Support

30 day, no risk, money-back guarantee! Complete pkg. of 100 templates \$34.95

To order, send check or money order to:

The Sterling Connection Box 4850

Berkeley, CA 94704 Specify which spreadsheet you have.

To order by phone, call (415) 655-2355

Mastercard and Visa accepted. CA res. add 6% (\$2.10) sales tax. (Free shipping)

#### Peel

Andy Lochbaum AmigaZone file #15792

Perhaps the most famous graphics-related public-domain program (thanks to Commodore's "Bringing the Power Home" videotape), Peel is a wipe most videographers won't want to live without once they've seen it. Thanks to Andy's update (version 2.1), Peel's reaction time is now not quite so long. The only thing I see lacking in Peel is the ability to choose the corner of the screen from which it starts to peel off the picture.

#### Introducer

J.L. White AmigaZone file #10158

Although rather old, this simple presentation program is still useful. Introducer allows you to combine text, a sound sample played in both audio channels, and an IFF picture into a colorful, scrolling demo. Place the text on the bottom, in , the center, or at the top of the screen, and the program will pop it in or scroll it across the screen. You can run a setup Introducer demo from an icon.

#### BarsnTone

Mike Berro
IDCMP (Shareware: \$15)

This is a basic tool that all videographers should have. While I've seen other pro-

grams that display an NTSC color-bar pattern, BarsnTone also produces the 1kHz tone. Best of all, BarsnTone allows you to adjust the volume via a slider gadget that pops up on the screen when you hit the left mouse button. BarsnTone also displays several screens of useful information to help you use it with video equipment.

#### TitleGen

Kevin Kelm

AmigaZone file #18192 (Shareware: \$10)

A very simple but useful video-titling program, TitleGen can scroll text only from bottom to top and doesn't support any wipes (although it can pop in a screen of text). You create all text and effects in an external text file, so it is possible to type something on a word processor, save it as an ASCII file, and then display it with TitleGen. TitleGen supports ten scrolling speeds and a few basic options, including changing the colors (only three can be used at one time), time delays, halting the display until the left mouse button is pressed, and a loop feature. TitleGen will accept any font, and it centers all text. This is the only decent video-titler I've seen in the public domain, and the author has stated that he intends to make the next update even better-if there is enough support for the program.

This is just a sample of the various public-domain programs that can help you in your Amiga work. For information on more video/graphics PD programs, be sure to get in touch with on-line services and local user groups that cater to the Amiga. While there are other sources for Amiga PD programs, such as BBSs and commercial PD disk companies, the online services and user groups are your best bets if you need help with getting an Amiga PD program to work.

Graham Kinsey is a former product demonstrator for Commodore and has written extensively about public-domain software. Write to him at 1015 Southern Artery, Apt. 112, Quincy, MA 02169.

Fred Fish disks: For a catalog, send a SASE and four loose stamps, or \$1 to:

Fred Fish 1346 W. 10th Place Tempe, AZ 85281

To join PeopleLink and access its AmigaZone, call:

1-800-524-0100 (voice) 1-800-826-8855 (via modem)

IDCMP BBS: 617/769-3172

### AMIGA HERO

### Catering to a Tough Audience

WHERE WOULD YOU find the most daunting television audience in America? How about West Hollywood, California—a community of the rich, the famous, and perhaps the most astute television viewers in America.

This is Jon Merritt's audience. As television production supervisor for Channels 10 and 15, Merritt is responsible for giving the film and television mavens of West Hollywood information on local events, news, and issues. And it all has to look good.

Maybe that's why Merritt keeps buying more Amigas, and finding new uses for them.

When Merritt joined the station two and a half years ago, it had little besides an "ugly, dedicated character generator," Merritt said. He saw an ad for a character generator demo disk; when he received it, it said something about an Amiga, whatever that was.

Merritt finally tracked down an Amiga at a Federated store. "I freaked out!" said Merritt. "I couldn't believe the quality of the images, fonts, and the ability to manipulate all this stuff."

The station bought a 512K Amiga 1000 for character generating, but after picking up Deluxe-Paint II, Merritt found more uses. Soon there were two Amigas.

Then the station discovered genlocks and the joys of Amiga editing. A third Amiga (a 2000)

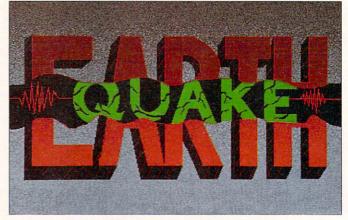

An Amiga helped update viewers about the recent quake.

was placed in the editing room for editing and character generation.

The last to arrive was an Amiga 2500 for composition and animation. "It is turning into Amiga central," Merritt said.

Merritt's core programs include

Pro Video Plus for character generation, and DPaint III for background work.

Merritt's is not the only cable station that has discovered the Amiga. "It is catching on everywhere," he said. —*Doug Barney* 

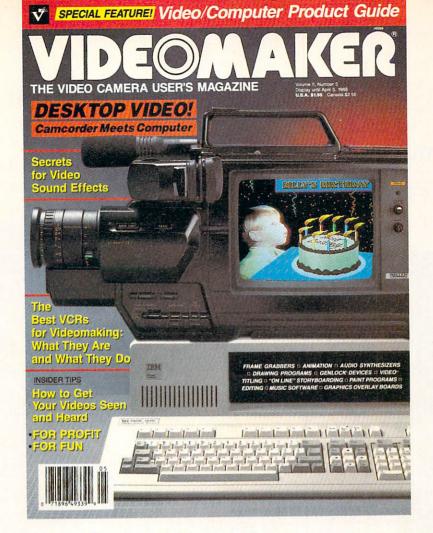

What do you get when you cross an Amiga with a video signal?

### Creative potential beyond belief.

What do you get when you cross creative potential beyond belief with ongoing, comprehensive coverage of the phenomenon?

### Videomaker magazine.

Everyone's getting into the act: Computer buffs are focusing on video. Videomakers are plugging into computers. And computer/ideo enthusiasts at large are tuning in to *Videomaker* magazine for tools, tips, and techniques galore—the stuff computer/video nagic is made of. "The Video Camera User's Magazine" also happens to be the video/computer user's magazine. Every issue.

Plug into the possibilities . . . with *Videomaker*.

Focus on the creative, practical tips you'll find in every issue and zoom in on our LOW CHARTER SUBSCRIPTION RATE! Save 33% off the regular subscription rate that future subscribers will pay.

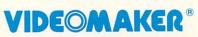

P.O. Box 3727, Escondido, CA 92025

| YES! I want to subs | cribe for one year | r ( 9 issues) a | at \$14.97. |
|---------------------|--------------------|-----------------|-------------|
| Name                |                    |                 |             |
| Address             |                    |                 |             |
| City                | State              | 7               | Zip         |

### A 12-Step Guide to Animating With DeluxePaint III

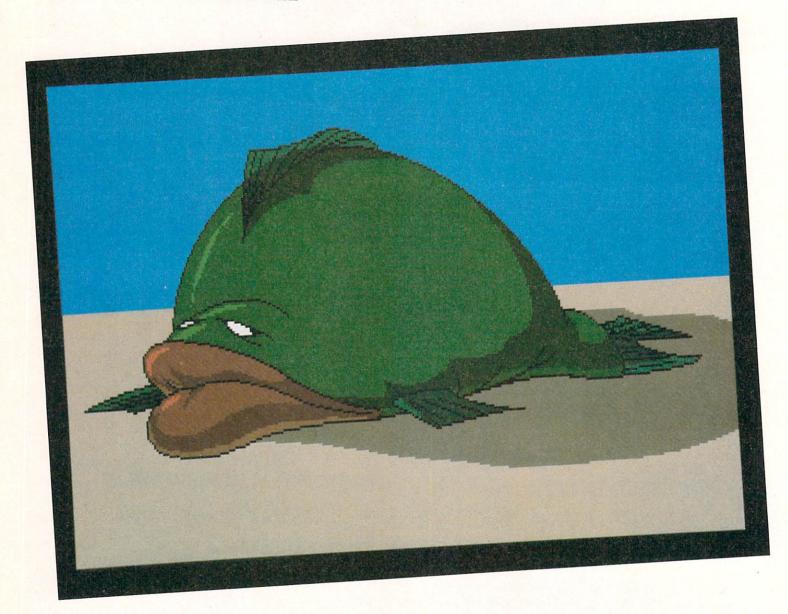

With these techniques, you'll be reeling in trophy-winning animations in no time.

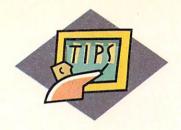

# How to Make a Fish Sneeze

OO MANY PEOPLE start from the wrong angle when trying to animate. They concentrate on technique at the expense of entertainment. Here's an example: A drawing of something, anything, it doesn't matter what, appears on the screen. It zooms into the background, then zooms back at us and spins. Then the colors cycle through the rainbow, twice. The name "Amiga" appears and flies around for a while. A character with a big black nose and white gloves appears; he makes six expressions for no apparent reason, and then his eyes pop out. When the memory runs out, the animation is finished. It may be a good demonstration of technique, but it's not very entertaining.

This kind of animation is prevalent because technique is very accessible; you can find it in the software manuals. But entertainment cannot be defined so easily.

### KEEP IT SIMPLE

Entertainment is the single most important thing in animation. People have different ideas about what's entertaining, but there are some rules of thumb: Keep it as simple as possible; give your characters some personality and emotion; surprise your audience, but don't baffle them; make them care about what happens; and avoid anticlimaxes.

One very entertaining type of animation is an exaggeration of a familiar attitude or expression; the artist or animator caricatures it and brings it to life. Suppose you notice a man inflating his chest as a pretty girl walks by. Your observation is universal; everyone's seen men do that. But to create an entertaining scene from this kind of material, you have to cheat a bit. A friend of mine puts it this way: "Simplify and exaggerate!" Make the guy's chest expand to ridiculous proportions, and his waist shrink so much that his pants fall down. Find the simplest way to get the idea across, and then shout it!

You can create an entertaining animation from a simple attitude, like a puppy trotting in time to a jazz beat, or an exhausted man walking home on a hot day. The idea should be simple enough to condense into just a few seconds. A ballerina does a dainty pirouette, strikes a graceful pose, and a safe falls on her. A cool teenager, bopping down the street in time to his boom box, trips over his shoelaces and takes a dive; his boom box bursts, spilling dozens of batteries.

Let's go through the process of creating an animation in DeluxePaint III, starting with an attitude. ▶

By Eric Daniels

### 1. Start With an Attitude

A COUPLE OF years ago, while I was working for an animation studio, I created one of my best Amiga animations; I called it "The Sneeze." On one particularly bad day at work, I felt like a big, lazy, sleepy blob without the muscle power to lift my head off my desk. The drawing that I was supposed to be working on wasn't coming together, so I threw it away, got a fresh sheet, and drew something that looked like I felt: a big, bloated fish out of water. I pinned it up next to my desk, and somehow it cheered me up and I got through the rest of the day. How could a depressing drawing cheer me up? It was a good caricature of an attitude.

Take a sketch pad and make your own drawing of the fish, using mine (see p. 82) as a reference. Add any personal touches that you want.

### 2. Make Something Funny Happen

LOOK AT YOUR fish drawing. Imagine the fish's lips twitching, trying to contain a sneeze; picture him sneezing so hard that he actually propels himself backwards, away from the camera. Not a *great* idea, granted, but one funny enough to pursue.

Close your eyes and go over it in your mind, again and again, visualizing every twitch, every pause between twitches, every false start of the sneeze, and finally, the explosion. To animate anything, you must have a very clear idea of how you want it to look and move when you're finished. Tweak the timing of the animation in your mind until you feel that it is funny, then go through it in your mind a few more times for good measure.

### 3. Load DeluxePaint

PLEASE NOTICE THAT this is step 3, not step 1. If you do your fine-tuning before you load your paint program, it will save you hours of work later.

To conserve memory, choose a four-color, lo-res screen. When the screen comes up, immediately press F10 to eliminate the title bar and tool strip. Why? You can't create a good piece of animation without a thorough understanding of your tools, whether pencil and paper or computer and software. The sheer number of drawings you have to produce demands that you cut every corner (of time, not quality) you can. Spend at least one full day just familiarizing yourself with the keyboard equivalents for all the tools and menu items. Then press F10 to turn off those toolbox strips; they slow you down, hamper your composition and limit your creative thinking processes. They're great for beginners, but when you

really want to do some serious animating, they just get in the way.

### 4. Sketch the Key Frame

THIS IS AN extremely important step. After just a couple of quick thumbnail sketches, your whole idea of how to stage a scene might change.

Take your original drawing of the fish and sketch it on screen with DeluxePaint. This will be your most important drawing. In animation jargon, this could be called the key drawing, or *key frame*, of the scene; you will use this as a reference point for all subsequent drawings.

At this stage, you're not trying to make a clean, finished picture; you just want to get the major shapes into a configuration that resembles your original, hand-drawn sketch.

### 5. Create Your Palette

NEXT, YOU NEED to create a palette with some gray tones in it. Press p to get your palette; make the first color white, the last color black, and do a range of grays between them. (I prefer to lighten the midrange grays a bit so that I can distinguish them more easily from the black.) Click on OK.

Click on the Period key to get the single-pixel brush, then press + once or twice to make it fatter. Press the open-bracket key ([) until the brush is the lighter gray. (Incidentally, one time when I do often use the tool bar is when I'm choosing a new color: I press F10, choose the color I want, then press F10 again.) Finally, press d to get the continuous-line tool.

### 6. Rough in Your Key Pose

FIRST, DRAW A rough outline of your fish. Draw it several times (without erasing) until there's a big ugly mess that looks vaguely like the overall shape you want. Press the — key, which shrinks your brush down a bit; then press ], which will give you one shade darker, and draw the line again, once or twice (see Figure 1). This is similar to the way an artist

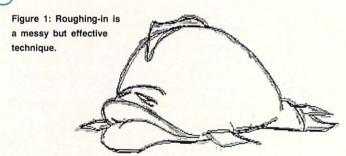

0

using a pencil can progressively darken his lines as he zeroes in on the look he wants.

When you want to get rid of the rough preliminary sketching, you can call up the Stencil requester with the Tilde key ( ~ ) and protect your latest, darkest line; then press Shift-K to clear everything else back to white. Undo the Stencil with the Grave ( ' ) key.

If you want to continue to refine your drawing, you might want to make your darkest lines the lightest gray. Press b (for brush) and grab the whole screen as a brush with the left mouse button, hit F2 for color mode, then press open bracket ([) once or twice to get the lighter gray, and plop that brush right back where it was. (Pressing g to activate the grid-snap just before grabbing the brush can make alignment easier.) As an alternative, you could hit F10, choose the line color with the right mouse button, the lightest gray with the left mouse button, hit F10 again, then select "BG -> FG" from the first menu. Or, you could press p to get the palette requester, exchange the darkest color and the lightest gray, click OK, select "Color/ restore palette," then "Color/remap." There are probably other ways to do this, too. Part of the fun of DPaint is developing your own way of doing things.

One tool I consider indispensable is the Stencil. I am constantly modifying which colors can and can't be affected by my actions. It's a great way to ensure that, for instance, while you're filling a bunch of small areas, you don't accidentally hit the outline. Normally you could press u to undo your mistake, but if you're going fast, you could easily go past your undo buffer.

Of course, you should always save your work often. If you don't like what you just did to your masterpiece, you can "go back in time" to just before you made the mistake. This is the greatest advantage to using the computer as an artistic tool. Use as descriptive a filename as you can, then append a number to each new saved version. When you're done, you can make an animation of your progress.

#### **CLEANUP TIME**

When you've finished roughing in your first drawing, it's time to clean up. One of the keys I use a lot during cleanup is q, the Curve tool. With a little planning, you can get a very clean, tight drawing in about one-tenth the time it takes to draw without it. Another advantage of using the Curve tool is that you can create the thinnest possible curved line that will hold color—a pretty important thing in animation.

Complex (s-shaped or changing radius) curves are the most difficult to achieve, but you can do it by breaking them up into sections. Here's my method: Anchor one end of the curve at the beginning of the gray line by holding down the mouse button, then drag the cursor along the length of the gray line. The line will stretch according to your mouse movements. The gray line will start to curve, then level off before it starts to turn in the other direction. That's the point you want. Let up on the mouse button at that point, and move the cursor back towards the center point on the gray curve. Before you click the mouse button and "set" the curve, though, check to make sure that it is really making the curve you wanted. If not, reposition the center point, sliding it up or down the gray line. If you can't make the right shape, you will need to break that section of the curve into two (or more) sections. No problem: Just click the button anyway, press the u key and start the whole curve again.

When you've matched one section of the line, start the next by carefully anchoring its initial point right on the last pixel of the last section you did. After locating the other end point of the curve, move the center point around, this time looking for two things:

1) matching the roughed-in line and 2) creating the illusion that this is a continuation of the previous curve. It may sound difficult, but after a little practice, you'll often find yourself locating the right spots the first time.

If you're working in hi-res, use Magnify mode (m) and the zoom keys, ( < ) and ( > ) so you can be sure you're hitting the very last pixel of the previous section. While you're still stretching, or "rubber-banding," the line, however, press m to zoom out and see the overall drawing again.

After cleaning up the entire drawing, set the Stencil ( ~ ) to protect the dark outlines, and press Shift-K to yank everything else out of there.

Note that you are not coloring your drawing at this stage. If you color it now, you won't be able to use any of the nifty tricks coming up.

So, you have a neat line drawing of an ugly fish. Where do you go from here? One approach would be to animate "straight ahead," which means draw another fish, just like the first, but slightly different, then another, then another, and so on. For some types of animation, and in the hands of an excellent animator, this can work. For this animation, however, you need the tight control of the "pose-to-pose" method. The advantages of this method are: You can control exactly which poses your character strikes; you can control the exact amount of time it takes to hit (and hold) each pose; and you can get away with doing a very small number of drawings by planning your "in-betweens" wisely.

### 7. Plan Your Other Poses

BEFORE YOU START making the other poses, first make a list of them. (By a pose, I mean any part of the

0

0

animation where things come to a temporary halt.)

The way I visualize it, the major poses, or "extremes," are:

- 1. Laying on the ground.
- 2. With upper lip twitching.
- 3. With lower lip twitching.
- 4. False start inhale (wide).
- 5. Build-up inhale 1 (very wide).
- 6. Build-up inhale 2 (super wide).
- 7. Fish in the background, almost tipping over.
- 8. Same spot, but at rest.

(See Figure 2 for the sequence.)

Here's how they would be strung together (ignoring the in-betweens for now):

121312131415678

Notice all the 1s. One of the things I like most about this animation is that you use the same drawing for about 80% of it! Part of the humor in this piece is just the tension of waiting for something to happen. One reason this tension works is the difference in wait times between events. If all the pauses were of the same length, the viewer wouldn't be kept off-balance waiting for the next thing to happen.

### **Draw Your Poses**

HERE'S WHERE YOU really get to think like an animator. Add a frame to the animation. It will be an exact replica of the first. Press 2 to get to the new frame. (You can press F10 to check that you're on the right frame.) Now, using a gray brush larger than one pixel, erase the upper lip of the fish. Draw a new upper lip with one side very high, maybe even make it high enough to cover one eye. (Remember: exaggerate!) Draw it in gray at first. Keep in mind that if you raise the top-most line of the lip, you must also raise the center mouth line a bit, or else the upper lip will seem to just get fatter, instead of move. Clean up that lip line the way you cleaned up the rest of

Figure 2: The animation's eight key poses and their frame

numbers.

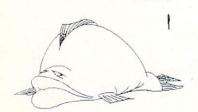

8.

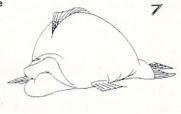

the fish, and press 1 and 2 repeatedly to try out your first new pose.

Now add another frame, and advance to it. Shift-K will clear the frame. (Be sure to press "Current frame only" on the clear requester.) Copy the key frame to frame 3, and erase the lower lip. Draw a new lower lip doing a forced frown, as though his nose itches. Clean it up. Test it against the key drawing by pressing 1 and 2.

Go through each of the other poses needed, and create them. When you get to the inhales, use your latest pose as the reference frame, to make sure you're getting his mouth wider each time. The impression you want to create is that each pose is the last one before the sneeze; he couldn't possibly open his mouth any wider, but then he does! To make the motion more interesting, alternate which side his sneer is on.

### 9. Plan the In-Betweens

0

NOW COMES THE hardest part. Go back to the first frame and draw a 1 in the upper-right corner (don't worry, you'll erase it later). You now have to decide what kind of motion you want when moving the upper lip into that second pose. What seems funniest to me is a quick acceleration and a quick deceleration, without many frames in the middle. The way animators communicate that (to others as well as to themselves) is with a "timing chart." (See Figure 3 for an example.)

The top and bottom hash marks represent two extremes. The middle hash marks represent in-betweens, and the height of each hash mark represents how much it "favors" one extreme or the other.

What you need to do is draw an empty chart (similar to Figure 4) in the upper-left corner of the drawing, and label the top mark 1 (which is the number of the drawing you are putting it on).

Just start putting hash marks on it, thinking about how the motion should accelerate and decelerate, and keeping in mind that if you can place every hash mark exactly halfway between the two immediately

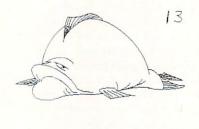

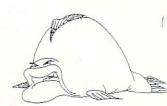

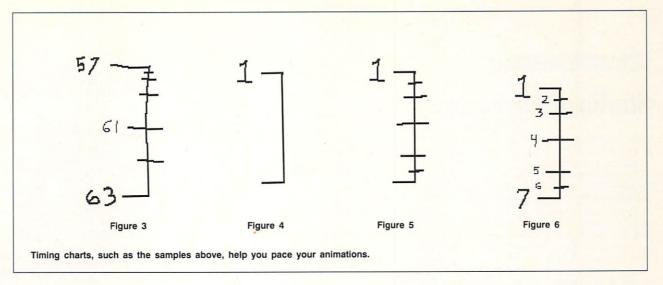

adjacent to it, it will be easier to create the actual inbetweens later on.

0

0

10.

So, put a hash mark halfway between the top and bottom, then one between the middle one and the top one, then one halfway between the upper two. That's an acceleration. Now put one between the lowest two, and another between the next lowest two. That's a deceleration. (See Figure 5.)

You now have five in-betweens between the first two poses. Next, number the hash marks to find out what number the second pose will have (as in Figure 6).

Flip forward one frame, and put a big number 7 in the upper-right corner of the drawing. Plan the in-betweens that get you from drawing #7 back to the main pose, #1. Of course, you can save yourself some work by reusing the same drawings, which brings us to "exposure sheets."

### Make an Exposure Sheet

GET YOURSELF SOME notebook paper. Or, you can multitask and create your exposure sheet in a text editor.

An exposure sheet (or "x-sheet," as the pros like to call it) is a document that keeps track of which drawings are used at what times. The basic idea is very simple; in fact, in the simplest animations, exposure sheets are unnecessary. But the more complex your animation, the harder it is to keep track of everything without one.

Every horizontal line of the exposure sheet represents one frame in the finished animation. So, for instance, if your fish doesn't move for twenty frames, you leave twenty lines between that drawing's number and the next one. To save paper, we'll create our own notation to indicate that the drawing gets "held" for twenty frames.

On the first line, make a 1. How long should the fish stay there before his first twitch? Let's say three seconds. That translates to 45 frames, assuming 15 frames per second. Write a 45 right after the 1. On the next line, put a 2, and on the line after that, put a 3, and so on, until you get to the next extreme, drawing #7.

How long should we hold on drawing #7? Let's try one second, or fifteen frames. Write 15. On the next line, put a 6, then 5, 4, 3, 2, and back to 1. You get the idea; as you animate between each pair of ex-

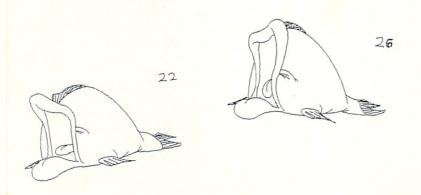

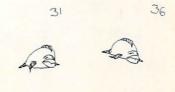

### AMIGA HERO

### Studio of the Future

ERIC DANIELS HAS worked on both extremes of the animation spectrum. His first job, in 1979, was on the animated movie Lord of the Rings. This was animation the old-fashioned way—you drew it.

Still focused on more conventional animation techniques, Daniels pitched in on a variety of animation projects, from Fang Face, Rickety Rocket, and Fat Albert, to An American Tail and Who Framed Roger Rabbit?

Now at Optomystic in Hollywood, Daniels not only uses an Amiga, but also a combination of expensive and sophisticated machines. He starts with an Amiga, and depending upon the complexity of the work, he shuffles it off to a Sun workstation or sometimes to a Connection Machine, a graphics-oriented supercomputer with Cray-style performance.

This elaborate arsenal of computers has been used to produce a rock video for The Rippingtons (combining live video and animation), and is also being used to develop TV commercials for a Canadian clothing firm.

Optomystic is attempting to create the animation studio of the future, which would be completely automated. Its current system is already almost there. Without disclosing proprietary techniques, Optomystic uses Amigas to do the bulk of the creative work, and uses the large computers for more "compute-intensive" tasks.

The most important thing to keep in mind, says Daniels, is that animations should be entertaining. "You can't expect to have people watch spinning logos if there

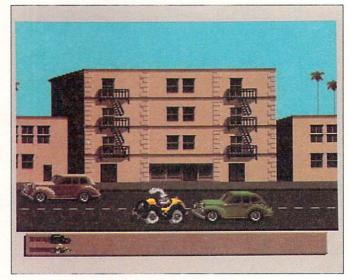

Eric Daniels helped bring Roger Rabbit to the Amiga screen.

isn't something else there."

In order to do compelling animations, the artist has to be a student of how things move. Duplicating the actual way objects or people move is more important than drawing well, he said.

-Doug Barney

tremes, you fill out the exposure sheet. In this way you can plan every drawing you need before you actually draw them, which makes it easy to avoid drawing too many (or too few) in-betweens.

### 11.)

### Draw the In-Betweens

THE MAIN PROBLEM with in-betweening is that you need to see the drawing before and the drawing after the one you're working on. There are some programs that let you do this; DPaint isn't one of them, but we can trick DPaint into doing it, too. The trick is to use the Stencil.

Go to drawing #1. Make sure your current background color is what it should be. Press the comma

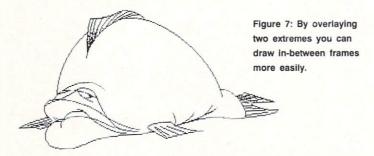

key and click with the right mouse button somewhere in the background of the drawing. Press g (for grid) and b (for brush); now grab the entire screen as a brush. Hit F2 for color mode, then press [ until you get the light gray. Line up your brush copy of the fish with the genuine fish, press j (for the spare screen), and plop the fish down. Press j again a couple of times to see if you put him in exactly the right place. Go forward to the next extreme, and grab it, too. Press F2 and ] until you get the darker gray; line up the two images, press j, and plop that one down too, right on top of the lighter-gray one. (See Figure 7 for an example of using the first two extremes.)

Now, following your timing chart, you can see that halfway between drawings #1 and #7 is drawing #3. Write a 3 in the upper-right corner.

If the difference between the two images is slight enough (or if you're feeling particularly brave), you can skip the roughing-in step and press q to draw your final lines the first time in your darkest color. (Don't bother redrawing things that don't move.) When you've drawn your in-between, set your Stencil ( ~ ) to lock out the darkest color, press the Period key, d, and ++, then erase the lip lines that you don't need anymore.

Undo the Stencil ( ' ), grab the whole screen as a

brush, press F2, and plop it back down where it was. This changes all remaining lines to black.

Press j to get back to your animation, go to drawing #1 and select "add frame" from the menu. Go forward to that frame, then press j to get back to the spare screen. Now select "Spare/copy to spare" from the menu. Press j to get back to the animation, and flip with the 1 and 2 keys to make sure everything went as planned.

Creating the remaining in-betweens should go quickly and smoothly once you have the method down.

Put It All Together in Order

HERE'S WHERE ALL your preplanning really pays off. Insert a blank disk in the drive. Save the entire animation as an Anim. Then save each frame individually: Select "save" from the first menu, indicate which drive you're saving to, and make sure the two little number gadgets at the bottom read 1 and 36 (or however many frames you ended up with). Then click on "save."

DPaint will save each image with the names 001 through 036. When it is finished, prop up your exposure sheet in a convenient, visible place. Flip through the animation to get to frame 1. From the menu, select "add frame." Now you have two of frame

1. You need 45. Just press the a key, which stands for "again," 43 times.

Now page forward to the drawing you drew a big 7 on. Add as many frames as the exposure sheet says. Add one more, but select "load" from the menu and load in 006, which is what the exposure sheet says comes next. Add another frame, and load in 005. (Any time you need to reuse a drawing, you must get it from the disk.) Just keep on plugging away, and soon you'll be done.

#### THE BIG MOMENT

0

Select "Control.../Set Rate" from the menu, and type in 15 (for 15 frames per second). Press the 4 key. . .and watch. When you save the animation, use a different name than your last save; it's a good idea to keep the version without any holds or repeats for when you decide to color it, or in case you need to change anything.

If it doesn't look exactly like you pictured it, it's a fairly simple matter to add frames to a hold, create more in-betweens where you need them, delete frames, or even scrap an extreme and replace it with a stronger one. Experiment, but save each version, just in case.

Show it to everyone you know, and get as much feedback as you can. No one can learn in a vacuum; take all suggestions seriously.

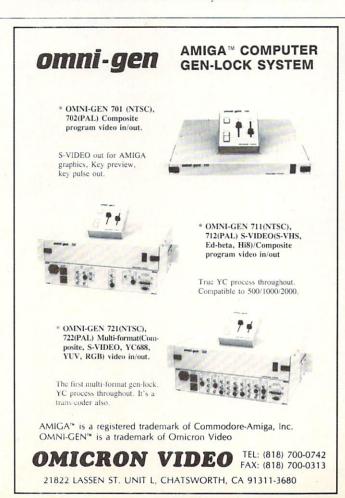

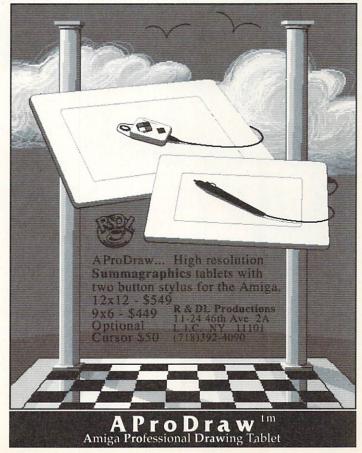

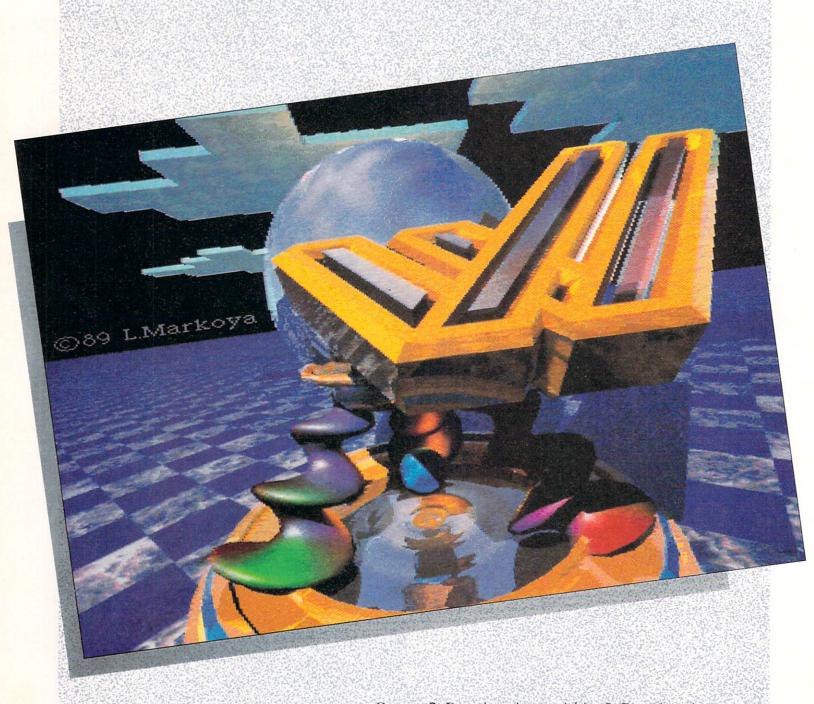

Create 2-D animations within 3-D animations and other special effects with these advanced Turbo Silver techniques.

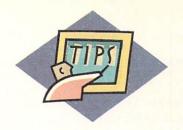

# Putting A Shine on "Silver"

URBO SILVER FROM Impulse (\$199) offers a wealth of features that let you define an object's attributes and world in detail. You have fine control over such qualities as Color, Reflectivity, Filter (transparency), Roughness, Specularity (the amount of reflected light on an object), and Hardness. Even more interesting, you can overlay (map) your objects with IFF images or Silver's seven built-in textures.

These last two options—IFF Mapping and Texture Mapping—and their many settings provide an exciting, unparalleled choice for special effects in animations. With so many possibilities, however, hitting on the right combination to put pizzazz in your pictures can be sheer luck. Armed with an understanding of what each option's parameters do and some guidelines, you can produce polished, professional results with IFF and Texture Mapping.

### ALL WRAPPED UP: IFF MAPPING

Within Silver you can apply any IFF picture (except those in Extra\_Halfbrite mode) to any object, plus give the picture the same attributes (Specularity, Transparency, Reflectivity, and so on) as you would an object. In one frame (or scene), you can map up to eight different IFF pictures. Four types of IFF wrapping are available in Silver. Flat X & Z projects the image as is onto the object. Wrapped X, Wrapped Z, and Wrapped X & Z distort the picture around the object's X, Z, and X and Z axes, respectively.

To map an object with an IFF picture, you must first load or create the object and load an axis. Size and place the axis relative to the object. Click on the axis to select it and call up the Attributes requester to enter your values for the object's Reflectivity, Filter, Specularity, Index of Refraction, and so on. Ignore the Color value, as you will be covering the object. Next, click on IFF Brush. Load the picture you want to map in the Brush menu, and select the wrapping option (Flat X & Z, Wrapped X, Wrapped Z, or Wrapped X & Z). While the axis is still selected, multiselect the object, then issue the Group command (Right Amiga-G). To pass the brush attributes to the object, press Right Amiga-K, the Cluster command.

Figure 1 depicts a three-color grid mapped on a torus in each of the four configurations. The axis was placed in the same position for all the examples.

Each picture's aspect ratio and placement are controlled by the axis on which you place the image. So, if you want the mapped image to look as it did as a full-screen picture, the X and Z axes of the axis carrying the picture must have the same aspect ratio as the screen (about four parts X to three parts Z). By altering and resizing the axis, you can dynamically change the picture size. Throughout an animation you could adjust the picture's size by changing the axis size. You can also change the picture's placement on the object by changing the axis position. By simply moving the axis in respect to the object, the picture you are mapping could move across, around, or through the object over several frames. For an even wilder animation, you could map a series of pictures on your object (such as a TV screen) over the frames, creating an Anim within an Anim. With these tech-▶ niques you can rival the effects of network logos and promotional spots.

#### THE MAGNIFICENT SEVEN: TEXTURE MAPPING

Usually a feature reserved for the high-end systems, Texture Mapping allows you to apply attributes and qualities to the surface of your objects. Turbo Silver currently offers Wood, Marble, Checks, Grid, Bricks, Angular, and Disturb textures. If you have a working knowledge of C and a desire to experiment, you can design your own textures with the supplied Texture Programming Kit of sample routines and code. Ready- and custom-made textures add great strength to Silver's rendering capabilities. Figure 2 shows each texture mapped on a sphere, but you can use them on any object—floors, walls, clothes, leaves. The open-

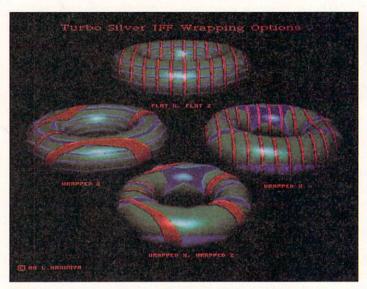

Figure 1. An IFF file mapped to a torus in each possible perspective.

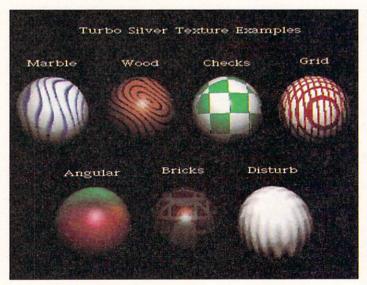

Figure 2. Silver's seven built-in textures.

ing artwork for this article, a still from an unfinished animation called "Only Amiga," uses Checks on the floor, Angular for color gradations in the swirled columns, and Disturb on the sphere in the background.

Even better, each texture has custom parameters that let you create all sorts of effects and animations within themselves. Figure 3 shows three examples of the textures Angular, Checks, and Disturb mapped with different parameters for each sphere. Although three is an extremely small sample for each effect, you can easily imagine the variations possible.

A quick look at each texture and its parameters follows. When using them, always keep the size of your object in mind. If you are not sure of your object's size you can measure it by selecting Coords On under the Object Editor's View menu. This will bring up a window showing the coordinates of the cursor. Move the cursor from one end of the object to the other to measure it. You need the size to ensure the desired effect with a texture. For example, consider an object 200 units wide. If you want to apply the Wood texture to it, you must set the texture's Ring Spacing parameter to produce the proper amount of grain. The higher the number, the further apart the grain lines. Without knowing the object size, you might use settings that are as large as or larger than the object, causing the grain to fall outside the object "space." Remember also that the requesters accept numbers between -32,000 and 32,000. Although the distinctions may be subtle in some cases, all values will produce different results. The RGB selectors, which control the texture color, will index to over 32,000, but will accept values no higher than 255, the maximum color value.

Faced with such a vast number of combinations, you need a reference point from which you can experiment to customize your objects. To duplicate the examples in Figure 2, follow these steps. Load a sphere into the Edit Screen, then select it. Double the sphere's size by pressing F6 and entering 2 for the X, Y, and Z scales. Select F7 to give attributes to the sphere. In the Attributes requester, leave the Color, Reflectivity, and Filter values as they are (except for the brick and wood spheres, whose colors you should set to maroon and light brown, respectively). Turn up Specularity to 200 and Hardness to 100. Select Custom (Index of Refraction) and enter 2.00. Click on Texture. Go back to the editor, load the desired texture from the Texture menu, and then enter the parameters described for each below.

### WOOD AND MARBLE

Wood and Marble are very similar. They map grain or veins on your object to make it look as if it were carved from a block of wood or marble. Marble veins run along the object's Y axis and the Wood veins run concentrically around the Y axis, creating a ringed, grain effect. The lines are quite regular and dither

### **Smooth Transitions**

NOT TO BE outdone in the special effects department, Sculpt-Animate 4D (Byte by Byte, \$499.95) demonstrates real power in its Morphing (short for metamorphosizing) feature, which lets you slowly transform one object into another. Sculpt is extremely powerful because it defines few rules for the process, allowing you to use your imagination and object-editing skills to their best advantage. In this method, you build two objects and scenes, then designate them as the beginning and end key frames. Sculpt then automatically renders as many in-between frames as you specify. You can use this technique as a shortcut to avoid tediously redrawing the in-between cels of a traditional animation or to produce Escher-like transformations and special effects.

First, create or load the object or shape you wish to transform into the second shape, then save it as a key frame. If you use a simple structure, be certain to call the Edit, Do, and Subdivide options a few times when you create it to provide enough points from which to build your second object. Make sure the original and final objects have the same point count. In addition, you must create the second object from a copy of the first, then save it as a second key frame. Sculpt's object format tracks all points of an object and assigns each a unique number. Because Sculpt knows each point's start and end location, it can interpolate the transition locations. Be careful not to Subdivide too many times, however, as each new subdivision (and the points it creates) make creating the new object more difficult. You can even change the object's color, attributes, and smoothing in the process, all with slick transitions between frames.

To use the Morphing technique, first set up a scene with the light, observer, target, and original object in place. From the Project menu, choose Load Take (use any name to create a new Take), then choose Modify Take from the Edit menu. The Global requester will appear. Now, specify the number of frames over which you want the transition to take place. Toggle to the Frame requester by clicking on the Global gadget. Next, in Frame 1 click Key Frame to Yes and save it as the

first key frame. To set the last frame as a key frame, click on the appropriate box and click Key Frame to Yes.

Back in the main screen, use the points from the original object and scene to create the final object. While it will slow down the process, render the frame to verify the results before proceeding—it will save time in the long run. Now, choose Modify Take in the Edit menu as before and go to the Frame requester to save the second key frame. Click on the Frame gadget to return to the Global requester, then instruct the program to Render All.

When you render the Anim, Sculpt automatically calculates all the in-between positions of your two objects, providing for fluid transitions that create an illusion of transformation. Sculpt will even calculate and execute smooth color transitions between the objects, as well. Caterpillars turning to butterflies and fish evolving into birds all become an easy task with this powerful feature.  $\Box$  -LM

slightly from the vein color to the base color. The texture's base color is the object's original color, while you can define the grain or vein colors.

In addition to the colors, you must set the Ring Spacing (or Layer Width), Shift X, Shift Z, Variation, Random Seed, and Exponent parameters. Ring Spacing (or Layer Width) controls the width between the rings (or veins) on the object. The lower the number the closer together they are, and the more will fit on the object. Shift X and Shift Z move the ring's center (or marble pattern) along the X and Z axes, respectively. Variation, which accepts values from 0 to 1.0, makes the rings or veins less regular, while Random Seed modifies Variation even further. Exponent alters the thickness of the rings and veins. The lower the number, the thicker the ring or vein. Low values for Random Seed, Variation, and Exponent will produce regular, more regimented patterns, but as you deviate in either direction (steps of 5 or 10 are good), the pattern will look more realistic and chaotic.

The parameters used in Figure 2 make a good starting point. Enter the following values: 70 Red, 40 Green, and 0 Blue for Wood grain color (or 0 Red, 0 Green, and 200 Blue for Marble vein color), 20 Layer Spacing, 5 Exponent, 20 Shift X, 20 Shift Z, 10 Variation, 0 Random Seed. To add special effects,

you could vary the shifts, spacing, variation, or color values over the cels of your animation.

### CHECKS, GRID, AND BRICKS

Checks will map squares of the specified texture color on an object, alternating with squares of the object's original color. To produce "normal" checks, such as on a chess board, you must specify multiples of 32 for the Check Size (64, 256, and so on). All other numbers will produce varying patterns, many quite complex and beautiful. Figure 3 shows some of the irregular checked patterns possible. Flat or minimally curved surfaces display the effect best. For animation you could add shifts in checkered patterns for a "digital floor" look and color cycling for changes. The Figure 2 sample uses 0 Red, 255 Green, and 0 Blue for color and 32 for Check Size.

Like Checks, Grid defines square patterns. To understand the difference, think of Checks as linoleum squares and Grid as a pattern of square tiles with lines of grout between them. While other textures take on the same attributes (Filter, Reflectivity, and so on) as the object, Grid lets you define these parameters for the grid lines too. If you want to define a grid to look like grout lines between shiny tiles, you can adjust the lines' dullness, glossiness, or even

roughness. The object on which Grid is mapped provides the "tile" color. Grid Size specifies the total size of the squares, while Line Size determines the grid lines' width. Be careful: If the Line Size is greater than or equal to the Grid Size, your object will be completely line colored.

With all of Grid's parameters, you can easily create special animated effects. I made one Anim in which the Grid Size remained the same but the Line Size varied over the frames, making the floor tiles appear and disappear as the grid lines expanded or contracted. For the example sphere of Grid, I used a Grid Size of 10, a Line Size of 3, a Red value of 200, Green of 0, and Blue of 0 for Color, and left all the other attribute choices at 0.

Bricks maps a surface with mortar and bricks. Like

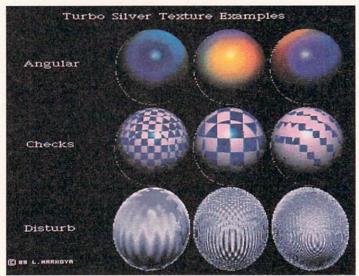

Figure 3. The effects of changing a texture's parameters.

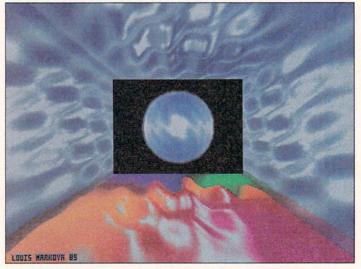

Figure 4. The Waveroom demonstrates the power of Angular and Disturb.

Grid, the texture attributes define the mortar (or grout) line's color and width; the object provides the brick (or tile) color. The difference is that Bricks gives you X and Z controls to define the shape of the brick, as well as offsets you can use to shift the layers of brick. Brick Size in X, Y, and Z specify the brick's width, depth, and height relative to the object's X, Y, and Z axes respectively. X Shift on Z Axis alters the layout of brick layers in the object's Z direction, while X Shift on Y Axis alters the brick layout in the object's Y direction. Z Shift on Y Axis alters the brick layers in their height (Z axis) as they increase in their depth (Y axis). Values half the X (or Z for the latter) size of the bricks stagger their placement. Very low shift values or those near the appropriate axis' Brick Size give the illusion of slanting rows. X, Y, and Z Offsets shift the brick pattern along the object's X, Y, and Z axes.

The Brick example used the following parameters: For the Mortar color, Red, Green, and Blue were all set at 100, X Size equaled 40, while Y and Z Sizes equaled 20. Mortar Size was 5. All Shifts were set at 20, and Offsets were at 0.

#### ANGULAR AND DISTURB

The Angular and Disturb textures are the most powerful of the group, allowing you to accomplish spectacular effects. I combined them to produce the "Waveroom" Anim (see Figure 4 for a still) that I debuted at the July '89 SIGGRAPH. The rippling colors and waves, not my artistic abilities, drew the crowds from the big workstations just steps away.

Angular is a complex texture that allows you to map different colors across each of the three axes of an object. You can add up to five colors on top of the object's original color. This allows for beautiful rainbow effects and smooth color gradations across the object. By cycling the colors or rotating the object, you can achieve fantastic color changes, and nowhere else is the effect reproducible.

First enter the End X Red, Green, and Blue values. The Start X values are the object's attributes (the parameter set in the Attribute requester for color). To map colors on the top and bottom, use the Start and End Z parameters; for the front-to-back color, use Start and End Y settings. Always specify RGB values for all the parameters. If a set remains at all 0s, the color will be black. If you want fewer than six colors, set the "extra" parameters to the object's color.

The parameters for the example in Figure 2 were: 200 Red, 100 Green, and 0 Blue for End X; 200 Red, 0 Green, and 100 Blue for Start Y; 0 Red, 0 Green, and 200 Blue for End Y; 200 Red, 0 Green, and 0 Blue for Start Z; 0 Red, 200 Green, and 100 Blue for End Z.

Capable of fantastic results, Disturb's parameters allow for what is commonly called "Bump Mapping." By adjusting the parameters of this texture you can give an object the appearance of having a bumped, or

Quick Fix #4

### The Lazy Susan School of Animation

RECENTLY, I WAS faced with an interesting problem: create a 3-D style animation with a 2-D paint program. My client wanted something similar to the old Universal Pictures logo of the late 1930s (the Universal logo circling an image of the Earth). I turned to my trusty digitizer and, with its help, devised a quick and simple solution to the assignment.

My first step was to assemble the following items: an inexpensive Lazy Susan (revolving platform), an empty instant coffee jar, a piece of black velvet, Digi-View and my digitizing copy stand, and DeluxePaint III.

I used a PostScript printer to produce the company's logo in reverse (white letters on black), lengthwise on an 81/2×11-inch plece of paper. Then I wrapped this around the coffee jar, carefully lining up the paper so that the line of type was parallel to the bottom of the jar.

Next, I draped the black velvet behind the copy stand to block out the background. Then I placed the Lazy Susan in the center of the copy stand, set the jar and logo on it, and adjusted my lights.

Earlier, I digitized a NASA image of the Earth in space, which I now loaded and displayed on my Amiga monitor. After removing the camera from the copy stand and placing it on a tripod in front of the set, I temporarily connected the camera's video output to the monitor's input. Now I could adjust the size and placement of the logo around the picture of Earth by quickly switching from the computer image to camera image and comparing the two.

When I was satisfied with the logo's appearance, it was time to digitize the frames. Earlier, I used a protractor to mark off five-degree segments around the edge of the rotating platform. Then I straightened a paper clip and taped it on the table (out of the camera's field of view) in front of the Lazy Susan and lined up each mark as I rotated it. From this point on, it was a simple matter to digitize a frame, rotate the platform to the next mark, and repeat the process.

To complete the process, I created an AnimBrush of the rotating logo in DeluxePaint III, stamped this over the image of the Earth using the move menu's controls, and saved this as my completed animation.

-Gene Brawn

disturbed, surface. You can adjust the size and spacing of the bumps, as well as the interaction of bumps between two axes. The waves, or ripples, are mapped primarily in the Y direction of the object. You control the amount of disturbance by changing the Amount <1 parameter; accepted values fall between 0 and 1.0. The higher the number, the greater the disturbance. The Wavelength controls the distance between crests along the Y axis. The lower the number, the closer together the waves. X Separation changes the phase, or direction, of the wave along the X axis. For Small <1 (whose values range from 0 to 1.0), low values result in large waves, while higher values (0.7 to 0.9) result in tight ripples. Effects such as dynamic water droplets and ripples, waves, and swirling sand dunes

are possible. The Disturb sample settings are: Amount <1 equals 0.1, Wavelength equals 20, X Separation equals 5, and Small <1 equals 0.9.

While not often thought of as animation tools, Turbo Silver's IFF and Texture Mapping features offer great strength to supplement the program's Key-Frame and Movie animation controls. The combination allows for unlimited effects and transformations. For the feel of real power, results like the pros, and effects to surprise and stun, try Turbo Silver.

Louis Markoya is the 1989 winner of the AmiEXPO Art Conference's 3-D competition. Write to him c/o Amiga-World Editorial Dept., 80 Elm St., Peterborough, NH 03458.

AMIGA HERO

### "Window" on Manhattan

IT MAY SOUND inconceivable to Amiga users, but graduate students in the Interactive Telecommunications Program at New York University's Tisch School for the Arts used to put out a television program with the help of Apple IIs. It took savvy and skill to crank out a product worthy of airing.

About four years ago, however, NYU got an Amiga. Ever since, NYU students have used Amigas to produce *Window*, a 15-minute public-television program for Manhattan Cable Television.

The magazine-style program, which airs several times daily, in-

cludes a variety of segments, said Red Burns, chairman of the department. All of the elements of the program are created on the Amiga, including logos, text, digitized photos, video, and animations, as well as graphics created from paint programs.

The program uses eleven Amigas, and relies largely on Deluxe-Paint III, The Director, Digi-View, FrameGrabber, and TV\*Show, said Pat Quarles, Assistant Professor of Communications.

Although it is a lot of fun, Window isn't just for kicks. It is an integral part of the school's highly

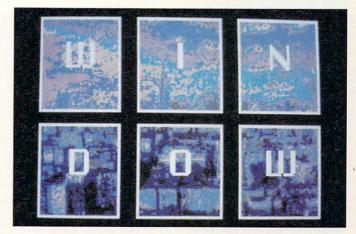

demanding graduate program in interactive television. This program seems to convert many students to the Amiga (who later end up buying one), and also attracts students who already have Amigas. According to Red Burns, the Amiga owners tend to be more creative, adventurous, and willing to take risks.

—Doug Barney

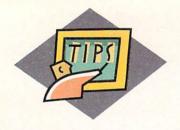

### Fine Art in Motion

Producing animations with Photon Paint 2.0 will pack your palette with all the creative power of 4096 colors available in HAM mode—if you know the right "moves."

### By Heidi Turnipseed

AVING ALL OF the Amiga's 4096 colors at your disposal can lend extraordinary subtlety and realism to your animations. Using a HAM (Hold-and-Modify) mode paint program to create your animated sequences, however, involves some equally subtle matters of technique. As a professional animator with extensive experience in using Photon Paint 2.0 (MicroIllusions, \$149.95)—currently the only Amiga HAM painting program that includes animation-production tools—I have developed a few methods of working that you may find helpful.

The technology that lets you display any or all of

the 4096 available colors simultaneously on the screen necessitates some special forethought when designing the palette for your animated scene. The problem is that any time you paint two colors next to each other that are not both "base colors" (the colors held in the Amiga's 16 color registers), you must create a series of transitional colors between them. In certain instances, these colors do not blend smoothly or cleanly, leaving you with what are called "fringe colors" or "HAM artifacts." Later, when you are assembling your animation, this "fringing" will cause an annoying flicker in your moving animation.

Photon Paint uses the first 16 hues displayed on the top line of its 64-color palette as the base colors. These can be painted directly on the screen, right next to each other with no transitions necessary. You can display any additional colors in HAM mode only by modifying the color(s) to the immediate left of the newly applied color. Photon Paint modifies in onepixel increments the Red, Green, and Blue (RGB) values of any color to the immediate left until the newly painted color results. If only one of the above values needs to be modified, only one pixel of a transitional stage will be displayed to the left of the newly painted color. If all three values need to be modified, a three-pixel transition will occur. These transitions can create a flickering effect around the edges of any shapes that are moving across your background during the animation. You can minimize this effect, however, by planning your palette carefully before you create your animation.

yield the best results because they include a repre- ▶

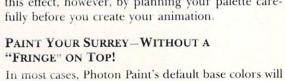

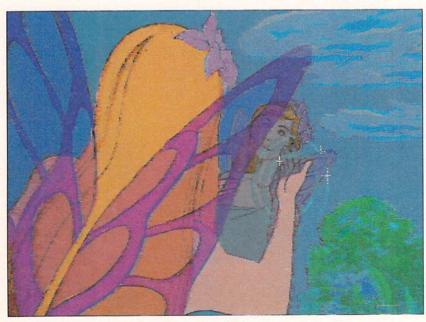

Choose your palette colors carefully to avoid "fringing."

# GO AMIGO!

THE WORLD'S LARGEST DISTRIBUTOR OF AMIGA™ PRODUCTS

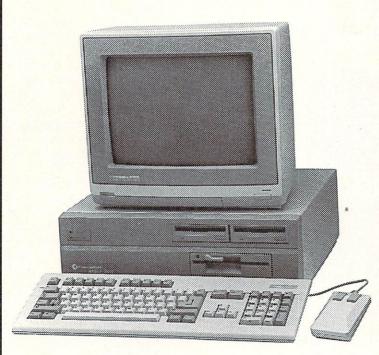

Amiga is a registered trademark of Commodore-Amiga, Inc. Some products available in person only.

# Complete Amiga Video Solutions

- Expert Advice
- Broad Selection
- Competitive Prices
- All Price Ranges

Call or Write for our Videomaker Brochure

### **Enhance Your Videos With**

| Titles                               |
|--------------------------------------|
| Pro Video Gold\$199                  |
| Broadcast Titler\$199                |
| Animation                            |
| Zoetrope\$92                         |
| Fantavision\$45                      |
| Special Effects                      |
| Video Effects 3D\$142                |
| Animagic\$66                         |
| Graphics                             |
| Deluxe Paint III\$99                 |
| Digi-Paint 3.0\$65                   |
| We carry every Amiga software title! |
|                                      |

### **Amiga Video Hardware**

| Genlocks            |         |
|---------------------|---------|
| Magni               | \$1,549 |
| Scanlock (S-VHS)    | \$884   |
| SuperGen            | \$639   |
| SuperGen 2000       | \$1,499 |
| Digitizers          |         |
| Digi-View Gold 4.0  | \$131   |
| Frame Grabber       | \$569   |
| Amiga Live! (A2000) | \$349   |
| Special Effects     |         |
| Video Toaster       | Call    |
| V-Machine           | Call    |

### Go Amigo!

2682D Middlefield Rd • Redwood City • CA • 94063 (800) 232 - 6442 (USA) • (800) 843 - 2842 (Cal.) (415) 364 - 9714 (Anywhere) • (415) 365 - 2073 (Fax)

We carry every Amiga hardware product!

THE LEADER IN AMIGATM DESKTOP VIDEO

sentative of each major color group. When you boot up the program you will see in the top row of the palette several shades of gray; bright red, green, and blue; pure yellow and lavender; pale blue; and white. If you plan to use certain groups of colors almost exclusively within your background painting, replace some of the shades of gray in the default palette with additional shades of these colors. Make your choices with an eye also towards the colors you will be using for painting your moving objects and characters—good planning here will minimize the fringing effects.

Use one of the neutral grays from the default pal-

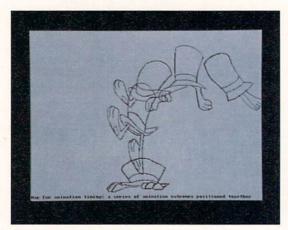

Map out the action before you draw your cels.

ette to outline your moving shapes, thus ensuring that a base color will always be next to your background colors while shapes move around on top. If you plan to paint the interior of a shape with a non-base color, selecting a gray for your outline will entail only a one- or two-pixel transition between it and the fill color—very subtle. Design the transitions into the interior of the moving shapes; the transitions will remain constant and may add a feeling of dimension to the outlines of the shapes. A contrasting non-base color outline would create constantly varying transitions as it moved across the colors in the background painting. These changes from frame to frame during animation can produce a distracting flicker.

If you have digitized a series of pencil animation

drawings and intend to use Photon Paint to paint them, there are a couple of ways to compensate for the fringing transitions mentioned above. You can remap the drawings before painting them, so that the shades of gray present in the digitized outlines correspond to the grays remaining among your base colors, then flood-fill the shapes in the usual manner. The Remap Picture option appears in the Base Colors submenu of the Project menu.

You can also utilize the Blend requester to set a percentage of blending between the color you use for interior shapes and any underlying colors, including the digitized outline. This allows you to use the Freehand Fill tool to fill the shapes by tracing over the outline. The shades of gray within the outline will then become a deeper shade of your interior fill color—a very nice effect. Then select the most predominant colors within the outline that resulted from this blending process, and copy them into the top row of the palette.

Using the method outlined above, you will probably end up with two or three analogous colors from the outline of each different fill color. This gives you a nice variety of base colors for your background to minimize fringing. Place most of the additional colors you will need for the background painting in unused positions in the top palette line. If you intend to use a range of hues from a particular color family—say, several different greens-choose one midway, and include it among the base colors in the top palette row. This way, the fringing effects that will occur between colors in this range and any adjacent colors will be subtle-less noticeable during animation. Once the upper palette row contains the desired collection of base colors, select Affect Picture from the Base Colors submenu of the Project menu to assign these colors to the Amiga's 16 color registers.

#### HOW DID I GET INTO THIS SCENE, ANYWAY?

Another task animators face is that of overlaying a series of moving objects and characters on top of a single background painting they plan to use for the scene. Photon Paint includes a tool designed to facilitate this process: Merge to Next.

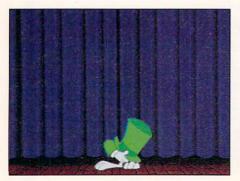

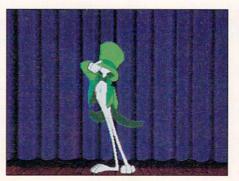

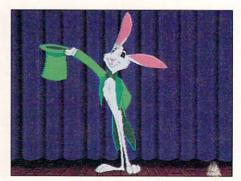

Photon Paint's Merge-to-Next tool lets you easily overlay your animated characters on a single backdrop.

### From Disney to Amiga

IT'S NOTHING NEW that the Amiga and animation go hand-inhand. But do you know what the Amiga and Walt Disney have in common? The delightful talents of Heidi Turnipseed.

The year was 1972. Heidi, fresh from the California Institute of the Arts, joined the ranks at Walt Disney Studios as an "in-betweener" (rookies that fill in with drawings between key frames) to Don Bluth of *Pete's Dragon* fame. It was this same cartoon that single-handedly and simultaneously launched Don Bluth's career. It also separated Heidi from Disney in 1979.

The newly-formed Don Bluth Productions went on to create *The* Secret of NIHM, An American Tail, and Dragon's Lair, the first originally developed, fully-animated arcade game. The success of Bluth and his subsequent decision to move his company to Ireland urged Heidi to make another move. This time she decided to take the ultimate plunge and go out on her own.

Thus Heidi began her journey towards becoming one of the most well-respected and capable computer animators, particularly renowned for her game work. Once on her own, Heidi started to explore computers. "I had heard about computer graphics and started writing letters," Heidi recalls of her inquiries to established computer-graphics artists. "I got a lot of help."

Why the Amiga? "I was leafing through a copy of *Insight* magazine and noticed an ad for the Amiga and tore it out," she said. A previous look at the Macintosh, with

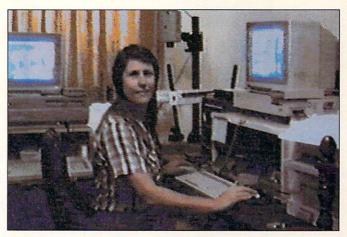

Animator Heldi Turnipseed surrounded by her tools.

its lack of animation software and ample price tag, had proved disappointing.

Her career as a computer animator, and her Amiga, have both meant a lot to Heidi. "It's a wonderful opportunity for women to become independent in business.

I love it."

Heidi's latest projects include The Jetsons ("an interesting and witty little mystery") and an industrial film about a water purification system for HOH Water Technologies.

-Jan Jackson

First, prepare the image you want to merge over the background painting by filling the blank space around the image with a selected background color not already present in the image. Photon Paint treats the background color as transparent during the merging process. If you used digitized pencil drawings, you may need to clean up stray pixels around the image; they will become apparent when you fill the background area with a color other than white or light gray.

After you have prepared your image, select Append Page from the Project/Alternate submenu; you will move forward to a new blank screen. Load the background painting into this newly created screen, return to the image on the page immediately ahead of it, and select Merge to Next from the Project/Alternate submenu. The program takes you to the next screen with the background painting on it, and then scans in the previous image over the background. Repeat the process to create a series of animated images moving across the same painting.

### A MAP TO ALL THE ACTION

One technique I learned during my apprenticeship at Disney Studios involves creating a sort of "map" on a single page, showing each position of an object as you intended to move it across the background. Mapping lets you observe the relative distances between stages of movement. Knowing the number of frames you need for a particular path of action, you can position and reposition each image until the action is evenly distributed across the area required, within the number of stages allowed. You can also be

certain that when you speed up movement or slow it down, the rate of the action increases or decreases gradually.

When all phases of movement are present on one page, you can compare them easily and adjust them. Later, you can copy each phase of movement onto separate pages by registering a "brush" copy of each stage directly on top of its postition on the "map," switching to the next alternate page, stamping the brush copy into place, and saving that page under its required number. Then clear the alternate screen and copy the next image in the series onto it until all stages of movement are copied and stored on separate page numbers. You can also do this over the intended background painting.

Photon Paint provides a special tool for creating shadows as you stamp a brush into place—perfect for use with the above technique. Paint a small set of crosshairs next to the original image just before copying it as a brush, so that you can match its position exactly when you register it to itself and switch screens. Use the equivalent keyboard command (K) to advance to the next screen without moving your mouse; then use the equivalent keyboard command for the left mouse button (ALT-Left Amiga) in order to stamp your brush into place without moving the mouse accidentally and shifting the image out of position when you try to press the button.

If you follow the few tips and techniques outlined here, you should benefit from cleaner, crisper animations that will make the incredibly rich and colorful results of using a HAM program even more satisfying.

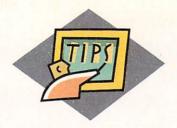

### LIVE! Performance

We'll help you tune up the tools and teach you the techniques you need to create special effects with LIVE!.

### By Michael Hanish

ITH THE LIVE! digitizer and the many programs that work with it, you can create a symphony of special effects. You can capture a moving video signal and manipulate it in almost real time—add transitional effects (tiling, spirals, and zoom), colorize it, overlay it with graphics, then save it to videotape.

When setting up your system, as with forming any

ensemble, you must take into account each member's strengths and eccentricities. Not all will play together and some need special attention. After auditioning the available software, I'll show you how to combine their best individual performances into an impressive production. (See Company List on page 128 for addresses and phone numbers of companies mentioned in this article.)

#### THE STAGE

The Amiga 2000 version of LIVE! (A-Squared, \$450). our platform for this show, installs inside the machine and provides four BNC connectors, two in and two through. If you want to use either or both of the two factory-terminated pass-throughs, you must reconfigure the little pin-block arrangement on the board. Do it carefully with everything disconnected and grounded. If you do reset the pin-blocks, make sure the connectors are terminated when not in use to avoid degrading the signal. When you install the board into the Amiga's slot, check that it is properly seated. You cannot secure the board to the case, so changing connectors can unseat it slightly-be careful. The BNC connectors are a nice touch, much more solid than the usual RCA type. Take advantage of them; avoid adapters and buy new cables with the proper connectors if you must. The video signals will be more stable and free from noise.

The LIVE!2000 software adds a page of effects to the earlier versions. You now have a choice of inputs (use the top, bottom, or both) and effects such as tiling, spiral, keyhole, mirror, fresnel, and zoom. The description sounds good, but the system has a couple of problems. The effects seem to be available to the top input and in non-overscanned lo-res only. Their quality is rather poor and the images are grainy and often break up with horizontal noise lines. Because the ef-

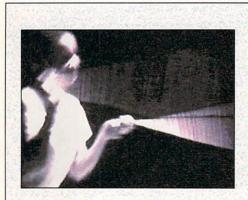

A performer captured from a camera's signal.

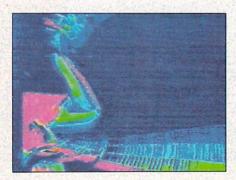

The same performer enhanced by Invision.

# Computer Mart

### **BEST BUY SUPRA 2400 MODEM** \$119.00

HAYES COMPATIBLE 300/1200/24

### SOFTWARE

| SOFTWARE                               |                  |
|----------------------------------------|------------------|
| 3-DEMON                                | 68.00            |
| 3D FANCY FONTS                         | 48.00            |
| AAARGH<br>AC BASIC                     | 21.00            |
| AC FORTRAN                             | 135.00<br>198.00 |
|                                        | 168.00           |
| AMIKIT 2000                            | 24.00            |
| ANALYTIC ART                           | 38.00            |
| ANALYZE 2.0                            | 62.00            |
| ANDROMEDA MISSION                      | 25.00            |
| ANIMAGIC                               | 63.00            |
| ANIMATE 3D                             | 95.00            |
| ANIMATOR APPRENTICE                    | 187.00           |
| AQUAVENTURE                            | 24.00            |
| ARCHITECTURAL DESIGN                   | 22.00            |
| AREXX                                  | 30.00            |
| ARKANOID                               | 25.00            |
| ASSEMPRO                               | 69.00            |
| ATALK III<br>ATREDES BBS PRO.          | 60.00            |
| ATREDES TERMINAL                       | 90.00            |
| B.A.D.                                 | 30.00            |
| BARD'S TALE II                         | 37.00            |
| BATTLE CHESS                           | 30.00            |
| BAUD BANDIT                            | 30.00            |
| BBS-PC                                 | 92.00            |
| BENCHMARK MODULA 2                     | 138.00           |
| BENCHMARK LIBRARIES                    | 69.00            |
| BEYOND DARK CASTLE                     | 21.00            |
| BLITZ. ON THE ARDENNE                  | 37.00            |
| BLOOD MONEY                            | 24.00            |
| BREACH                                 | 28.00            |
| BRIDGE 5.0                             | 26.00            |
| BUBBLE BOBBLE<br>BUBBLE GHOST          | 25.00            |
| BUTCHER 2.0                            | 23.00            |
| CALIFORNIA GAMES                       | 27.00            |
| CALLIGRAPHER                           | 74.00            |
| CAPE 68K ASSEMBLER                     | 59.00            |
| CAPONE                                 | 35.00            |
| CAPTAIN BLOOD                          | 31.00            |
| CARMEN SAN DIEGO                       | 27.00            |
| CARRIER COMMAND<br>CENTERFOLD SQUARES  | 28.00            |
| CHESSMASTER 2000                       | 31.00            |
| CHRONOQUEST                            | 24.00            |
| CITY DESK 2.0                          | 120.00           |
| CLUE                                   | 24.00            |
| COMICSETTER                            | 66.00            |
| COMICSETTER DATA DISKS                 | 22.00            |
| CRITICS CHOICE                         | 150.00           |
| CYGNUS ED PRO<br>DARK CASTLES          | 60.00            |
| DATARETRIEVE                           | 53.00            |
| DEATH BRINGER                          | 24.00            |
| DECIMAL DUNGEON                        | 32.00            |
| DELUXE HELP DISKS                      | 22.00            |
| DELUXE MUSIC 2.0                       | 69.00            |
| DELUXE PAINT III                       | 99.00            |
| DELUXE PHOTO LAB                       | 98.00            |
| DELUXE PRINT II                        | 57.00            |
| DELUXE PRODUCTIONS<br>DELUXE VIDEO 1.2 | 138.00<br>86.00  |
| DEMON'S WINTER                         | 27.00            |
| DESIGN 3D                              | 60.00            |
| DESKTOP BUDGET                         | 42.00            |
| DESTROYER                              | 27.00            |
| DEVPAK ASSEMBLER                       | 60.00            |
| DIGI PAINT 3.0                         | 66.00            |
| DIGIWORKS 3D                           | 78.00            |
| DIRECTOR TOOLKIT                       | 44.00            |
| DISCOVERY DATA DISKS                   | 28.00<br>14.00   |
| DISCOVERY DATA DISKS<br>DISCOVERY MATH | 28.00            |
| DISC. SPELL                            | 28.00            |
| DISC. I HIVIA                          | 28.00            |
| DISK MASTER                            | 48 00            |

|             | and a country of the same |
|-------------|---------------------------|
|             | MECHANIC                  |
|             | TO DOS                    |
|             | SS MATH AQUARIUM          |
|             | NHILL CHALLENGE           |
|             | 'S SOFTWARE               |
|             | SON'S LAIR                |
| DRUM        | A STUDIO                  |
|             | GEON MASTER               |
| DYNA        | MIC DRUMS                 |
| DYNA        | MIC STUDIO                |
| EARL        | WEAVER BASEBALL           |
| <b>EMPI</b> | RE                        |
| <b>EMPI</b> | RE STRIKES BACK           |
| ENCH        | IANTER                    |
| EURC        | PEAN SCENERY DISK         |
| EXCE        | LLENCE                    |
| EXPR        | ESS PAINT 3.0             |
| FA IN       | TERCEPTOR                 |
| FACC        | II .                      |

Fast Autobooting Controller

\$216.00

\$786.00

28.00 155.00

117.00 30.00 19.00

35.00

28.00

35.00

35 00

94.00

28.00 28.00

22.00

38.00

92.00

40.00

29.00

32.00

88.00 41.00

61.00 24.00

21.00

50.00

\$1085.00

LIGHTS, CAMERA, ACTION

LINKWORD LANGUAGES LION'S FONTS
LRDS OF THE RISING SUN
LOTTERY MAGIC

M MAGELLAN MAGIC JOHNSON BASK. MANIC INVADERS MARBLE MADNESS

MATH TALK FRACTIONS MATH WIZARD

MAVIS BEACON TYPING

MENACE MICROBOT DESIGN DISK

MICROFICHE FILER PLUS

LURKING HORROR

MASTER TYPE MATH MAGICIAN

MAXIPLAN 500 MAXIPLAN PLUS

MICROLAWYER

MIMETICS UTILITIES 1

MINI PUTT MISSION CON-BAT

MISSION ELEVATOR

MIDI MAGIC

MODELER 3D

MOVIESETTER

MUSIC MOUSE

MUSIC STUDENT

MOEBIUS MONEY MENTOR MONOPOLY MOVIE CLIPS

MATH TALK

MEAN 18

Non-DMA design delivers DMA Speeds without the problems associated with typical DMA controllers. For A2000 Only Super Low Prices on Quality Kronos

Kronos w/ST-157N 48 Meg \$638.00

Kronos w/ST-296N 80 Meg \$789.00

10.00

30.00

38.00

30.00

30.00

16.00 35.00 35.00 19.00

38.00

19.00

32.00

29.00

51.00

38.00

25.00

19.00

35.00 28.00

28.00

35.00 19.00

26.00

Kronos Card w/Frame

Kronos w/Quantum 40

Kronos w/Quantum 80

FAERY TALE ADVENTURE FAERY TALE HINT BOOK

FALCON

FAMILY TREE

FANTAVISION

FEDERATION

FINE PRINT

FLIPSIDE

GRABBIT GRADE MANAGER

FIRE POWER

FERRARI FORMULA I

FLOW FORMS IN FLIGHT II

GOLDEN PATH GOMF 3.0 GOMF 3.0 W/ BUTTON

GRAND PRIX CIRCUIT

HARRIER COMBAT SIM. HARRIER MISSION

HEROES OF THE LANCE

HITCHHIKERS GUIDE HOLE-IN-ONE MIN. GOLF

GRAPHIC STUDIO GREAT STATES II

**GRID START** 

GAUNTLET II HACKER II

HARDBALL

FIRST LETTERS & WORDS FIRST SHAPES FLIGHT PATH 737 FLIGHT SIMULATOR II

FORMS IN FLIGHT II
FORTRESS UNDERGROUND
FRACTION ACTION
GETTISBURG
GIZMOS 2.0
GNOME RANGER
GOLD RUNNER
GOLD SPELL II
GOLDEN BATH

|           |        | HOLLYWOOD POKER        | 22.00   |
|-----------|--------|------------------------|---------|
|           |        | HONEYMOONERS           | 25.00   |
|           |        | HUMAN DESIGN           | 22.00   |
|           |        | HUNT FOR RED OCTOBER   | 35.00   |
| DER       | 4      | HYBRIS                 | 24.00   |
| DEN       |        | INDOOR SPORTS          | 35.00   |
|           | •      | INOVATOOLS #1          | 55.00   |
|           |        | INSANITY FIGHT         | 28.00   |
|           |        | INTELLITYPE            | 35.00   |
|           |        | INTERCHANGE            | 32.00   |
|           |        | INTERFONT              | 72.00   |
|           |        | INTERNATIONAL SOCCER   | 24.00   |
| E         |        | INTROCAD               | 51.00   |
| line.     |        | INVESTOR'S ADVANTAGE   | 66.00   |
| )         |        | JACK NICHOLAS GOLF     | 30.00   |
| <i>-</i>  |        | JET                    | 36.00   |
|           |        | JET SET UTILITIES      | 24.00   |
|           | 55.00  | JEWELS OF DARKNESS     | 21.00   |
|           | 32.00  | JIGSAW                 | 30.00   |
| QUARIUM   | 51.00  | JINXTER                | 28.00   |
| LLENGE    | 21.00  | JOE BLADE              | 21.00   |
| ARE       | CALL   | KAMPFGRUPPE            | 39.00   |
|           | 39.00  | KARATE KID II          | 28.00   |
|           | 30.00  | KARATE KING            | 19.00   |
| TER       | 24.00  | KARTING GRAND PRIX     | 19.00   |
| IS        | 51.00  | KINDERAMA              | 32.00   |
| 0         | 138.00 | KINDWORDS              | 63.00   |
| BASEBALL  | 35.00  | KING OF CHICAGO        | 35.00   |
|           | 35.00  | KINGDOMS OF ENGLAND    | 30.00   |
| SBACK     | 24.00  | KRISTAL                | 30.00   |
|           | 21.00  | LANCELOT               | 26.00   |
| NERY DISK | 18.00  | LAS VEGAS              | 19.00   |
|           | 174.00 | LATTICE C 5.0          | 204.00  |
| 3.0       | 78.00  | LAZERSCRIPT            | 29.00   |
| OR        | 35.00  | LEADER BOARD DUAL PACI | K 21.00 |
|           | 24.00  | LEATHER GODDESSES      | 26.00   |

| 25.00   |                         |
|---------|-------------------------|
| 22.00   | ONLINE PLATINUM         |
| 35.00   | OPERATION WOLF          |
| 24.00   | OPTICKS                 |
| 35.00   | ORGANIZE                |
| 55.00   | OUTRUN                  |
| 28.00   |                         |
| 35.00   |                         |
| 32.00   |                         |
| 72.00   |                         |
|         |                         |
| 24.00   |                         |
| 51.00   |                         |
| 66.00   |                         |
| 30.00   |                         |
| 36.00   |                         |
| 24.00   | PHOTON CELL ANIMATOR    |
| 21.00   | PHOTON PAINT 2.0        |
| 30.00   | PHO. PAINT SURFACE DISK |
| 28.00   | PIONEER PLAGUE          |
| 21.00   |                         |
| 39.00   |                         |
| 28.00   |                         |
| 19.00   |                         |
|         |                         |
| 19.00   |                         |
| 32.00   |                         |
| 63.00   |                         |
| 35.00   |                         |
| 30.00   |                         |
| 30.00   |                         |
| 26.00   | PRO NET                 |
| 19.00   | PRO SOUND DESIGNER      |
| 04.00   | PRO VIDEO PLUS          |
| 29.00   |                         |
| 21.00   |                         |
| 26.00   |                         |
| 20.00   | PROWRITE 2.0            |
|         | QIX                     |
| -       | QUADRALIENS             |
| rd      | QUARTERBACK             |
| u       |                         |
|         | QUESTRON II             |
| s       | RAMPAGE                 |
| 3       | RAW COPY                |
|         | RISK                    |
|         | ROAD RAIDERS            |
| _       | ROADWAR 2000            |
| 0       | ROADWAR EUROPA          |
|         | ROCKET RANGER           |
| 00      | ROGER RABBIT            |
| ,0      | ROMANTIC ENCOUNTER      |
| 00      | RUSH'N ATTACK           |
| ,0      | SARGON III              |
| 00      | SCRIBBLE PLATINUM       |
| ,0      | SCULPT 3DXL             |
| 20      | SCULPT/ANIMATE 4D JR    |
| 00      |                         |
|         | SEX VIXENS              |
| 100,000 | SHANGHAI                |
| 51.00   | SILENT SERVICE          |
| 19.00   | SINBAD & FALCON         |
| 54.00   |                         |
| 31.00   |                         |
| 18.00   |                         |
| 28.00   |                         |
| 155.00  |                         |
|         |                         |

| PRO ASM                | 66.00  |
|------------------------|--------|
| PRO BOARD              | 355.00 |
| PRO NET                | 355.00 |
| PRO SOUND DESIGNER     | 98.00  |
| PRO VIDEO PLUS         | 179.00 |
| PRO. DATARETRIEVE      | 195.00 |
| PROFESSIONAL PAGE      | 240.00 |
| PROJECT D              | 32.00  |
| PROWRITE 2.0           | 78.00  |
| QIX                    | 21.00  |
| QUADRALIENS            | 18.00  |
| QUARTERBACK            | 48.00  |
| QUESTRON II            | 32.00  |
| RAMPAGE                |        |
|                        | 24.00  |
| RAW COPY               | 36.00  |
| RISK                   | 24.00  |
| ROAD RAIDERS           | 24.00  |
| ROADWAR 2000           | 28.00  |
| ROADWAR EUROPA         | 31.00  |
| ROCKET RANGER          | 35.00  |
| ROGER RABBIT           | 27.00  |
| ROMANTIC ENCOUNTER     | 28.00  |
| RUSH'N ATTACK          | 28.00  |
| SARGON III             | 35.00  |
| SCRIBBLE PLATINUM      | 90.00  |
| SCULPT 3DXL            | 99.00  |
| SCULPT/ANIMATE 4D JR   | 99.00  |
| SEX VIXENS             | 24.00  |
| SHANGHAI               | 28.00  |
| SILENT SERVICE         | 28.00  |
| SINBAD & FALCON        | 35.00  |
| SKY CHASE              | 27.00  |
| SLAYGON                | 28.00  |
|                        |        |
| SONIX                  | 49.00  |
| SOUND QUEST            | CALL   |
| SOURCE LEVEL DEBUGGE   |        |
| SPACE STATION OBLIVION |        |
| SPEEDBALL              | 24.00  |
| SPELLER BEE            | 35.00  |
| STARGLIDER II          | 28.00  |
| STELLAR CONFLICT       | 28.00  |
| STELLARYX              | 24.00  |
| STREET CAT             | 27.00  |
| STRIP POKER II         | 24.00  |
| STUDIO MAGIC           | 63.00  |
| SUB BATTLE             | 27.00  |
| SUPERBACK              | 48.00  |
| SUPERBASE PERSONAL 2   |        |
| SUPERBASE PRO          | 207.00 |
| SUPERPLAN              | 99.00  |
| SUPERSTAR ICE HOCKEY   | 35.00  |
| SWORD OF SODAN         | 30.00  |
| SYNTHIA                | 69.00  |
| TARGIS                 | 24.00  |
| TAX BREAK              | 48.00  |
| IAN BREAK              | 40.00  |
|                        |        |
|                        |        |

|      | Japanese                                                                                                    | seitons |
|------|----------------------------------------------------------------------------------------------------|---------|
| 4.00 | TECNOCOP                                                                                                    |         |
| 4.00 | TELEGAMES                                                                                                    | - 1     |
| 0.00 | TELEWARS                                                                                                    |         |
| 4.00 | TERRORPODS                                                                                                    |         |
| 0.00 | TEST DRIVE II                                                                                                    |         |
| 3.00 | TEXTPRO                                                                                                    |         |
| 9.00 | THE ACCOUNTANT                                                                                                    | 1       |
| 0.00 | THE THREE STOOGES                                                                                                    |         |
| 8.00 | THE WORKS PLATINUM                                                                                                    | 1       |
| 4.00 | THEXDER                                                                                                    |         |
| 8.00 | THUNDERBLADE                                                                                                    |         |
| 0.00 | TIME AND MAGIK                                                                                                    |         |
| 5.00 | TITAN                                                                                                    |         |
| 3.00 | TRACER                                                                                                    |         |
| 8.00 | TURBO SILVER                                                                                                    | 1       |
| 6.00 | TV SPORTS FOOTBALL                                                                                                    | - 1     |
| 4.00 | ULTIMA IV                                                                                                    |         |
| 0.00 | UNINVITED                                                                                                    |         |
| 8.00 | UNIV. MILITARY SIM.                                                                                                    | 1       |
| 4.00 | V.I.P.                                                                                                    | :       |
| 6.00 |                                                                                                    |         |
| 4.00 |                                                                                                    |         |
| 8.00 |                                                                                                    |         |
| 6.00 | (                                                                                                    |         |
| 2.00 |                                                                                                    |         |
| 2.00 |                                                                                                    |         |
| 2.00 | 150                                                                                                    | 1       |
| 4 00 | The second second secon |         |

| 29.00  | CM 85 MEG A500/A1000  | 850.00 |
|--------|-----------------------|--------|
| 22.00  | CS-1 COPY STAND       | 62.00  |
| 28.00  | CVIEW 1               | 35.00  |
| 28.00  | CVIEW 2               | 35.00  |
| 27.00  | DELUXE MIDI INTECE    | 63.00  |
| 53.00  | DIGI-DROID            | 62.00  |
| 190.00 | DIGI-VIEW 3.0         | 139.00 |
| 35.00  | DIGI-VIEW GOLD        | 139.00 |
| 178.00 | ECE MIDI              | 50.00  |
| 26.00  | EPYX 500 XJ JOYSTK    | 14.00  |
| 30.00  | ERGOSTICK JOYSTK      | 18.00  |
| 26.00  | FLICKER FIXER         | 510.00 |
| 27.00  | FLICKER MASTER        | 12.00  |
| 22.00  | FRAMEGRABBER          | 529.00 |
| 115.00 | FUTURE SOUND          | 136.00 |
| 29.00  | FUTURE SOUND 500      | 99.00  |
| 41.00  | GEN ONE GENLOCK       | 699.00 |
| 35.00  | GO 64                 | 24.00  |
| 30.00  | GO 64 INTERFACE CABLE | 15.00  |
| 30.00  | GVP 68030 BOARD       | CALL   |

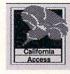

### CALIFORNIA ACCESS CA-880 **NEW LOW PRICE** \$139.00

| VIDEO EFFECTS 3D      | 130.0 |
|-----------------------|-------|
| VIDEO TITLER          | 88.0  |
| VORTEX                | 24.0  |
| WAYNE GRETZKY HOCKEY  | 30.0  |
| WORDPERFECT           | 145.0 |
| WORLD CLASS LEADER BD | 28.0  |
| WORLD TROPHY SOCCER   | 30.0  |
| X-CAD DESIGNER        | 90.0  |
|                       |       |

Super Special A501 CLONE \$119.00 512K MEMORY

### With Clock/ Calendar

| HARDWA              | RE     |
|---------------------|--------|
| UP 0K               | 179.00 |
| UP W/2 MEG          | 489.00 |
| UP W/4 MEG          | CALL   |
| UP W/6 MEG          | CALL   |
| UP W/8 MEG          | CALL   |
| DAPTEC 4000         | 126.00 |
| DAPTEC 4070         | 170.00 |
| IR DRIVE EXT.       | 149.00 |
| IR DRIVE INT.       | 139,95 |
| MIGEN GENLOCK       | 156.00 |
| PRODRAW 12 X 12     | 480.00 |
| LTD REPLMNT KYBD    | 98.00  |
| LTD HARD DRIVES     | CALL   |
| ALIFORNIA ACCESS    | 149.00 |
| LTD KRONOS SCSI     | CALL   |
| LTD SCSI 500        | 156.00 |
| LTD SCSI 1000       | 180.00 |
| LTD SCS1 2000       | 119,00 |
| M 20 MEG A500/A1000 | 639.00 |
| M 20 MEG A2000      | 539.00 |
| M 40 MEG A500/A1000 | 799.00 |
| M 40 MEG A2000      | 749.00 |

| GVP 68030 W/68882        | CALL    |
|--------------------------|---------|
| GVP 68030 W/4 MEG        | CALL    |
| GVP 20 MEG HARDCARD      | 575.00  |
| GVP 30 MEG HARDCARD      | 698.00  |
| GVP 45 MEG HARDCARD      | 816.00  |
| GVP AUTOBOOT EPROM KI    | T 29.00 |
| GVP IMPACT A500          | CALL    |
| GVP A500 RAM MODULE      | 66.00   |
| GVP SCSI/RAM A2000 0K 1M | 1294.00 |
| GVP SCSI/RAM A2000 OK 2M | 1324.00 |
| GVP SCSI/RAM A2000 2M    | 564.00  |
| HARDFRAME 2000           | 257.00  |
| HD-6A HARD DRIVE CASE    | 125.00  |
| INBOARD 0K A1000         | 216.00  |
| INBOARD 512K A1000       | 299.00  |
| INBOARD 1 MEG A1000      | 349.00  |
| INBOARD 1.5 MEG A1000    | 439.00  |
| INBOARD 0K A500          | 239.00  |
| INBOARD 1 MEG A500       | 349.00  |
| INBOARD 2 MEG A500       | 489.00  |
| MEGABOARD 2000 1 MEG     | 359.00  |
| MEGABOARD 2000 2 MEG     | 479.00  |
| MIDI GOLD A500           | 58.00   |
| MIDI INSIDER A2000       | 65.00   |
| MIDI STAR                | 216.00  |
| MODEM CABLE A1000        | 15.00   |
| MODEM CABLE A500/A2000   | 15.00   |
| MOUSE MASTER             | 27.00   |
| MOUSE PADS               | 9.00    |
| NEC PINWRITER 2200       | 379.00  |
| PERFECT SOUND            | 66.00   |

#### **NEW MW 738 A500 POWER SUPPLY** \$81.00

| 40.100                    |        |
|---------------------------|--------|
| PERFECT VISION            | 189.00 |
| PRO GEN GENLOCK           | 384.00 |
| PRORAM 8 MEG W/2 MEG      | 489.00 |
| SCSI CABLES               | 25.00  |
| SEAGATE ST157N 48 MEG     | 439.00 |
| SEAGATE ST225N 20 MEG     | 345.00 |
| SEAGATE ST251N 40 MEG     | 440.00 |
| SEAGATE ST277N 65 MEG     | 510.00 |
| SEAGATE ST138N 30 MEG     | 394.00 |
| SEAGATE ST296N 85 MEG     | 570.00 |
| SPIRIT TECH. A500 512K 0K | 44.00  |
| STARDRIVE SCSI CONT.      | 102.00 |
| SI COLOR SPLITTER         | 90.00  |
| STARBOARD II OK           | 260.00 |
| STARBOARD II 512K         | 360.00 |
| STARBOARD II 1 MEG        | 428.00 |
| STARBOARD II 2 MEG        | 635.00 |
| SUPER GEN GENLOCK         | 699.00 |
| SUPRA 2400 MODEM          | 129.00 |
| BRICK A500 POWER          | 102.00 |
| TIMESAVER                 | 55.00  |
| VD-1 FRAMEGRABBER         | 920.00 |
| VI-2000RF                 | 78.00  |
| VI-500RF                  | 78.00  |
| WV-1410 W/LENS, CABLE     | 238.00 |
| X-SPECS 3D                | 94.00  |
|                           |        |

### Spirit Technology

A500 & A1000 Memory Expansion Inboard 512K \$299.00

Inboard 1 meg Inboard 1.5 meg Inboard 2 Meg A500

\$349.00 \$439.00

CM 65 MEG A500/A1000

\$489.00

Standard Air Available on Request Circle 403 on Reader Service card.

Computer Mart 105 Lynn St.

Nacogdoches, TX 75961 INFORMATION: 409-560-2826

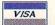

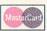

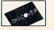

SHIPPING INFO: Software rates are \$2.10/item (Max8.00) UPS Ground or \$4.00/item (Max 14.00) UPS 2nd Day Air. Call for Hardware shipping info. REFUND & RETURN POLICY: Defective merchandise under warranty will be repaired or replaced. Returned product must be in original packaging. We do not offer refunds for defective products or for products that do not perform satisfactorily. We make r guarantees for product performance. Money back guarantees must be handled directly with the manufacturer. All returns must have an RA #. Call 409-560-2826 for an RA. Returned products are subject to a 20% restocking fee. Prices subject to change without notice, Delivery subject to availability.

879.00

fects are one-shots that disappear with the next mouse click, you can dump them to tape only, not capture them as a sequence or still images for further processing or incorporation into a longer presentation.

Switching between the inputs requires a trip to the menu bar. You can put a processed segment on tape but only in small pieces. If you have good editing equipment and do not mind having the final tape another generation removed from the original effect, the method works. The results, however, are far from smooth. Do not make the mistake of switching to the bottom input if no signal is present. The system will freeze. With both signals present, selecting both from the Camera menu produces two quarter-screen images of each input, like a checkerboard. This slows down the digitizing rate and makes movement rougher.

You fine-tune the image with the Video Signal selection or by pressing F6. Doing so adjusts the board's sensitivity to either the black-and-white or tri-color balances—a tricky business. You can make the adjustments while watching the image, but as soon as the color map or the mouse tinting changes, so does your careful adjustment. The best technique is to balance then capture, and try not to move the mouse in between.

#### THE PLAYERS

Invision (Elan Design, \$129), soon to be updated to Invision Plus (\$299.95), is the powerhouse that I use in place of LIVE!'s software. It operates in overscan only, and gives a choice between a 352-pixel- and a 368-pixel-wide screen for direct compatibility with DeluxePaint III (Electronic Arts, \$149.95) and no visible border, respectively. The pre-release version of Invision Plus I tested captured and saved Anims directly, played them forwards or backwards, and mixed them with incoming video from either of LIVE!'s two sources, glitch-free. New effects include blanking, fade to black or white, stretch, squash, tumble, slide, zoom (to any section of the screen), paint, plus various combinations of insets, tiles, and mirrors. You can set the effects to serve as a transition between the two sources, going into the effect on one source and coming back from the other. The possibilities are mind boggling. In addition, you can designate a different Color 0 for genlocking with each preset by using the Key Color setting. You specify effects and color maps in advance on the preset editing screen, so be prepared for a fair amount of backand-forth work to adjust the levels properly. Fortunately, the designers provided several environments full of presets tweaked for the smoothest color and movement. Use these as starting points and modify them as needed.

While its transitions are smooth as silk and virtually glitch-free, Invision does have some idiosyncrasies. If the video connection is broken, the program freezes with the image on the screen. Simply restore the connection; the program will resume operation. If you have a processor accelerator in your system, a timing conflict may make Invision unable to read the incoming video. When I changed my Creative Micro-Systems Inc. accelerator to 68000 mode, the problem was corrected. Finally, an incompatibility with some LIVE! boards causes Invision to display a split-screen squashed image. To correct this adjust a tiny potentiometer on the board; the technical staff at A-Squared will walk you through the procedure if you encounter difficulty.

Elan Performer (Elan Designs, \$59) is Invision's smaller cousin. It cannot generate effects, but can display pictures and animations with incredible elegance. Most helpful to LIVE! owners, it can display LIVE!'s RIF format, and comes with tools to convert a RIF to two other animation formats: Invision's RIFF and standard Anim. By using the FrameCutter tool, you can separate any animation into individual frames and then reassemble them using RIFFSplicer or ANIMSplicer. LIVE! doesn't save its RIF with an icon, so you must run the FrameCutter from the CLI. Specify the RIF filename and the path to the save destination and select the Icons On option. If you have enough RAM (you will need at least 40K per frame), save the frames there. To use either of the splicer utilities, click on the icon of the first frame (they will all be numbered), shift-click on the rest in the order you want them spliced, then shift-click on the appropriate splicer icon. You can also change a

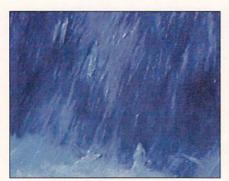

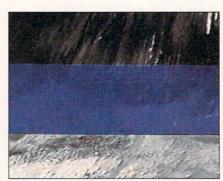

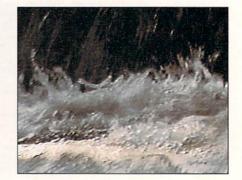

Even such simple effects as overlaying screens of color on live video can be very effective.

### ATTENTION **SUBSCRIBERS**

We occasionally make our mailing list available to other companies or organizations with products or services which we feel might be of interest to you.

If you prefer that your name be deleted from such a list, please fill out the coupon below or affix a copy of your mailing label and mail it to:

IDG Communications/Peterborough **AmigaWorld** P.O. Box 58804 Boulder, CO 80322-8804

Please delete my name from mailing lists sent to other companies or organizations.

AmigaWorld

Name Address

City

State Zip

AmigaWorld

P.O. Box 58804, Boulder, CO 80322-8804

### SPIRIT...FOR MEMORY **HUNGRY GRAPHICS** PROGRAMS!

### RAM MEMORY EXPANSION:

OCTABYTE™: 8MB Memory Expansion for A2000

- Socketed, expandable to 2, 4, 6 and 8MB
- Uses 1.0Mbit x 1 DRAMS
- Full autoconfig with RAM on/off
- Plugs into A2000 ZORRO slot
- · Software support disk with RAM test

### X-RAM™: 8MB Memory Expansion for A500 and A1000

- Socketed, expandable to 2, 4, 6 and 8.0MB
- Uses 1.0Mbit x 1 DRAMS
- · Full autoconfig with RAM on/off
- In Amiga-matching metal chassis
- · Software support disk with RAM test
- External power supply

#### IN1000: 1.5MB Internal Memory Expansion for A1000

- Socketed, expandable to 0.5, 1.0 and 1.5MB
- Uses 256Kx1 DRAMS
- Full autoconfig with RAM on/off
- Software support disk with RAM test

### SINBOARD: 2MB Internal Memory Expansion for A500

- Socketed, expandable to 0.5, 1.0 and 2.0MB
- Uses 256Kx4 DRAMS
- · Full autoconfig with RAM on/off
- Software support disk with RAM test
- Optional External power supply

### TRAPPER™: 512K Internal Plug-in Memory for A500

- Socketed 256Kx1 or 256Kx4 DRAM version
- Plugs into (A501) "Trap-door" socket

### VIDEO GENLOCK...NEW!

### INTERLOK™ 1: Video Genlock for All Amigas

- Locks to composite video or VCR direct
- · 2, RS-170A encoded video outs
- Slide fader with 0 to 100% overlay control
- Program on/off control switch
- · 23-pin socket to Amiga monitor
- · Remoteable control panel (up to 50')

### INTERLOK™ 2: Professional Video Genlock for All Amigas

Same as above with addition of: Filtered R.G.B. and KEY out

### HARD DRIVE INTERFACE

ST-506 Hard Drive Interface for A1000 an A500 SLOT MACHINE: ST-506 Hard Drive Interface for A2000

### EXPANSION SYSTEM...NEW!

### AX-S™: Hardware Expansion System

- Provides access to XT/AT expansion boards
- Converts 86-pin Amiga bus to XT/AT bus
- In fan cooled chassis with 200w power supply

### MIDI INTERFACE

#### MIDI-STAR™: Professional Multiple-Port MIDI Interface

- 2 MIDI IN's, 6 OUT/OFF/THRU's
- · Switch control with LED status indicators
- Amiga RS-232 serial interface with passthru

GET THE SPIRIT! TOLL FREE 1-800-433-7572

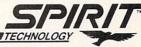

Corporate Office: 220 West 2950 South, Salt Lake City, UT 84115 (801) 485-4233, FAX (801) 485-6957 / U.S.A. Sales: Phone (918) 834-2509 Canada: Phone (416) 823-4821 / Great Britain: Phone 44 253-734218 France: Phone 33 56-37-4378 / Australia: Phone 61-3-369-7020

AMIGA is a Registered Trademark of Commodore/Amiga, Inc.; AX-S, OCTABYTE, INTERLOK, X-RAM, TRAPPER, SLOT MACHINE, and MIDI-STAR are Trademarks of Spirit Technology Corp

RIFF to an Anim by loading it and saving in the format you desire.

**Zoetrope** (Antic, \$139.95) is a combination drawing, animation, and special-effects package that loads and saves (but cannot capture) RIFs. Its fatal flaw is that it only works in lo-res (320 × 200 pixels), making it of only marginal value when used with video. If you have a One-Meg Agnus chip, be sure you have version 2.01 or later of Zoetrope; earlier versions were incompatible with the chip.

An object-oriented animation program that works in any resolution or screen format, Fantavision (Broderbund, \$59.95) will grab a frame from a video source through LIVE! and use it as a background. With the LIVE! libraries installed in the system, create a Movie (Fantavision's animation format), open it, then select Get Live from the Project menu. LIVE!'s requester will appear, allowing you to set video levels and genlock colors, and to grab a frame. Set the levels for a color balance as you would from within LIVE!, then select Grab Frame. Click the left mouse button to freeze the image for capture. Click on OK to import the frame into Fantavision as a background for your Movie. If the palette changes during the frames of the Movie, the background will change. Be careful: You still have all the image limitations of grabbing stills with LIVE!, so you may want to take the background into a paint program for retouching.

#### THE SET

Even though all the players are on the same stage, they are not all playing in the same key. Before you can get them together, you must understand how they capture and save moving images. LIVE! saves animations in RIF format, a semi-compressed method that Zoetrope recognizes as well. Invision and Performer have their own version of RIF, called RIFF. RIFF files are much larger than RIF files on disk and even larger still when played back from RAM, because the format compresses less. In their favor, you can play RIFF files forwards or backwards. The emerging standard is the Anim format, which both Invision and Performer also support. Invision Plus saves sequences as Anims.

To give you an idea of the relative sizes of these formats, I captured a 24-frame, overscanned, tinted black-and-white sequence. In LIVE!'s RIF format it used 331K of space. When I eliminated the overscan using Zoetrope's utility, the size shrunk to 275K. The RIFF consumed 447K on disk, while a looping Anim required 366K. If RAM space is an issue, unpack the sequence and load the frames into a paint program, remove the video noise and any extraneous movements in the background, and make sure the palette is the same for all frames. An image processor works well for the latter. (For details, see "Global Operations," p. 112.) When you repack the sequence, you will find that its size has decreased substantially.

Keep in mind, if you are integrating the effect into

a larger video piece, make sure you create it in Overscan mode. The result of mixing the video-standard overscan and with the Amiga's normal bordered display in the same piece is a jolt, to say the least.

### JAMMIN'

The most straightforward way to use LIVE! is to route the signal from a tape or camera through it, manipulate the video in the program of your choice, and either watch the results or record them to tape. LIVE!'s software forces you to make regular trips to the menu bar, so I prefer using Invision Plus. Set up the presets systematically; assign related effects to the same mouse buttons and group similar color maps on adjacent clusters of keys. Use the key-map sheet provided to keep track of your assignments. For smoothest movement, avoid high resolution, which gives a shimmering, electric feel but jumpy animations. If you are sending your processed images to tape, keeping the color levels under 13 prevents bleeding when you transfer from an RGB to a composite signal. Make sure the output is interlaced, which will greatly improve the stability of the videotape for later editing and copying.

One of Invision's great features is the ability to mix captured Anims or still images with the incoming video. You can adjust the number of colors and placement (front or back) from the palette screen; just remember you are limited to 32 colors. With this technique, you can add variety to the flow of images. You could capture a sequence, then repeat it later in various forms as a motif. For example, grab a sequence, turn it into a non-overscanned RIF (using LIVE!'s RIFmaker and Zoetrope's Cropper), edit it with Zoetrope, save it as an Anim, and overlay it on the live video with Invision. If you keep the image simple and less than full frame, it will mix better.

Lighting is crucial, whether you are using a live camera, shooting to tape, or processing an already recorded tape. If an image looks grainy on tape, it will look even more grainy through LIVE!. Once you get comfortable with how the board handles different intensities of light, you can use the effects to your advantage. For example, when your subject moves into a shadow, it disappears to LIVE!. Concentrated spots of light appear as solid colors, reducing detail. Because of the rate at which LIVE! digitizes, fast movement through pools of light will appear with trails and moments of very vivid detail.

With the help of a genlock, you can add another degree of complexity to your images. Connect LIVE!'s pass-through to the video input of the genlock. Remember, when the incoming video signal is disrupted or degraded, the genlock's composite output will be as well. If your genlock has sliders for controlling the levels of video and graphics, you can mix the live signal with the LIVE! signal, controlling the intensity of each. You can tint the white foam of rushing water to red, for example, with a surprising

degree of accuracy by adding just a hint of the graphics in the mix. At this stage, you *must* view the images on a composite monitor to see the results and determine if the graphics palette is too saturated. Keep track of your experiments, the combinations of effects and sources, plus the colors and levels.

To keep the programs performing in concert, learn what they can and, more importantly, cannot do. Above all, keep in mind the display limitations of the system. Nothing looks worse than something pretending to be what it is not. While you cannot re-

create all the sophisticated ADO effects on your Amiga, you can create visual effects that are startling, and effective. Small and subtle is often better than big and flashy. The eye often wants to be fooled into seeing something that is not really there.

Michael Hanish teaches at an adult education center, produces videos to help the homeless, and is a generally interesting guy. Write to him c/o AmigaWorld Editorial Dept., 80 Elm St., Peterborough, NH 03458.

#### AMIGA HERO

### New Blood on the Block

SOMETIMES ALL IT takes to make money in this world is an Amiga, some imagination, and a little spare space in a house. At least this combination has produced cash for Larry Rosen, owner of the video postproduction firm LA Videograms, which operates out of Rosen's house.

One of Rosen's key areas of fo-

cus is made-for-video features, which are movies that bypass the glitz and glamor of the big screen and head straight to video rental and sales outlets. While these films do not have the budgets of an *Indiana Jones* or *Star Wars*, they still need a quality look and feel.

That's where Rosen and his Amigas come in. Rosen provides the off-line editing, which results in a computer-generated edit-decision list. That list then instructs the folks at a higher-end facility how to create the final product.

Rosen's Amigas do several other things. They create commercials, do storyboarding, titling, special effects, and logos. For example, Rosen did the opening title sequence for the Hollywood horror film New Blood.

Rosen's services are also available for those doing desktop video who lack the system to create the finished piece. With Rosen's help, a video can be spiced up with special effects, titling, and sound. He's just waiting for your call.

-Doug Barney

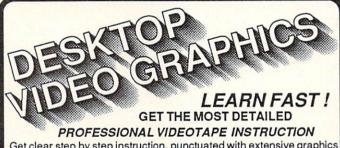

Get clear step by step instruction, punctuated with extensive graphics demos and real professional tips gained from years of experience.

TAPE 1 - VIDEO GRAPHICS TECHNIQUES

Demonstrates titling, special effects, genlocking, fades, wipes, dissolves, charts and graphs, incorporating graphics and special effects into your videos.

TAPE 2 - COLOR CYCLING ANIMATION

Create color cycling animations with Deluxe Paint. Begins with basic cycling, and advances to complex animation. *Includes a free color cycling art disk.* 

TAPE 3 - DIGITIZING FOR EFFECT

DigiView digitizing from equipment set-up to finished Ham and IFF graphics.

### MEN !

#### AMIGA HARD DRIVES: THE COMPLETE GUIDE

Covers selection and installation options, third-party and Commodore controllers. Explains partitioning and formatting, and how to organize your hard drive. Explains Bridgeboard HD options too!!

This tape covers it all!!

Includes free utility / set-up diskette. Release date February 15.

Tape 1, 2 or 3 (single) \$39.95 - Graphic Set (Tapes 1, 2, & 3) \$99.50 - Hard Drive Tape \$49.95

Add \$2.50 per order shipping (UPS Ground) - Non-Continental U.S. Shipping Extra

See Your Amiga Dealer or send U.S. Check or Money Order to:

TeleGraphics International, Dept. AW, 605 Dock St., Wilmington, N. C. 28401 Orders and Shipping Info: (919) 762-8028. (Available NTSC VHS format only)

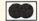

MasterCard / Visa Accepted VISA

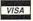

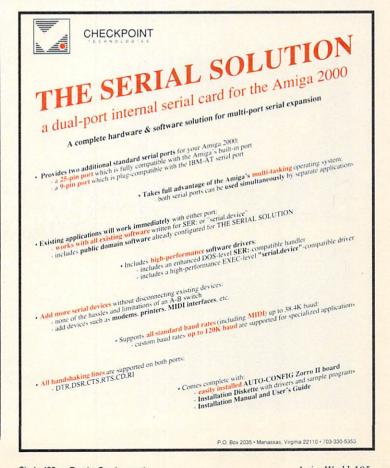

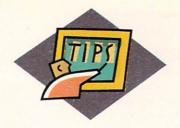

### 2-D Or Not 2-D...

### A Good Question!

Programs such as DigiWorks 3D are handy for converting flat, 2-D graphics into 3-D objects.

### By Harv Laser

S ENTICING AS 3-D ray-tracing and rendering programs can be, designing 3-D objects is often a chore. No doubt it is immensely rewarding to concoct your own little "world" and populate it with super-realistic or fantastic objects, and even create stunning animations on your Amiga that only recently required a fortune's worth of hardware and software. Executing such feats, however,

frequently turns into a long session of playing "connect the dots"—using different object editors in an attempt to create things that are not only pleasing to look at but also render well. For the uninitiated, you practically have to learn a whole new vocabulary to understand the functions of "polygons," "vertices," "edges," "faces," "splines," and other linguistic esoterica in the rendering-program repertoire.

Lacking the time or talents to build objects from scratch, you can buy them commercially by the diskfull or download them from BBSs or networks. But even these resources won't help if you need to render custom objects—a client's logo, for example. What do you do?

If you can create your design in a paint program, or get it from paper into your Amiga by digitizing or scanning it, you can turn it into a flat or extruded object for ray tracing or rendering. The best program I have found for accomplishing this task is DigiWorks 3D (Access Technologies, \$129.95; \$30 additional for interlace version). There are other offerings in the field-for instance, 3D Options (Rainbows Edge Productions, \$89.95)—but in my experience DigiWorks is far and away the best commercial program on the market. There are, of course, some excellent 2-D-3-D conversion utilities in the public domain and one of these, FontMaker 1.0, is discussed briefly in the sidebar "2-D To 3-D Via PD" accompanying this article. (See Company List on p. 128 for addresses and phone numbers of companies mentioned in this article.)

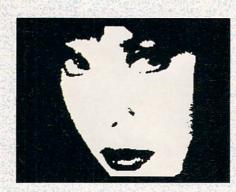

Figure 1. With DigiWorks 3D, I extruded this flat Image.

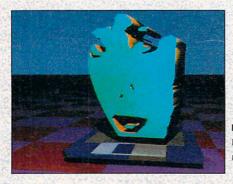

Figure 2. I then transferred the image to Sculpt-Animate 4D for ray tracing.

### DigiWorks 3D

A VERY SMALL program (barely 40K on disk), DigiWorks 3D uses a clever mechanism (the "Heuristic Automatic Tracing Algorithm") to perform

## \* Sensational Service With Sprite Technology

ORDERS: 800-634-9315

Customer service & order status: 404-535-8806 HOURS: 9-6 MON-FRI EST

VISA, MasterCard, Discover, AmExpress cards accepted. No credit card surcharge. Your credit card is not charged until we ship.

| Tour credit card is not charged until t | ve stilb |
|-----------------------------------------|----------|
| HARDWARE                                |          |
| Amiga 500                               | CALL     |
| Amiga 20M HD/500                        | \$619    |
| Amiga 501 RAM Card                      | \$159    |
| Amiga 520 Video Adapter                 | \$40     |
| Amiga 1084 Monitor                      | \$309    |
| Amiga 2000                              | CALL     |
| Amiga 2500                              | CALL     |
| Amiga 68020/68881 (A2000)               | CALL     |
| Amiga 2010 In. Floppy                   | \$149    |
| Amiga 2090A SCSI Controller             | \$299    |
| 3.5" In. Floppy/Chinon                  | \$112    |
| 3.5" Ex. Floppy/C.A 880                 |          |
| CSA TurboAccelerator (A500)             | CALL     |
| GVP Hardcards                           | CALL     |
| GVP 68030 Accelerator                   |          |
| GVP 68030/882/4MEG                      | .\$2599  |
| GVP Accel/40M HD/4M RAM/68882.          | .\$2995  |
| GVP Accel/80M HD/4M RAM/68882.          | .\$3499  |
| Microbotics 8UP                         | \$172    |
| Microbotics Hard Frame                  | \$246    |
| Microbotics StarB2/1M                   | \$359    |
| Microbotics StarB2 SCSI                 | \$98     |
| Microbotics StarB2 MFM                  | \$77     |
| Microbotics StarB2 MFM/881              | \$274    |
| Microbotics StarB2/A500                 | CALL     |
| Microbotics 501 RAM/0K                  | \$60     |
| Phoenix 20M HD/500                      | \$579    |
| Supra 512K/500                          | \$110    |
| Supra Hard Drives                       | CALL     |
| Supra Interface Kit/2000                | \$219    |
| Supra 2400 Modem                        | \$124    |
| Supra Internal Modem                    | \$144    |
| Supra 2M/8M RAM 2000                    | \$425    |
| SOFTWARE                                |          |
| 3-Demon                                 | \$70     |
| ANIMagic                                |          |
| Animate 3-D                             | \$94     |
| Animation Apprentice                    | \$185    |
| Animation Flipper                       | \$31     |
| Animotion                               | \$63     |
| A-Talk III                              | \$63     |
| Broadcast Titler                        | \$189    |
| Calligrapher                            | \$72     |
| Calligrafonts                           |          |
| Comic Setter                            | \$63     |

| Deluxe Paint III   | \$102 |
|--------------------|-------|
| Deluxe Productions | \$130 |
| Deluxe Video III   | CALL  |
| Digi-Paint 3       | \$62  |
| Director           |       |
| Director Tool Kit  | \$25  |
| Draw 2000          | \$169 |
| Dunlap Utilities   | \$50  |

# Video Specials Anakin Easyl 2000 \$387 Framebuffer \$469 Framebuffer w/Capture CALL Framegrabber CALL Live! \$349 MicroWay Flicker Fixer \$479 Magni Genlock \$1499 Scanlock \$895 SuperGen \$689 SuperGen 2000s CALL DigiView Gold 4.0 \$149 Perfect Vision \$189

| Elan Performer         | \$3                                                                                                    |
|------------------------|----------------------------------------------------------------------------------------------------|
| Excellence             | \$18                                                                                                    |
| Express Paint 3.0      | \$8                                                                                                    |
| Fantavision            |                                                                                                    |
| Forms in Flight II     | NAME OF THE OWNER OF THE PARTY OF THE PARTY  |
| Funny Figures          |                                                                                                    |
| InterFont              |                                                                                                    |
| Invision               |                                                                                                    |
| Lights, Camera, Action | A CONTRACTOR OF THE PARTY OF THE PARTY OF TH |
| Modeller 3D            |                                                                                                    |
| Movie Setter           |                                                                                                    |
| Novelty Fonts          |                                                                                                    |
| On Line Platinum       | \$9                                                                                                    |
| Opticks                |                                                                                                    |

| PAGE render 3D                             | \$99      |
|--------------------------------------------|-----------|
| Photon Paint 2.0                           | \$94      |
| Photon Video                               | \$94      |
| Pix Mate                                   | \$43      |
| Pixil Script                               | \$94      |
| Professional Draw                          | .\$123    |
| Professional Page                          |           |
| ProPage Structured Clip Art                | \$38      |
| ProPage Templates                          | \$38      |
| Project 'D'                                |           |
| ProVideo Gold                              | .\$195    |
| Sculpt Animate 4D                          | .\$429    |
| Sculpt Animate 4D Jr.                      | \$94      |
| Sculpt 3D                                  |           |
| Super Heroes Clip Art                      | \$22      |
| Turbo Silver                               |           |
| Video Effects 3D                           | \$125     |
| Videoscape 3D                              | \$125     |
| Videotitler                                |           |
| Workbench 1.3 Update                       | \$10      |
| Works Platinum                             | ¢156      |
| MUSIC WARE                                 | .ф150     |
| A.M.A.S. MIDI/Sampler                      | \$107     |
| Audiomaster II                             | \$60      |
| Deluxe Music                               |           |
| Dr.T's Copyist Pro                         | #1CE      |
|                                            |           |
| Dr.T's DX Heaven<br>Dr.T's Midi Rec Studio |           |
|                                            |           |
| Dr.T's KCS                                 | .\$156    |
| Dr.T's KCS Level II                        | .\$219    |
| Master Trax Pro                            |           |
| Music X                                    |           |
| M for Amiga                                |           |
| Perfect Sound 3.0\$                        | CALL      |
| Pro MIDI Studio                            |           |
| Sonix                                      | \$50      |
| Sound Trax 1 or 2                          | \$15      |
| Synthia                                    |           |
| Texture II                                 | .\$156    |
| AMIGA ACCESSORIES                          | 120000000 |
| Beach Towel                                |           |
| Golf Cap - grey or white                   | \$8       |
| Golf Shirt - L or XL                       | \$20      |
| Golf Umbrella - 48"                        | \$22      |
| SOFTWARE SUPER SPECIALS                    | \$19      |
|                                            |           |
| Starter Software Kit:                      |           |
| TV Text, Money Mentor, Text Craft Plus     | 5,        |
| Arkanoid, Graphics Studio                  | \$79      |
| Holiday Gift Pack:                         |           |
| Master Type, PHA\$AR 3.0, Who-What-        |           |
| Where-When, F- 40, Hole in One Golf,       | a         |
| joystick, \$310 value                      | \$89      |
|                                            |           |

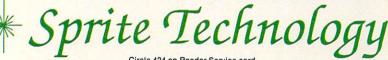

Defective returns must have a return authorization number. Shipping and handling are non-refundable. Returns subject to restocking fee. We cannot guarantee compatability. All sales are final. Prices subject to change without notice. All stocked items not listed. Ask for our complete product listing.

Amiga is a registered trademark of Commodore Business Machines, INC.

edge-detection on any IFF picture you load into it.

On the Amiga, color pictures are made up of "bitplanes," which are basically screen layers. The more colors your picture has, the more bitplanes it uses. Once you load your picture into DigiWorks 3D, you can view the different bitplanes individually and choose the best one on which to have the program perform its magic. For DigiWorks 3D to do the best job with the least confusion, it helps to first reduce your picture to two colors (see "Object Lessons, No. 2 and No. 5 below).

Run DigiWorks 3D and use its intelligent file requester to load your picture. Immediately, the edge-detection phase begins as the program makes a determination as to what part of your picture is background and what isn't. Vertices or "points" will begin

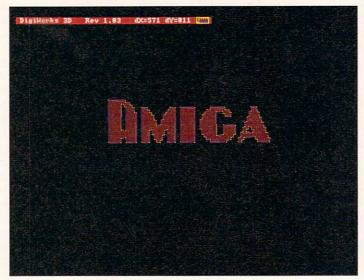

Figure 3. DigiWorks highlights every point on an edge.

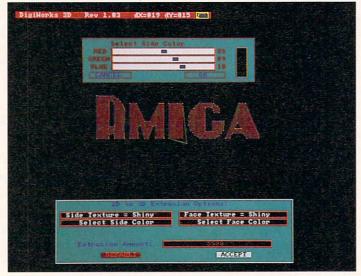

Figure 4. By eliminating some points, you can smooth the surface.

to appear around the perimeter of your design, and edges will connect them together. This "first pass" will probably not be perfect, as it usually results in too many, or superfluous vertices, and edges that aren't properly lined up. Too many vertices and edges will make a complex object that will increase memory usage and rendering time when you load it into your 3-D software.

Using DigiWorks 3D's excellent array of cleanup and design tools (selectable by menu or hot-key substitutes), you can add, delete, and move vertices and edges via the mouse. As each tool is selected, the mouse pointer changes shape to indicate which tool you are using.

The goal is to create a 3-D object with closed polygons, as this is what is required by your rendering software to properly deal with an object. DigiWorks 3D is intelligent but the edge-detection algorithm has its limits. Often, adjacent vertices are left unconnected. The program's tools give you the ability to "connect the dots" quickly to create those closed polygons you need.

While working on your object you can save in an intermediate "snapshot" file format. It's a good idea to save often, not because DigiWorks 3D is an unstable program (it isn't), but because invoking some processes in the program may produce results you didn't expect. The snapshot feature makes up for the lack of an "undo" option. Saving snapshots along the way makes it convenient to reload the last version rather than having to start from scratch.

By fiddling with the "closure" and "threshold" settings, you can tell DigiWorks 3D how close two vertices must be to be connected by an edge. Raising these parameters will cause more polygons to close, but it will also cause your object to lose fine detail because there will be fewer vertices and edges. With practice you will learn where to draw the line between making smaller, faster-rendering objects or larger, more complicated ones that slow down your rendering software and require more memory.

Once you have created an object, you can invoke different methods of saving it to disk. An object saved "unfilled" will render as flat or extruded edges, like a cookie-cutter outline. By using DigiWorks 3D's "extrude" and "poly fill" features, you can create solid objects that have depth and the appearance of mass. Another requester lets you modify both the face and side colors of extruded objects, leave them dull, or apply a shiny surface texture.

DigiWorks 3D can save an object in either Sculpt (Byte by Byte) or Turbo Silver (Impulse) format. To create objects for other rendering software, you will have to invest in an object-conversion program such as Syndesis' InterChange (see "Object Lessons, No. 6" below).

DigiWorks 3D really has only one major flaw: the lack of any zoom or magnification window. When creating an object, on screen it displays vertices as single, bright yellow or white pixels, while representing edges by one-pixel-wide lines. Although they are relatively easy to see and to grab with the mouse, confusion may result when there are a lot of them on screen and you're trying to figure out which vertices are connected by edges and which aren't. A zoom or magnification mode would make the process go much faster. Access Technologies advises it has no current plans to add such a mode.

DigiWorks 3D is not copy protected; you can move it easily from its original disk to another floppy, a hard drive, or even your RAM: disk simply by dragging the program's icon into another disk's window. The program's excellent 50-page lay-flat manual covers all aspects of operating the software, a technical and hot-key reference guide, index, and four helpful tutorial sessions that are keyed to IFF-format example pictures on the disk.

Because the program itself is so tiny, rather than shipping a half-empty disk, Access also includes a slide show of some gorgeous ray-traced pictures created with objects made using DigiWorks 3D.

#### **Object Lessons**

HERE IN THE second part of our 2-D to 3-D conversions tutorial, we present some specific tips and techniques designed to help you create better-looking, more effective objects.

No. 1 It's important to remember when converting IFF to 3D that less complicated pictures will produce better 3-D objects. The more vertices, edges, and faces your objects have, the longer they will take to render, and the more memory your rendering software will gobble. To illustrate this, I typed "AMIGA" into a low-resolution DeluxePaint screen using a 30-point font.

In Figures 3 and 4, you can see that text image loaded into DigiWorks 3D's working screen. Figure 3 shows the picture immediately after DigiWorks 3D has performed its initial edge detection. Note that the program has highlighted the vertices on every "stair step." Saving the image as a Sculpt or Turbo Silver object at this point would have resulted in too many faces and a bloated object file. Figure 4 shows the results of manually eliminating many intermediate vertices. Not only are the sides of the object much smoother, but also they were rendered more quickly because the object files were much smaller and consumed less memory. The final result is shown in Figure 5, done with Sculpt-Animate 4D in full "Photo" mode.

No. 2 Your IFF source pictures can come from many places. Figure 1 shows a two-color reduction of a black-and-white picture of a girl's face created with FrameGrabber (Progressive Peripherals, \$669.95), which captured it from a live television

### 2-D to 3-D via PD

IN ADDITION TO commercial conversion programs such as DigiWorks 3D, there are some wonderful utilities available for the cost of a download from your favorite network or BBS, or on publicdomain disk collections. Space prevents listing them all, but one new PD program deserves special mention: FontMaker 1.0 by James Rice of Anaheim, CA. (The requested shareware fee for private use is \$10.) Although FontMaker is written in compiled Amiga Basic, it is still very fast and its interface contains a complete array of mouse gadgets. FontMaker creates unfilled, unextruded Sculpt-format objects; simply tell it which of your standard Amiga bitmapped fonts to use, type a line of text, and press the "process" button. The object is created and saved to disk. Load that object into Sculpt (any version), extrude and fill it using Sculpt's tools, and presto!, instant 3-D text objects. Convert it to other formats using InterChange. -HL

show. Figure 2 shows that same face, turned into a 3-D object in Sculpt format, extruded, and ray traced. The possibilities are limitless: You can create 3-D objects like this one from just about any flat design you can paint or digitize. Using Turbo Silver you could load the face object and map textures or another IFF picture on top of it (see "Putting a Shine on 'Silver'," p. 90), or using either Sculpt or Turbo

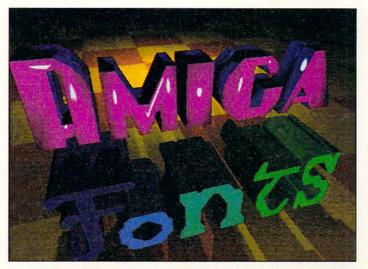

Figure 5. Our sample text incorporated into a Sculpt scene.

Silver, give it the attributes of glass or a mirror to reflect other objects.

The IFF example pictures on the DigiWorks 3D disk were made with Digi-View (NewTek, \$199.95) and merely hint at some of the possibilities you can attain with a sprinkling of imagination and the right hardware.

No. 3 Currently, there is not enough intelligence in these converter programs to create something like a fully representational 3-D human head object with correctly positioned front, sides, top, and bottom. The extruded 3-D objects you can create at present are similar to the results of squeezing Play-Doh through a plastic stencil. Using tools provided in 3-D object editors such as Sculpt, Turbo Silver, Modeler 3-D, and others, however, enables you to smooth the sharp extruded corners of your objects in order to attain a more realistic representation of real-world objects.

No. 4 As you've heard or read many times, ray-tracing and rendering programs are very memory-intensive. Although DigiWorks 3D requires 512K and 3-D Options requires one megabyte of memory, the rendering programs usually require much more than that to deliver the best results. If you intend to get serious about ray tracing, solid modeling, or animation, buy as much memory as you can afford.

**No. 5** An image-manipulation program, such as PIXmate (Progressive Peripherals, \$49.95), Butcher (Eagle Tree Software, \$37), or NewTek's Transfer 24 utility that comes with Digi-View (\$199.95) and Digi-

Paint (\$99.95), will aid you considerably in massaging IFF pictures from one format to another, performing color reductions, or changing pictures from HAM to non-HAM modes. Most accomplished Amiga artists find these programs invaluable. (See "Global Operations," p. 112, for a discussion of image-processing programs.)

No. 6 InterChange (Syndesis, \$49.95) is the best Amiga 3-D object converter currently available. It includes modules for converting between Sculpt and VideoScape formats; several inexpensive modules are also readily available to handle other formats. If you own more than one ray-tracing or rendering program, InterChange is something you shouldn't be without.

No. 7 Think about adding an accelerator board to your Amiga. A 68020/68881 board, such as the \$1999 Commodore A2620 (which fits into a slot in an Amiga 2000 or comes standard in an A2500) will greatly reduce your trace times. Figure 4 took under an hour to ray trace on an Amiga 2500 using Sculpt-Animate 4D. Without the faster CPU and math coprocessor, you would need either to let such a picture "cook" overnight or to settle for a faster rendering mode while losing such nice effects as cast shadows or glass. The ability to create results quickly makes the whole process more interactive and entertaining, and will make you more productive.

Harv Laser is a SysOp of PeopleLink's Amiga Forum. Write to him c/o of AmigaWorld, Editorial Dept., 80 Elm St., Peterborough, NH 03458.

#### AMIGA HERO

### Souped-up System

HEATHER MCINTOSH from CFTO-TV in Toronto, Canada is impressed with the work of her friend, Jeffrey Ginn. Heather wrote us a letter, and after talking with Ginn, we were impressed too.

Ginn, an art director for feature films, is not the easiest guy in the world to get a hold of. We finally convinced him to call us from Jamaica where he is working on a horror film called *Popcorn*.

Like many Amiga pros, Ginn has used the machine for a variety of things. One of his higher profile projects was an award-winning Campbell's Soup commercial that aired across Canada. The commercial was put together before there was a broad array of low-cost gen-

locks. Ginn cobbled together his own genlock system, and was then essentially locked in a room with three Amigas. Two weeks later (they let him out to eat, occasionally), Ginn had some 20–25 minutes of animation that he dumped to videotape. That animation, combined with video, turned into a wild 60-second commerical.

In the commercial, a computer has to decide whether it's better to eat Campbell's Chunky Soup with a fork or a spoon. This computer (an Amiga, of course) shows several displays and is quite adept at animation. Ginn worked with early versions of VideoScape 3D, DeluxePaint II, and Sculpt 3-D to do the animations, which were di-

vided amongst the many screens.

The result was not only a masterpiece, but a second-place finish in the Gemini Awards, the Canadian version of our Cleos.

Ginn is now moving into new territories. Before jetting off to Jamaica, Ginn wrapped up work on Stella Dallas, a tearjerker starring Bette Midler. The Amiga did double duty on Stella. The Amiga 500 (it's easy to cart around) is attached to a plotter that uses razors instead of pens. This system cuts vinyl to make the signs that end up on film.

Ginn uses a modified version of Professional Draw, the Amiga 500 with two megs of RAM (Microbotics), a compact but high-resolution Sony monitor, and a Pacific Peripherals Subsystem 500 that allows him to use Amiga 2000 cards. This system is not only flexible, but it saves a tremendous amount of time and money because people no longer have to paint the signs. The Amiga also did a great number of the film's graphics.

That ain't all. Ginn has also begun modeling sets before they are built using his Amiga 500. Ginn creates a basic wire frame in Aegis Draw, then uses Interchange to bring the image into Modeler 3-D to generate the 3-D wire frame. He also just happens to have VideoScape running at the same time for rendering. We can't wait to see what Ginn cooks up next.

-Doug Barney

# Open Any Drawer and Discover Something Extraordinary!

ntroducing the AmigaWorld Tool Chest, an Amiga software celebration that makes you even more creative and productive than ever before!

Entertaining games, useful utilities, professional clip art, detailed animation, wild sound effects, music, and more...exclusively from the AmigaWorld Tool Chest.

Users of every Amiga model—and at every level of computing skill—will be thrilled with these top quality programs and tools. Released in a two-disk set every other month, the AmigaWorld Tool Chest is a fantastic way to enhance your computing career.

#### **CREATIVITY**

The Amiga is a graphic goldmine, and the Tool Chest has plenty of nuggets ready for you to find!

Each issue brings you elaborate animation objects, ready for you to make them come alive. Compatible with any of the popular animation programs, simply select the images you want and include them in your own creations! Choose from a multitude of vector images, from out-of-this-world space ships to exquisite dinner table objects or finely detailed chess pieces.

Are you into desktop publishing or desktop design? Looking for original clip art to incorporate into your IFF paint programs? Then you'll be overjoyed with each issue's collection of clip art that's been specially commissioned from some of the most talented Amiga artists around.

Plus there's an ample supply of sound and music accessories. Be it bizarre sound clips, melodious music, or computer speech utilities, the Tool Chest will have your audiences clamoring for encore performances!

#### **PRODUCTIVITY**

Of course the Amiga can handle all those traditional personal computer chores as well, and the Tool Chest will continuously complement your software collection with useful utilities and original productivity programs.

Discovered a corrupted disk? Need to recover a deleted file? Problems in formatting a bunch of new disks? The Tool Chest is here to help! We'll save you time, money, and needless aggravation with programs like TJ Format and Disk Salvage.

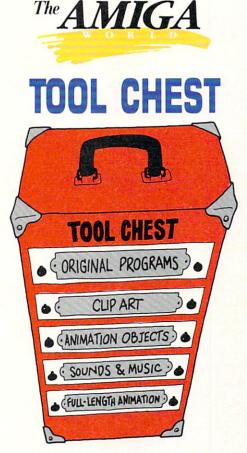

Plus, the Tool Chest is specifically designed to be a productivity tool, with useful programs like Chartmaster, a powerful data graphing tool. And Iconmeister, an advanced icon editor with a complete set of drawing tools.

#### **FUN and GAMES**

Each issue of the Tool Chest will also entertain you with one or more games, each of them new, each capturing the Amiga's fantastic sound or graphic sophistication. You might find *Shark!*, a gobbling-game that utilizes digitized sound for maximum effect. Or *Crystal Caverns*, a neat magic adventure that's full of color and a whole lot of fun.

#### PLUS-AN ORIGINAL

#### ANIMATION IN EVERY ISSUE!

Complete with player program, each Tool Chest edition will delight and fascinate you and your friends with original creations from leading Amiga animators. Classic, colorful, inventive, these are animations you'll want to see and show again and again! And throughout the year, your animation library will continue to grow in both value and variety!

All this for just \$14.95 per two-disk edition! Try it for yourself! To order, use the coupon below, or look for the special flier inserted in this issue. Or for immediate service, call 1-800-343-0728.

#### CHARTER SUBSCRIPTION OFFER!

Save \$20 off the single copy price and get these charter subscriber benefits:

- Automatic delivery of every two-disk edition for an entire year. That's 12 disks in all, delivered every other month.
- AmigaWorld subscription/renewal discount certificate.
- · Discount on AmiExpo admissions!
- PLUS! Full Money Back Guarantee. If you are not completely satisfied with the AmigaWorld Tool Chest, simply return it for an immediate refund.

| YES! Send me the AmigaWorld Tool                    | NameAddress                                                                                                    |                                          |
|-----------------------------------------------------|----------------------------------------------------------------------------------------------------|------------------------------------------|
| Chest Vol. 1, #4 today.                             | City                                                                                                    | _ State Zip                              |
| My payment for \$14.95                              | ☐ Check/Money Order Enclosed                                                                                              |                                          |
| is enclosed.                                        | (payable to AmigaWorld Tool                                                                                               | Chest)                                   |
| Carra ma \$20 Enter my                              | ☐ Charge my: ☐ MasterCard ☐                                                                                               | Visa $\square$ American Express          |
| ☐ Save me \$20. Enter my one year (6 issue) charter | Account #                                                                                                    | Expires                                  |
|                                                     |                                                                                                    |                                          |
| subscription for \$69.95.                           | Signature                                                                                                    |                                          |
| subscription for \$69.95.                           | Signature  Foreign Orders, add \$2.50 for Air Mail Delivery, For Payment required in US Funds drawn on US Bank of memory. |                                          |
| TCSP90                                              | Foreign Orders, add \$2.50 for Air Mail Delivery. For Payment required in US Funds drawn on US Bank                       | . Note that some animations require 1 MB |

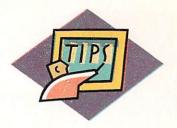

## Global Operations:

## Image Processing on the Amiga

A fast, easy, and economical way to shift images between different display modes, adjust colors, and even make your own color separations.

#### By Roger Goode

UPPOSE YOU WANT to put together picture elements from two different display modes. You can't do it. Sure, you can move a Lo-Res file into HAM, but you can't move it back the other way. And sometimes that's exactly what you need to do.

It's great having all these different modes to work in, but sometimes it can be a bit of a headache, too. Unless you plan to work with only one graphics program, and in only one display mode, you'd better keep a bottle of aspirin on your software shelf. Either that, or get an image processor.

Image processing puts you in complete control of

the final output of all your graphics applications. If you use the Amiga for professional purposes, an image processor will quickly become an indispensable part of your graphics studio.

Currently, there are four image-processing programs available commercially: Butcher (Eagle Tree Software, \$37); PIXmate (Progressive Peripherals & Software, \$49.95); Colors (bundled with Electronic Arts' Deluxe PhotoLab, \$149.95); and Transfer 24, which is bundled with NewTek's Digi-View (\$199.95) and Digi-Paint 3 (\$99.95).

Although these are all graphics programs, they're not paint programs. You can't use them to draw, paint, or move things around. All of an image processor's operations are global in nature, affecting an existing picture in its entirety, rather than a touch here and a dab there. In fact, most of the operations are based solely on modifications to the palette.

Let's start by taking a look at how image processing can help with your graphics tasks; then we'll see what specific features each of the four available programs have to offer.

#### Putting an Image Processor to Work

The most valuable function of an image processor is its ability to change a graphics file from one of the Amiga's eight different display modes to another. When you're dealing with this many display modes, you'll quickly find the need to move files back and forth between formats.

Let's say you're working on a simple black-and-white flyer for an upcoming event, and you're combining graphics and text. You've finished the graphics and now you're ready to add your text. The problem

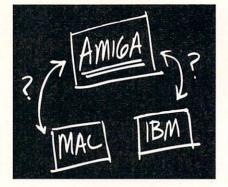

Your boss wants you to produce an animated video presentation to help sell that new project to top management. You know that a full-color, animated presentation, developed on the Amiga, using its powerful desktop video software, will make a convincing impact.

The Amiga is the right machine for the job, but how can you easily import the images and data you need for your presentation from other divisions of the company, data and images which come from Macintoshes and IBM PCs?

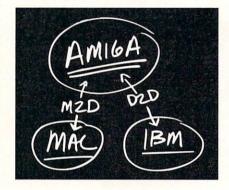

## SOLUTION

File transfer programs MAC-2-DOS and DOS-2-DOS from Central Coast Software! Using these simple and easy-to-use Amiga programs, you can now quickly and easily transfer the Mac/IBM/Atari data and images you need to and from the Amiga.

MAC-2-DOS connects a Mac floppy drive directly to the Amiga • Reads and writes 400K/800K Mac disks • Converts MacPaint images to/from IFF • Imports Mac clip art for use on the Amiga • Converts ASCII text files both ways • Converts PostScript files both ways • Supports MacBinary format • Includes

conversion utilities for PICT files and Mac fonts • Creates icons, as necessary • Formats 400K/800K Mac disks.

drives to read/write IBM/Atari 3.5-inch disks • Reads/writes 5.25-inch IBM disks (using an external 5.25-inch Amiga drive) • Converts ASCII text files both ways • Supports international character sets • Formats IBM/Atari disks • Use with IBM program HIJAAK (from Inset Systems, not included) to capture/convert IBM graphic images to/from IFF.

MAC-2-DOS — when it absolutely, positively has to get to or from a Mac disk, immediately.

DOS-2-DOS — when it absolutely, positively has to get to or from an IBM PC (or Atari) disk, immediately.

And to preserve your entire presentation, all supporting data and graphic files, as well as the programs:

QUARTERBACK — the fastest and most reliable Amiga hard-disk backup program!

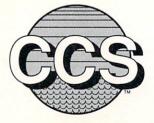

## Central Coast Software

424 Vista Avenue Golden, Colorado 80401 (303) 526-1030 • (303) 526-0520 (fax)

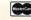

Dealer Inquiries Welcome

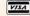

is that you created the graphic in low resolution, but working on your text in this resolution, you now discover that the lettering isn't going to fit in the space you've allowed, and on top of that, the font looks clunky and jagged.

Here's where the image processor comes in. With most image processors, it's simply a matter of pulling down a menu or clicking a couple of buttons to put the picture in high resolution, without changing its appearance. Now you can put in all the type you want, and it will look a lot smoother, too.

Changing to any of the other display modes involves the exact same operation. For instance, using our flyer example, let's say that it now needs to be twice as big, in full color, and with art picked up from another job you did a month ago. But that job was in Lo-Res Hold-and-Modify mode. First, load your image processor and enter Hold-and-Modify mode.

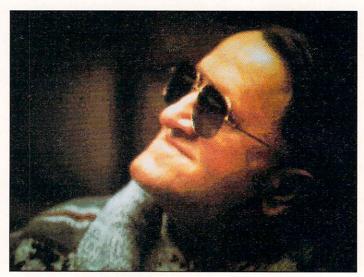

Before: An Image digitized with Digi-View.

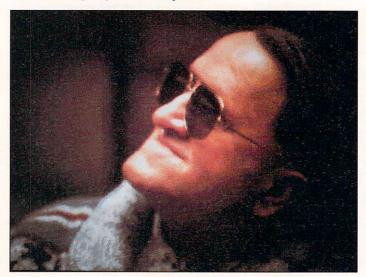

After: Colors were adjusted and brightness added using PhotoLab's Colors.

It takes just a minute to change the screen size with a few clicks. Now, load the file into a HAM paint program and go to work.

#### CONTROLLING YOUR COLORS

Another wonderful feature of image processors is color correcting. Although they all deal with it in a different manner, each of these programs allows global adjustment of red, green, blue, value (or intensity), and saturation levels. Using these controls makes balancing the colors of a digitized picture easy, and even fun. Do you have a picture that's too yellow? Just adjust the green down a few notches and add a touch of red, perhaps. Or maybe you have a picture that needs to be a little brighter overall; simply raise the value a hair and pump up the saturation. Your pictures will start looking the way you want them to, and without a lot of painstaking work.

An image processor can also consolidate colors and/ or reduce the total number of colors in a picture. I often find that I have used all the available space on my palette, but still need to add a new color or two in order to place some brightly colored text in the picture, or for some other purpose. An image processor is ideal for rearranging the palette and sorting it in some logical manner that allows you to eliminate unnecessary or redundant colors. In fact, some of them will do the eliminating for you automatically, if you wish. Note that although you have totally reconfigured your palette, the appearance of the image on screen remains unaffected.

This can be a real boon if you want to use color cycling to add some last-minute animation. Because cycle ranges must be set up in consecutive order, it is simple to set them up at one end of your palette after you've sorted and eliminated a few colors. Desktop-video users will appreciate that Transfer 24 and Butcher even have special options for clearing the color zero to use with a genlock.

Along the same lines, an image processor will allow you to reduce or increase the number of bitplanes in a picture, thereby also reducing the number of colors. This is a must if you need compatibility with programs that accept only a limited amount of colors. Most of the programs are fairly successful at maintaining the integrity of the image despite the reduction of colors, but be prepared for some pretty drastic changes. At the extreme, you can use this technique to reduce a picture to two colors (one bitplane) for making printouts in black and white.

Remapping, or matching palettes with different files, is another useful image-processing function, allowing you to combine elements of two or more pictures without reworking all the on-screen colors.

#### COLOR SEPARATIONS

You can also use an image processor to do your own color separations. If you're doing high-end desktop publishing, there are services available that will make ▶

four-color film from your Amiga files. All of the programs will easily change color pictures to black and white (gray scale), and produce negative images as well, in either color or black and white. With the exception of Transfer 24, you can also flip entire screens, vertically or horizontally.

This is not a complete list of what image processing can do for you, but these are the most important and useful functions that are common to each of these programs. Animators should have an image processor close by to keep all artwork in a standard format, regardless of the original source. And the color-adjust functions are a tremendous help in cleaning up digitized pictures for animations, or for any purpose.

## Image-Processing Programs: How They Differ

Both PIXmate and Butcher are sold as stand-alone image-processing packages. These two have an entire set of additional functions that can make minute distinctions between many pixels according to mathamatical values. Using these abilities, both PIXmate and Butcher employ a variety of "filters" that perform edge detection and a number or other esoteric operations. Most of these functions are of little practical use for the artist. Also common to PIXmate and Butcher is the use of spare screens for trading information back and forth between two different pictures.

Using the Mosaic tool in both Butcher and Deluxe PhotoLab's Colors, you can create large pixel patterns to give a mosaic look to an image. This can be particularly effective with Butcher, which will allow you to "pixelate" with a variety of patterns, such as diamond, weave, knit, broken glass, and more. There's even an easy-to-use editing tool for creating an endless supply of other patterns as well. Butcher also provides a small set of basic drawing tools for minor touch-up jobs.

#### WORKING IN HAM

Although I really like all the options offered by PIXmate and Butcher, both have one major failing: Neither is fully capable of manipulating HAM images. Both can display HAM pictures, convert HAM files to other formats, and vice versa, but beyond that, PIXmate limits you to manipulating only colors in the 16-base color registers, while almost all of Butcher's menu items are ghosted (turned off) when you load a HAM picture. If you want to work effectively in Hold-and-Modify mode, you have to turn to one of the other two programs: PhotoLab's Colors or Digi-Paint 3's Transfer 24. These two do not have all the different filtering operations of PIXmate and Butcher, nor do they have some of the specific-purpose commands, such as Sort or Pack colors (although with a few more steps, some of the same results can be achieved), but they're both great at adjusting the color of your HAM pictures. Also, they both have the benefit of being bundled with paint packages.

#### THE ARTIST'S CHOICE

An image processor can turn some of your darkest nightmares into technicolor dreams. And with the amount of time you'll save fiddling with the palette on your paint program, you should be able to double your work output.

If I had to recommend one of these four programs over the others, I'd have to go with Deluxe PhotoLab's Colors. It's fully compatible with HAM, offers an interface that's easy to learn and use, and it provides a high degree of control that will satisfy the most discriminating user. (See the Company List on p. 128 for addresses and phone numbers of companies mentioned in this article.)

Roger Goode is Art Director of inCider magazine. He uses Amigas extensively for graphics work. Write to him c/o AmigaWorld, Editorial Dept., 80 Elm St., Peterborough, NH 03458.

#### AMIGA HERO

### En-titled To Crow: Postproduction—Amiga Style

WE ASKED RICK Probst to list the high-profile TV and film projects his company has worked on. Probst could only remember some of them. The number of projects is outgrowing his ability to remember them all.

Probst's firm, Pacific Motion, is located in Burbank, California, the heart of the TV and film industries. But it takes more than an ideal location to land work on Three Men and a Baby, Good Morning Vietnam, Shoot to Kill, Cocktail, Young Guns, Twins, Fly II, Stake Out, and the TV game shows Jeopardy and Wheel of Fortune.

Along with partners Barbara Eddy (creative director) and Robert Visty (producer/director), and the Amiga, Probst produces trailer titles and storyboards.

Like many Amigans, Probst uses DeluxePaint III almost exclusively. Rick produces the titles on an Amiga 2000 with the GVP 68030 accelerator board, six megabytes of RAM, and a SuperGen genlock.

Pacific Motion's latest project is the TV show Rollergames, a hopped up version of Roller Derby. Here Probst and crew did a broad array of graphics, including the main title, halftime graphics, and graphics to highlight grudge matches. For most Pacific Motion work, the Amiga only does part of the job. It creates the titles and images, which are sent to postproduction using products like Quantel's \$200,000 Paintbox, or Iris Wavefront workstations. While the Paintbox has 16 million colors, it does not have as many features as DPaint, Probst points out.

-Doug Barney

## Put a Trace

## Put a Ti

MAKE THE SUBJECT of your animation a comedy of errors, not the creation process. Even if you are not an artist, you can produce professional-looking animations through videotaping images and rotoscoping. An old trick that animators use when they need to capture the essence of an action or gesture quickly, rotoscoping is the technique of tracing the outline of a live object projected frame-by-frame onto an animation "cel." Once the image is captured, you can color it, twist it, bend it, combine it with new images, and then re-animate it. If you can paint by the numbers, you can rotoscope.

Because you need a "live" subject to trace, first shoot a reference videotape with you or a friend as the actor. With a genlock or digitizer, input the video picture from

incleasing and the

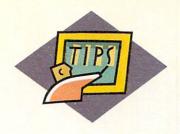

You don't have to be a top-notch artist to create professional-quality animations. With an old technique called rotoscoping, it's as easy as a walk in the park.

By Gene Brawn

## ce on It! Put a Trace

a VCR to the Amiga, ready for rotoscoping. Finally, use a paint program to create a fully animated, lifelike character from the video image. While you need not be a master painter to perfect this technique, some imagination and creativity are

called for. Because you are drawing on existing, real-life images, you must add

your own artistic touch to make your creation more than just a digitized movie.

#### SHOPPING SPREE

You may already own all the video hardware you need. Almost any format video camera/camcorder combination will do. The format and quality of the video picture are not important because you will not be using the video image in the final animation. Any camera that produces a reasonably clear and sharp image will work for rotoscoping.

The type of VCR you use, however, is extremely important. Beg, borrow, or buy a VCR with a rock-steady still frame and a single-frame advance feature. Most new VCRs have a good quality still frame, but most home decks still lack a control to advance the video frame by frame. VCRs that do offer this feature usually have a large "jog" wheel on the control panel. Turn the wheel to adjust the slow-motion playback

speed and direction of the video. I use a Panasonic AG-1960 (\$1119), an industrial S-VHS editing deck, for my efforts. While it has no flying erase head, the AG-1730 Proline (\$549) is also great for single-frame work. If you cannot afford to stock your studio all at once, many audio/video dealers will rent you everything you require.

On the computer side, you will need either a digitizer or genlock. For a digitizer, I use the Frame-Grabber (Progressive Peripherals & Software, \$699); it produces a clear picture from a VCR and it has a built-in Anim maker, perfect for this project. The pro-quality SuperGen (Digital Creations, \$749.95) is a good genlock choice. If you need to cut price corners, though, do not worry about video quality from your genlock; remember, you are only tracing over the images.

For software, you will need a paint program and an Anim creation program. DeluxePaint III (Electronic Arts, \$149, 1MB required) is the ideal tool; it combines both features in a single package. If you need the 4096 colors of HAM, Photon Paint II (Micro-

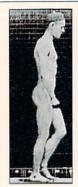

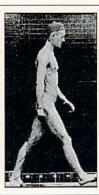

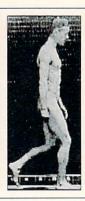

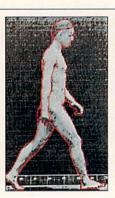

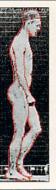

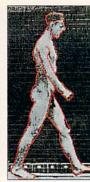

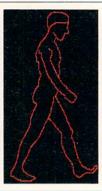

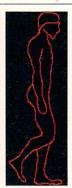

Trace your video images. . .

Illusions, \$149, 1MB required) is an excellent all-inone choice. For a good Anim maker and editor with tempting special effects, try ANIMagic (Aegis, \$99.95, 1MB required).

With your equipment ready, the next thing you need is a plan. Animation is a long and often tedious process; you cannot afford to waste time on trial and error. Try to visualize each of the scenes in your mind, then sketch them on paper. Film makers and animators call this sketch a storyboard. A sequence of boxes with stick figures inside is usually enough to suggest the action. Use the storyboard to get a feel for the flow of your idea. Do the scenes follow logically and make sense?

Storyboards are also useful for estimating the amount of memory a particular motion or scene will consume. Do not commit yourself to a scene before you determine if it will fit in memory. As a guideline, a rotoscoped lo-res, full-screen animation of a man taking a single step occupies about 50K of RAM for 15 frames. This covers only one second of very simple animation! Keep your scenes short and do not go overboard with your camera work. Pans, tilts, and zooms are great for the movies, but consume too much memory for Amiga animation. Save your machine's precious memory for more character action and longer animations.

#### READY WHEN YOU ARE, C.B.

With storyboard in hand, you are finally ready to shoot some videotape. If you find yourself "winging it" a lot when you are shooting, you have not planned thoroughly. If you are not sure about an idea, rehearse before you go on location. By acting out and timing your scenario, you will know beforehand if an action will work.

Shoot the live action against a solid background, preferably in a studio against a black backdrop. Tracing is much easier when extraneous details are not

cluttering up the frame. The digitized frames will be much smaller, as well.

If you cannot access a studio, the black of night is an alternative, if you have good lights. Place your actor in an open space so that there are no objects visible in the background. If you light carefully, you can easily duplicate the black-curtain effect, even in your backyard.

If you do not have a lighting kit, use the great outdoors. Avoid shooting in direct sunlight, though; video cameras cannot handle too much contrast. As with snapshots, if you try to shoot your dark subject against the bright sky, the result on tape is usually a black blob. Shoot in the shade. Position your subject in front of a blank wall. Keep the detail in the background, and on your character, to a minimum. If you can, dress your actor in shades of gray. This will produce a cleaner digitized image and make tracing the figure much easier. Remember, you are adding the color later.

To save time in production, professional animators shoot on "twos," that is, shoot each cel twice on the animation stand. Because film runs at 24 frames per second (fps), the animator has to draw only 12 frames for each second of motion. You can use this technique to save memory. Video runs at 30 fps, which translates to a maximum frame rate of 15 fps. For example, a one-second video sequence of a character taking a single step would calculate to 30 fps  $\div$  2 (every other frame) = 15 frames.

Think ahead. You will be manually tracing an outline for every frame you decide to use. More frames mean more work, so use only the number absolutely necessary to create the illusion of motion. If you are using the FrameGrabber and you have enough RAM, you can test the digitized sequence with the built-in Anim maker before you begin the tracing process.

Before you begin rotoscoping, watch your video to

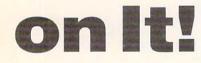

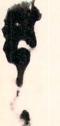

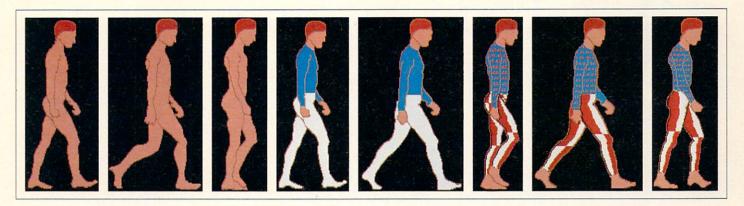

...and then color in your outlines.

decide which sequences to animate. Set the counter on your VCR to 0 at the beginning of the tape. Review all your video and choose the best "take" of each sequence. Write down the counter numbers so you can find the scenes later. Time each sequence with a stop watch and write these down as well.

#### BORDERLINE WORK

Rotoscoping is a great tool. By tracing only the outline of a character, you distill just those movements absolutely necessary for animation. Later, you can play with the image in a paint program (I used Deluxe-Paint III for the example) to produce what appears to be a hand-drawn animated character. First, though, you have to input the video to the computer.

If you have a genlock, connect your VCR to feed the reference signal to it. Run DPaint III in two-color mode (1 bitplane). I normally use black for the background color and red for the drawing color. Now, superimpose DPaint III's screen over the VCR's video with the genlock. Move to the first frame you wish to trace and command the VCR to freeze the image. Outline the figure, perhaps adding additional lines to define the shirt, pants, and shoes. Work quickly, because most VCRs shut off the pause after a specified time to protect the video heads. Advance to the next animation cel and video frame and repeat the process. Be sure to back up your file often and test the animation as you progress.

Using the FrameGrabber adds the extra step of digitizing each frame. While more work, this method has the benefit of creating a permanent file of the original frames. You can easily make changes or reuse them later for another project. Because you are using the digitized frame as a reference, you do not need color. Save time, and disk space, by using the Frame-Grabber in Black-and-White mode. Before you begin, set one of the palette colors to your tracing color and use the palette lock to force FrameGrabber to use

this palette. (Value 14 is a good choice to change.) If you digitize all the reference frames with your drawing color set, you will not have to remap them later with the paint program.

As I said, do not waste time trying to get the perfect image; it only needs to be good enough to trace. Create the digitized frames in IFF Anim format by selecting Start Anim from FrameGrabber's Anim menu. Then, capture a frame and use the Add selection in the same menu to append the frame to the Anim file.

Load the completed FrameGrabber Anim into DeluxePaint III and you are ready to trace. Select the first frame, trace an outline of the image directly on the frame, advance to the next frame, then repeat the process. When you finish tracing all the frames, select the Stencil requester and lock the drawing color. Click the Clear item in the toolbox, and when the next requester asks if you want to clear the current frame or all frames, choose All. DPaint will then clear each frame. Because you protected your drawing color, the outlines you drew remain in each frame. Turn off the Stencil, and play your animation.

Painting and animating your character is where you get to be creative. You could leave your outline unchanged for really tiny Anims, but adding color is more fun. When you do, use a bold, flat style. Do not try to include all the detail you can see on the video; just suggest features. On the other hand, get crazy! Bend, fold, and spindle your character. Fill it with a wild pattern. Those thin little lines are the only thing to constrain your imagination. (See the Company List on p. 128 for addresses and phone numbers of companies mentioned in this article.)

Gene Brawn is a digital animator, graphics designer, and television director. Write to him c/o AmigaWorld, Editorial Dept., 80 Elm St., Peterborough, NH 03458.

Thanks to Audio-Video Supply for the equipment loan.

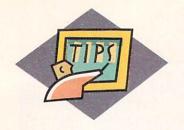

## Help Frames

Answers to frequently asked questions about

video and animation.

#### By Rick Rodriguez

#### SYNC OR SAVE?

**Q:** I want to take images off of videotape. Will a genlock do this for me?

A: No. This is one of the most prevalent misconceptions among new video producers. The genlock merely synchronizes the Amiga and your own video and allows you to key one on top of the other.

For the purpose of capturing images off of your videotape, you will need a video digitizer or frame grabber.

#### LOOK, AND GRAB TOO

**Q:** What should I look for in a frame grabber?

A: There are basically two varieties of video digitizers—real-time and slow-scan. Digi-View (\$199.95) from Newtek represents the latter and requires you to do several passes of the same image with different color filters. Real-time digitizers (frame grabbers) capture a video image in \( \frac{1}{30} \) or \( \frac{1}{60} \) of a second.

Generally, slow-scan digitizers provide a higher-resolution image than frame grabbers, but they are really intended for use with photographs or slides. Because slow-scan digitizers require a color-filtered black-and-white signal, you must be able to provide a perfect freeze frame and three separate red, green, and blue

signals to capture a video frame. SunRize Industries markets a color-splitter device (\$99.95) for use with Digi-View that takes a color signal and splits it into the three component colors. (See the Company List on p. 128 for addresses and phone numbers of companies mentioned in this article.)

Frame grabbers do not require you to freeze an image or split a color signal, but the performance of these units varies tremendously. On the low end, A-Squared's Live! (\$295) can actually capture sequences of images in the form of RIFF animations, but the resolution is inappropriate for anything but highly stylized special effects. The VD1 from Impulse is a pricey (\$1000) frame grabber that delivers the best resolution from any format videotape.

#### By Any Other Name

Q: What is a frame buffer?

A: A frame buffer is a peripheral device that can display graphics exceeding the resolution or color limitations of the Amiga. Presently, two companies market frame buffers for the Amiga. Both Mimetics' (\$550) and Impulse's (\$1000) products display 16.7 million colors. The Video Toaster from Newtek and the V-Ma-

chine from Digital Creations will, when finally available, feature frame-buffering capabilities.

The biggest limitation of today's frame buffers is that they will display only one image at a time. A 3-D program such as Sculpt-Animate 4D or Turbo Silver will generate a 24-bit file, which a frame buffer will display, but animating that display requires single-frame editing.

#### GETTING IN SYNC

Q: I can't afford to edit my videotape. Is there another way to synchronize my Amiga images with my videotape?

A: The process of rapidly flipping from one graphic to another used to be a nightmare. When I first started using the Amiga at the television station, we could pre-load only three images at a time. If we tried to load different resolutions, the machine was sure to crash. And you could forget about animations!

Fortunately, new packages for the Amiga will now ease the burden of displaying a sequence of graphics. My favorite is Elan Performer (Elan Design, \$59), which allows you to assign to the keyboard as many graphics and animations as your memory can hold. The graphics can be any resolution, including HAM, and the transition between key presses is almost instantaneous.

If you would like to avoid manually inserting your graphics, MicroIllusions' Time Code Reader/Generator (TCRG 102, \$799) might be the answer. First, stripe one of your videotape's audio channels with SMPTE time code. Then create a simple list of graphics you want to insert and set the appropriate timecode numbers for the events to occur. When you play back the videotape, the time code will trigger the Amiga to load and display the appropriate graphics.

#### POOR COLOR

**Q:** Why do my colors look so poor when I transfer images to videotape?

A: The Amiga 1000's built-in composite encoder took a lot of flack precisely because of this problem. Take just about any beautiful Amiga graphic and record it, and it turned to mud! Although it's true the A1000's encoder wasn't the best, as it turned out, it usually wasn't to blame for the color bleeding and tearing most users saw in their videotapes. Commodore got rid of the composite signal in subsequent Amiga models, but the problem still remains.

A composite-video signal contains both color and brightness information. Raising the level of one of these

## Presenting <u>TWO</u> Exciting Tools To Help You Expand and Improve Your Animation Skills!

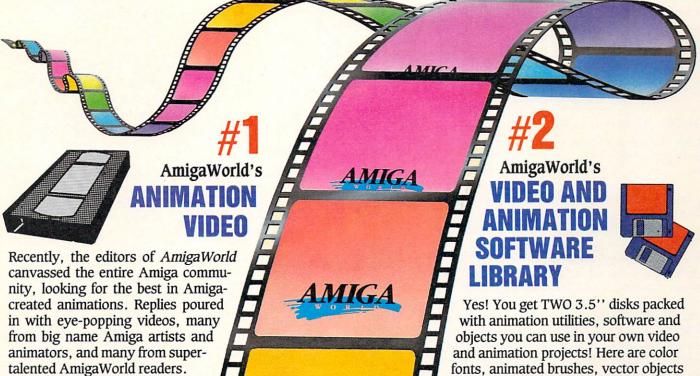

The result? A 45-minute mind-blowing video featuring dozens of real-world animations that will demonstrate what's being done—and what you can do, too—in today's fast moving animation environment. Send for yours now. Just \$19.95.

ORDER NOW
WHILE
SUPPLIES LAST!

For Immediate Service CALL TOLL FREE 800-343-0728

or complete coupon at right:

| Name                                              |           |
|---------------------------------------------------|-----------|
| Amount Total \$ Name Address                      |           |
|                                                   |           |
| Address                                           |           |
|                                                   |           |
| City                                              |           |
| StateZip                                          | - 1       |
| Check/Money Order Enclosed (Fayable to Anngawond) | WVDSP     |
| CHARGE MY: ☐ MasterCard ☐ Visa ☐ Amex             |           |
| Card# E                                           | Exp. date |

both disks.

and more. A Special Bonus! Includes a

brand-new unreleased color Kara font!

with a gang of super-great images. A chance to experiment. To improve your

This is the quick and easy way to power up your personal animation library

skills at low cost and be ready for all your

animation opportunities. Just \$14.95 for

components beyond acceptable standards will adversely affect the other. A good rule of thumb is to never use colors that are more than 75% saturated (12 on a scale of 15). An over-saturated chroma signal will appear to bleed and will also affect the luminance of the graphic.

#### DON'T JUMP

Q: My videotape tends to jump when I play it back. What am I doing wrong?

A: You are probably seeing the results of recording a non-interlaced signal. The Amiga's flicker is a big sore point for the machine's detractors. That interlace flicker, however, is an indication of why the Amiga is the ideal video computer.

All television signals are interlaced, which means that raster lines are displayed in alternating odd and even passes. You may not notice this with moving video, but you will find it quite annoying with a still image.

Amiga videographers should limit their work to either high-resolution or interlace modes. If you need to record low- or medium-resolution graphics, get Mike Berro's public-domain program, SETLACE, or VTOT. Both programs will turn on the Amiga's interlace mode regardless of the screen being displayed.

If your image flickers wildly, you will have to adjust your color palette. Look for areas in your graphic where there are dramatic color contrasts. Reducing these contrasts will diminish flicker.

For video, it's a very good idea to work strictly in composite mode. The RGB monitor is easier on the eyes, but it can be very deceiving. Working with composite, you can

concentrate on problem areas before it's too late.

#### 3-D Logos

Q: I want to take clients' logos and spin them around in three dimensions like I see on TV. Do I need a 3-D program to do this?

A: Not at all. Most of the effects you're describing are not truly three-dimensional. Actually, they are a kind of 2½-D. Your two-dimensional logo is flipped and warped to simulate a third dimension, but the object itself has no depth.

A 3-D program must first contain your object's precise geometry—height, width, and depth—before it can manipulate it. When you spin this logo, you can see its top, bottom, sides, and back. That may sound appealing, but the trade-off is in speed and time. Inputting a 3-D logo can be torturous, and animating it for even 30 frames might take days.

A 2½-D program such as DeluxePaint III (Electronic Arts, \$149.95) or ANIMagic (Sparta/Oxxi, \$279) can animate your logo in seconds.

#### YOU'RE NO JERK

Q: Whenever I make an animation, the speed seems jerky. What am I doing wrong?

A: You're encountering one of the most serious limitations of RAM animation. The Amiga's architecture makes it capable of real-time animation playback. Even the most sophisticated super-computer animation is never displayed on the computer itself. Instead, the images are dumped to videotape one frame at a time.

Amiga software uses compressed formats like Anim to allow animations to be played back on your monitor without the intervention of a tape machine. Unfortunately, animations are limited by the amount of RAM in your system and the time it takes to redraw a screen. If you are moving only a small part of your screen, playback can approach 60 frames per second. If the entire screen is changing, however, playback can drop to below eight frames per second.

One work-around is to dump very small fragments of animation to videotape and edit these together to create a final sequence. If you can't edit, redesign your animation so that your animated object is smaller. Avoid moving the camera unnecessarily, as this generally means that the entire screen will be redrawn.

Several developers are now working on hard-disk-animation players. This will mean that the size of animations can equal the space available on your hard drive. Playback speed, however, will still be an issue. If the players can reproduce 15 frames per second, your animation will appear smooth enough for most purposes.

#### EXERCISE CONTROL

Q: What do you need to do single-frame animations?

A: In single-frame recording, the accuracy of your videorecorder is very critical. Unfortunately, no industrial VTRs are capable of 100-percent accuracy. If you are serious about single framing, the Sony 9850 ¾-inch edit/recorder with time code is currently the lowest-cost alternative (approximately \$7000).

Your animation program should be able to send a signal through its message port when it has completed rendering an image. That signal is received by controller software, such as MicroIllusions' Transport Controller, which then signals the VTR to record the graphic for a specified number of frames.

#### OFF CENTER

Q: I have difficulty centering my graphics. Although my RGB screen is centered properly, the graphics will jump from left to right when I videotape them.

A: The centering of your RGB monitor is independent of your composite output. Use a reliable overscanning composite monitor and set Preferences to center your video output. This may result in your RGB image being offcenter. You may adjust this somewhat by adjusting the centering on your monitor (the A1084 controls are in the back).

Once you have centered your Workbench properly, save the Preferences settings and always boot from this disk. If you must occasionally boot from different disks, you should adjust their Preferences also.

#### OVERSCAN ANOMALIES

**Q:** When I create an overscan screen in DPaint, I still get a border on the left side of the screen.

A: Overscan on the Amiga is a kludge with which third-party developers have had to wrestle from the machine's inception. No two programs handle overscan in exactly the same way, and developers have yet to agree on standard overscan settings. (Overscan will, however, be standardized with the release of AmigaDOS 1.4.)

DPaint III gives you some hidden controls over the centering of your overscan screen. Holding down the CTRL key, use the directional arrows to move your image in the appropriate direction.

The only program I have found that centers all overscan resolutions correctly is PIX-mate (\$49.95) from Progressive Peripherals. If you have centered your composite Preferences properly as outlined above (see "Off Center") PIX-mate will take care of the rest.

#### **KEY QUESTION**

Q: I want to place my live actor on top of an animated scene. How do I get my video source to sit on top of an Amiga graphic?

**A:** Unfortunately, you cannot do this unless you have a professional switcher with luminance or chroma-key capabilities.

Amiga genlocks allow a predetermined color to be transparent so that a video signal may pass through. In your example, you would want your video signal to cut the hole.

Several forthcoming products promise to provide keying capabilities. A luminance keyer simply looks for the darkest areas in your picture and allows the video to pass through. A chroma keyer is more precise in that only a certain color (chroma-key green or blue) is replaced by your second source.

#### A QUICKIE MICKEY

**Q:** Which program allows you to create Disney-style animation with the least amount of drawing?

A: It seems that anyone who attempts Amiga animation sets out to emulate the Disney look. Cel animation, however, is probably where the computer is least effective. This is not to say that you cannot create cel animations on an Amiga; it's simply that you will still have to do plenty of work to achieve an acceptable result.

Photon Video: Cel Animator (MicroIllusions, \$149.95) was designed with the professional animator in mind. The drawback to this product is that it is intended for artists who originate their work on paper and digitize it into the computer. More tools for creating the drawings on the computer would be welcome.

Other programs do more to help animation along. Fantavision (Broderbund, \$59.95) and Zoetrope (Antic, \$139.95) offer special anamorphic capabilities that do some of the animating automatically. Zoetrope also features "blueing," which allows you to look at previous frames as you draw so that you can keep your artwork in registration.

#### NEED A BREAK?

**Q:** How do I break into the videographics business?

A: Develop a reel of your

work and send it around to local video producers, cable TV companies and TV stations. Make sure that the reel contains as many different looks as possible. Think about the market at which you are aiming. Obviously, with some businesses an animated pie chart will probably be more effective than a Cosmic Duck cartoon or a digitized sex-goddess animation.

Talk to local print-graphics shops; many of these are now acquiring high-end paint systems and also need help.

Become an expert, join a couple of national associations, attend SIGGRAPH or similar trade shows, but do not hesitate to swallow your pride and work for minimum wage as an intern. You will learn a lot and your reel will improve because it will include real-world applications. And who knows? The firm might like you and give you a permanent position.

#### AMIGA HERO

#### Video Guru

THE ACADEMY OF Cable Programming gives awards to cable stations and the people who run them. But in the case of recent ACP award winner Rick Rodriguez, maybe the Amiga should have shared center stage.

Rodriguez, a long-time Amiga video guru, runs Miavision, a Spanish-language cable station that serves the Miami area. He also happens to be the station's art director. The Amiga helps him to do both.

Miavision's six Amigas perform a number of functions. The award, however, was given for the station's local daily news program. Most of the graphics for the show come from, you guessed it, the

It takes a lot of products to put out professional-quality programs. Rodriguez's mainstays include DeluxePaint III ("it's our number-one program"), Elan Performer for displaying graphics, PIXmate, which is also used for displaying graphics (it is particularly well-suited for displaying any resolution overscan graphics and keeping them centered), and Pro Video Plus for displaying text when the station is off the air. Pro Video also drives two ancillary public-access stations that Rodriguez also runs.

Miavision is just starting to exploit Turbo Silver to do truly sophisticated graphics. Unfortunately, due to the complexity of the tasks, Rodriguez cannot crank these images out as quickly as they would like.

While Miavision has nearly every Amiga font known to man, Rodriguez particularly likes Kara Fonts.

Rodriguez has done other highprofile projects with the Amiga. When Panamanian strongman (not Manuel!) Roberto Duran

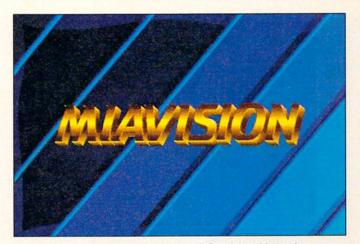

The Amiga lives up to its name at an all-Spanish cable station.

made a comeback fight in 1987 against Victor Claudio (Duran won), Rodriguez beamed the fight live via satellite. The Amiga was there too, in the truck, creating graphics and titles on the fly for the worldwide audience. There were fewer programs available in 1987, so Rodriguez used TV Text and a public-domain program to display the graphics. "Boy, that

was rough," Rodriguez said.

Things went more easily a bit later when the Pope visited. Again, Rodriguez broadcasted live, but this time had the help of Digi-Paint. Now Rodriguez has added ProVideo Plus and Elan Performer to his on-air arsenal. "It keeps getting easier," he said.

-Doug Barney

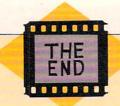

## Resources and References

A guide to videos, tutorials, and publications

on Amiga video and animation.

#### ONDISK

| PRODUCT                    | COMPANY        | PRICE           | DESCRIPTION                                                                                              |
|----------------------------|----------------|-----------------|----------------------------------------------------------------------------------------------------|
| Deluxe Help Series:        | RGB Video      | \$34.95<br>each | Interactive tutorials featuring narrated, visual demonstrations of functions in use on an active screen. |
| Advanced Techniques for I  | DeluxePaint II |                 |                                                                                                    |
| Calligrapher               |                | 44.95           |                                                                                                    |
| Deluxe Paint               |                |                 |                                                                                                    |
| Deluxe Paint II            |                |                 |                                                                                                    |
| Deluxe Paint III           |                |                 |                                                                                                    |
| DigiPaint                  |                |                 |                                                                                                    |
| PageSetter                 |                |                 |                                                                                                    |
| Photon Paint               |                |                 |                                                                                                    |
| For Art's Sake             | For Art's Sake | 19.95           | Create animations, ray tracing, with graphics packages.                                                  |
| Turbo Silver Texture Guide | Impulse        | 19.95           | Guide to prefigured program modules.                                                                     |

#### PUBLICATIONS

| PRODUCT                   | COMPANY              | PRICE   | DESCRIPTION                                                                                                    |
|---------------------------|----------------------|---------|----------------------------------------------------------------------------------------------------|
| Amiga Desktop Video Guide | Abacus               | \$19.95 | This book teaches basic terms to putting together a studio.                                                                     |
| AV Video                  | Montage              | 30/yr.  | Well-respected video magazine, but only light coverage of Amiga.                                                                |
| Becoming An Amiga Artist  | Scott, Foresman      | 19.95   | Book that teaches how to create charts, graphs, paintings, technical drawings, digitized images, animations, sound, and speech. |
| Inside Amiga Graphics     | Compute Publications | 18.95   | Discusses suggested hardware and software to create a complete graphics system.                                                 |
| Mix                       | NBB Acquisitions     | 46/yr.  | Magazine that covers the integration of sound and music with video and film.                                                    |
| Using DeluxePaint         | Chilton Books        | 23.95   | Tutorial for the beginner to the advanced.                                                                                      |
| Videography               | PSN Publications     | 25/yr.  | Tracks professional video across the country.                                                                                   |
| Video Magazine            | Reese                | 15/yr.  | Occasional Amiga coverage, but is an excellent source for information on consumer-level video gear. ▶                           |

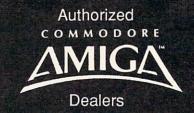

ORDERS ONLY (800) 634-5546 HOTLINE (813) 378-3477 MODEM ONLY (813) 378-3477 LOCAL (813) 377-1121

#### SOFTWARE -

| TV Text          | 62.50  |
|------------------|--------|
| TV Text Pro      | 106.25 |
| Broadcast Titler | 187.50 |
| Video Effects 3D | 125.00 |
| Turbo Silver     | 112.50 |
| Music X          | 149.95 |
| Kara Fonts       | CALL   |
| Pixmate          | 43.75  |
| Forms in Flight  | 12.50  |
| Pro Video Gold   | 187.50 |

DELUXE PAINT III & DELUXE VIDEO III only 89.95 each! **DIGIPAINT 3.0 59.95** 

| Supergen           | 650.00  |
|--------------------|---------|
| Scanlock           | 895.00  |
| VD1 Frame Buffer   | 920.00  |
| DigiView 4.0       | 139.95  |
| Magni 4004 Genlock | 1649.95 |
| Frame Grabber      | 569.96  |
| Progen             | 349.95  |
| Amigen             | 129.95  |
|                    |         |

As always, we've opted for readibilty rather than quantity of items in our ad. Please call for prices on products that don't appear here.

Circle 404 on Reader Service card.

#### HARDWARE-

#### SAVE ON SUPRA PRODUCTS! Amiga 2000 Products

915.00 80 MB Quantum Hard Card 625.00 40 MB Quantum Hard Card 325.00 8 MB Ram Card with 2 MB Amiga 500 Products 940.00 80 MB External Hard Drive 625.00 40 MB External Hard Drive 20 MB External Hard Drive 455.00 260.00 2 MB Ram Board for Above 512K Ram Expansion w/clock 110.00 SupraModem 2400 Baud 129.95 w/Cable and Software 19.95 Bridgeboard Speaker 99.00 HD-150 Replacement Power

Supply for the A500 129.00 HD-150DL (Deluxe)

CALL (800) 634-5546 TO PLACE AN ORDER OR TO RECEIVE OUR FREE 48 PAGE CATALOG

Become an Amiga Power User with...

#### HE AM COMPANION

Second Edition by Rob Peck

he AMIGA COMPANION, Second Edition, is your comprehensive guide to AmigaDOS and the CLI. In clear, concise, easy-to-understand language, the Amiga Companion shows you how to use the full range of powerful AmigaDOS and CLI commands. You'll get maximum performance from your Amiga 500, 100, or 2000. Authored by former Commodore-Amiga innovator Rob Peck, the AMIGA COMPANION provides you with a thorough understanding and mastery of this vanguard computing system.

#### CONTENTS INCLUDE:

- Introduction to the CLI
   AmigaDOS Shortcuts
   Modifying Files Using AmigaDOS Commands
   Tools on the Workbench
   The Heart of the CL
- Information Commands

- The Heart of the CLI Configuring AmigaDOS
- AmigaDOS Command Scripts
- Console Control Characters
- AmigaDOS 1.3

- Software in the Public Domain
   Amiga Answers
   Plus Five Helpful Appendices and a Complete Index.

#### Now, THE SECOND EDITION GIVES YOU EVEN MORE!

You don't need to be a technical expert to put the AMIGA COMPANION to work for you. The moment you open this help-filled book, you'll get more out of your Amiga than ever before! And as your skills develop, you'll find plenty of advanced ideas and information to make the AMIGA COMPANION the most valuable reference book you own!

## The Amiga Companion AmigaDOs By Rob Peck and the CLI. ORDER NOW!

#### New, in the Second Edition

- Full coverage of AmigaDOS 1.3
- · A new chapter on hard disks
- Expanded CLI and SHELL commands
- Over 50 additional pages of userfriendly examples and tips
- A new MicroEMACS appendix
- · All topics completely revised and updated

YES! Send me \_ \_ copies of the AMIGA COMPANION, Second Edition, for just \$19.95 each plus \$2.50 per copy for first class delivery.

#### THE AMIGA COMPANION

IDG Communications/Peterborough 80 Elm Street Peterborough, NH 03458 1-800-343-0728

Satisfaction Guarantee: If you don't get at least a dozen helpful ideas from the AMIGA COMPANION, simply return it within 10 days for a complete refund!

| Name          |                             |                      |        |
|---------------|-----------------------------|----------------------|--------|
| Address       |                             |                      |        |
| City          | State                       | Zip                  |        |
| ☐ My check or | money order is enclosed (pa | ayable to AmigaWorld | )      |
| Charge my:    | ☐ American Express          |                      | ☐ Visa |
| Account #     | Exp.                        | date                 | SP9AC  |

Foreign Orders. Payment in US funds drawn on US bank is required. Orders outside of North America, please add \$12.00 per book for Air Mail shipping and handling. Domestic orders allow 2-4 weeks for delivery.

| PRODUCT       | COMPANY          | PRICE   | DESCRIPTION                                                                        |
|---------------|------------------|---------|------------------------------------------------------------------------------------|
| VideoMaker    | Video Maker Inc. | 15/yr.  | Covers desktop video on a regular basis with several articles featuring the Amiga. |
| Video Systems | Intertec         | 4/issue | Limited Amiga coverage but in-depth articles.                                      |

#### IDEO

| PRODUCT                                | COMPANY                   | PRICE            | DESCRIPTION                                                                                                    |
|----------------------------------------|---------------------------|------------------|----------------------------------------------------------------------------------------------------|
| 3D Cookbook<br>Color Cycling Animation | Byte by Byte<br>Cape Fear | \$24.95<br>39.95 | Animation instruction using Sculpt-Animate 4D. Utilizing color cycling features of IFF paint programs.                      |
| Digitizing For Effect                  | Cape Fear                 | 39.95            | Capturing and transforming full-color images.                                                                               |
| Director Tutorial Video                | Right Answers             | 39.95            | Comprehesive tutorial for this animation and presentation language.                                                         |
| DTV #4                                 | Group M                   | 30.00            | Covers desktop-video hardware/software products.                                                                            |
| DTV #5                                 | Group M                   | 30.00            | Tips for running a profitable video studio.                                                                                 |
| Professional Techniques                | Prism Computer            | 29.95            | Demonstrates features of DPaint III, with tips for DPaint III techniques from Dan Silva (DPaint's author) and Jeff Bruette. |
| The World of Turbo Silver              | VRS Media                 | 24.95            | An experienced user demonstrates the basics of 3-D object creation.                                                         |
| Video Graphics Techniques              | Cape Fear                 | 39.95            | Introduction to video graphics. ■                                                                                           |

#### COMPUTER STORE

One of the Oldest and Largest AMIGA dealers in New England

Call us for competitive quotes on the

SPECIALISTS IN AMIGA VIDEO

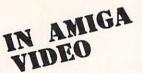

Amiga Hardware & Software

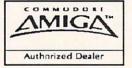

**Authorized Commodore** Amiga Dealer and Service Center

Genlocks

Framegrabbers

Digitizers

2 Locations to Serve You

1294 Washington St West Newton, MA 02165 617-964-3080

621 Boston Post Road Sudbury, MA 01776 508-443-9731

#### UTILITIES UNLIMITED, Inc.

P.O. Box 532

If you wish to place your order by phone

North Plains, OR 97133

CALL (503) 647-5611 24 Hrs A Day!

#### SUPER CARD AMI

"...You have the right to make an archival backup of software

you own...": Public Law 117 - December 3, 1980.
Why be frustrated with the headaches of backing up your valuable software? Now, with Super-Card AMI, you can easily backup every program created on a 3.5" format! That includes Amiga, Atari ST., Mac, etc.! A brilliantly designed hardware unit plugs in between your internal & external disk drives (two drives are required for use). A simple software driver turns on the unit and makes the magic happen. "Long & short tracks" are easily copied because Super-Card doesn't copy the data on the disk, it copies the changes in the magnetic flux. This process gives you an exact copy in about 45 seconds!

Super-Card AMI will work in all Amiga computers; A500, A1000, A2000, A2500. Please specify if you have two internal drives when ordering. So why wait for updates and parameters when you can copy it today!?!?!

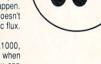

#### SUPER-TRACKER AMI

Have you ever wanted to know where problem tracks are located? Now, with Super-Tracker AMi, you can tell! This beautiful digital track display simply plugs into the last drive in your Amiga System (all Amiga computers will work.) The head location (track), side (top or bottom head), and write protect position are all displayed.

minimum of four disk drives. 3 AC outlets, surge and spike protection, passive crowbar protection, one year warranty.

AMIGA 500 REPAIRABLE POWER

SUPPLY

Providing the luxury of many

add-ons and extras, runs a

Add \$4.00 shipping and handling • Add \$3.00 C.O.D. in USA only. VISA and MasterCard accepted • Allow 3 to 4 weeks for delivery All sales are final unless authorized by management

SOFTWARE AND HARDWARE SUBMISSIONS WANTED.

### Announcing The Most Exciting New Dimension in Computing

## AMIGA VIDEO & ANIMATION

### SPECIAL

#### A Landmark Special Issue That Will Help You Discover How YOU CAN DO IT, TOO!

ere it comes! The largest and most authoritative Special Issue ever! It pulls together the latest hardware, the newest software, the best peripherals! Expert tips and techniques by the industry's hottest authors in articles written by top pros from Disney, Hanna-Barbera and other leading TV, film and design shops. Credits include Diehard, an award-winning Campbell's Soup commercial, Bette Midler's "Stella" and more!

In short, it's everything you need to get your own video and animation projects up and running!

Dazzling special-effects generators, sophisticated 3-D modeling, super-realistic sound tracks, top-drawer video titling and more... the VIDEO & ANIMATION SPECIAL will take you where the action is in video and animation today...and where it's headed tomorrow!

Along the way, you'll prove to yourself the amazing power of Amiga as the platform of choice for mindbending, award-winning images at every level of skill and ability!

- Get up to speed quickly with a money-saving Buyer's Guide that will help you identify and price the major hardware and software options....
- Zero in on price/performance comparisons of the Amiga, MAC and PS/2, and be astounded by the impressive array of third party support commanded by Amiga...
- Fine tune your projects with a comparison of 9 Genlocks complete with vectorscope and waveform analyses, and 8 Commercial Titling programs.
- Set up your studio for beginning, intermediate or advanced video work. Explore the questions to ask when buying VCRs and video cameras plus highend equipment like time base correctors and single frame controllers.
- Review the limits and advantages of cell and morphological animation.
  Create special effects and presentations using LIVE!, Mandalla and review five other software programs.

Dean Freidman talks about his groundbreaking Nickelodeon project. Do you need The Director or will a simple slide show do it? How do you display images... control them...flip forward and backward between images?

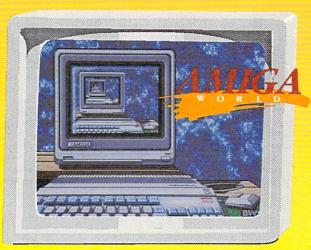

#### AND MORE, MORE, MORE!

Including a discussion of the Amiga 3000, authoring systems and yet unseen technologies . . . visit with the Amiga "heros"—leading animators and video pros of film and TV. . . an

overview of rotoscoping for animators who don't draw...a comparison of the four major paint programs...how to add sound to your animation . . . an inside tour of Turbo Silver and Sculpt...convert 2-D animations to 3-D and put them on videotape...save money with low cost titling and other high-tech techniques...learn how image processors can make your job easier. There's Q&A, lists of resources, PLUS YOU CAN GET A SPECIAL VIDEO AND TWO FANTASTIC ANIMATION DISKS!...

#### Expand Your Creativity With Additional Special Products From AmigaWorld!

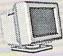

A 45-minute Animation Video and a Two-Disk Set of Software, Utilities and Objects You Can Use Now!

This colorful video is packed with dozens of examples of the best animations submitted by AmigaWorld readers—most of whom are real pros!

This useful two-disk collection gives you vector objects... animated brushes...color fonts...video & animation utilities...much more!

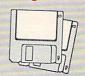

Try them both for 30 days without obligation. Money back if not satisfied.

Complete and mail the coupon now or CALL TOLL FREE 1-800-343-0728 (NH: 924-9471) to reserve your copy of AmigaWorld's VIDEO & ANIMATION SPECIAL!

| Yes! Send me copies of the AmigaWorld's VIDEO & ANIMATION SPECIAL @\$4.95 each. □ Also send Amiga- | Name  Address  City  Amount Total Check/Money order enclosed (payable Charge my:                                                                                                    | State                                                                         | orld Special Issue.)                                                                       |
|----------------------------------------------------------------------------------------------------|----------------------------------------------------------------------------------------------------|-------------------------------------------------------------------------------|--------------------------------------------------------------------------------------------|
| World's Animation Video at \$19.95.                                                                | Card #                                                                                                    |                                                                               |                                                                                            |
| ☐ Send AmigaWorld's<br>2-Disk Software Library<br>at \$14.95.                                      | Publication date: 1/15/90. Please alloc<br>Foreign orders, \$5.50 for surface mail or \$9.50 for<br>Mexico, 5.50. 2-disk Software Library is an additional<br>airmail, Video, add \$2.50 for surface mail, or \$7.50 to n U.S. bank. Make check payable to AmigaWorld | Airmail on Speci<br>onal \$1.50 for su<br>for airmail. Paya<br>Special Issue. | ks for delivery. ial Issue. Canadian and urface mail or \$4.00 for ble in U.S. funds drawn |
| Amigaworia's Video & Anin                                                                          | nation Special • 80 Elm Street • F                                                                                                    | eterborou                                                                     | ah, NH 03458                                                                               |

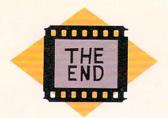

## Company List

#### Abacus

5370nd St. S.E. Grand Rapids, MI 49512 616/698-0330

#### Access Technologies PO Box 202197 Austin, TX 78720

512/343-9564

#### Accolade

550 S. Winchester Blvd. Suite 200 San Jose, CA 95128 408/296-8400

#### Active Circuits Inc.

106 Highway 71 Suite 101 Mansquan, NJ 08736

#### Aegis Development

(now distributed by Oxxi)

#### AlohaFonts

PO box 2661 Fair Oaks, CA 95628

#### Amazing Desktop Brothers

66-16 N. Kenneth Lincolnwood, IL 60646 312/679-7252

#### Amicore International

154 Grove St. Chicopee, MA 10120 413/592-9122

#### Amigo Business Computers

192 Laurel Rd. E. Northport, NY 11731 516/757-7334

#### A-Squared Distributions

6114 La Salle Ave. Oakland, CA 94611 415/339-0339

#### American Software Distributors

RR 1 Box 290, Bldg. 3 Urbana, IL 61801 217/643-2050

#### Anakin Research

100 Westmore Dr., 11C. Rexdale, Ontario Canada M9V 5C3 416/744-4246

#### Antic Publishing

544 Second St. San Francisco, CA 94107 415/957-0886

#### ARock Computer Software

1306 E. Sunshine Springfield, MO 65804

#### ASDG

925 Stewart St. Madison, WI 53713 608/273-6585

#### Bantam Books

666 Fifth Ave. NYC, NY 10103 212/765-6500

#### Broderbund Software Inc.

17 Paul Dr. San Rafael, CA 94903 800/527-6263 415/492-3200

#### Brown-Wagh Publishing

16795 Lark Ave. Suite 210 Los Gatos, CA 95030 408/395-3838

#### Byte by Byte

Arboretum Plaza II 9442 Capitol or Texas Hwy. N. Austin, TX 78759 512/343-4357

#### Bytes and Bullets

Rt. 3 Box 3532 Manchester, TN 37355

#### Cape Fear Teleproductions

605 Dock St. Wilmington, NC 28401 919/762-8028

#### Centaur Software

4452 Redondo Beach Blvd. Lawndale, CA 90260 213/542-2226

#### Charles Voner Designs

61 Clewley Rd. Medford, MA 02155 617/396-8354

#### Classic Concepts

PO Box 786 Bellingham, WA 98227 206/733-8342

#### C Ltd.

723 E. Skinner Witchita, KS 67211 316/276-6322

#### Commodore Business Machines

1200 Wilson Dr. West Chester, PA 19380 215/431-4200

#### Compute! Publications

PO Box 5406 Greensboro, NC 27408 919/275-9809

#### Computer Arts

PO Box 529 Opp, AL 36467 205/493-6312

#### Creative MicroSystems

19552 S.W. 90th Court Tualatin, OR 97062 503/691-2552

#### Datel Computers

3430 E. Tropicana #67 Las Vegas, NV 89121 800/782-9110

#### Designing Minds Inc.

3006 N. Main Logan, UT 84321 801/752-2500

#### **Digital Creations**

3944 Florida Blvd. Suite #4 Palm Beach Gardens, FL 33410 407/622-0138

#### Discovery Software

163 Conduit St. Annapolis, MD 21401 301/268-9877

#### Eagle Tree Software

PO Box 164 Hopewell, VA 23860 804/452-0623

#### Elan Design Inc.

PO Box 31725 San Francisco, CA 94131 415/359-7212

#### Electronic Arts

1820 Gateway Dr. San Mateo, CA 94404 415/571-7171

#### Escape Sequences Inc.

PO Box 1101 Troy, NY 12180 518/274-1547

#### Finally Technologies

25 Van Ness San Francisco, CA 94102 415/564-5903

#### Free Spirit Software Inc.

PO Box 128 58 Noble St. Kutz, PA 19530 215/683-5609

#### Gene Little Photo

PO Box 682 Rocky Hill, CT 06067 203/721-9308

#### Gold Disk

PO Box 789 Streetsville Mississauga, Ontario Canada L5M 2C2 800/387-8192 416/828-0913 Great Valley Products 225 Plank Ave. Paoli, PA 19301 215/889-9411

Haitex Resources PO Box 20609 Charleston, SC 29413 803/881-7518

Hash Enterprises 2800 E. Evergreen Vancouver, WA 98661 206/693-7443

Impulse Inc. 6870 Shingle Creek Pkwy. #12 Minneapolis, MN 55430 612/566-0221 800/328-0184

IMSI1299 Fourth St.San Rafael, CA 94901415/454-9678

*IMtronics Inc.* 12301 S.W. 132 Crt. Miami, FL 33186

*Inkwell Systems* 1050 R-Pioneer Way El Cajon, CA 92020-1943 619/440-7666

InnoVision Technology 1933 Davis St. Suite 328 San Leandro, CA 94577 415/638-8432

Interactive MicroSystems PO Box 1446 Haverhill, MA 01831 508/372-0400

InterActive Softworks Inc. 2521 S. Vista Way Suite 254 Carlsbad, CA 92008 619/434-5327

Intracorp Inc. 14160 S.W. 139th court Miami, FL 33186 800/468-7226 Intuitive Technologies distributed by American Software Distributions

JMH Software 7200 Hemlock Ln. Maple Grove, MN 55369 612/424-5464

Joe's First Company 208 Glenayr Rd. Toronto, Ontario Canada M5P 3C3 800/387-8967 416/322-6119

JVC Professional Products 41 Slater Dr. Elmwood Park, NJ 07407 201/794-3900

Kara Computer Graphics 6365 Green Valley Cr. #317 Culver City, CA 90230 213/670-0493

**Kurta** 3007 E. Chambers Phoenix, AZ 85040 602/276-5533

Magnetic Images Company PO Box 17422 Phoenix, AZ 85011 602/265-7849

Magni Systems Inc. 9500 S.W. Gemini Dr. Beaverton, OR 97005 800/624-6465 503/626-8400

Meridian Software 9361 W. Brittany Ave. Littleton, CO 80123 303/979-4140

MichTron 576 S. Telegraph Pontiac, MI 48053 313/334-5700

MicroBotics Inc. 811 Alpha Dr. Suite 335 Richardson, TX 75081 214/437-5330 Microft Software Ltd. PO Box 1072 Exton, PA 19341 215/642-7638

MicroIllusions 17408 Chatsworth St. Granada Hills, CA 91344 818/360-3715 800/522-2041

Micro Magic distributed by Centaur Software

Micro Momentum Inc. 100 Brown Ave. Johnston, RI 02919 401/949-5310

MicroSearch Inc. 9896 S.W. Freeways Houston, TX 77074 713/988-2818

MicroWay PO Box 79 Kingston, MA 02364 508/746-7341

Mimetics PO Box 1560 Cupertino, CA 95015 408/741-0117

Mindware International 33 Alliance Blvd. Unit 1 Barrie, Ontario Canada L4M 5R3 705/737-5998

Mix PO Box 3714 Escondido, CA 92025

Montage Publishing 25550 Hawthorne Blvd. Suite 314 Torrance, CA 90505

Neriki Computer Graphics distributed by: US: Compu\_Art PO Box 712

PO Box 712 Victoria Station Montreal, Quebec Canada H32 2V8 514/483-2080 514/737-5865 International: Telmak Party Limited Unit 12, 126 Queens Rd. Five Dock, N.S.W. 2046 Australia 2065 02/0745-3466

NewTek 115 W. Crane St. Topeka, KS 66603 913/354-1146 800/843-8934

Omicron Video 21822 Lassen St. Chatsworth, CA 91311-3680 818/700-0742

Octree Software 311 W. 43rd St. Suite 904 New York, NY 10036 212/262-3116

Oxxi Inc.
PO Box 90309
Long Beach, CA 90809
213/427-1227

Pacific Peripherals PO Box 14575 Fremont, CA 94539 415/651-1905

Panasonic 1 Panasonic Way Secaucus, NJ 07094 800/553-7222

Pangolin Laser Software 1016 N. Daniel St. Arlington, VA 22201 703/527-4880

PAR Software distributed by Brown-Wagh

*PCM Industries* 8330 Boone Blvd. Suite 430 Vienna, VA 22180 703/356-4600 ► Philadelphia Video Lab Inc.

338 Winding Way Merion, PA 19066 800/333-0013 215/664-4955

Polar Arts

14145 Janna Way Sylmar, CA 91342 818/362-8565

Polaroid

575 Technology Square Cambridge, MA 02139 617/577-2000 800/343-5000

Prism Computer Products

distributed by:

Centaur

Electronic Arts
(video tutorials)

Progressive Peripherals and Software 464 Kalamath St. Denver, CO 80204 303/825-4144

R & DL Productions

11-24 46th Ave. 2A Long Island City, NY 11101 718/392-4090

Rainbow's Edge Productions

4412 4th Ave. Brooklyn, NY 11220 718/965-1922

RGB Computer and Video Creations

3944 Florida Blvd. Suite 102 Palm Beach Gardens, FL 33410 407/622-0138

Right Answers Group

Box 3699 Torrance, CA 90510 213/325-1311

Scott, Foresman and Company

1900 E. Lake Ave. Glenview, IL 60025 312/729-3000 Sherreff Systems

15075 S.W. Koll Parkway Suite G Beaverton, OR 97006 503/626-2022

Silent Software

706 W. Broadway Suite 202 Glendale, CA 91204 818/243-0313

Silver Software

1922 Purchase Brook Rd. Southbury, CT 06488 203/246-2583

Silver Fox Software

PO Box 55143 Dallas, TX 75355 214/349-1681

Skyles Electric Works

213E S. Whisman Rd. Mountain View, CA 94041 800/227-9998 415/965-1735

Slide City

6474 Highway Deleon Springs, FL 32130 904/985-1103

Software Integration Solutions

11027 Twin Pond Terrace San Diego, CA 92128 619/748-3350

Software Sensations

1441 S. Robertson Blvd. Los Angeles, CA 90035 213/277-8272

Sony

1600 Queen Anne Rd. Teaneck, NJ 07656 201/833-5200

Sparta Inc.

23041 de la Carlotta Suite 400 Laguna Hills, CA 92653 714/583-2394

Spirit Technology Corp.

220 W. 2950 South Salt Lake City, UT 84115 801/485-4233 800/433-7572 Sunrize Industries

PO Box 1453 College Station, TX 77841 409/846-1311

Syndesis

N9353 Benson Rd. Brooklyn WI 53521 608/455-1422

T & L Products

2645 Wilson St. Carlsbad, CA 92008 619/729-4020

Tangent 270

PO Box 38587 Denver, CO 80238 303/322-1262

Telmak Inc.

Box 54 Plainview, NY 11803 800/637-4540

Tensor Productions

280 Mathilda Dr. #9 Goleta, CA 93117 805/562-7480

The Dragon Group

148 Poca Fork Rd. Elkview, WV 25071 304/965-5517

The Picture Box

8824 David Ave. St. John, MO 63114 314/427-1869

Truvision

7340 Shadeland Station Indianapolis, IN 46256 317/352-6120

True BASIC Inc.

12 Commerce Ave. W. Lebanon, NH 03784 603/298-8517 800/872-2742

Unison World

1321 Harbor By Pkwy. Alameda, CA 94703 415/748-6670 Video Magazine PO Box 52255 Boulder, CO 80321

Video Systems

9221 Quivira Rd. Overland Park, KS 66215

Videography

PO Box 513 Baldwin, NY 11510

VideoMaker

PO Box 3727 Escondido, CA 92025

Videomedia Inc.

211 Weddell Dr. Sunnyvale, CA 94089 408/745-1700

VidTek International Inc.

2822 N.W. 79th Ave. Miami, FL 33122 305/477-2228

Vision FX

382 University Ave. Palo Alto, CA 94301

Vivid Produce Inc.

PO Box 127, Station B Toronto, Ontario Canada M5T 2T3 416/686-7850

VRS Media

11945 S.W. 123 Court Miami, FL 33186 305/271-7643

William S. Hawes

PO Box 308 Maynard, MA 01754 617/568-8695

Xetec Inc.

2804 Arnold Rd. Salina, KS 67401 913/827-0685

Zuma Group

6733 N. Black Canyon Hwy. Phoenix, AZ 85015 602/246-4238 ■

### **Putting the Viewer in Control**

FANS OF THE TV show Pee Wee's Playhouse might not know it, but chances are they've seen Steve Segal's work. Unfortunately, Pee Wee did not have the foresight to enlist the services of an Amiga, so he put Segal to work doing handdrawn animations.

Pee Wee may have neglected the Amiga, but Segal sure hasn't. Segal is a California-based animator who has worked on several projects that have received widespread distribution. For instance, his four-minute piece, entitled "Dance of the Stumblers," was included in the film *The Computer Animation Show*, and received international distribution.

The piece was done back in 1986 and 1987, when all Segal had was an Amiga 1000 with a scant 512K. Segal created some 200 separate files, and then recorded them onto videotape one after another. In order to give his distributor a 35mm version, Segal took the Amiga into an animation studio, and shot the 35mm version right off the screen.

Segal has also used his Amiga to do scoreboard animation for a Labatt's Beer commercial. Now as a consultant to American Interactive Media, a Philips Polygram Corp., Segal is involved in a whole new level of animation. Instead of the viewer watching passively as an animation unfolds, Segal is working on interactive animation, where the viewer controls the action.

These interactive projects will be released on CDI, an interactive version of a CD player that can also display images. (CDI players, expected to cost about a thousand dollars, have not yet been released.) All the viewer needs is the player, a video screen, and a joystick that drives the player. The interactive system will allow the viewer to have branching stories, and the ability to control the order of verses in a song.

The bulk of the animation for Segal's project is done on the Amiga. The interactive part, however, is programmed on Sun workstations.

Segal has done much of his work with Onion, an unreleased animation program from Silent Software. He also uses Deluxe-Paint III for coloring, and Sculpt-Animate 4D to generate 3-D back-

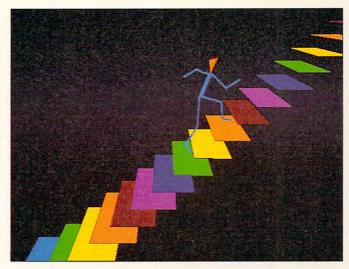

Like many traditional animators, Steve Segal switched to the Amiga.

grounds. Segal has also used Zoetrope to generate wire frames, which are animated with Onion.

Although slower and more expensive, Segal also works with IBM-compatible PCs. When he gets to the final stages of a project, Segal moves his work to Autodesk Animator, a PC package that he uses to put the final pieces together and to do color work, such as color fades. Segal, however, tries to do as many phases on the Amiga as he can.

"Preplanning is essential," says

Segal. "The tighter the story-board, the smoother the production." He also advises users to understand how the computer stores information, so that storage space and processing time can be minimized. It is a good idea to start with a fairly friendly package like DeluxePaint III, and then move on to a more sophisticated and complex application like Sculpt. Once you know both "it is great to use them together," Segal noted.

—Doug Barney

#### AMIGA HERO

### Not By Mouse Alone

RUSTY MILLS IS an animator worth listening to. This eight-year veteran of the professional ranks has worked with the major animation studios, including Hanna-Barbera and Disney.

For most of that time Mills used the older, more conventional and tedious animation style, drawing each frame individually. He worked on the well-regarded full-length animation feature, An American Tail, which was "all done on paper."

That was then. The Amiga is now. Mills still does plenty of hand drawing. He believes animators should. But he also used an Amiga or two to create animations for children's programming and industrial videos. "It's faster and cheaper, and looks just as good," Mills said. Mills works for American Interactive Video, and his own L.A.-based firm, Newtoons Animations. Like many animators, Mills uses DeluxePaint III "about 90% of the time."

We asked Mills to come up with a few lessons for novices. Step one, according to Mills, is to take a conventional animation class, just to learn the basics. Prospective animators should also look at older cartoons to see what has been done.

Then it's time to start. The key is to start slowly; don't get "too grandiose" as Mills put it. "Keep it simple. Don't overdo it, or you will get discouraged." The bud-

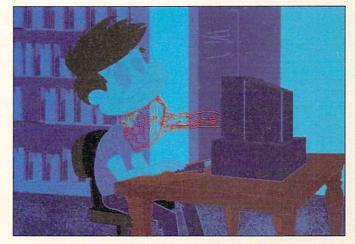

One of Rusty Mills' eye-popping animations.

ding animator should also learn the ins and outs of the software, and move forward in stages. Mills warns, however, that animators should avoid the shortcuts that sophisticated software offers. Instead, the artist should learn to draw it all; otherwise, it won't look right.

-Doug Barney

AmigaWorld is a publication of IDG Communications, the world's largest publisher of computerrelated information. IDG Communications publishes over 90 computer publications in 33 countries. Fourteen million people read one or more IDG Communications publications each month. IDG Communications publications contribute to the IDG News Service offering the latest on domestic and international computer news. IDG Communications publications include: ARGENTINA'S Computerworld Argentina; ASIA'S Communications World, Computerworld Hong Kong, Computerworld Malaysia, Computerworld Singapore, Computerworld Southeast Asia, PC Review; AUSTRALIA'S Computerworld Australia, Communications World, Australian PC World, Australian Macworld; AUSTRIA'S Computerwelt Oesterreich; BRAZIL'S DataNews, PC Mundo, Micro Mundo; CANADA'S Computer Data; CHILE'S Informatica, Computacion Personal; DENMARK'S Computerworld Danmark, PC World Danmark; FINLAND'S Mikro, Tietoviikko; FRANCE'S Le Monde Informatique, Distributique, InfoPC, Telecoms International; GREECE'S Micro and Computer Age; HUNGARY'S Computerworld SZT, PC Mikrovilage; INDIA'S Dataquest; ISRAEL'S People & Computers Weekly, People & Computers Bi-Weekly; ITALY'S Computerworld Italia; [APAN'S Computerworld Japan; MEXICO'S Computerworld Mexico; THE NETHERLANDS' Computerworld Netherlands, PC World Benelux; NEW ZEALAND'S Computerworld New Zealand; NORWAY'S Computerworld Norge, PC World Norge; PEOPLE'S REPUBLIC OF CHINA'S China Computerworld, China Computerworld Monthly; SAUDI ARABIA'S Arabian Computer News; SOUTH KO-REA'S Computerworld Korea, PC World Korea; SPAIN'S CIMWORLD, Computerworld Espana, Commodore World, PC World Espana, Comunicaciones World, Informatica Industrial; SWEDEN'S Computer Sweden, Mikrodatorn, Svenska PC World; SWITZERLAND'S Computerworld Schweiz; UNITED KINGDOM'S Computer News, DEC Today, ICL Today, LOTUS, PC Business World; UNITED STATES' AmigaWorld, CD-ROM Review, CIO, Computer Currents, Computerworld, Digital News, Federal Computer Week, FOCUS Publications, inCider, InfoWorld, Macintosh Today, MacWorld, Computer + Software News, (Micro Marketworld/Lebhar-Friedman), Network World, PC World, Portable Computer Review, Publish!, PC Resource, PCGames, RUN, Windows; VENEZUELA'S Computerworld Venezuela; WEST GERMANY'S Computerwoche, Information Management, PC Welt, Run, PC Woche, RUN.

Manuscripts: Contributions in the form of manuscripts with drawings and/or photographs are welcome and will be considered for possible publication. Amiga World assumes no responsibility for loss or damage to any material. Please enclose a self-addressed, stamped envelope with each submission. Payment for the use of any unsolicited material will be made upon publication. All contributions and editorial correspondence (typed and double-spaced, please) should be directed to AmigaWorld Editorial, 80 Elm St., Peterborough, NH 03458; telephone: 603-924-9471. Advertising Inquiries should be directed to Advertising Offices, IDG Communications/Peterborough, Inc., 80 Elm St., Peterborough, NH 03458; telephone: 800-441-4403. Subscription problems or address changes: Call 1-800-525-0643 (in CO, 1-303-447-9330) or write to AmigaWorld, Subscription Dept., PO Box 58804, Boulder, CO 80322-8804. Problems with advertisers: Send a description of the problem and your current address to: AmigaWorld, 80 Elm St., Peterborough, NH 03458, ATTN.: Sue Kaniwec, Customer Service Representative.

#### List of Advertisers

Interactive Video Systems, 75

Kara Computer Graphics, 4

Micro-Systems Software, Inc., 7

MCP Associates, Inc., 79

Microwav. 55

Oxxi, Inc., 11

Octree Software, 63

Omicron Video, 89

Precision, Inc., 41

Omni International, 135

R & DL Productions, 89

Spirit Technology Corp., 103

Migraph, 71

InterComputing, Inc., 77

| Reader<br>Service<br>Number                               |                                                                                                    | Reader<br>Service<br>Number                                                      |                                                                                        |
|-----------------------------------------------------------|----------------------------------------------------------------------------------------------------|----------------------------------------------------------------------------------|----------------------------------------------------------------------------------------|
| 429<br>400<br>*<br>431<br>401<br>445<br>402<br>432<br>403 | American People Link, 40 Anakin Research, Inc., 14 AmigaWorld, Amiga Tool Chest, 111 Video Disk, 121 Amiga Companion, 67 Special Issue, 127 BCD Associates, 78 Briwall, 133 Centaur Software, Inc., 27 Central Coast Software, 113 Check Point Technologies, 105 Computer Mart, 101 | 424<br>427<br>426<br>415<br>416<br>430<br>428<br>440<br>417<br>418<br>419<br>421 | The Bit Bucket, 126 The Sterling Connection, 79 Utilities Unlimited, 126               |
| 404<br>405<br>406<br>433<br>434                           | Computers Etc!, 125 Digital Animation Productions, 15 Digital Creations, CII Dr. T's Music Software, 37 Electronic Arts, 39                                                                                                    |                                                                                  | vertiser prefers to be<br>ed directly                                                  |
| 435<br>436<br>437<br>447<br>407<br>408                    | Go Amigo, 97 Gold Disk, Inc., 1 Gold Disk, Inc., 5 Graphic Expressions, 135 Impulse, Inc., CIII Imtronics, Inc., 13                                                                                                    | additiona                                                                        | x is provided as an<br>l service. The publisher<br>assume liability for errors<br>ons. |
|                                                           |                                                                                                    |                                                                                  |                                                                                        |

#### NOTICE TO ADVERTISERS

07

All advertising is subject to the approval of the Publisher and AmigaWorld reserves the right to refuse advertising without notice. The advertising herein that has been typeset and/or designed by AmigaWorld is the property of AmigaWorld, and not that of the advertiser. The advertiser has purchased the right of reproduce the advertiser. The advertiser has purchased the right of reproduce the ad in any other publication, without the expressed written consent of AmigaWorld. Advertisers and/or their agencies assume the responsibility for the condition of the contents of the advertising printed herein and agree to indemnify the Publisher of AmigaWorld for any claims and/or expenses incurred therefrom.

incurred therefrom.

AmigaWorld is not responsible for changes to artwork after the given advertising deadlines, nor assumes responsibility for mistakes, misprints, or typographical errors, and will not issue credits of any kind for such

errors. AmigaWorld advises advertisers that statements regarding shipping and handling charges, warranties and/or money-back guarantees should be included within all forms of advertising in Amigaworld. The opinions expressed in the articles and advertising appearing herein are those of the authors and/or advertisers and are not necessarily those of AmigaWorld.

409

410

441

442

411

443

412

438

439

413

423

414

If you have any questions or concerns about advertisers in AmigaWorld, please contact: Susan Kaniwec, Customer Service Representative, AmigaWorld Magazine, 80 Elm Street, Peterborough, NH 03458. As a service to its readers, Amiga World will periodically publish the names of companies who are having difficulties meeting their customer obligations or who have gone out of business. Through our customer service representative, Amiga World assists readers with problems they may have with advertisers. Readers are advised to contact AmigaWorld before dealing with these companies: Computer Best, FutureSoft Applications. However, AmigaWorld does not assume any liability for advertiser's claims.

## ВЯiWALL

P.O. Box 129/58 Noble Street Kutztown, PA 19530

24 Hour FAX Line 1-215-683-8567 Customer Service 1-215-683-5433 Technical Support 1-215-683-5699

## 1-800-638-5757

VISA

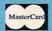

PLEASE COME VISIT US! Monday - Friday 9AM-6PM EST Saturday 9AM-12 Noon EST

Outside the USA (1-215-683-5433)

| <br>• | CI | C | $\alpha$ | N   | T | D | 0 | т т | 12   | n | C |
|-------|----|---|----------|-----|---|---|---|-----|------|---|---|
|       |    |   | •        | 1.4 |   | ĸ | • |     | . r. | ĸ |   |

|                       |              |                      | 1000                    |                            |                             |                          |                             |                            |                           |                          |                            |                            |                           |                                                              |
|-----------------------|--------------|----------------------|-------------------------|----------------------------|-----------------------------|--------------------------|-----------------------------|----------------------------|---------------------------|--------------------------|----------------------------|----------------------------|---------------------------|--------------------------------------------------------------|
| H A R<br>Drive Specs. | D D R        | V E S<br>Drive Price | C-LTD<br>A2000<br>\$140 | Fastcard<br>A2000<br>\$151 | Hardframe<br>A2000<br>\$251 | Kronos<br>A2000<br>\$230 | Trumpcard<br>A2000<br>\$159 | Wordsync<br>A2000<br>\$169 | FastTrak<br>A500<br>\$379 | Kronos*<br>A500<br>\$384 | Trumpeard<br>A500<br>\$223 | FastTrak<br>A1000<br>\$338 | Kronos*<br>A1000<br>\$421 |                                                              |
| 32MB-28ms             | Seagate-3.5  | \$351                | \$487                   | \$496                      | \$594                       | \$574                    | \$505                       | \$516                      | \$720                     | \$717                    | \$568                      | \$680                      | \$753                     | DRIVE                                                        |
| 40MB-19ms             | Quantum-3.5  | \$450                | \$586                   | \$595                      | \$693                       | \$673                    | \$604                       | \$615                      | \$819                     | \$816                    | \$667                      | \$779                      | \$852                     | PACKAGES                                                     |
| 44MB-25ms             | Syquest-5.25 | \$684                | \$820                   | \$829                      | \$927                       | \$907                    | \$838                       | \$849                      | \$1,053                   | \$1,050                  | \$901                      | \$1,013                    | \$1,086                   | We have the technical sales<br>staff and trained technicians |
|                       | w/Cartridge  | \$782                | \$918                   | \$927                      | \$1,025                     | \$1,005                  | \$936                       | \$947                      | \$1,151                   | \$1,148                  | \$999                      | \$1,111                    | \$1,184                   | to help you with a hard drive<br>package purchase.           |
| 48MB-28ms             | Seagate-3.5  | \$385                | \$521                   | \$530                      | \$628                       | \$608                    | \$539                       | \$550                      | \$754                     | \$751                    | \$602                      | \$714                      | \$787                     | These package prices are                                     |
| 64MB-24ms             | Seagate-3.5  | \$503                | \$639                   | \$648                      | \$746                       | \$726                    | \$657                       | \$668                      | \$872                     | \$869                    | \$720                      | \$832                      | \$905                     | complete. A500/A1000<br>packages include case and            |
| 80MB-19ms             | Quantum-3.5  | \$750                | \$886                   | \$895                      | \$993                       | \$973                    | \$904                       | \$915                      | \$1,119                   | \$1,116                  | \$967                      | \$1,079                    | \$1,152                   | a "*" you can deduct \$110                                   |
| 84MB-28ms             | Seagate-5.25 | \$506                | \$642                   | \$651                      | \$749                       | \$729                    | \$660                       | \$671                      | \$875                     | \$872                    | \$723                      | \$835                      | \$908                     | if you don't want the case<br>and cable.) Amiga 2000         |
| 100MB-19ms            | Quantum-3.5  | \$794                | \$930                   | \$939                      | \$1,037                     | \$1,017                  | \$948                       | \$959                      | \$1,163                   | \$1,160                  | \$1,011                    | \$1,123                    | \$1,196                   | mounting brackets may be<br>additional.                      |
| 135MB-15ms            | Imprimis-3.5 | \$1,231              | \$1,367                 | \$1,376                    | \$1,474                     | \$1,454                  | \$1,385                     | \$1,396                    | \$1,600                   | \$1,597                  | \$1,448                    | \$1,560                    | \$1,633                   | Drive installation is \$15.                                  |
|                       |              |                      |                         |                            |                             |                          |                             |                            |                           |                          |                            |                            |                           |                                                              |

#### MEMORY PACKAGES

#### Many other package deals available! Please call -- M-F, 9-5 EST

|   |                                | -30/100 |       |       |       |       | -     |         | -       |
|---|--------------------------------|---------|-------|-------|-------|-------|-------|---------|---------|
|   | BOARDS                         | 0K      | 512K  | 1MB   | 1.5MB | 2MB   | 4MB   | 6MB     | 8MB     |
| 4 | 8-up!<br>IMBxI                 | \$185   | n/a   | n/a   | n/a   | \$391 | \$600 | \$808   | \$1,017 |
| ; | Megaboard<br>256Kx1150rs       | \$219   | \$287 | \$366 | \$446 | \$525 | n/a   | n/a     | n/a     |
| í | Supra<br>1MBx1                 | n/a     | n/a   | n/a   | n/a   | \$361 | \$570 | \$779   | \$987   |
|   | Stationd2<br>256Kx115Ors       | \$269   | \$337 | \$416 | \$496 | \$621 | n/a   | n/a     | n/a     |
| 5 | Minimegs<br>256Kx4ZIP          | n/a     | \$276 | \$379 | \$463 | \$546 | n/a   | n/a     | n/a     |
| 0 | EXP-8000<br>IMBxI              | \$364   | n/a   | n/a   | n/a   | \$583 | \$792 | \$1,000 | \$1,209 |
| ) | Spirithout<br>256Kx1150ns      | \$229   | \$293 | \$372 | \$452 | n/a   | n/a   | n/a     | n/a     |
|   | Spiri SIN<br>256Kv4 (20rs      | \$252   | \$312 | \$380 | \$448 | n/a   | n/a   | n/a     | n/a     |
| i | Strbout2<br>256Kxl 150rs       | \$269   | \$337 | \$416 | \$496 | \$621 | n/a   | n/a     | n/a     |
| ) | Minimegs<br>256Kx4ZIP          | n/a     | \$276 | \$379 | \$463 | \$546 | n/a   | n/a     | n/a     |
| ) | Spirit lebourd<br>256Kx1 150rs | \$229   | \$293 | \$372 | \$452 | n/a   | n/a   | n/a     | n/a     |

#### ELECTRONIC ARTS

Two essential programs for any serious Amiga desktop video developer.

DeluxePaint 3 \$99 DeluxeVideo 3 \$99

AMIGA
Amiga 500, 2000 call
Amiga 2000HD, 2500 call
68020/68881 w/2MB call
2088AT Bridgeboard call
2086AT Bridgeboard call

#### WHY CHOOSE BRIWALL?

- √No Surcharge on Charge Orders
- √24-Hour Toll-Free Ordering
- ✓Our Fifth Year in Business
- Fast, Friendly, Reliable Service
- ✓In-house Technical Support
- ✓ A Fair Return/Exchange Policy ✓ A "No-surprises" Shipping Policy

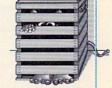

#### SATISFACTION GUARANTEED!

| ACCELERATOR BOARI               | os I   | MiniGen         |
|---------------------------------|--------|-----------------|
| A3001-4MB/0                     | \$2799 | ScanLock        |
| A3001-4MB/40Q                   | \$3149 | SuperGen        |
| A3001-4MB/80O                   | \$3599 | SuperGen 2      |
| Hurricane 2800 w/030-882/25 1MB | \$1795 | ouper our z     |
| Infinity Machine                | call   | A.M.A.S.        |
| Midget Racer w/68020            | \$349  | Golden Haw      |
| Midget Racer w/68020-68881/16   | \$439  | Coldell I III W |
| DRAW TABLETS                    | 4107   | Aprotek 240     |
| Kurta                           | call   | Supra 2400      |
| A Pro Draw 12x12 w/cursor       | \$499  | Supra 2400      |
| Easyl 500                       | \$329  | USR Courie      |
| DRIVES (FLOPPY)                 | 3329   | USK Courie      |
| Chinon internal 3.5             | 599    | Magnavox :      |
| FlexiData FD-10                 | \$139  | Mitsubishi I    |
| FlexiData FD-10                 | \$249  | Moniterm V      |
| Twin Drive                      | \$259  | NEC 3D          |
| UniDrive                        | \$145  | NEC 3D          |
| UniDrive Enhanced               |        | O               |
| EXPANSION CHASSIS               | \$159  | Qume Cryst      |
|                                 | 6020   | (PS comp 30     |
| Exp Chassis 500/1000 w/pwr      | \$239  | Canon PJ10      |
| Subsystem 500                   | \$249  | Cannon But      |
| Toolbox A1000 w/power           | \$239  | Everex Lase     |
| GENLOCKS                        | ***    | Fujitsu LED     |
| Amigen                          | \$99   | HP PaintJet     |
| Magni 4004                      | \$1389 | Laser Expre     |
| Magni 4004/4010                 | \$1629 | Panasonic 1     |
|                                 |        |                 |

| MiniGen                        | call   |
|--------------------------------|--------|
| ScanLock                       | \$895  |
| SuperGen                       | \$669  |
| SuperGen 2000                  | call   |
| MIDI/SOUND                     |        |
| A.M.A.S.                       | \$135  |
| Golden Hawk A2000 internal mid | i \$75 |
| MODEMS                         |        |
| Aprotek 2400                   | \$79   |
| Supra 2400 Internal (A2000)    | \$135  |
| Supra 2400 External            | \$125  |
| USR Courier 9600 Modem         | \$659  |
| MONITORS                       |        |
| Magnavox 515                   | call   |
| Mitsubishi DiamonScan 14       | \$529  |
| Moniterm Viking I              | call   |
| NEC 3D                         | \$649  |
| PRINTERS                       |        |
| Qume CrystalPrint Publisher    | \$3349 |
| (PS comp 300dpi w/ Weitek RIS  |        |
| Canon PJ1080A color ink jet    | \$519  |
| Cannon Bubble Jet              | \$799  |
| Everex Laser (HP comp.)        | call   |
| Fujitsu LED Postcript          | call   |
| HP PaintJet                    | call   |
| Laser Express                  | \$2199 |
| Panasonic 1124                 | \$359  |

| Sharp JX-730 (wide color ink jet)<br>Star NX-1000 Rainbow (color) | \$1859<br>\$259 |
|-------------------------------------------------------------------|-----------------|
| SCSI ERASABLE OPTIC                                               |                 |
| Tahiti 1GB                                                        | call            |
| Panasonic 570MB (no cartridge)                                    | \$3999          |
| 570MB cartridge                                                   | \$299           |
| Sony 640MB (w/1 cartridge)                                        | \$4599          |
| 650MB cartridge                                                   | \$329           |
| SCANNERS                                                          |                 |
| Han-D-Scan (width 4.13")                                          | \$310           |
| Cannon Scanner                                                    | \$949           |
| Prof ScanLab w/Sharp JX-450                                       | \$4995          |
| Sharp JX-100                                                      | call            |
| VIDEO                                                             |                 |
| Camera Lens 16mm - No Iris                                        | \$22            |
| Color splitter                                                    | \$89            |
| Copy Stand with Lights                                            | \$64            |
| DigiView Adapter                                                  | \$16            |
| Flicker Fixer                                                     | \$479           |
| FlickOff                                                          | \$389           |
| Frame Buffer Frame Capture (0K)                                   | \$619           |
| Frame Buffer Frame Capture (1MB)                                  |                 |
| FrameGrabber                                                      | \$529           |
| Live! 500                                                         | \$299           |
| Live! 2000                                                        | \$339           |
| Panasonic WV1410 Camera                                           | \$189           |
| Rainbow 16mm Lens w/variable iris                                 | \$49            |
| vs. All UPS shipments. ACCEPTED                                   | DAVMEN          |

|               | SOFTWARE            |
|---------------|---------------------|
| AniMagic      |                     |
| Animator Ap   | porentice           |
| Broadcast Ti  | tler                |
| Caligari Con  | sumer               |
| Deluxe Mus    | ic Construction Set |
| Deluxe Pain   |                     |
| Deluxe Phot   |                     |
| Deluxe Prod   | uctions             |
| Deluxe Vide   | 03*                 |
| Digidroid     |                     |
| Digipaint 3   |                     |
|               | old A500/A2000      |
| Director      |                     |
| Director - To | oolkit              |
| Draw 2000     |                     |
| Elan Perform  |                     |
| Express Pair  | nt V3               |
| Focus A2000   |                     |
|               | d Sampler 500/2000  |
| Imagelink     |                     |
| Invision Plus |                     |
| Kara Fonts C  |                     |
|               | nes2, Subheads each |
| M Intelligen  | t Music             |
| MaterTracks   | Pro                 |
| Music-X       |                     |

| 1 | Opticks                            | \$69  |
|---|------------------------------------|-------|
| ı | Page Flipper Plus FX               | \$99  |
| ı | Page Stream                        | \$129 |
| ı | Page Stream Dot Fonts #1-13 each   | \$27  |
| ı | Page Stream PS Fonts A,B,C         | \$27  |
| ı | Perfect Sound A500                 | 565   |
| ı | Perfect Vision                     | \$179 |
| ı | Photon Paint 2.0                   | \$109 |
| 1 | Photon Video Cel Animator          | \$99  |
| ١ | Pro Font I & II each               | \$27  |
| ı | Pro Video Gold                     | \$199 |
| ı | Pro Video Font Sets 1,2,3 each     | \$89  |
| ı | Professional Draw                  | \$139 |
| ı | Professional Draw Structures       | \$42  |
| ı | Professional Page V1.2 (V1.3 soon) | \$249 |
| ı | Professional Page Template         | \$42  |
| ı | Sculpt 3DXL                        | \$116 |
| ı | Sculpt/Animate 4D                  | \$389 |
| ı | Sculpt/Animate 4DJr                | 597   |
| ı | Sonix                              | \$52  |
| ı | Sound Oasis                        | \$69  |
| ı | Synthia PRO                        | \$252 |
| ı | Take Note                          | 559   |
| ı | Texture Quest 2                    | \$162 |
| ١ | Turbo Silver                       | \$139 |
| ı | Video Effects 3D                   | \$139 |
| ١ | Zoetrope                           | \$89  |

SHIPPING POLICY: ALL ORDERS received before 3PM EST will normally be shipped within 2 business days. All UPS shipments are sent Signature Required/No Driver Release. Add the following shipping charges to your Total software order. UPS: Ground 45-40 (con. USA ONLY); Air(Rush 8.00) (includes Phetro Recoff-Busini); Overnight 51:20 + 52.50 PER ITEM (must be

received by 12 Noon.)

Priority Mait: USA 54.50 (Includes APO/FPO); Canada/Mexico \$7.00; Other Foreign \$4.00 Handling + Actual Shipping + Insurance.

HARDWARE: Shipping charges for all hardware are \$4.50 handling + actual shipping charges + insurance.

ORDERING INSTRUCTIONS: For your convenience, you can place a phone order 24 Hours/7 days a week on our TOLL-FREE LINE 1-800-638-5757. Outside the USA, please use (215) 683-5433, Price, availability, and compatibility checks are also welcome on our order line, Monday thru Friday, 9-30AM - 4:30PM EST. AFTER HOURS Orders Only Please! When placing an order, please specify your computer model, home & daytime telephone number, shipping address, charge card number, expiration date and name of bank.

ACCEPTED PAYMENT METHODS: We gladly accept Personal Checks (no holding), Money Orders, VISA, MASTERCARD, School Purchase Orders, or COD (54.00 additional – for established Briwall Customers ONLY). All checks must be in US Doltars and drawn on a US bank. There is no surcharge for credit cards and your card is not charged until we ship!

RETURN POLICY for software and accessories ONLY: We have a liberal return policy to better service your needs. If within 15

ABJ UNA FOLACE for software and accessories OALT; we have a local return poincy to octer service your necess. It winned 15 days from the time you receive an item, you are not satisfied with it for any reason, you may return it to us for either a refund, exchange, or open credit. refunds are subject to a 10% restocking fee per item returned (\$5.00 minimum per item.) Exchanges/Open credits will gladly be issued for the full purchase price of the item. DEFECTIVE items, Hardware items and Special Order items will be repaired or replaced with the same item on the same item of the same item of the sa

gatasty to issued for the full patricises price or the first. DEFECTIVE first, randware tensis and special cover firsts with the replaced with the same item of 183–5699, Mon. Fri, 9am. Spin EST. We do our very best to help you with your product selections before you order, and after you receive your product. General questions, such as price, compatibility, etc., will be handled by our order staff at the time you pace your order. BUT, if you have specific, detailed questions about a product you will get the most help from our Technical Support Line.

SOLID PRODUCTS...SOLID SUPPORT

## InfoMarket

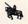

#### Elikon Enterprises The Ultimate Hint Kit Vol.II

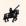

The Ultimate Hint Kit Vol.II is a new 3 disk package with more walk-thrus and maps and game editors. The Infocom chronicles disk has over 20 of the most popular and new Infocom game walk-thrus. With help for Battletech, Arthur, Journy and the Zork series. The walk-thru disk brings you help for Shadow Of The Beast, Maniac Mansion, Space Quest III and Police Quest. This disk has over 20 Walk-thrus plus Tricks And Tips Section. The Maps disk brings you maps for Bard's Tale II, Heros Of The Lance, Ultima IV plus more. These maps will guide you through the unknown. All of these great features for \$19.95 Plus \$2.00 shipping.

Elkon Enterprises 4654 Mistletoe Wichita Falls Tx 76310

#### ON THE AIR!

WITH YOUR OWN LOW-COST. **FCC LICENSED TV STATION!** 

Don't miss out-Call or Write for FREE INFO

TOOTLEVISION BROADCASTING 2606-B So. Sheridan Rd. Tulsa, OK 74129

1-800-332-LPTV 918-836-1120

#### DeskTop Video Stock Art. . .

...for your Video Productions. Animals, people, money, cars, hundreds of subjects. Brushes, backgrounds, and "clip ANIMS." All in Interlace or Hi Res.

Quality, original, USEFUL art at low prices. Buy only the images you need.

"Seeing is Believing!" TRIAL OFFER \$17.95

Video tape catalog of images, PLUS a sampler disk of pics and ANIMS for you to use freely. BOTH for only \$17.95

Call to order or for more info: 1-800-752-5078 Or send \$17.95\* to: NEWMEDIA, 6023 Kilgore Ave., Muncle, IN 47304

\* We pay S&H. Indiana residents add \$.60 sales tax.

#### Win \$2000 worth of fresh Fish

We're giving away the entire Fred Fish Collection (est. \$2000 value) to one lucky member of the Amiga community, in order to promote KeyCraft™ our keyboard & mouse macro-maker for the Amiga. To enter, send a selfaddressed, stamped envelope to: SSI Free Fish Contest, PO Box 59800, Chicago, IL 60659. One entry per person. No purchase necessary. Void where prohibited. Entries must be received by 4/15/90. Good Luck!

StraightLine & Software Inc.

CALL FOR OTHERS

AMPEX SYSTEMS, INC.

WE CARRY PARTS, CHIPS, POWER SUPPLIES & ALL OTHER ACCESSORIES FOR YOUR COMMODORE & AMIGA. AUTHORIZED AMIGA SALES & SERVICE

#### MGH Soft • Box 645 • Bayfield, WI 54814 • 715-779-5600 24 Hours

Are you tired of paying \$7.00 for a single public domain disk? You're in luck! We have over 350 Amiga PD disk—Only \$2.50 each postpaid!

Try our superb 6 packs-Only \$15.00 each postpaid!

Game Pak 1-6 disks of some of the best 512K games Game Pak 2-6 disks of impressive 1 MEG games

Demo Pak 1—6 disks containing some of the best 512K demos.

Demo Pak 2—6 disks of AWESOME 1 MEG demos. A MUST HAVE SET! Music Pak 1-6 disks packed with high voltage stereo ROCK music!

CALL NOW to order or request a copy of our free catalog. We want to be your PD source!

CE TM

1-800-292-7445

(toll free) Prices subject to change

FOR DEALERS & SCHOOLS.

#### 4 NEW SUPER AMIGA UPGRADES

SUPER (FATTER) AGNUS

1 MB chip RAM for music, graphics, or video. \$109.95 / simple 10 min. step/step instr.

V1.3 KICKSTART ROM Latest upgrade out. \$27.95 / instr.

68881/20 68882/16

512K RAM UPGRADE BOARD Installs in A500 in 10 seconds. \$114.50

UPGRADE AMIGA MEMORIES FOR EXPANSION BOARDS \$105.00 \$105.00

Send for free catalog of exclusive products.

THE GRAPEVINE GROUP, INC.

(914) 354-4448 FAX (914) 354-6696

Dealer pricing available

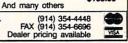

#### 4096 Color IFF-HAM

#### **ADULT PICTURES**

3 Disk Set \$35

The Digital Pub / 257

OUR 9th YEAR

send for free info

1033 Peachtree Street NE

Atlanta, GA 30309

You must sign a statement that you are 18 or over to buy these disks!

## AMIGA Programmers Wanted!

The AmigaWorld Tool Chest has created a fantastic opportunity to publish new, uncirculated Amiga programs. If you've written something special for the Amiga, and would like to

earn some extra money, please contact us for our Tool Chest Author Guidelines. Perhaps you'll be the next Tool Chest Star!

AmigaWorld Tool Chest Submissions Dept.

AmigaWorld Magazine 80 Elm St. Peterborough, NH 03458

## InfoMarket

Make the most of your advertising investment! Reserve your space in the AmigaWorld InfoMarket today! Call Heather Paquette on the East Coast at 603-924-9471 or 1-800-441-4403. On the West Coast call Shelley Harmon at 415-328-3470.

#### FEMME FATALE

The digital puzzle for adults! GOOD CLEAN ADDICTIVE FUN by

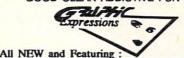

\$34.95 ppd. cont. US NY & NI

10 exquisite photos digitized in full color.

5 difficulty levels (25, 40, 64, 80 and 100 tiles).

Digitized feminine audible assistance.

- Large, uncluttered full screen images.
- Load/Save game options, Hints, Undo, Status. Choose from our superb library of digitized

data disks or use your own Low, Med., Interl. or Hi-res images.

Demonstration disk & discount coupon available for only \$2.00.

(include a signed statement that you're 18+ years old). GRAPHIC EXPRESSIONS

P.O.Box 110028 Nutley NJ 07110 USA (201)661-0408

Circle 447 on Reader Service card.

### MAGNI

**Broadcast Genlocks** 

- □ National Distributor
- □ Dealers Welcome

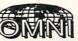

International Trading

3826 Woodland Park Ave N. Seattle, WA 98103-7927

TEL: (206)547-6664 FAX: (206)547-6012

Circle 439 on Reader Service card.

Video Visions

For Amiga Video or Color DTP

Service

Volumes 2-7 Sold Separate \$24.95

THE TITLER SET = \$79.95 = 11 Disks

THE ANIMATOR SET = \$59.95 = 6 Disks For Amiga Video or Color DTP

THE STUDIO SET = \$199.95 = 19 Disks complete

MANY VIDEO BUSINESSES Designs Video - Slides Demos Progr

2 Disks per Volume- tor IFF Display Programs VV1-The Titler (Backdrops-Fonts) = 4 disks VV2-The 3D-Animator (Fantasy) = 3D Objects VV3-The 2D-Animator (Characters) VV4-The Videographer (Weddings) VV5-The Broadcaster (Broadcast-Sports) VV6-The Educator (World Maps)

Mini-Volumes = Cool Colorfonts, Borders =\$16.95 W7-The Advertiser (Products-Symbols)

"NOW UTILIZED IN SERVICES INCLUDE: (Custom to Your Specs) Slide Service - 16M color or Arriga Hi-Res

Desktop Publishing - Manuals or Design Work Video Animated - Logos at Affordable rates.

CV Designs, 61 Clewley Rd. Medford MA 02155, 617-396-8354

MASTERPIECE PROFESSIONAL FONT COLLECTION® 20 DISK SET BRUSHES

The Largest Collection Of Fonts And Clip Art Available In A Single Package For The AMIGA.

100 DIFFERENT FONT STYLES This doesn't mean 10 sizes of 11 fonts. It means 110 DIFFERENT Fonts.

LARGES SIZES · HI-RES Specially Designed For Video Work. 95% of the fonts are over 100 pt. tall. Easily resized smaller.

PATTERN CLIP ART 141 hi-res DPaint II pages. There are thousands of objects and examples.

2 Disks Full Of Color Brushes COLORFONTS 4 Disks Full Of Colorfonts 100 PAGE MANUAL
Full Size Font Printouts
20 DISK SET - ONLY \$199.00
VISA / MC · COD · Company Check

Contact your local AMIGA dealer or order direct from AROCK Computer Software PO Box 731, Springfield, MO 65801 1-800-288-AROK

#### Video Production & Animation Recording Systems

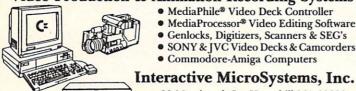

- MediaPhile® Video Deck Controller
- MediaProcessor® Video Editing Software
- Genlocks, Digitizers, Scanners & SEG's
- SONY & IVC Video Decks & Camcorders

80 Merrimack St., Haverhill MA 01830

508-372-0400

Commodore-Amiga Computers

#### Professional Quality Fractal Art Cryptography Scientific Software

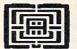

NEW! HAMandel3.0 The HAM Amiga Fractal Art System 256 Color Mandelbrot/Julia & MORE! \$49.95 NEW! Fractal Pro Fractal Animation - Includes HAMandel 3.8 Zoom - Pan - UnZoom - Interactive \$89.95

MegageM 1903 Adria Santa Maria CA 93454

Free Catalog - Shipping \$2.00 - 6% Tax in California 805-349-1104

#### Oriental Desk Top Art

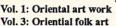

中國字 Vol. 1: Oriental art work Vol. 2: Martial art figures Vol. 4: Chinese Font

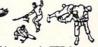

High resolution B & W images, in IFF format Use as clipart in desktop publishing programs Price \$29.95 per Vol + sales tax (CA only) + shipping (\$3.0 in US). Send check to Order. **Software Integration Solutions** 

11027 Twin Pond Terrace San Diego, CA 92128 Tel:619-748-3350

#### **AUSSIE AMIGA BUREAU**

Laser Printing-File Transfer-BBS

- 300 dots per inch postscript laser output
- Main Amiga DTP packages supported
   Our Amiga reads IBM, Mac, Atari, C-64
- disks · File transfers between disk formats
- Bulletin Board for prices, news, file uploads
- 300/1200/2400 & soon 9600 baud
- Credit card facility on line

#### Desktop Utilities

Box 3053, Manuka ACT 2603, Aust. Message Line: 06-239-6658 Bulletin Board: 06-239-6659

On line most hours / 7 days. For international callers, the Canberra prefix from early 1990 is 61-6. Upload Postscript, ASCII or doc files. Allow 1cm or 5" margins on A4 page. 35 standard Adobe fonts available. Use PPage or Page-Stream for colour separations.

#### ANIMOTION

Transfer your animations to videotape!

At last, Animotion provides the final link for your professional animations. Single frame transfers Framebuffering for 24 bit to 3/4" S.P. and S-VHS images also available. From most ANIM files ANIMOTION

362 Hattertown Rd. Monroe, CT 06468

(203) 929-3970

Please ask for David Berez

Call for pricing

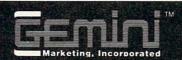

For the very best Amiga shareware and PD with loads of new titles from Europe. Call this toll free number for catalog. 1-800-782-6861

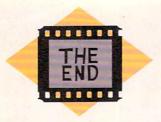

## You Ain't Seen Nothin' Yet

HE AMIGA AND its supporting cast of video and animation tools have come a long way since I first saw a primitive (by today's standards) graphic demo on the prototype system back in early 1985 several months before the computer's official launch. While developments and improvements during the past five years have been nothing short of spectacular, I believe they will pale by comparison with what is going to happen in the near future.

In the months and years ahead we can look forward to new hardware and software that will far outstrip the power and sophistication of existing products. Much of this development will center on the related areas of video, animation, and multimedia.

### FROM MEMORY LANE TO FUTURE ALLEY

Look for disk-based animation players very soon. Capable of displaying an animation and sound directly from a hard disk instead of from RAM, they will greatly extend the size and complexity of your animations.

Multimedia software is already booming (see the February '90 issue of AmigaWorld). In addition to The Director (Right Answers Group), UltraCard (Intuitive Technologies), and VIVA (MichTron), keep an eye out for a host of new entries, including CanDo (INOVAtronics), ShowMaker (Gold Disk), Deluxe-Video III (Electronic Arts), a new release of The Director, and Commodore's own Amiga Authoring System. All promise new and exciting ways for users to combine animations, music, sound, video, and user input to create a wide variety of interactive presentations.

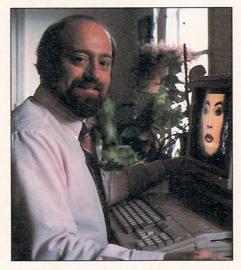

While current Amiga hardware is limited to a palette of 4096 colors, with a frame buffer it can generate images with a full 16 million colors. Frame buffers for the Amiga are now available from Impulse and Mimetics, and several others are under development. Animation software such as Sculpt-Animate 4D (Byte by Byte) and Turbo Silver 3.0 (Impulse) already support output to a frame buffer, where it can be recorded using a video tape recorder. In addition, my sources tell me that at least two new animation programs supporting framebuffer animation will be released this year. Both are reportedly being designed for high-speed image rendering, allowing the user to create a full-length frame-buffer animation in hours instead

Although there is already a wide variety of Amiga genlock hardware available, don't think there isn't more to come on that front. The Enhanced Chip Set (ECS) from Commodore offers several new features important to genlock use, including the new ECS ChromaKey fea-

ture through which you can now make any combination of colors transparent not just color zero.

Genlocks are only the tip of the iceberg when it comes to what we will be seeing in new special-effects hardware this year. We should finally receive NewTek's much-delayed Video Toaster this year—and it will most likely be worth the wait. Imagine what you will be able to do with your Amiga in conjunction with a frame buffer, video digitizer, and digital special-effects generator! Not to be outdone, Digital Creations is developing both the V Machine and the Living Color System, both of which promise exciting desktop-video special effects.

And what about the Amiga itself? Commodore has already announced the A2500/30, an Amiga 2000 equipped with a 25 MHz 68030 accelerator board. Coming right on its heels, I fully expect the A3000-a true 32-bit, high-speed Amiga workstation—to be released in the next few months. The 1.4 operating system will also be out this year with improvements such as programmable sync rates, direct overscan support, and a variety of new modes including a high resolution, non-interlaced 640 × 480 screen and a 1280-pixel-wide NTSC-compatible display. Just a little further into the future, we can anticipate new versions of the Amiga's Chip Set that will support higher-resolution screens and, even more importantly, larger palettes.

Looking back over the last five years, one has to be impressed with the strides the Amiga has made. And while it is certainly true we have it good now, be assured that the best is yet to come!

-Louis R. Wallace Senior Editor, Technology

#### Shed Some Light on Your Videomaking—and SAVE 33%

### **VIDEOMAKER**

THE VIDEO CAMERA USER'S MAGAZINE

Please send me a year's worth of videomaking tools, tips, and techniques in nine issues of "The Video Camera User's Magazine" for \$14.97—a savings of 33% off the basic subscription rate!

Canada: \$20; foreign: \$45 (per year), payable in U.S. funds.

-Please allow 6-8 weeks for receipt of first issue-

PAYMENT ENCLOSED

BILL ME

Name\_\_\_\_

Address\_\_\_\_\_

City\_\_\_\_State\_\_\_Zip\_\_\_\_

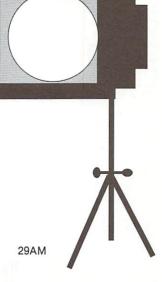

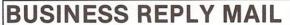

FIRST CLASS

PERMIT NO. 755

CHICO, CA

POSTAGE WILL BE PAID BY ADDRESSEE

## **VIDEOMAKER®**

Subscription Fulfillment P.O. Box 3727 Escondido, CA 92025-9646 NO POSTAGE NECESSARY IF MAILED IN THE UNITED STATES

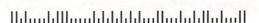

## ш ш $\alpha$ ш Ø ш $\alpha$

## ш S ш Ø ш $\alpha$

## To Receive FREE Product Information AMIG

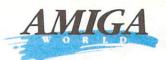

#### TEAR

out the perforated card. Please print or type your name and address where indicated.

#### CIRCLE

the numbers on the card that correspond to the reader service numbers on the advertisements that interest you.

a one year subscription to AmigaWorld by circling 500 on the card.

#### MAIL

the card with your check, money order or U.S. currency to: AmigaWorld Reader Service Management Department P.O. Box 5178 Pittsfield, MA 01203-9859 Or, you may request billing.

#### LOOK FOR

your subscription in 10 to 12 weeks.

to put the proper postage on the card.

#### Special Issue card valid until July 31, 1990.

| 1        | 6        | 11   | 16  | 21       | 201        | 206        | 211 | 216        | 221   | 401        | 406        | 411        | 416        | 421        |  |
|----------|----------|------|-----|----------|------------|------------|-----|------------|-------|------------|------------|------------|------------|------------|--|
| 2        | 7        | 12   | 17  | 22       | 202        | 207        | 212 | 217        | 222   | 402        | 407        | 412        | 417        | 422        |  |
| 3        | 8        | 13   | 18  | 23       | 203        | 208        | 213 | 218        | 223   | 403        | 408        | 413        | 418        | 423        |  |
| 4        | 9        | 14   | 19  | 24       | 204        | 209        | 214 | 219        | 224   | 404        | 409        | 414        | 419        | 424        |  |
| 5        | 10       | 15   | 20  | 25       | 205        | 210        | 215 | 220        | 225   | 405        | 410        | 415        | 420        | 425        |  |
|          |          |      |     |          |            |            |     |            |       |            |            |            |            |            |  |
| 200      |          | -    |     |          | 224        | 224        | 236 | 241        | 0.00  | 426        | 431        | 436        | 441        | 446        |  |
| 26       | 31       | 36   | 41  | 46       | 226        | 231        | 237 |            | 246   |            | 432        | 437        | 442        | 447        |  |
| 27       | 32       | 37   | 42  | 47       | 227<br>228 | 232        | 237 | 242        | 247   | 427<br>428 | 433        | 438        | 443        | 448        |  |
|          |          |      |     | 48       | 229        | 234        | 239 | 244        | 249   | 429        | 434        | 439        | 444        | 449        |  |
| 29       | 34       | 39   | 44  | 49       | 230        | 235        | 240 | 245        | 250   |            |            | 440        | 445        | 450        |  |
| 30       | 35       | 40   | 45  | 50       | 230        | 230        | 240 | 245        | 250   | 430        | 435        | 440        | 445        | 400        |  |
|          |          |      |     |          |            |            |     |            |       |            |            |            |            |            |  |
| 51       | 56       | 61   | 66  | 71       | 251        | 256        | 261 | 266        | 271   | 451        | 456        | 461        | 466        | 471        |  |
| 52       | 57       | 62   | 67  | 72       | 252        | 257        | 262 | 267        | 272   | 452        | 457        | 462        | 467        | 472        |  |
| 53       | 58       | 63   | 68  | 73       | 253        | 258        | 263 | 268        | 273   | 453        | 458        | 463        | 468        | 473        |  |
| 54       | 59       | 64   | 69  | 74       | 254        | 259        | 264 | 269        | 274   | 454        | 459        | 464        | 469        | 474        |  |
| 55       | 60       | 65   | 70  | 75       | 255        | 260        | 265 | 270        | 275   | 455        | 460        | 465        | 470        | 475        |  |
|          |          |      |     |          |            |            |     |            |       |            |            |            |            |            |  |
| 76       | 81       | -00  | 91  | 96       | 276        | 281        | 286 | 291        | 296   | 476        | 481        | 486        | 491        | 496        |  |
|          |          | 86   |     |          | 277        | 282        | 287 | 291        | 297   |            |            |            | 491        | 490        |  |
| 77<br>78 | 82<br>83 | 87   | 92  | 97<br>98 | 277        | 283        | 288 | 293        | 298   | 477<br>478 | 482        | 487<br>488 | 492        | 498        |  |
| 79       | 84       | 88   | 94  | 99       | 279        | 284        | 289 | 294        | 299   | 479        | 484        | 489        | 494        | 499        |  |
| 80       | 85       | 90   | 95  | 100      | 280        | 285        | 290 | 295        |       |            |            |            | 494        | 500        |  |
| 80       | 80       | 90   | 90  | 100      | 280        | 200        | 200 | 200        | 300   | 480        | 485        | 490        | 490        | 500        |  |
|          |          |      |     |          |            |            |     |            |       |            |            |            |            |            |  |
| 101      | 106      | 111  | 116 | 121      | 301        | 306        | 311 | 316        | 321   | 501        | 506        | 511        | 516        | 521        |  |
| 102      | 107      | 112  | 117 | 122      | 302        | 307        | 312 | 317        | 322   | 502        | 507        | 512        | 517        | 522        |  |
| 103      | 108      | 113  | 118 | 123      | 303        | 308        | 313 | 318        | 323   | 503        | 508        | 513        | 518        | 523        |  |
| 104      | 109      | 114  | 119 | 124      | 304        | 309        | 314 | 319        | 324   | 504        | 509        | 514        | 519        | 524        |  |
| 105      | 110      | 115  | 120 | 125      | 305        | 310        | 315 | 320        | 325   | 505        | 510        | 515        | 520        | 525        |  |
| 1000     | 1520     | 1000 |     |          | 233        |            | 300 |            | 12.18 | 555        |            |            |            | 233        |  |
| 126      | 131      | 136  | 141 | 146      | 326        | 331        | 336 | 341        | 346   | 526        | 531        | 536        | 541        | 546        |  |
| 127      | 132      | 137  | 142 | 147      | 327        | 332        | 337 | 342        | 347   | 527        | 532        | 537        | 542        | 547        |  |
| 128      | 133      | 138  | 143 | 148      | 328        | 333        | 338 | 343        | 348   | 528        | 533        | 538        | 543        | 548        |  |
| 129      | 134      | 139  | 144 | 149      | 329<br>330 | 334        | 339 | 344        | 349   | 529<br>530 | 534<br>535 | 539<br>540 | 544<br>545 | 549<br>550 |  |
| 130      | 135      | 140  | 145 | 150      | 330        | 335        | 340 | 345        | 350   | 530        | 535        | 540        | 545        | 550        |  |
|          |          |      |     |          | 251        | 250        | 201 | 200        | 274   |            |            |            | ***        |            |  |
| 151      | 156      | 161  | 166 | 171      | 351<br>352 | 356<br>357 | 361 | 366<br>367 | 371   | 551<br>552 | 556<br>557 | 561<br>562 | 566<br>567 | 571<br>572 |  |
| 153      | 158      | 163  | 168 | 173      | 353        | 358        | 363 | 368        | 373   | 553        | 558        | 563        | 568        | 573        |  |
| 154      | 159      | 164  | 169 | 174      |            |            |     |            |       |            |            |            |            |            |  |
| 155      | 160      | 165  | 170 | 175      | 354<br>355 | 359        | 364 | 369        | 374   | 554        | 559        | 564        | 569        | 574        |  |
| 155      | 100      | 100  | 170 | 1/5      | 355        | 360        | 365 | 370        | 375   | 555        | 560        | 565        | 570        | 575        |  |
|          |          |      |     |          |            |            |     |            |       |            |            |            |            |            |  |
| 176      | 181      | 186  | 191 | 196      | 376        | 381        | 386 | 391        | 396   | 576        | 581        | 586        | 591        | 596        |  |
| 177      | 182      | 187  | 192 | 197      | 377        | 382        | 387 | 392        | 397   | 577        | 582        | 587        | 592        | 597        |  |
| 178      | 183      | 188  | 193 | 198      | 378        | 383        | 388 | 393        | 398   | 578        | 583        | 588        | 593        | 598        |  |
| 179      | 184      | 189  | 194 | 199      | 379        | 384        | 389 | 394        | 399   | 579        | 584        | 589        | 594        | 599        |  |
| 180      | 185      | 190  | 195 | 200      | 380        | 385        | 390 | 395        | 400   | 580        | 585        | 590        | 595        | 600        |  |
|          |          |      |     |          |            |            |     |            |       |            |            |            |            |            |  |
|          |          |      |     |          |            |            |     |            |       |            |            |            |            |            |  |

#### READER SERVICE

| ☐ Mr.                                                                                                    |                                                                                                    |                                                                                                    |
|----------------------------------------------------------------------------------------------------|----------------------------------------------------------------------------------------------------|----------------------------------------------------------------------------------------------------|
| ☐ Mrs.                                                                                                    |                                                                                                    |                                                                                                    |
| ☐ Ms. Name                                                                                                    |                                                                                                    |                                                                                                    |
| Comp                                                                                                    | any                                                                                                    |                                                                                                    |
| Title _                                                                                                    |                                                                                                    |                                                                                                    |
| Addre                                                                                                    | SS                                                                                                    |                                                                                                    |
| City/S                                                                                                    | tate/Zip                                                                                                    |                                                                                                    |
| Telepl                                                                                                    | none                                                                                                    |                                                                                                    |
| □ 1. Amiga 500 □ 2. Amiga 1000 □ 3. Amiga 2000 3. Amiga 2000 3. What software cate □ 6. Entertainmen □ 7. Word Proces □ 8. Communicat □ 9. Spreadsheet □ 10. Home Produ □ 11. Programmin □ 12. Video □ 13. Database Mimor | ors   15. Graphics s   16. Education ctivity   17. Music g   18. Animation   19. Multimedia anage- age do you prefer? | E. What do you find most valuable in AmigaWbrid?  28. Editor's column 33. Notepad 39. Repartee 30. Reviews 31. In-depth features 36. Help Key 31. In-depth features 37. Game Preserve  F. If you are not a subscriber, please circle 499 on this card.  G. If you would like a one year subscription to AmigaWorld (12 issues), please circle 500 on this card. Each subscription is \$29.97. Canada and Mexico \$38.97. Foreign Surface, \$49.97, Foreign Airmail \$84.97 (U.S. Funds Drawn on U.S. Bank). Orders from outside of North |
|                                                                                                    | ☐ 22. Expert                                                                                                    | America must be prepaid. Please allow 10-12 weeks for delivery.                                                                                                    |
| <ul> <li>Which would you life</li> <li>23. Opinion Column</li> </ul>                                                                                                    | ke to see more of?<br>mns   26. Humor                                                                                 |                                                                                                    |

#### Special Issue card valid until July 31, 1990.

| 1    |     | 11  | 16  | 21  | 201 | 206 | 211 | 216 | 221        | 401        | 406 | 411        | 416 | 421  |  |
|------|-----|-----|-----|-----|-----|-----|-----|-----|------------|------------|-----|------------|-----|------|--|
| 2    |     |     |     |     | 202 | 207 | 212 | 217 | 222        | 402        | 407 | 412        | 417 | 422  |  |
| 3    |     |     |     |     | 203 | 208 | 213 | 218 | 223        | 403        | 408 | 413        | 418 | 423  |  |
| 4    | 9   | 14  | 19  |     | 204 | 209 | 214 | 219 | 224        | 404        | 409 | 414        | 419 | 424  |  |
| 5    | 10  | 15  | 20  | 25  | 205 | 210 | 215 | 220 | 225        | 405        | 410 | 415        | 420 | 425  |  |
|      |     |     |     |     |     |     |     |     |            |            |     |            |     |      |  |
| 26   | 31  |     |     |     |     |     |     |     |            |            |     |            |     |      |  |
| 27   |     |     |     | 46  | 226 | 231 | 236 | 241 | 248        | 426        | 431 | 436        | 441 | 446  |  |
| 28   |     |     |     |     | 227 | 232 | 237 | 242 | 247        | 427        | 432 | 437        | 442 | 447  |  |
| 29   |     |     |     |     | 229 | 234 | 239 | 243 | 248<br>249 | 428<br>429 | 433 | 438        | 443 | 448  |  |
| 30   |     |     |     |     | 230 | 235 | 240 | 245 | 250        | 430        | 434 | 440        | 445 | 450  |  |
| -    | 30  |     | *** | 30  | 230 | 230 | 240 | 240 | 230        | 430        | 435 | 440        | 440 | 450  |  |
|      |     |     |     |     |     |     |     |     |            |            |     |            |     |      |  |
| 51   | 56  |     | 66  | 71  | 251 | 256 | 261 | 266 | 271        | 451        | 456 | 461        | 466 | 471  |  |
| 52   | 57  |     | 67  | 72  | 252 | 257 | 262 | 267 | 272        | 452        | 457 | 462        | 467 | 472  |  |
| 53   |     |     | 68  | 73  | 253 | 258 | 263 | 268 | 273        | 453        | 458 | 463        | 468 | 473  |  |
| 54   | 59  |     | 69  | 74  | 254 | 259 | 264 | 269 | 274        | 454        | 459 | 464        | 489 | 474  |  |
| 55   | 60  | 65  | 70  | 75  | 255 | 260 | 265 | 270 | 275        | 455        | 460 | 465        | 470 | 475  |  |
|      |     |     |     |     |     |     |     |     |            |            |     |            |     |      |  |
| 76   | 81  | 86  | 91  | 96  | 276 | 281 | 286 | 291 | 296        | 476        | 481 | 486        | 491 | 496  |  |
| 77   | 82  | 87  | 92  | 97  | 277 | 282 | 287 | 292 | 297        | 477        | 482 | 487        | 492 | 497  |  |
| 78   | 83  | 88  | 93  | 98  | 278 | 283 | 288 | 293 | 298        | 478        | 483 | 488        | 493 | 498  |  |
| 79   | 84  | 89  | 94  | 99  | 279 | 284 | 289 | 294 | 299        | 479        | 484 | 489        | 494 | 499  |  |
| 80   | 85  | 90  | 95  | 100 | 280 | 285 | 290 | 295 | 300        | 480        | 485 | 490        | 495 | 500  |  |
|      |     |     |     |     |     |     |     |     |            |            |     |            |     | 1000 |  |
| 101  | 106 | 111 | 116 | 121 | 301 | 306 | 311 | 316 | 321        | 501        | 506 |            |     | 521  |  |
| 102  | 107 | 112 | 117 | 122 | 302 | 307 | 311 | 317 | 322        | 502        | 507 | 511<br>512 | 516 | 521  |  |
| 103  | 108 | 113 | 118 | 123 | 303 | 308 | 313 | 318 | 323        | 503        | 508 | 513        | 517 | 523  |  |
| 104  | 109 | 114 | 119 | 124 | 304 | 309 | 314 | 319 | 324        | 504        | 509 | 514        | 519 | 524  |  |
| 105  | 110 | 115 | 120 | 125 | 305 | 310 | 315 | 320 | 325        | 505        | 510 | 515        | 520 | 525  |  |
|      |     | .,, | 120 | 120 | 000 | 0.0 | 010 | OLO | DED        | 500        | 310 | 310        | SEU | 323  |  |
| 6323 |     | 229 |     |     |     |     |     |     |            |            |     |            |     |      |  |
| 126  | 131 | 136 | 141 | 146 | 326 | 331 | 336 | 341 | 346        | 526        | 531 | 536        | 541 | 546  |  |
| 127  | 132 | 137 | 142 | 147 | 327 | 332 | 337 | 342 | 347        | 527        | 532 | 537        | 542 | 547  |  |
| 128  | 133 | 138 | 143 | 148 | 328 | 333 | 338 | 343 | 348        | 528        | 533 | 538        | 543 | 548  |  |
| 129  | 134 | 139 | 144 | 149 | 329 | 334 | 339 | 344 | 349        | 529        | 534 | 539        | 544 | 549  |  |
| 130  | 135 | 140 | 145 | 150 | 330 | 335 | 340 | 345 | 350        | 530        | 535 | 540        | 545 | 550  |  |
|      |     |     |     |     |     |     |     |     |            |            |     |            |     |      |  |
| 151  | 156 | 161 | 166 | 171 | 351 | 356 | 361 | 366 | 371        | 551        | 556 | 561        | 566 | 571  |  |
| 152  | 157 | 162 | 167 | 172 | 352 | 357 | 362 | 367 | 372        | 552        | 557 | 562        | 567 | 572  |  |
| 153  | 158 | 163 | 168 | 173 | 353 | 358 | 363 | 368 | 373        | 553        | 558 | 563        | 568 | 573  |  |
| 154  | 159 | 164 | 169 | 174 | 354 | 359 | 364 | 369 | 374        | 554        | 559 | 564        | 569 | 574  |  |
| 155  | 160 | 165 | 170 | 175 | 355 | 360 | 365 | 370 | 375        | 555        | 560 | 565        | 570 | 575  |  |
|      |     |     |     |     |     |     |     |     |            |            |     |            |     |      |  |
| 176  | 181 | 186 | 191 | 196 | 376 | 381 | 386 | 391 | 396        | 576        | 581 | 586        | 591 | 596  |  |
| 177  | 182 | 187 | 192 | 197 | 377 | 382 | 387 | 392 | 397        | 577        | 582 | 587        | 592 | 597  |  |
| 178  | 183 | 188 | 193 | 198 | 378 | 383 | 388 | 393 | 396        | 578        | 583 | 588        | 593 | 598  |  |
| 179  | 184 | 189 | 194 | 199 | 379 | 384 | 389 | 394 | 399        | 579        | 584 | 589        | 594 | 599  |  |
| 180  | 185 | 190 | 195 | 200 | 380 | 385 | 390 | 395 | 400        | 580        | 585 | 590        | 595 | 600  |  |
|      |     |     |     |     |     |     |     |     |            | ~~         | ~~  | 200        | 200 | 200  |  |

| ☐ Mr.  |                |
|--------|----------------|
| ☐ Mrs. |                |
| □ Ms.  | Name           |
|        | Title          |
|        | Address        |
|        | City/State/Zip |
|        | Telephone      |

E. What do you find most valuable in AmigaWorld?

□ 30. Reviews □ 35. What's New?
□ 31. In-depth features □ 36. Help Key
□ 32. Comparative reviews□ 37. Game Preserve

F. If you are not a subscriber, please circle 499 on this

G. If you would like a one year subscription to AmigaWorld (12 issues), please circle 500 on this card. Each sub-scription is \$29.97. Canada and Mexico \$38.97, Foreign

Surface, \$49.97, Foreign Airmail \$84.97 (U.S. Funds Drawn on U.S. Bank). Orders from outside of North America must be prepaid. Please allow 10–12 weeks

☐ 33. Notepad

☐ 34. Hors' D'oeuvres

☐ 28. Editor's column

□ 29. Repartee

for delivery.

- A. What kind of Amiga do you use most?
  - ☐ 4. Amiga 2500 ☐ 5 None
- ☐ 1. Amiga 500 ☐ 2. Amiga 1000 ☐ 3. Amiga 2000

☐ 24. Reviews

☐ 27. Stories on interesting Amiga users

- B. What software categories deserve more coverage?

  G. Entertainment 14. Financial Management 7. Word Processing ment

- 8. Communications
   9. Spreadsheets
   10. Home Productivity
- ment

  15. Graphics

  16. Education

  17. Music

  18. Animation

  19. Multimedia ☐ 11. Programming
  ☐ 12. Video
- ☐ 13. Database Manage-
- C. What level of coverage do you prefer?

  20. Introductory

  22. Expert
- ☐ 20. Introductory ☐ 21. Intermediate
- D. Which would you like to see more of?
  - ☐ 23. Opinion Columns ☐ 26. Humor ☐ 24. Reviews ☐ 27. Stories on interesting ☐ 25. Tutorials

    - Amiga users

### To Receive FREE Product Information

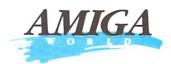

#### **TEAR**

out the perforated card. Please print or type your name and address where indicated.

#### CIRCLE

the numbers on the card that correspond to the reader service numbers on the advertisements that interest you.

READER SERVICE

#### **ORDER**

a one year subscription to AmigaWorld by circling 500 on the card.

#### MAIL

the card with your check, money order or U.S. currency to: ArnigaWorld Reader Service Dept. P.O. Box 5178 Pittsfield, MA 01203-9859 Or, you may request billing.

#### **LOOK FOR**

your subscription in 10 to 12 weeks.

#### REMEMBER

to put the proper postage on the card.

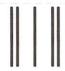

PLEASE USE FIRST CLASS LETTER POSTAGE

AmigaWorld
Reader Service
Management Department
P.O. Box 5170
Pittsfield, MA 01203-5170

Maradialdiaadialdaadiadiilaadi

III.....II...III....II...III...III...III...III

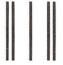

PLEASE USE FIRST CLASS LETTER POSTAGE

AmigaWorld
Reader Service
Management Department
P.O. Box 5170
Pittsfield, MA 01203-5170

UNREAL, is one
way to describe our
complete line of software
and hardware tools.
Capture the REAL world of video
and display REAL 24 bit color with
VD-1. Let your mind roam across the
REALISTIC fractal landscapes of TERRAIN.
DIAMOND lets you add REAL sparkle to your
digital light paintings and Turbo SILVER gives
you power to create SURREALISTIC
worlds of 3D animation and

Ray Tracing.
From the REALISTIC to the SURREALISTIC, Impulse has the right tools. REALLY!

MOUISE DU GE

Dealer alert: To buy direct call

• 8 0 0 • 3 2 8 • 0 1 8 4

Circle 407 on Reader Service card.

6 1 2 • 5 6 6

0 2 2 1

## SupraDrive WORDSYNC M

## SupraModem 2400zi

## SupraRam 2000

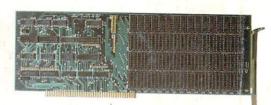

- Easy-to-Install,
  Autobooting Hard Card
  with WordSync™ Interface
- WordSync Interface Kit also available separately
- Interface transfers 16 bits at once, giving DMA Speed Without DMA Problems
- Eliminates the sound, video, and serial I/O interruptions found with DMA iinterfaces
- 1-slot design & SCSI-out port
- Easy On/Off Autoboot Jumper
- Compatible with Amiga Bridgeboard, RAM, digitizers, and other boards
- Includes SupraBoot & SupraTools — two full disks of utility software
- Up to 30 Partitions
- All available file systems supported: FFS, MS-DOS, Unix, Macintosh, etc.
- Access to low-level parameters without maintaining MountList
- Excellent Technical Support
- Made in the U.S.A.

30MB (40 ms.) \$649 40MB (11 ms. Quantum) \$799 80MB (11 ms. Quantum) \$1099 40MB SyQuest Removable \$1199 WordSync Interface Kit \$19995

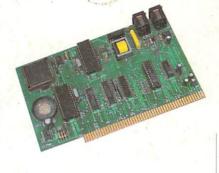

- Half card modem fits in any Amiga bus slot
- Up to 5 modems per computer
- Works with all popular Amiga telecommunications software
- 100% compatible with the industry-standard "AT" command set
- Asynchronous 2400/1200/300 baud operation
- Compatible with Bell 103/212A and CCITT V.21/V.22/V.22bis
- Autoanswer/Autodial (tone or pulse)
- Adjustable-volume speaker
- Nonvolatile memory stores custom modem configuration and one telephone number
- Includes free subscriptions to popular on-line services
- Made in the U.S.A.

2400zi \$179.95

- 2, 4, 6, & 8MB configurations available
- Installs easily into any Amiga internal expansion slot
- Easy to expand from your initial configuration — Start with 2MB & add RAM at your convenience
- 6MB configuration allows for maximum benefit with the Amiga Bridgeboard
- Lets you run larger and more sophisticated programs
- Allows creation of large and extremely fast RAM disks
- Test mode & test software make troubleshooting easy
- Made in the U.S.A.

| 8MB RAM Board 0MB  | \$199  |
|--------------------|--------|
| with 2MB Installed | \$449  |
| with 4MB Installed | \$649  |
| with 6MB Installed | \$849  |
| with 8MB Installed | \$1049 |

AVAILABLE AT YOUR LOCAL DEALER, OR CALL:

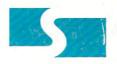

### Supra Corporation

1133 Commercial Way Albany, OR 97321 Voice: 503-967-9075 Fax: 503-926-9370